Dell™ PowerVault™ Sistemas NX3000

# Manual del propietario del hardware

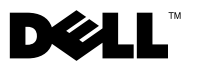

## Notas, precauciones y avisos

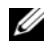

 $\mathbb Z$  NOTA: Una NOTA proporciona información importante que le ayudará a utilizar mejor el equipo.

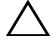

PRECAUCIÓN: Un mensaje de PRECAUCIÓN indica la posibilidad de daños en el hardware o la pérdida de datos si no se siguen las instrucciones.

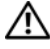

 $\bigwedge$  AVISO: Un mensaje de AVISO indica el riesgo de daños materiales, lesiones o incluso la muerte.

Abril de 2009 Rev. A00

\_\_\_\_\_\_\_\_\_\_\_\_\_\_\_\_\_\_\_\_

**La información contenida en este documento puede modificarse sin previo aviso. © 2009 Dell Inc. Todos los derechos reservados.**

Queda estrictamente prohibida la reproducción de este material en cualquier forma sin la autorización por escrito de Dell Inc.

Marcas comerciales utilizadas en este texto: *Dell*, el logotipo de *DELL* y *PowerVault* son marcas comerciales de Dell Inc.; *Microsoft*, *Windows* y *Windows Server* son marcas comerciales o marcas comerciales registradas de Microsoft Corporation en los Estados Unidos o en otros países.

Es posible que se utilizan otros nombres y marcas comerciales en este documento para hacer referencia a las entidades que son dueñas de las marcas y nombres o a sus productos. Dell Inc. renuncia a cualquier interés sobre la propiedad de marcas y nombres comerciales que no sean los suyos.

# Contenido

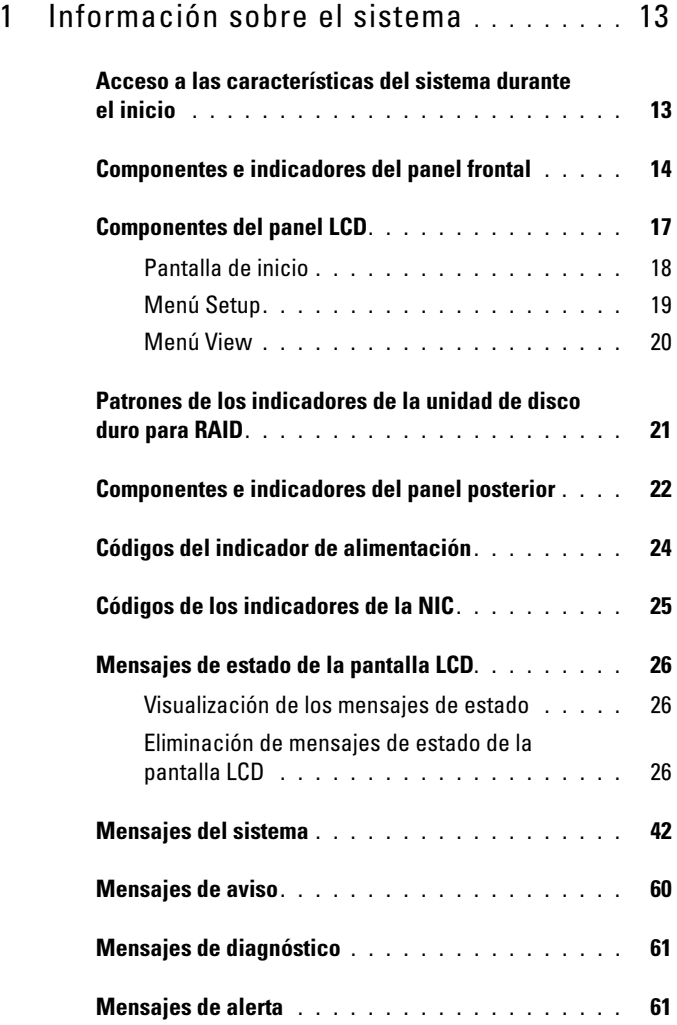

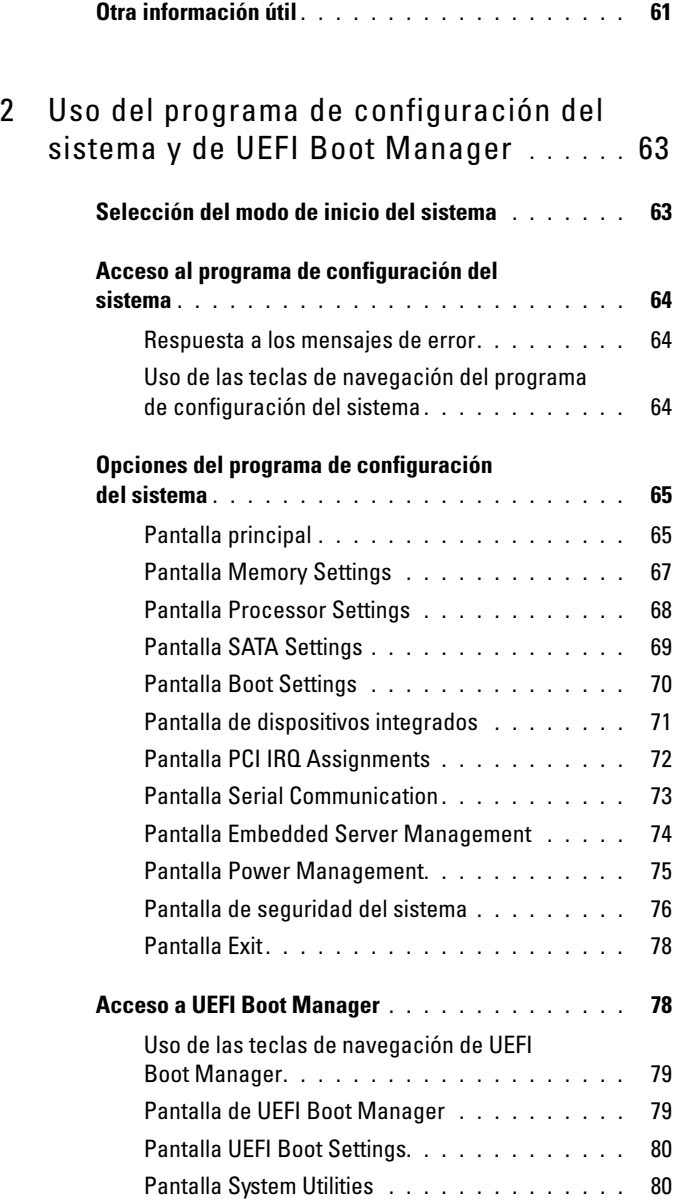

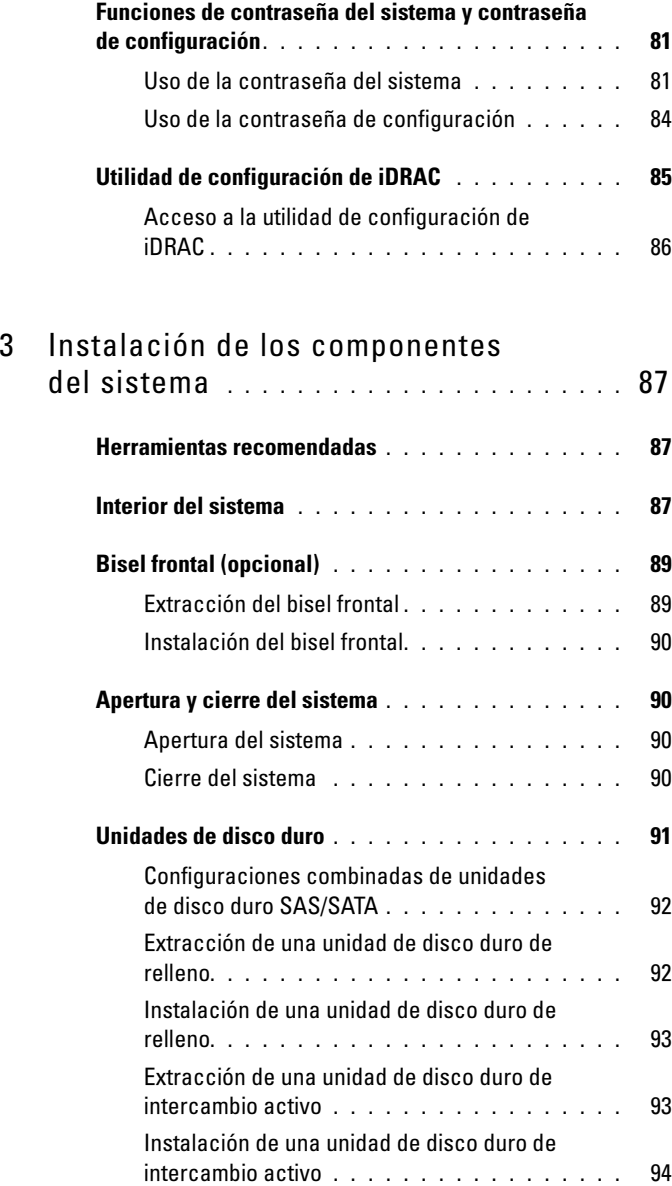

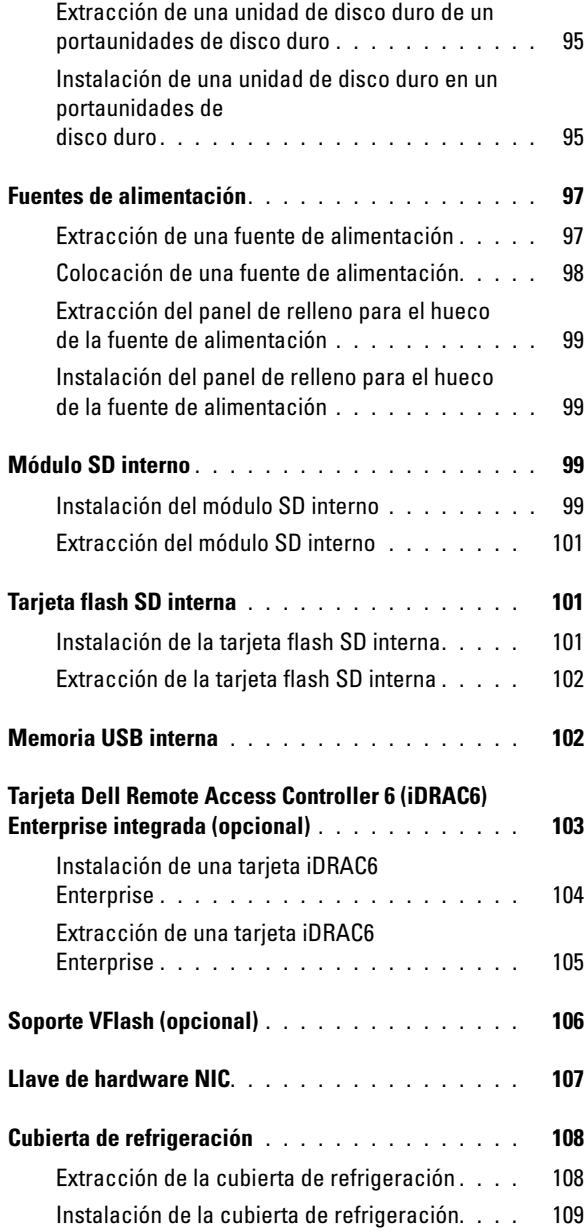

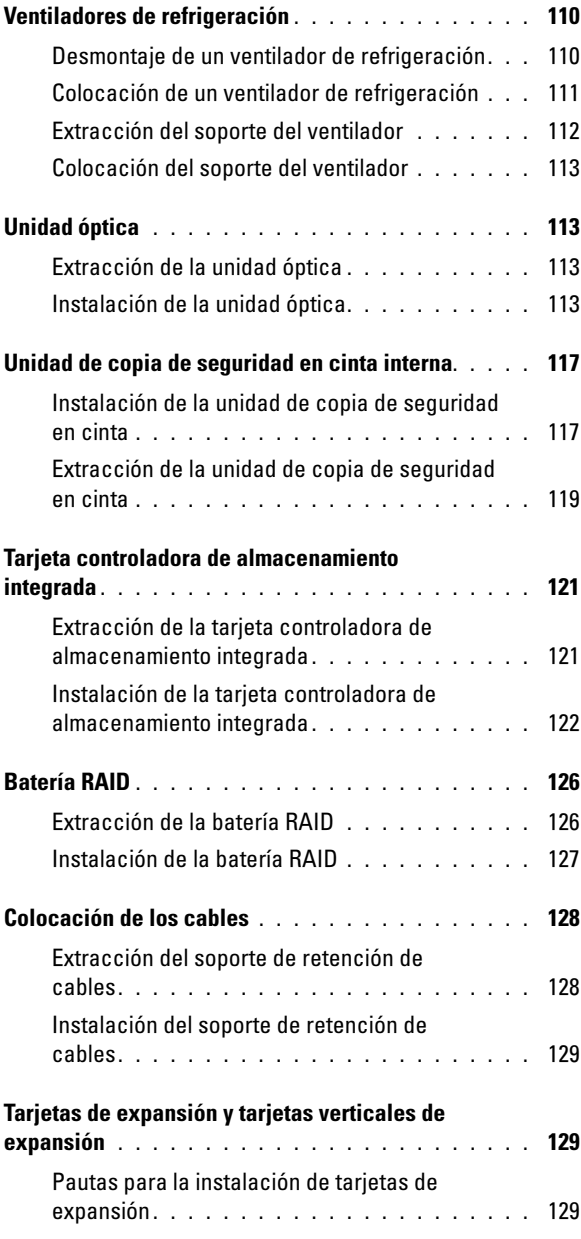

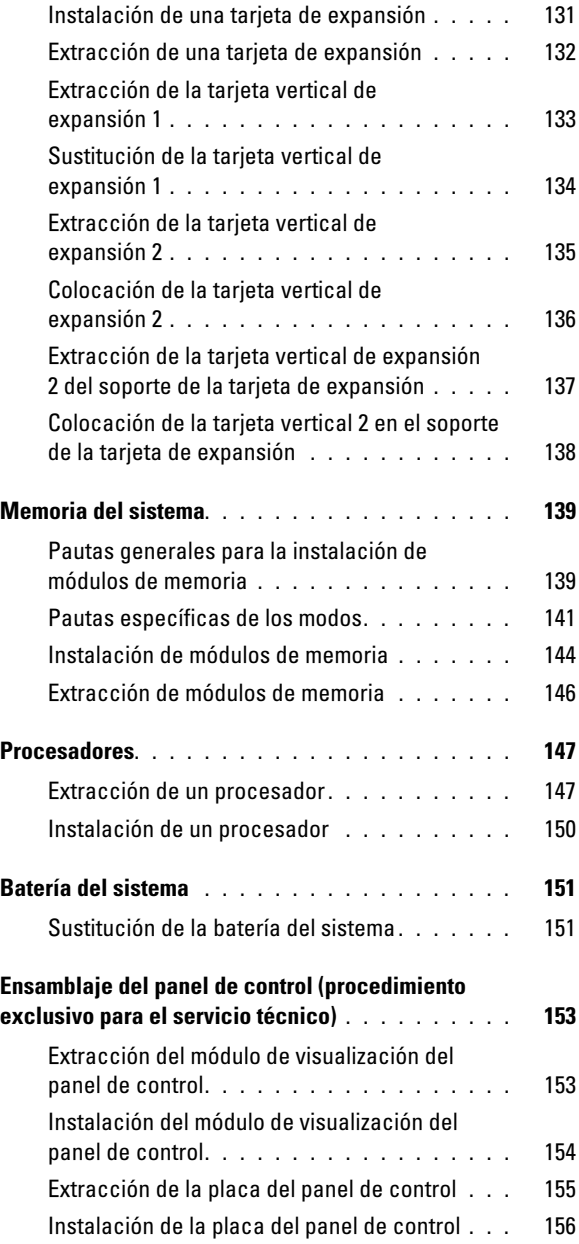

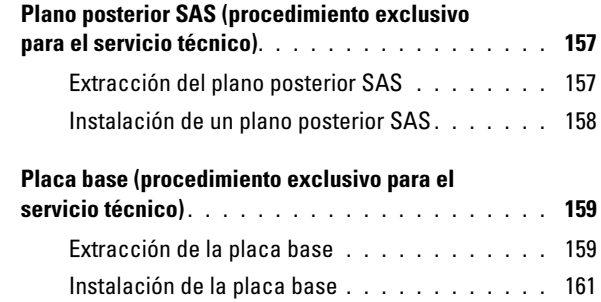

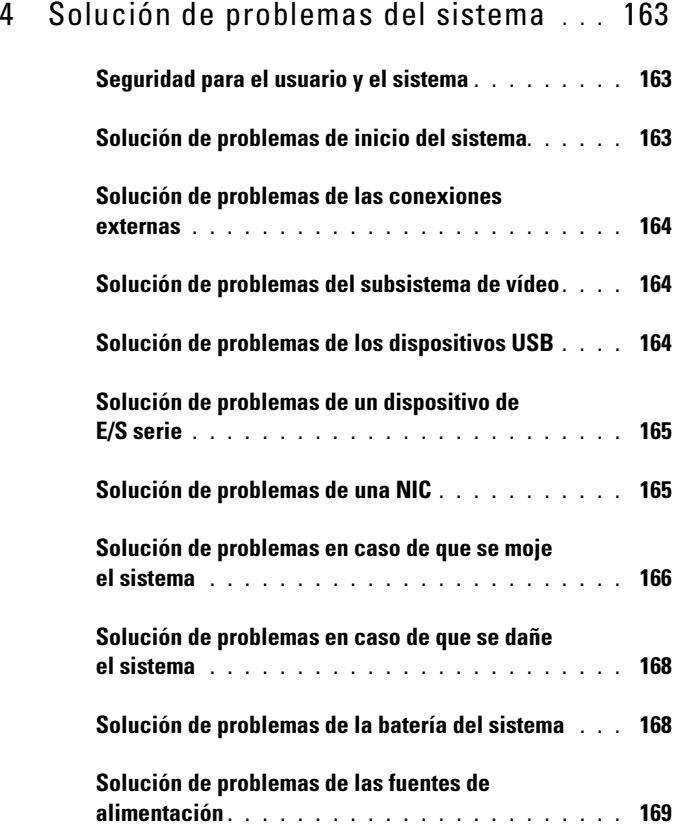

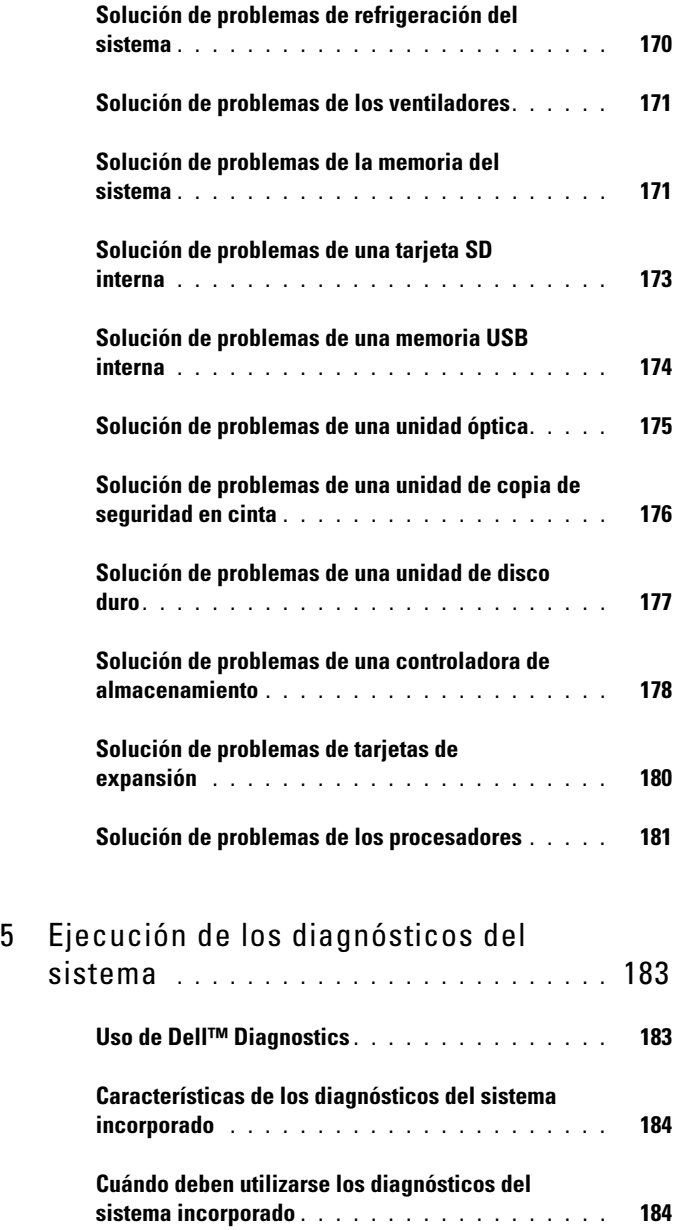

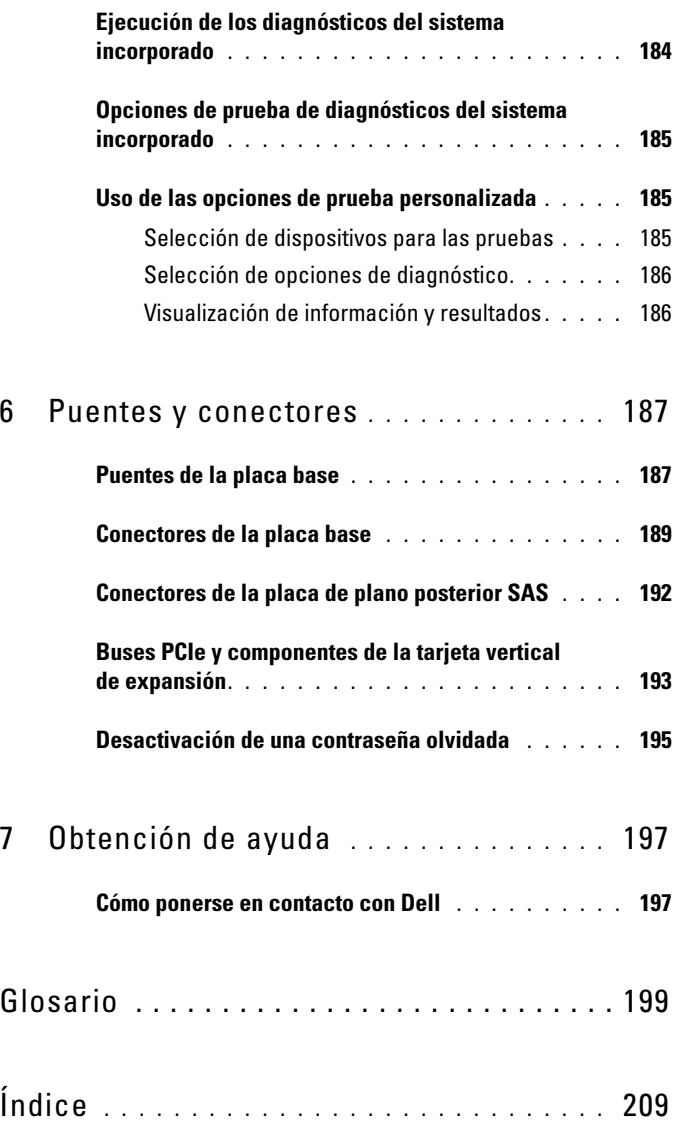

# <span id="page-12-0"></span>Información sobre el sistema

### <span id="page-12-1"></span>Acceso a las características del sistema durante el inicio

Las siguientes pulsaciones de tecla proporcionan acceso a las características del sistema durante el inicio.

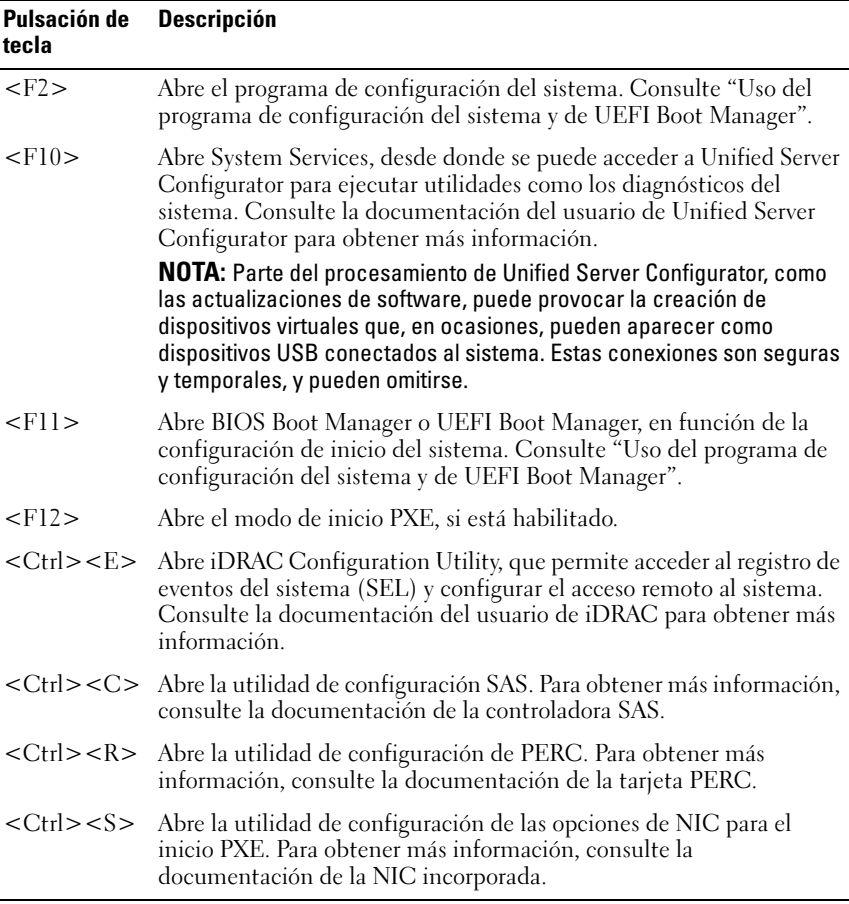

## <span id="page-13-0"></span>Componentes e indicadores del panel frontal

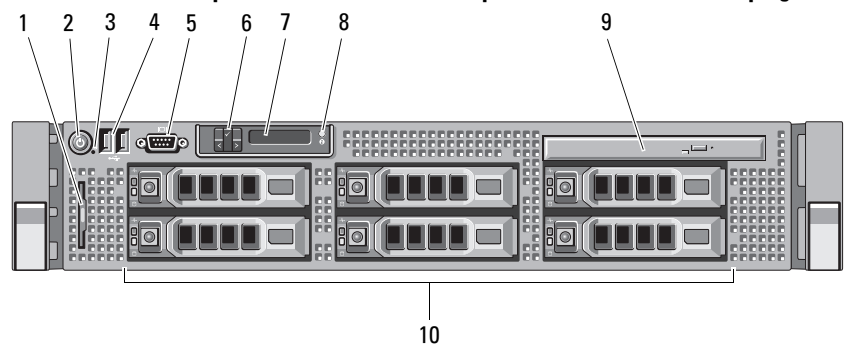

Ilustración 1-1. Componentes e indicadores del panel frontal (chasis de 3,5 pulgadas)

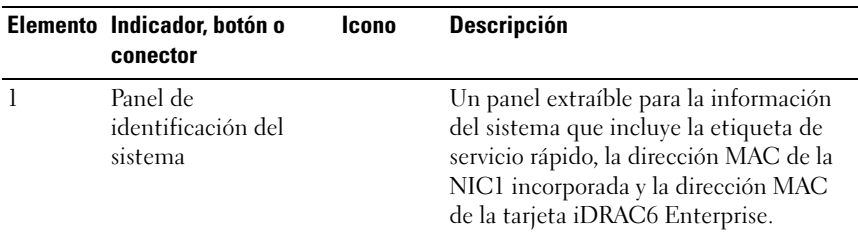

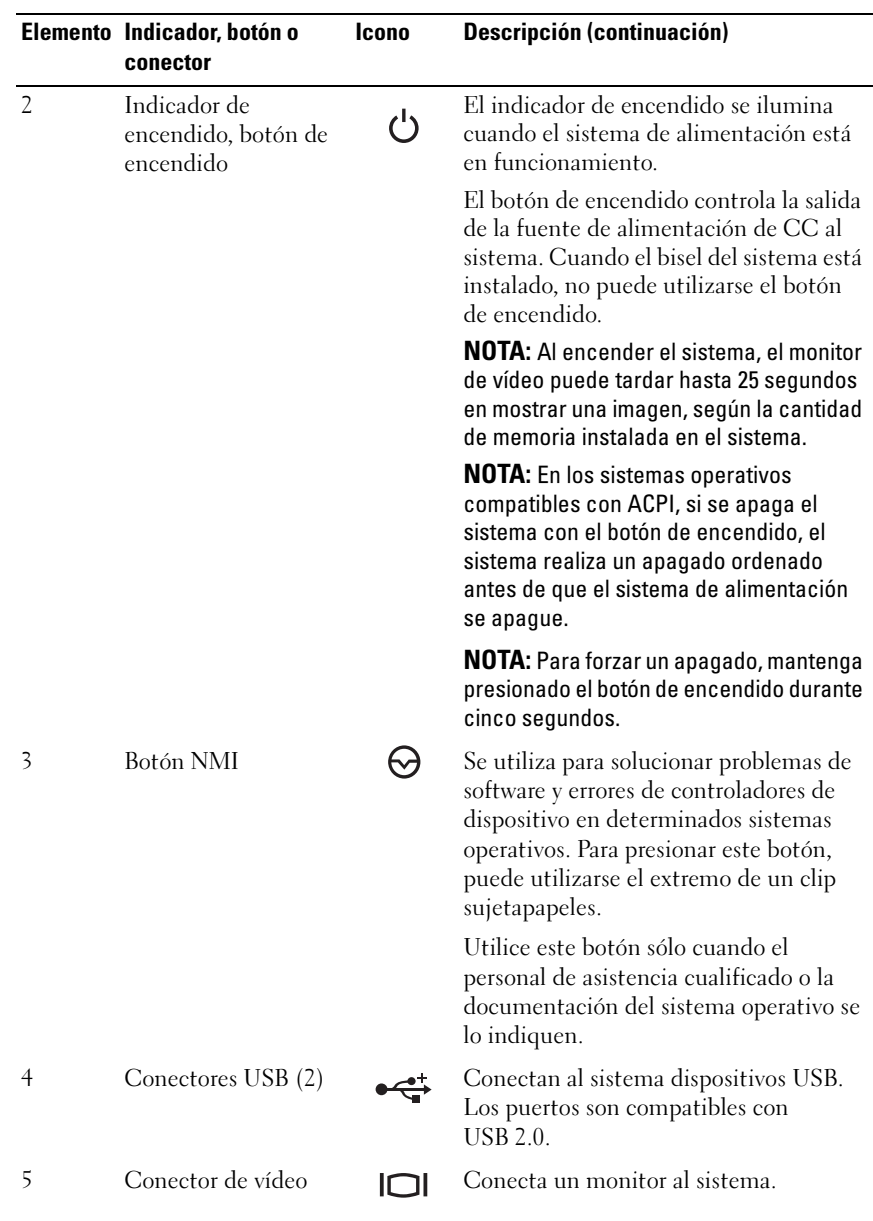

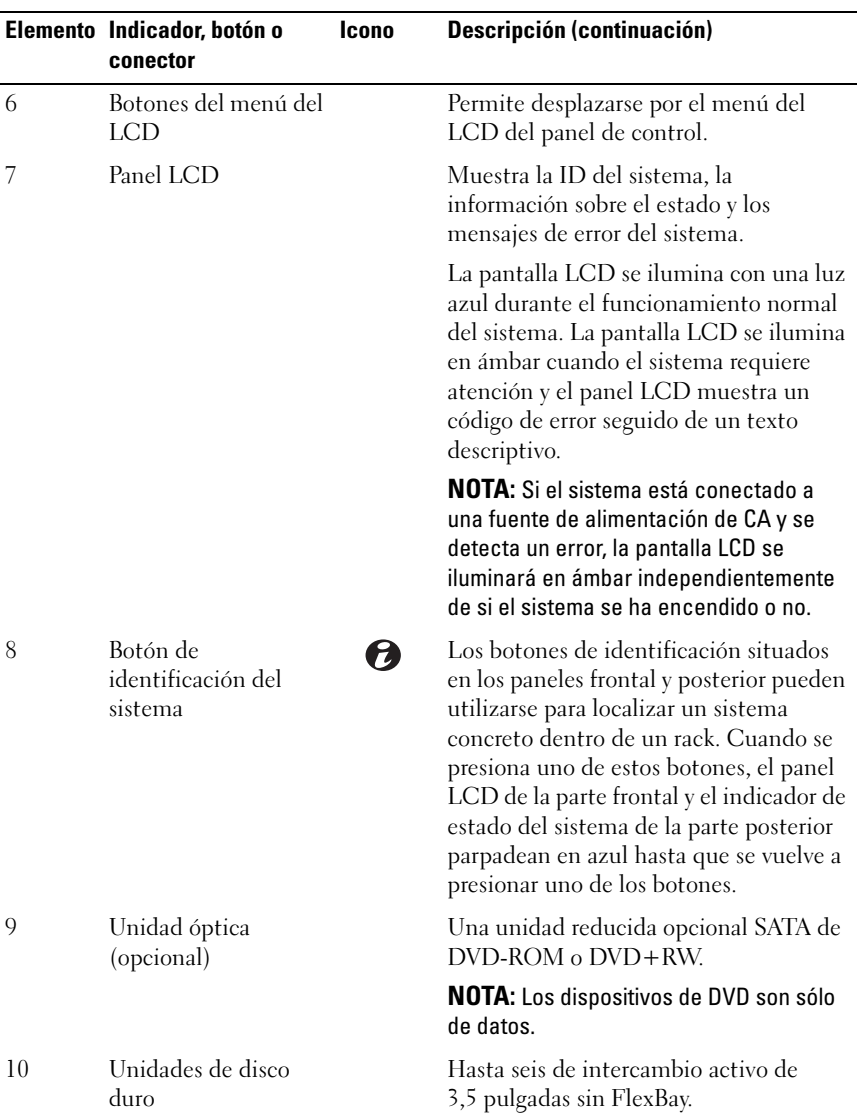

# <span id="page-16-0"></span>Componentes del panel LCD

El panel LCD del sistema proporciona información sobre el sistema y mensajes de estado para indicar si el sistema funciona correctamente o si necesita atención. Consulte "[Mensajes de estado de la pantalla LCD"](#page-25-0) para obtener información sobre códigos de estado específicos.

La pantalla LCD se ilumina con el fondo de color azul para indicar una condición normal de funcionamiento y de color ámbar para indicar una condición de error. Cuando el sistema se encuentra en modo de espera, la luz de fondo de la pantalla LCD está apagada y se puede encender presionando el botón de selección del panel LCD. La luz de fondo del panel LCD seguirá apagada si se han desactivado los mensajes de la pantalla LCD mediante la utilidad iDRAC, el panel LCD u otras herramientas.

#### Ilustración 1-2. Componentes del panel LCD

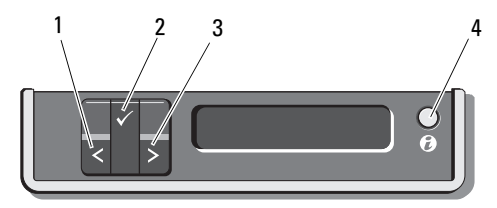

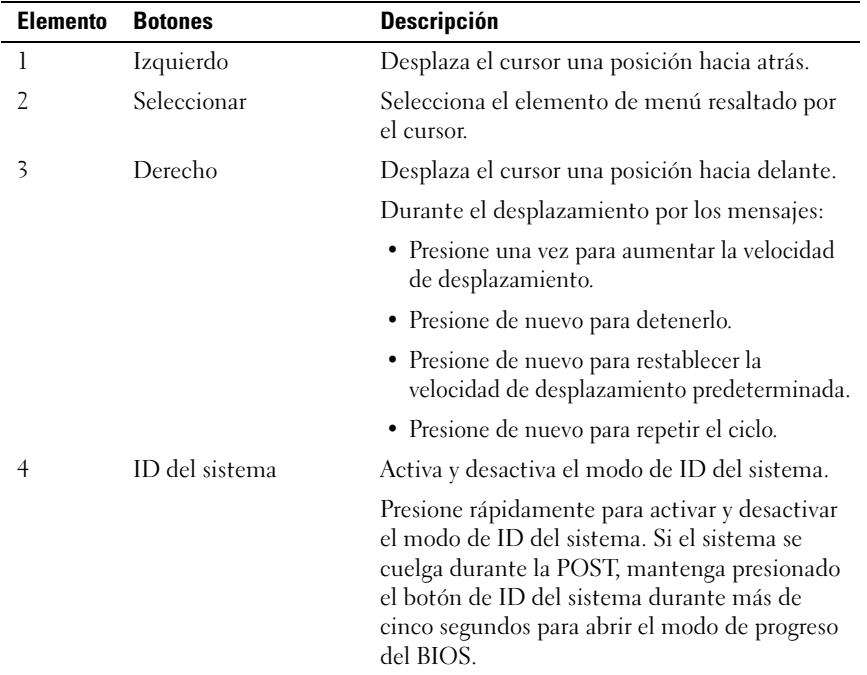

#### <span id="page-17-0"></span>Pantalla de inicio

La pantalla de inicio muestra la información del sistema configurable por el usuario. Esta pantalla aparece durante el funcionamiento normal del sistema cuando no hay ningún mensaje de estado ni se ha producido ningún error. Cuando el sistema se encuentra en modo de espera, la luz de fondo del panel

LCD se apagará después de cinco minutos de inactividad si no hay ningún mensaje de error. Presione uno de los botones de navegación (Seleccionar, Izquierdo o Derecho) para ver la pantalla de inicio.

Para ir a la pantalla de inicio desde otro menú, seleccione la flecha hacia arriba  $\uparrow$  hasta que aparezca el icono de inicio  $\uparrow$  y, a continuación, selecciónelo.

En la pantalla de inicio, presione el botón Seleccionar para abrir el menú principal. En las tablas siguientes se proporciona información sobre los submenús Setup (Configurar) y View (Ver).

#### <span id="page-18-0"></span>Menú Setup

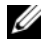

**NOTA:** Cuando seleccione una opción en el menú Setup (Configurar), se le pedirá que confirme la opción para poder continuar.

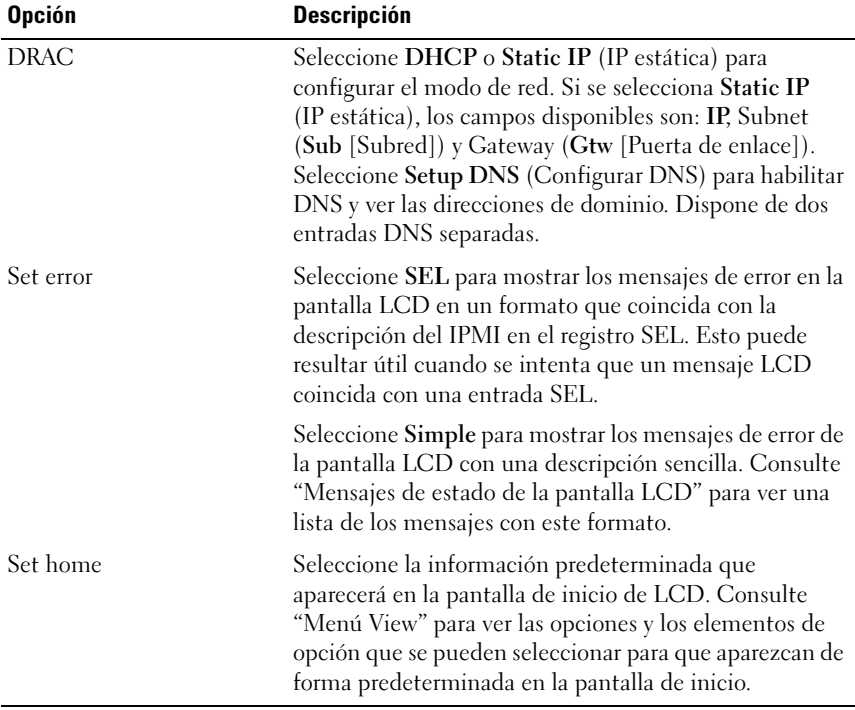

#### <span id="page-19-0"></span>Menú View

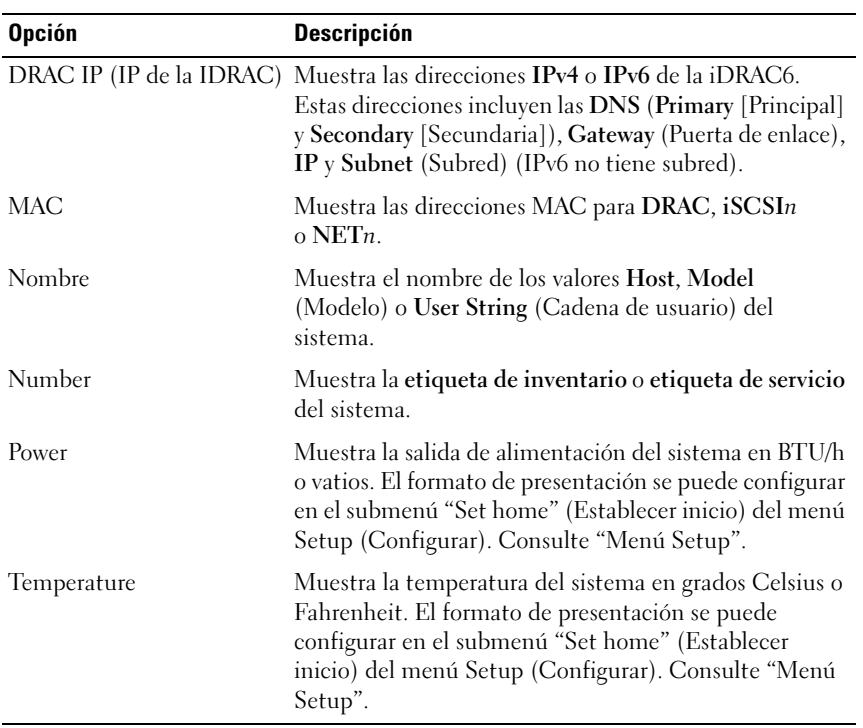

### <span id="page-20-0"></span>Patrones de los indicadores de la unidad de disco duro para RAID

Ilustración 1-3. Indicadores de la unidad de disco duro

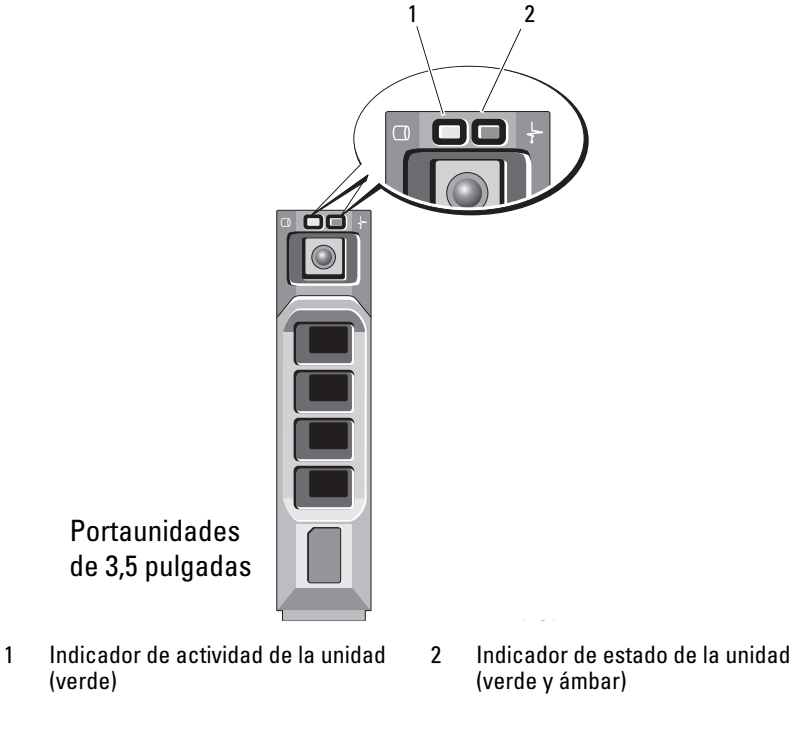

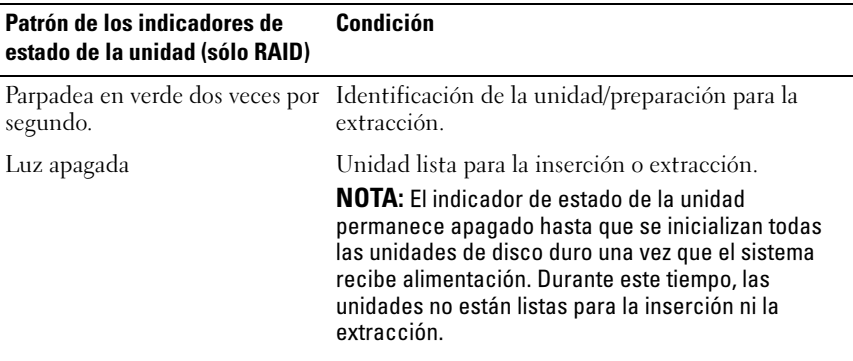

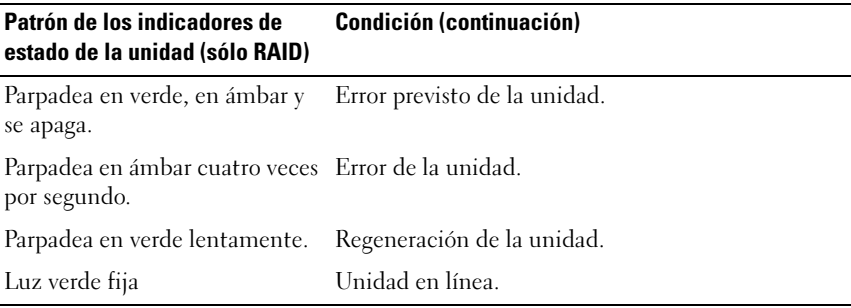

# <span id="page-21-0"></span>Componentes e indicadores del panel posterior

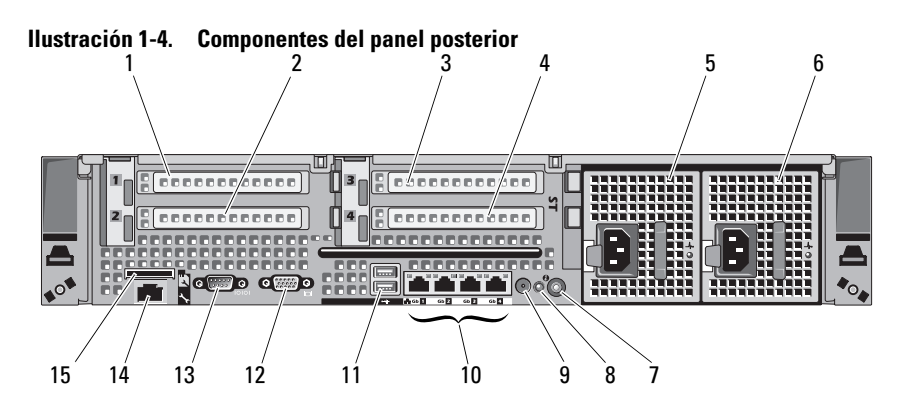

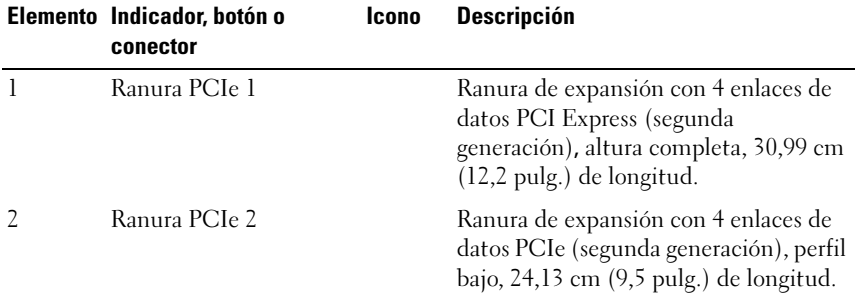

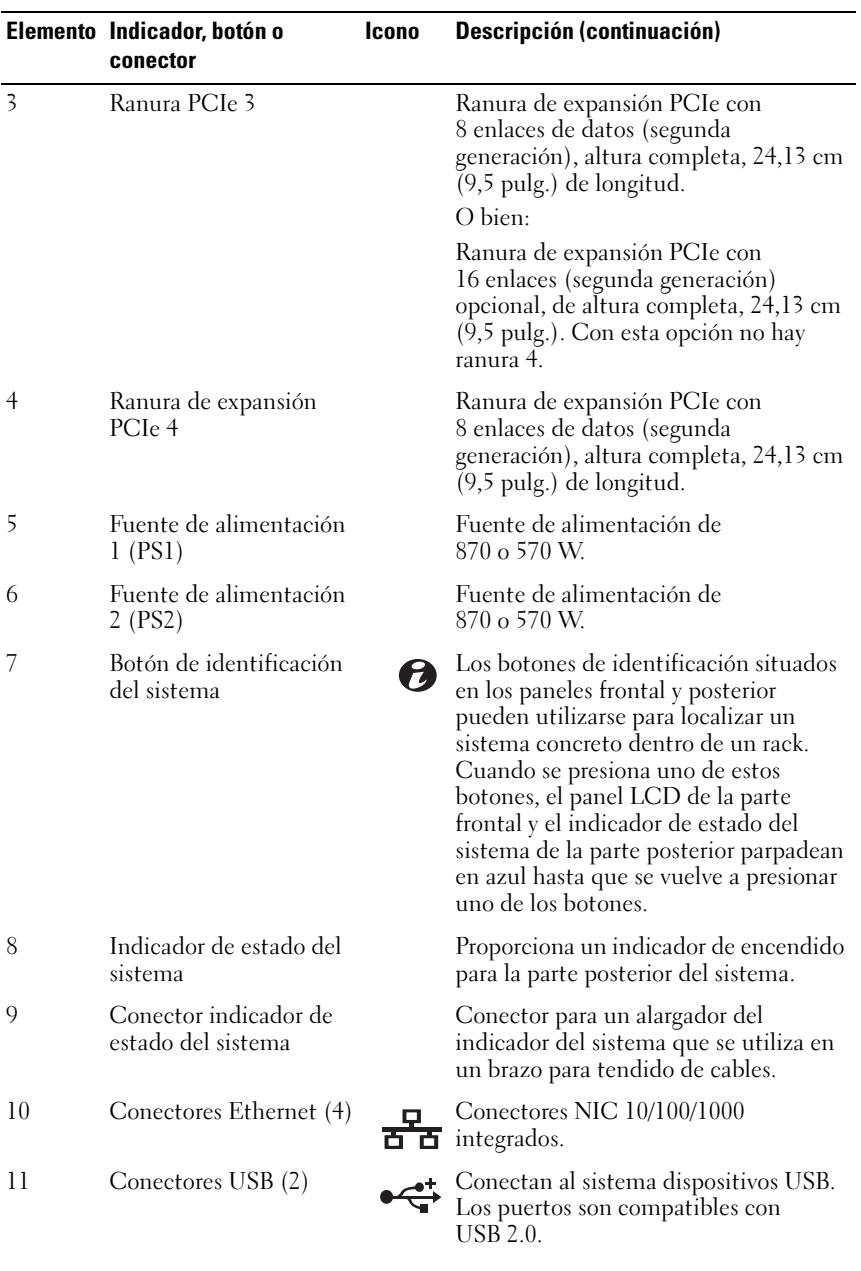

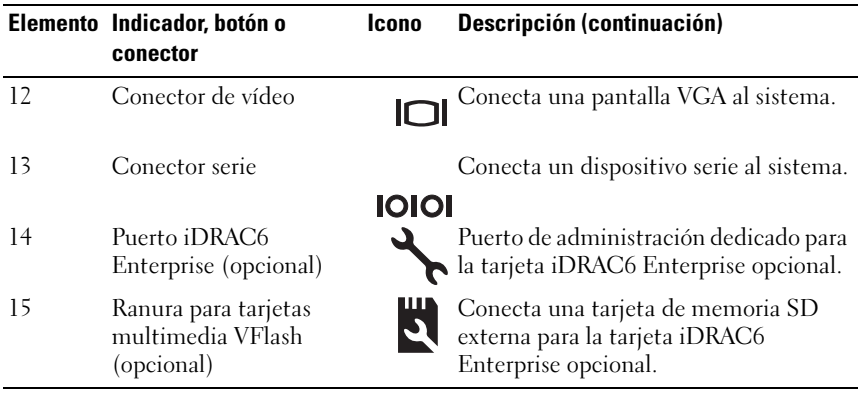

# <span id="page-23-0"></span>Códigos del indicador de alimentación

El indicador LED del botón de encendido se enciende cuando el sistema recibe alimentación y está en funcionamiento.

Las fuentes de alimentación redundantes disponen de un indicador que muestra si hay alimentación o si se ha producido un fallo de alimentación.

- No encendido: el sistema no está conectado a la fuente de alimentación de CA.
- Luz verde: en modo de espera, indica que hay una fuente de CA válida conectada a la fuente de alimentación, la cual funciona correctamente. Cuando el sistema está encendido, también indica que la fuente de alimentación proporciona alimentación de CC al sistema.
- Luz ámbar: indica que hay un problema con la fuente de alimentación.
- Luz verde y ámbar alternativamente: si se añade en activo una fuente de alimentación, esto indica que las fuentes de alimentación son diferentes (se ha instalado una fuente de alimentación de alto rendimiento de 870 W y otra de uso inteligente de energía de 570 W en el mismo sistema). Sustituya la fuente de alimentación con el indicador parpadeante por otra que coincida con la capacidad de la otra fuente de alimentación instalada.

 $\wedge$  PRECAUCIÓN: Al solucionar un problema de discrepancia de fuentes de alimentación, sustituya sólo la fuente de alimentación con el indicador parpadeante. Si se intercambia la fuente de alimentación contraria para crear un par coincidente, se puede generar una condición de error y el sistema se puede apagar de forma inesperada. Para cambiar de una configuración de alto rendimiento a una configuración de uso inteligente de energía o viceversa, debe apagar el sistema.

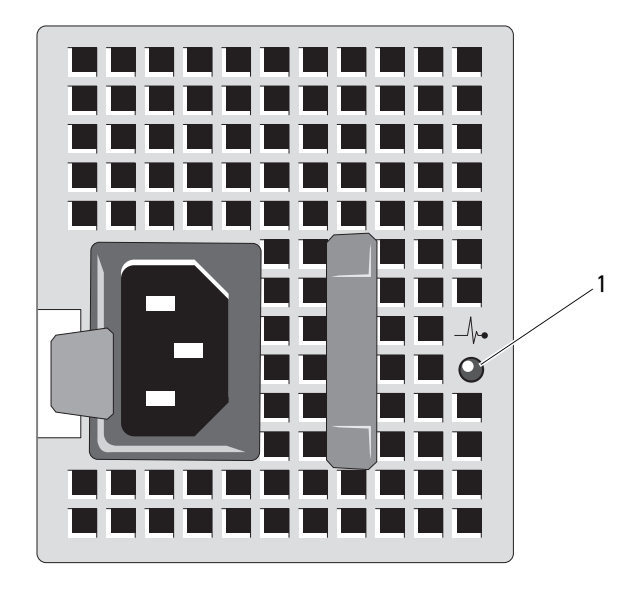

Ilustración 1-5. Indicador de estado de la fuente de alimentación

1 Estado de la fuente de alimentación

### <span id="page-24-0"></span>Códigos de los indicadores de la NIC

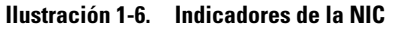

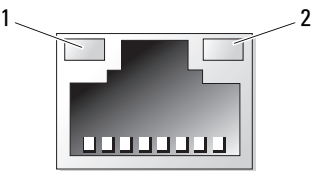

1 Indicador de enlace 2 Indicador de actividad

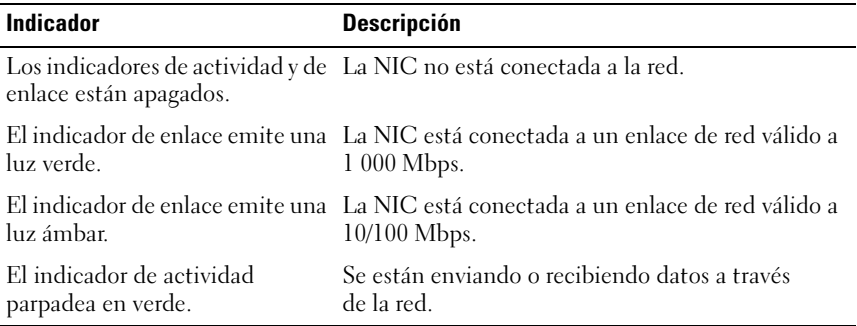

## <span id="page-25-0"></span>Mensajes de estado de la pantalla LCD

Los mensajes de la pantalla LCD son breves mensajes de texto que se refieren a los eventos guardados en el registro de eventos del sistema (SEL). Para obtener información acerca del SEL y de la configuración de las opciones de administración del sistema, consulte la documentación relativa al software de administración de sistemas.

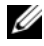

**NOTA:** Si el sistema no se inicia, presione el botón de ID del sistema durante al menos cinco segundos hasta que aparezca un código de error en la pantalla LCD. Anote el código y, a continuación, consulte "[Obtención de ayuda"](#page-196-2).

#### <span id="page-25-1"></span>Visualización de los mensajes de estado

Si se produce un error en el sistema, la pantalla LCD se volverá de color ámbar. Presione el botón Seleccionar para ver la lista de errores o los mensajes de estado. Utilice los botones de flecha izquierda y derecha para resaltar un número de error, y presione el botón de selección para ver el error.

#### <span id="page-25-2"></span>Eliminación de mensajes de estado de la pantalla LCD

En el caso de fallos asociados a sensores, por ejemplo, temperatura, voltaje, ventiladores, etc., el mensaje de la pantalla LCD se elimina automáticamente cuando el sensor vuelve a un estado normal. Para otros fallos, debe realizar alguna acción para eliminar el mensaje de la pantalla:

- Borrar el SEL: puede realizar esta tarea de forma remota, pero perderá el historial de eventos del sistema.
- Apagar y encender: apague el sistema y desconéctelo de la toma eléctrica, espere 10 segundos aproximadamente, vuelva a conectar el cable de alimentación y reinicie el sistema.

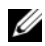

**NOTA:** Los siguientes mensajes de estado de la pantalla LCD se muestran en formato simple. Consulte ["Menú Setup](#page-18-0)" para seleccionar el formato en el que desea que aparezcan los mensajes.

| Código Texto |                                                                      | Causa                                                                                                    | <b>Acciones correctivas</b>                                                                                                    |
|--------------|----------------------------------------------------------------------|----------------------------------------------------------------------------------------------------|----------------------------------------------------------------------------------------------------|
|              | E1000 Failsafe<br>voltage error.<br>Contact<br>support.              | Compruebe si se han<br>producido errores graves<br>en el registro de eventos<br>del sistema.                            | Desconecte la alimentación<br>de CA del sistema durante<br>10 segundos y reinicie el<br>sistema.                                                           |
|              |                                                                      |                                                                                                    | Si el problema persiste,<br>consulte "Obtención de<br>ayuda".                                                                                              |
|              | E1114 Ambient Temp<br>exceeds<br>allowed range.                      | La temperatura ambiente<br>ha alcanzado un punto<br>que está fuera del<br>intervalo permitido.                          | Consulte "Solución de<br>problemas de refrigeración<br>del sistema".                                                                                       |
|              | E1116 Memory<br>disabled, temp<br>above range.<br>Power cycle<br>AC. | La memoria ha excedido<br>la temperatura permitida<br>y se ha deshabilitado para<br>evitar daños en los<br>componentes. | Desconecte la alimentación<br>de CA del sistema durante<br>10 segundos y reinicie el<br>sistema.                                                           |
|              |                                                                      |                                                                                                    | Consulte "Solución de<br>problemas de refrigeración<br>del sistema". Si el problema<br>persiste, consulte<br>"Obtención de ayuda".                         |
|              | E1210 Motherboard<br>battery<br>failure. Check<br>battery.           | Falta la batería CMOS o<br>el voltaje está fuera del<br>intervalo permitido.                                            | Consulte "Solución de<br>problemas de la batería del<br>sistema".                                                                                          |
| E1211 RAID   | Controller<br>battery<br>failure. Check<br>battery.                  | Falta la batería RAID,<br>está dañada o no puede<br>recargarse debido a<br>problemas térmicos.                          | Recoloque el conector de la<br>batería RAID. Consulte<br>"Instalación de la batería<br>RAID" y "Solución de<br>problemas de refrigeración<br>del sistema". |

Tabla 1-1. Mensajes de estado de la pantalla LCD

| Código Texto |                                                           | Causa                                                                                           | <b>Acciones correctivas</b>                                                                                                    |
|--------------|-----------------------------------------------------------|-------------------------------------------------------------------------------------------------|----------------------------------------------------------------------------------------------------|
|              | E1216 3.3V Regulator<br>failure.<br>Reseat PCIe<br>cards. | Error del regulador de<br>voltaje de 3,3 V.                                                     | Extraiga y recoloque las<br>tarjetas de expansión PCIe.<br>Si el problema persiste,<br>consulte "Solución de<br>problemas de tarjetas de<br>expansión". |
|              | E1229 CPU # VCORE<br>Regulator<br>failure.<br>Reseat CPU. | Se ha producido un error<br>en el regulador de voltaje<br>VCORE del procesador<br>especificado. | Recoloque los<br>procesadores. Consulte<br>"Solución de problemas de<br>los procesadores".                                                              |
|              |                                                           |                                                                                                 | Si el problema persiste,<br>consulte "Obtención de<br>ayuda".                                                                                           |
|              | E122A CPU # VTT<br>Requlator<br>failure.<br>Reseat CPU.   | Se ha producido un error<br>en el regulador de voltaje<br>VTT del procesador<br>especificado.   | Recoloque los<br>procesadores. Consulte<br>"Solución de problemas de<br>los procesadores".                                                              |
|              |                                                           |                                                                                                 | Si el problema persiste,<br>consulte "Obtención de<br>ayuda".                                                                                           |
|              | E122C CPU Power<br>Fault Power<br>cycle AC.               | Se ha detectado un fallo<br>de alimentación al<br>encender los<br>procesadores.                 | Desconecte la alimentación<br>de CA del sistema durante<br>10 segundos y reinicie el<br>sistema.                                                        |
|              |                                                           |                                                                                                 | Si el problema persiste,<br>consulte "Obtención de<br>ayuda".                                                                                           |
|              | E122D Memory<br>Requlator #<br>Failed. Reseat<br>DIMMs.   | Ha fallado uno de los<br>reguladores de memoria.                                                | Recoloque los módulos de<br>memoria. Consulte<br>"Solución de problemas de<br>la memoria del sistema".                                                  |

Tabla 1-1. Mensajes de estado de la pantalla LCD (continuación)

| Código Texto |                                                                 | Causa                                                                                                    | <b>Acciones correctivas</b>                                                                                                    |
|--------------|-----------------------------------------------------------------|----------------------------------------------------------------------------------------------------|----------------------------------------------------------------------------------------------------|
|              | E122E On-board<br>regulator<br>failed. Call<br>support.         | Ha fallado uno de los<br>reguladores de voltaje<br>integrados.                                                                                      | Desconecte la alimentación<br>de CA del sistema durante<br>10 segundos y reinicie el<br>sistema.                                                                                  |
|              |                                                                 |                                                                                                    | Si el problema persiste,<br>consulte "Obtención de<br>ayuda".                                                                                                    |
|              | E1310 Fan ## RPM<br>exceeding<br>range. Check<br>fan.           | El RPM del ventilador<br>especificado está fuera del<br>intervalo operativo<br>aceptable.                                                           | Consulte "Solución de<br>problemas de refrigeración<br>del sistema".                                                                                                    |
|              | E1311 Fan module<br>## RPM<br>exceeding<br>range. Check<br>fan. | El RPM del ventilador<br>especificado en el módulo<br>especificado está fuera del del sistema".<br>intervalo operativo<br>aceptable.                | Consulte "Solución de<br>problemas de refrigeración                                                                                                    |
|              | E1313 Fan redundancy<br>lost. Check<br>fans.                    | El sistema ya no dispone<br>de redundancia de<br>ventiladores. Si otro<br>ventilador falla habrá<br>riesgo de<br>sobrecalentamiento del<br>sistema. | Compruebe la pantalla<br>LCD del panel de control<br>para ver otros mensajes.<br>Consulte "Solución de<br>problemas de los<br>ventiladores".                                      |
|              | E1410 System Fatal<br>Error<br>detected.                        | Se ha detectado un error<br>fatal del sistema.                                                                                                    | Compruebe la pantalla<br>LCD del panel de control<br>para ver otros mensajes.<br>Desconecte la alimentación<br>de CA del sistema durante<br>10 segundos y reinicie el<br>sistema. |
|              |                                                                 |                                                                                                    | Si el problema persiste,<br>consulte "Obtención de<br>ayuda".                                                                                                    |

Tabla 1-1. Mensajes de estado de la pantalla LCD (continuación)

| Código Texto |                                                                              | Causa                                                                                                    | <b>Acciones correctivas</b>                                                                                                    |
|--------------|------------------------------------------------------------------------------|----------------------------------------------------------------------------------------------------|----------------------------------------------------------------------------------------------------|
|              | E1414 CPU # temp<br>exceeding<br>range. Check<br>CPU heatsink.               | La temperatura del<br>procesador especificado<br>se encuentra fuera del<br>intervalo de temperaturas<br>aceptable. | Asegúrese de que los<br>disipadores de calor del<br>procesador estén instalados<br>correctamente. Consulte<br>"Solución de problemas de<br>los procesadores" y<br>"Solución de problemas de<br>refrigeración del sistema". |
|              | $E1418$ CPU # not<br>detected.<br>Check CPU is<br>seated<br>properly.        | Falta el procesador<br>especificado o está<br>dañado, y el sistema tiene<br>una configuración no<br>admitida.      | Asegúrese de que el<br>procesador especificado<br>esté instalado<br>correctamente. Consulte<br>"Solución de problemas de<br>los procesadores".                                                                             |
|              | E141C Unsupported<br>CPU<br>configuration.<br>Check CPU or<br>BIOS revision. | Los procesadores tienen<br>una configuración no<br>admitida.                                                       | Asegúrese de que los<br>procesadores coinciden y se<br>adaptan al tipo descrito en<br>las especificaciones<br>técnicas del procesador que<br>se encuentran en la Guía de<br>introducción del sistema.                      |
|              | E141F CPU # protocol<br>error. Power<br>cycle AC.                            | El BIOS del sistema ha<br>notificado un error de<br>protocolo del procesador.                                      | Desconecte la alimentación<br>de CA del sistema durante<br>10 segundos y reinicie el<br>sistema.<br>Si el problema persiste,<br>consulte "Obtención de                                                                     |
|              |                                                                              |                                                                                                    | ayuda".                                                                                                    |
|              | E1420 CPU Bus parity<br>error. Power<br>cycle AC.                            | El BIOS del sistema ha<br>notificado un error de<br>paridad en el bus del<br>procesador.                           | Desconecte la alimentación<br>de CA del sistema durante<br>10 segundos y reinicie el<br>sistema.                                                                                                    |
|              |                                                                              |                                                                                                    | Si el problema persiste,<br>consulte "Obtención de<br>ayuda".                                                                                                    |

Tabla 1-1. Mensajes de estado de la pantalla LCD (continuación)

| Código Texto |                                                                            | Causa                                                                                                    | <b>Acciones correctivas</b>                                                                                                    |
|--------------|----------------------------------------------------------------------------|----------------------------------------------------------------------------------------------------|----------------------------------------------------------------------------------------------------|
|              | $E1422$ CPU # machine<br>check error.<br>Power cycle<br>AC.                | El BIOS del sistema ha<br>notificado un error de<br>comprobación del equipo.                                                                                                    | Desconecte la alimentación<br>de CA del sistema durante<br>10 segundos y reinicie el<br>sistema.                                                                                                |
|              |                                                                            |                                                                                                    | Si el problema persiste,<br>consulte "Obtención de<br>avuda".                                                                                                    |
|              | E1610 Power Supply<br>(### W)<br>#<br>missing. Check<br>power supply.      | Se ha extraído la fuente<br>de alimentación<br>especificada o no se<br>encuentra en el sistema.                                                                                                    | Consulte "Solución de<br>problemas de las fuentes de<br>alimentación".                                                                                                    |
|              | E1614 Power Supply<br># (### W)<br>error. Check<br>power supply.           | La fuente de<br>ha fallado.                                                                                                    | Consulte "Solución de<br>alimentación especificada problemas de las fuentes de<br>alimentación                                                                                                  |
|              | E1618 Predictive<br>failure on<br>Power Supply<br># (### W).<br>Check PSU. | Un error en el ventilador<br>de la fuente de<br>alimentación, una<br>condición de exceso de<br>temperatura o un error de<br>comunicación en la<br>fuente de alimentación ha<br>provocado la aparición de<br>un aviso de error<br>inminente en la fuente de<br>alimentación. | Consulte "Solución de<br>problemas de las fuentes de<br>alimentación".                                                                                                    |
|              | E161C Power Supply<br># (### W) lost<br>AC power.<br>Check PSU<br>cables.  | La fuente de<br>alimentación especificada energía de CA para la<br>está conectada al sistema,<br>de CA.                                                                                                    | Compruebe la fuente de<br>fuente de alimentación<br>pero ha perdido la entrada especificada. Si el problema<br>persiste, consulte "Solución<br>de problemas de las fuentes<br>de alimentación". |

Tabla 1-1. Mensajes de estado de la pantalla LCD (continuación)

| Código Texto |                                                                            | Causa                                                                                                    | <b>Acciones correctivas</b>                                                                                                    |
|--------------|----------------------------------------------------------------------------|----------------------------------------------------------------------------------------------------|----------------------------------------------------------------------------------------------------|
|              | E1620 Power Supply<br># (### W) AC<br>power error.<br>Check PSU<br>cables. | La entrada de CA de la<br>fuente de alimentación<br>especificada está fuera del<br>intervalo permitido.                                              | Compruebe la fuente de<br>energía de CA para la<br>fuente de alimentación<br>especificada. Si el problema<br>persiste, consulte "Solución<br>de problemas de las fuentes<br>de alimentación".           |
|              | E1624 Lost power<br>supply<br>redundancy.<br>Check PSU<br>cables.          | El subsistema de la fuente<br>de alimentación ya no es<br>redundante. Si la otra<br>fuente de alimentación<br>falla, el sistema se<br>apagará.       | Consulte "Solución de<br>problemas de las fuentes de<br>alimentación".                                                                                                    |
|              | E1626 Power Supply<br>Mismatch.<br>$PSU1 = ### W,$<br>$PSU2 = ### W.$      | Las fuentes de<br>alimentación del sistema<br>no tienen la misma<br>potencia.                                                                        | Asegúrese de que las<br>fuentes de alimentación<br>instaladas tienen la misma<br>potencia. Consulte las<br>especificaciones técnicas<br>que se encuentran en la<br>Guía de introducción del<br>sistema. |
|              | E1629 Power required<br>> PSU wattage.<br>Check PSU and<br>config.         | La configuración del<br>sistema requiere más<br>potencia de la que<br>pueden proporcionar las<br>fuentes de alimentación,<br>incluso con regulación. | Desconecte la alimentación<br>del sistema, reduzca la<br>configuración de hardware<br>o instale fuentes de<br>alimentación de más<br>potencia y, a continuación,<br>reinicie el sistema.                |
|              | E1710 I/O channel<br>check error.<br>Review & clear<br>SEL.                | El BIOS del sistema ha<br>notificado una<br>comprobación del canal<br>de E/S.                                                                        | Consulte el SEL para<br>obtener más información y,<br>a continuación, bórrelo.<br>Desconecte la alimentación<br>de CA del sistema durante<br>10 segundos y reinicie el<br>sistema.                      |
|              |                                                                            |                                                                                                    | Si el problema persiste,<br>consulte "Obtención de<br>ayuda".                                                                                                    |

Tabla 1-1. Mensajes de estado de la pantalla LCD (continuación)

| Código Texto |                                                                 | Causa                                                                                                    | <b>Acciones correctivas</b>                                                                                                    |
|--------------|-----------------------------------------------------------------|----------------------------------------------------------------------------------------------------|----------------------------------------------------------------------------------------------------|
|              | E1711 PCI parity<br>error on Bus<br>## Device ##<br>Function ## | El BIOS del sistema ha<br>notificado un error de<br>paridad PCI en un<br>componente que se<br>encuentra en el espacio de<br>configuración PCI en el<br>bus, dispositivo y función<br>especificados.  | Extraiga y recoloque las<br>tarjetas de expansión PCIe.<br>Si el problema persiste,<br>consulte "Solución de<br>problemas de tarjetas de<br>expansión".                                                                                                    |
|              | PCI parity<br>error on Slot<br>#. Review &<br>clear SEL.        | El BIOS del sistema ha<br>notificado un error de<br>paridad PCI en un<br>componente que se<br>encuentra en la ranura<br>especificada.                                                                | Extraiga y recoloque las<br>tarjetas de expansión PCIe.<br>Si el problema persiste,<br>consulte "Solución de<br>problemas de tarjetas de<br>expansión".                                                                                                    |
|              | E1712 PCI system<br>error on Bus<br>## Device ##<br>Function ## | El BIOS del sistema ha<br>notificado un error del<br>sistema PCI en un<br>componente que se<br>encuentra en el espacio de<br>configuración PCI en el<br>bus, dispositivo y función<br>especificados. | Extraiga y recoloque las<br>tarjetas de expansión PCIe.<br>Si el problema persiste,<br>consulte "Solución de<br>problemas de tarjetas de<br>expansión".                                                                                                    |
|              | PCI system<br>error on Slot<br>#. Review &<br>clear SEL.        | El BIOS del sistema ha<br>notificado un error del<br>sistema PCI en un<br>componente que se<br>encuentra en la ranura<br>especificada.                                                               | Vuelva a instalar la tarjeta<br>vertical de expansión.<br>Consulte "Tarjetas de<br>expansión y tarjetas<br>verticales de expansión". Si<br>el problema persiste, la<br>tarjeta vertical o la placa<br>base están defectuosas.<br>Consulte "Obtención de<br>ayuda". |

Tabla 1-1. Mensajes de estado de la pantalla LCD (continuación)

| Código Texto |                                                                                     | Causa                                                                                                    | <b>Acciones correctivas</b>                                                                                                    |
|--------------|-------------------------------------------------------------------------------------|----------------------------------------------------------------------------------------------------|----------------------------------------------------------------------------------------------------|
|              | E1714 Unknown error.<br>Review & clear<br>SEL.                                      | El BIOS del sistema ha<br>determinado que se ha<br>producido un error en el<br>sistema, pero no puede<br>determinar el origen.                     | Consulte el SEL para<br>obtener más información y,<br>a continuación, bórrelo.<br>Desconecte la alimentación<br>de CA del sistema durante<br>10 segundos y reinicie el<br>sistema. |
|              |                                                                                     |                                                                                                    | Si el problema persiste,<br>consulte "Obtención de<br>ayuda".                                                                                                    |
|              | E1715 Fatal $I/O$<br>Error. Review<br>& clear SEL.                                  | El BIOS del sistema ha<br>determinado que se ha<br>producido un error fatal<br>en el sistema.                                                      | Consulte el SEL para<br>obtener más información y,<br>a continuación, bórrelo.<br>Desconecte la alimentación<br>de CA del sistema durante<br>10 segundos y reinicie el<br>sistema. |
|              |                                                                                     |                                                                                                    | Si el problema persiste,<br>consulte "Obtención de<br>ayuda".                                                                                                    |
|              | E1716 Chipset IERR<br>Bus $\#$ Dev $\#$ #<br>Function ##.<br>Review & clear<br>SEL. | El BIOS del sistema ha<br>notificado un error<br>interno del conjunto de<br>chips localizado en el bus,<br>dispositivo y función<br>especificados. | Consulte el SEL para<br>obtener más información y,<br>a continuación, bórrelo.<br>Desconecte la alimentación<br>de CA del sistema durante<br>10 segundos y reinicie el<br>sistema. |
|              |                                                                                     |                                                                                                    | Si el problema persiste,<br>consulte "Obtención de<br>ayuda".                                                                                                    |

Tabla 1-1. Mensajes de estado de la pantalla LCD (continuación)

| Código Texto |                                                                 | Causa                                                                                                    | <b>Acciones correctivas</b>                                                                                                    |
|--------------|-----------------------------------------------------------------|----------------------------------------------------------------------------------------------------|----------------------------------------------------------------------------------------------------|
|              | E1717 CPU # internal<br>error. Review<br>& clear SEL.           | El BIOS del sistema ha<br>determinado que se ha<br>producido un error<br>interno en el procesador<br>especificado.                                                                           | Consulte el SEL para<br>obtener más información y,<br>a continuación, bórrelo.<br>Desconecte la alimentación<br>de CA del sistema durante<br>10 segundos y reinicie el<br>sistema                                                                                  |
|              |                                                                 |                                                                                                    | Si el problema persiste,<br>consulte "Obtención de<br>ayuda".                                                                                                    |
|              | E171F PCIe fatal<br>error on Bus<br>## Device ##<br>Function ## | El BIOS del sistema ha<br>notificado un error grave<br>PCIe en un componente<br>que se encuentra en el<br>espacio de configuración<br>PCI en el bus, dispositivo<br>y función especificados. | Extraiga y recoloque las<br>tarjetas de expansión PCIe.<br>Si el problema persiste,<br>consulte "Solución de<br>problemas de tarjetas de<br>expansión".                                                                                                    |
|              | PCIe fatal<br>error on Slot<br>#. Review &<br>clear SEL.        | El BIOS del sistema ha<br>notificado un error grave<br>PCIe en un componente<br>que se encuentra en la<br>ranura especificada.                                                               | Vuelva a instalar la tarjeta<br>vertical de expansión.<br>Consulte "Tarjetas de<br>expansión y tarjetas<br>verticales de expansión". Si<br>el problema persiste, la<br>tarjeta vertical o la placa<br>base están defectuosas.<br>Consulte "Obtención de<br>ayuda". |
|              | E1810 Hard drive ##<br>fault. Review<br>& clear SEL.            | Se ha detectado un error<br>en la unidad de disco<br>duro especificada.                                                                                                    | Consulte "Solución de<br>problemas de una unidad<br>de disco duro".                                                                                                    |
|              | E1812 Hard drive ##<br>removed. Check<br>drive.                 | Se ha extraído del sistema<br>la unidad de disco duro<br>especificada.                                                                                                    | Mensaje meramente<br>informativo.                                                                                                    |

Tabla 1-1. Mensajes de estado de la pantalla LCD (continuación)

| Código Texto |                                                                             | Causa                                                                                                    | <b>Acciones correctivas</b>                                                                                                    |
|--------------|-----------------------------------------------------------------------------|----------------------------------------------------------------------------------------------------|----------------------------------------------------------------------------------------------------|
|              | E1A11 PCI Riser<br>hardware &<br>configuration<br>mismatch.<br>Reconfigure. | Las tarjetas verticales<br>PCIe no están<br>configuradas<br>correctamente. Algunas<br>configuraciones no válidas | Vuelva a instalar la tarjeta<br>vertical de expansión.<br>Consulte "Tarjetas de<br>expansión y tarjetas<br>verticales de expansión".                                                       |
|              |                                                                             | impiden encender el<br>sistema.                                                                                  | Si el problema persiste, la<br>tarjeta vertical o la placa<br>base están defectuosas.<br>Consulte "Obtención de<br>ayuda".                                                                 |
|              | E1A12 PCI Riser not<br>detected.<br>Check Riser.                            | Falta una o las dos tarjetas<br>verticales PCIe. Esta<br>condición impide que el<br>sistema se encienda.         | Vuelva a instalar las tarjetas<br>verticales que faltan.<br>Consulte "Sustitución de la<br>tarjeta vertical de<br>expansión 1" y "Colocación<br>de la tarjeta vertical de<br>expansión 2". |
|              | E1A14 SAS cable A<br>failure. Check<br>connection.                          | Falta el cable SAS A o<br>está dañado.                                                                           | Vuelva a colocar el cable. Si<br>el problema persiste,<br>sustituya el cable.                                                                                                    |
|              |                                                                             |                                                                                                    | Si el problema persiste,<br>consulte "Obtención de<br>ayuda".                                                                                                    |
|              | E1A15 SAS cable B<br>failure. Check<br>connection.                          | Falta el cable SAS B o está<br>dañado.                                                                           | Vuelva a colocar el cable. Si<br>el problema persiste,<br>sustituya el cable.                                                                                                    |
|              |                                                                             |                                                                                                    | Si el problema persiste,<br>consulte "Obtención de<br>ayuda".                                                                                                    |
|              | E1A1D Control panel<br>USB cable not<br>detected.                           | Falta el cable USB al<br>panel de control o bien<br>está dañado.                                                 | Vuelva a colocar el cable. Si<br>el problema persiste,<br>sustituya el cable.                                                                                                    |
|              | Check cable.                                                                |                                                                                                    | Si el problema persiste,<br>consulte "Obtención de<br>ayuda".                                                                                                    |

Tabla 1-1. Mensajes de estado de la pantalla LCD (continuación)
| Código Texto |                                                             | Causa                                                                                                    | <b>Acciones correctivas</b>                                                                                                    |
|--------------|-------------------------------------------------------------|----------------------------------------------------------------------------------------------------|----------------------------------------------------------------------------------------------------|
|              | E2010 Memory not<br>detected.<br>Inspect DIMMs.             | No se ha detectado<br>ninguna memoria en el<br>sistema.                                                                                  | Instale la memoria o<br>recoloque los módulos de<br>memoria. Consulte<br>"Instalación de módulos de<br>memoria" o "Solución de<br>problemas de la memoria<br>del sistema". |
|              | E2011 Memory<br>configuration<br>failure. Check<br>DIMMs.   | Se ha detectado la<br>memoria, pero no se<br>puede configurar. Se ha<br>detectado un error<br>durante la configuración<br>de la memoria. | Consulte "Solución de<br>problemas de la memoria<br>del sistema".                                                                                                    |
|              | E2012 Memory<br>confiqured but<br>unusable.<br>Check DIMMs. | La memoria está<br>configurada, pero no se<br>puede utilizar.                                                                            | Consulte "Solución de<br>problemas de la memoria<br>del sistema".                                                                                                    |
|              | E2013 BIOS unable to<br>shadow memory.<br>Check DIMMs.      | El BIOS del sistema no ha<br>podido copiar la imagen<br>flash en la memoria.                                                             | Consulte "Solución de<br>problemas de la memoria<br>del sistema".                                                                                                    |
|              | E2014 CMOS RAM<br>failure. Power<br>cycle AC.               | Error de CMOS. La RAM<br>CMOS no funciona<br>correctamente.                                                                              | Desconecte la alimentación<br>de CA del sistema durante<br>10 segundos y reinicie el<br>sistema.                                                                           |
|              |                                                             |                                                                                                    | Si el problema persiste,<br>consulte "Obtención de<br>ayuda".                                                                                                    |
|              | E2015 DMA Controller<br>failure. Power<br>cycle AC.         | Error de la controladora<br>DMA.                                                                                                    | Desconecte la alimentación<br>de CA del sistema durante<br>10 segundos y reinicie el<br>sistema.                                                                           |
|              |                                                             |                                                                                                    | Si el problema persiste,<br>consulte "Obtención de<br>ayuda".                                                                                                    |

Tabla 1-1. Mensajes de estado de la pantalla LCD (continuación)

| Código Texto |                                                              | Causa                                                | <b>Acciones correctivas</b>                                                                      |
|--------------|--------------------------------------------------------------|------------------------------------------------------|--------------------------------------------------------------------------------------------------|
|              | E2016 Interrupt<br>Controller<br>failure. Power<br>cycle AC. | Error de la controladora<br>de interrupción.         | Desconecte la alimentación<br>de CA del sistema durante<br>10 segundos y reinicie el<br>sistema. |
|              |                                                              |                                                      | Si el problema persiste,<br>consulte "Obtención de<br>ayuda".                                    |
|              | E2017 Error de<br>actualización<br>del<br>temporizador.      | Error de actualización del<br>temporizador.          | Desconecte la alimentación<br>de CA del sistema durante<br>10 segundos y reinicie el<br>sistema. |
|              | Power cycle<br>AC.                                           |                                                      | Si el problema persiste,<br>consulte "Obtención de<br>ayuda".                                    |
|              | E2018 Programmable<br>Timer error.<br>Power cycle<br>AC.     | Error del temporizador de<br>intervalos programable. | Desconecte la alimentación<br>de CA del sistema durante<br>10 segundos y reinicie el<br>sistema. |
|              |                                                              |                                                      | Si el problema persiste,<br>consulte "Obtención de<br>ayuda".                                    |
|              | E2019 Error de<br>paridad. Power<br>cycle AC.                | Error de paridad.                                    | Desconecte la alimentación<br>de CA del sistema durante<br>10 segundos y reinicie el<br>sistema. |
|              |                                                              |                                                      | Si el problema persiste,<br>consulte "Obtención de<br>ayuda".                                    |
|              | E201A SuperIO<br>failure. Power<br>cycle AC.                 | Error de SIO.                                        | Desconecte la alimentación<br>de CA del sistema durante<br>10 segundos y reinicie el<br>sistema. |
|              |                                                              |                                                      | Si el problema persiste,<br>consulte "Obtención de<br>ayuda".                                    |

Tabla 1-1. Mensajes de estado de la pantalla LCD (continuación)

| Código Texto |                                                                  | Causa                                                              | <b>Acciones correctivas</b>                                                                                                    |
|--------------|------------------------------------------------------------------|--------------------------------------------------------------------|----------------------------------------------------------------------------------------------------|
|              | E201B Keyboard<br>Controller<br>error. Power<br>cycle AC.        | Error de la controladora<br>del teclado.                           | Desconecte la alimentación<br>de CA del sistema durante<br>10 segundos y reinicie el<br>sistema.                                      |
|              |                                                                  |                                                                    | Si el problema persiste,<br>consulte "Obtención de<br>ayuda".                                                                         |
| E201C SMI    | initialization la interrupción de<br>failure. Power<br>cycle AC. | Error de inicialización en<br>administración del<br>sistema (SMI). | Desconecte la alimentación<br>de CA del sistema durante<br>10 segundos y reinicie el<br>sistema.                                      |
|              |                                                                  |                                                                    | Si el problema persiste,<br>consulte "Obtención de<br>ayuda".                                                                         |
|              | E201D Shutdown test<br>failure. Power<br>cycle AC.               | Error de la prueba de<br>apagado del BIOS.                         | Desconecte la alimentación<br>de CA del sistema durante<br>10 segundos y reinicie el<br>sistema.                                      |
|              |                                                                  |                                                                    | Si el problema persiste,<br>consulte "Obtención de<br>ayuda".                                                                         |
|              | E201E POST memory<br>test failure.<br>Check DIMMs.               | Error de la prueba de la<br>memoria del BIOS<br>durante la POST.   | Consulte "Solución de<br>problemas de la memoria<br>del sistema".                                                                     |
|              |                                                                  |                                                                    | Si el problema persiste,<br>consulte "Obtención de<br>ayuda".                                                                         |
| E2020 CPU    | configuration<br>failure. Check<br>screen<br>message.            | Error de configuración del<br>procesador.                          | Consulte la pantalla para<br>ver si hay mensajes de error<br>específicos. Consulte<br>"Solución de problemas de<br>los procesadores". |

Tabla 1-1. Mensajes de estado de la pantalla LCD (continuación)

| Código Texto |                                                                      | Causa                                                                                                    | <b>Acciones correctivas</b>                                                                                                    |
|--------------|----------------------------------------------------------------------|----------------------------------------------------------------------------------------------------|----------------------------------------------------------------------------------------------------|
|              | E2021 Incorrect<br>memory<br>configuration.<br>Review User<br>Guide. | Configuración incorrecta<br>de la memoria.                                                                                                    | Consulte la pantalla para<br>ver si hay mensajes de error<br>específicos. Consulte<br>"Solución de problemas de<br>la memoria del sistema".                                                       |
|              | E2022 General<br>failure during<br>POST. Check<br>screen<br>message. | Error general tras el vídeo. Consulte la pantalla para                                                                                                    | ver si hay mensajes de error<br>específicos.                                                                                                    |
|              | E2023 BIOS unable to<br>mirror memory.<br>Check DIMMs.               | El BIOS del sistema no ha Consulte "Solución de<br>podido duplicar la<br>memoria debido a un<br>módulo de memoria<br>defectuoso o a una<br>configuración de<br>memoria no válida.                                                                | problemas de la memoria<br>del sistema".                                                                                                    |
|              | E2110 Multibit Error<br>on DIMM ##.<br>Reseat DIMM.                  | Error de varios bits<br>(MBE) en el módulo de<br>memoria de la ranura<br>$"##"$ .                                                                                                    | Consulte "Solución de<br>problemas de la memoria<br>del sistema".                                                                                                    |
|              | E2111 SBE log<br>disabled on<br>DIMM ##.<br>Reseat DIMM.             | El BIOS del sistema ha<br>deshabilitado el registro<br>de errores de un solo bit<br>(SBE) de la memoria y no<br>reanudará este registro<br>hasta que se reinicie el<br>sistema. "##" representa<br>el módulo de memoria<br>denotado por el BIOS. | Desconecte la alimentación<br>de CA del sistema durante<br>10 segundos y reinicie el<br>sistema.<br>Si el problema persiste,<br>consulte "Solución de<br>problemas de la memoria<br>del sistema". |

Tabla 1-1. Mensajes de estado de la pantalla LCD (continuación)

| Código Texto |                                                                | Causa                                                                                                    | <b>Acciones correctivas</b>                                                                                                  |
|--------------|----------------------------------------------------------------|----------------------------------------------------------------------------------------------------|----------------------------------------------------------------------------------------------------|
|              | E2113 Mem mirror<br>OFF on DIMM<br>## & ##. Power<br>cycle AC. | El BIOS del sistema ha<br>desactivado la<br>duplicación de memoria<br>porque ha determinado<br>que una mitad de la                                                                                                    | Desconecte la alimentación<br>de CA del sistema durante<br>10 segundos y reinicie el<br>sistema.<br>Si el problema persiste, |
|              |                                                                | duplicación tenía<br>demasiados errores. "##<br>& ##" representa el par<br>de módulos de memoria<br>denotado por el BIOS.                                                                                                    | consulte "Solución de<br>problemas de la memoria<br>del sistema".                                                            |
|              | I1910 Intrusion<br>detected.<br>Check chassis<br>cover.        | Se ha extraído la cubierta<br>del sistema.                                                                                                    | Mensaje meramente<br>informativo.                                                                                            |
|              | I1911 LCD Log Full.<br>Check SEL to<br>review all              | Mensaje de<br>desbordamiento de la<br>pantalla LCD. Se pueden<br>mostrar de forma<br>secuencial un máximo de<br>diez mensajes de error en<br>la pantalla LCD. El<br>undécimo mensaje<br>muestra al usuario cómo<br>consultar el SEL para<br>obtener información<br>sobre los eventos. | Consulte el SEL para<br>obtener información de los<br>eventos.                                                               |
|              | Errors.                                                        |                                                                                                    | Desconecte la alimentación<br>de CA del sistema durante<br>10 segundos o borre el SEL.                                       |
|              | I1912 SEL Full<br>Review & clear<br>log.                       | El SEL está lleno y no<br>puede registrar más<br>eventos.                                                                                                    | Consulte el SEL para<br>obtener más información y,<br>a continuación, bórrelo.                                               |
| W1228 RAID   | Controller<br>battery<br>capacity <                            | Avisa de que la batería<br>RAID dispone de menos<br>de 24 horas de carga.                                                                                                    | Permite cargar la batería<br>RAID para una carga<br>continua de más de<br>24 horas.                                          |
|              | 24hr.                                                          |                                                                                                    | Si el problema persiste,<br>sustituya la batería RAID.<br>Consulte "Instalación de la<br>batería RAID".                      |

Tabla 1-1. Mensajes de estado de la pantalla LCD (continuación)

| Código Texto |                                                                                  | Causa                                                                                                    | <b>Acciones correctivas</b>                                                                                                    |
|--------------|----------------------------------------------------------------------------------|----------------------------------------------------------------------------------------------------|----------------------------------------------------------------------------------------------------|
|              | W1627 Power<br>required ><br>PSU wattage.<br>Check PSU and<br>config.            | La configuración del<br>sistema requiere más<br>potencia de la que puede<br>proporcionar la fuente de<br>alimentación.                                                      | Desconecte la alimentación<br>del sistema, reduzca la<br>configuración de hardware<br>o instale fuentes de<br>alimentación de más<br>potencia y, a continuación,<br>reinicie el sistema. |
|              | W1628 Performance<br>degraded.<br>Check PSU and<br>system<br>configur-<br>ation. | La configuración del<br>sistema requiere más<br>potencia de la que puede<br>proporcionar la fuente de<br>alimentación, pero el<br>sistema se puede iniciar si<br>se regula. | Desconecte la alimentación<br>del sistema, reduzca la<br>configuración de hardware<br>o instale fuentes de<br>alimentación de más<br>potencia y, a continuación,<br>reinicie el sistema. |

Tabla 1-1. Mensajes de estado de la pantalla LCD (continuación)

NOTA: Para ver el nombre completo de las abreviaturas o siglas utilizadas en esta tabla, consulte el ["Glosario](#page-198-0)".

## <span id="page-41-0"></span>Mensajes del sistema

Los mensajes del sistema aparecen en la pantalla para notificar la posible existencia de un problema en el sistema.

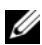

**NOTA:** Si recibe un mensaje del sistema que no figura en la tabla, revise la documentación de la aplicación que se está ejecutando cuando aparece el mensaje o la documentación del sistema operativo para obtener una explicación del mensaje y la acción recomendada.

| <b>Mensaje</b>                                                                                                    | Causas                                                                                                    | <b>Acciones correctivas</b>                                                                         |
|----------------------------------------------------------------------------------------------------|----------------------------------------------------------------------------------------------------|----------------------------------------------------------------------------------------------------|
| 128-bit Advanced<br>ECC mode<br>disabled. For<br>128-bit Advanced<br>ECC, DIMMs must<br>be installed in<br>pairs. Pairs must<br>be matched in<br>size and | La opción de ECC avanzada Compruebe si hay otros<br>estaba activada en el BIOS, mensajes relacionados con<br>pero ya no es válida debido a un módulo de memoria<br>que no se admite la<br>configuración de memoria;<br>módulo de memoria<br>defectuoso o extraído. La<br>opción de ECC avanzada se "Memoria del sistema".<br>ha deshabilitado. | defectuoso. Vuelva a<br>configurar los módulos de<br>memoria para el modo ECC<br>avanzada. Consulte |
| geometry.                                                                                                    |                                                                                                    |                                                                                                    |

Tabla 1-2. Mensajes del sistema

| <b>Mensaje</b>                                                                                                    | Causas                                                                                                    | <b>Acciones correctivas</b>                                                                                                    |
|----------------------------------------------------------------------------------------------------|----------------------------------------------------------------------------------------------------|----------------------------------------------------------------------------------------------------|
| Alert! Advanced<br>ECC Memory Mode<br>disabled! Memory<br>configuration<br>does not support<br>Advanced ECC<br>Memory Mode. | Se ha habilitado el modo de<br>memoria ECC avanzada en<br>el programa de configuración<br>del sistema, pero la<br>configuración actual no<br>admite este modo. Es posible<br>que un módulo de memoria<br>esté defectuoso. | Asegúrese de que los<br>módulos de memoria estén<br>instalados en una<br>configuración que admite el<br>modo de memoria ECC<br>avanzada. Compruebe si hay<br>otros mensajes del sistema<br>para obtener información<br>adicional sobre las posibles<br>causas. Para obtener más<br>información sobre la<br>configuración de memoria,<br>consulte "Pautas generales<br>para la instalación de<br>módulos de memoria". Si el<br>problema persiste, consulte<br>"Solución de problemas de la<br>memoria del sistema". |
| Alert! iDRAC6 not<br>responding.<br>Rebooting.                                                                              | La iDRAC6 no responde a la<br>comunicación con el BIOS<br>debido a que no funciona<br>correctamente o a que no se<br>ha completado la<br>inicialización. El sistema se<br>reiniciará.                                     | Espere a que el sistema se<br>reinicie.                                                                                                    |
| Alert! iDRAC6 not                                                                                                    | La iDRAC6 está bloqueada.                                                                                                    | Desconecte la alimentación                                                                                                    |
| responding.<br>Power required<br>may exceed PSU<br>wattage.                                                                 | La iDRAC6 se ha<br>restablecido de forma remota<br>mientras se iniciaba el<br>sistema.                                                                                                    | de CA del sistema durante<br>10 segundos y reinicie el<br>sistema.                                                                                                    |
| Alert!<br>Continuing<br>system boot<br>accepts the risk<br>that system may<br>power down<br>without warning.                | Después de la recuperación<br>de CA, la iDRAC6 tarda más<br>tiempo del habitual en<br>iniciarse.                                                                                                    |                                                                                                    |

Tabla 1-2. Mensajes del sistema (continuación)

| <b>Mensaje</b>                                                                                                    | <b>Causas</b>                                                                                                    | <b>Acciones correctivas</b>                                                                                                    |
|----------------------------------------------------------------------------------------------------|----------------------------------------------------------------------------------------------------|----------------------------------------------------------------------------------------------------|
| Alert! Node<br>Interleaving<br>disabled! Memory<br>configuration<br>does not support<br>Node<br>Interleaving.                                                                                                 | La configuración de la<br>memoria no admite el<br>intercalado de nodos, o bien<br>la configuración ha<br>cambiado (por ejemplo, un<br>módulo de memoria ha<br>fallado) y ahora no se admite<br>el intercalado de nodos. El<br>sistema se ejecutará, pero sin<br>intercalado de nodos. | Asegúrese de que los<br>módulos de memoria estén<br>instalados en una<br>configuración que admite el<br>intercalado de nodos.<br>Compruebe si hay otros<br>mensajes del sistema para<br>obtener información<br>adicional sobre las posibles<br>causas. Para obtener más<br>información sobre la<br>configuración de memoria,<br>consulte "Pautas generales<br>para la instalación de<br>módulos de memoria". Si el<br>problema persiste, consulte<br>"Solución de problemas de la<br>memoria del sistema". |
| Alert! Power<br>required exceeds<br>PSU wattage.<br>Check PSU and<br>system<br>configuration.<br>Alert!<br>Continuing<br>system boot<br>accepts the risk<br>that system may<br>power down<br>without warning. | Puede que las fuentes de<br>alimentación no sean<br>compatibles con la<br>configuración de los<br>procesadores, de los módulos<br>de memoria o de las tarjetas<br>de expansión.                                                                                                    | Si se ha actualizado alguno<br>de los componentes del<br>sistema, restaure la<br>configuración anterior del<br>sistema. Si el sistema se<br>inicia sin este aviso, significa<br>que esta fuente de<br>alimentación no admite los<br>componentes sustituidos. Si<br>se han instalado fuentes de<br>alimentación de uso<br>inteligente de energía,<br>sustitúyalas por fuentes de<br>alimentación de alto<br>rendimiento para utilizar los<br>componentes. Consulte<br>"Fuentes de alimentación".            |

Tabla 1-2. Mensajes del sistema (continuación)

| <b>Mensaje</b>                                                                                                    | Causas                                                                                                    | <b>Acciones correctivas</b>                                                                                                    |
|----------------------------------------------------------------------------------------------------|----------------------------------------------------------------------------------------------------|----------------------------------------------------------------------------------------------------|
| Alert! Redundant<br>memory disabled!<br>Memory<br>configuration<br>does not support<br>redundant<br>memory.                                                                  | Se ha habilitado la<br>duplicación de memoria en<br>el programa de configuración<br>del sistema, pero la<br>configuración actual no<br>admite memoria<br>redundante. Es posible que<br>un módulo de memoria esté<br>defectuoso. | Compruebe si los módulos<br>de memoria están<br>defectuosos. Consulte<br>"Solución de problemas de la<br>memoria del sistema".<br>Restablezca la configuración<br>de la memoria, si<br>corresponde. Consulte "Uso<br>del programa de<br>configuración del sistema y<br>de UEFI Boot Manager". |
| Alert! System<br>fatal error<br>during previous<br>boot.                                                                                                    | Se ha reiniciado el sistema<br>debido a un error.                                                                                                    | Compruebe si hay otros<br>mensajes del sistema para<br>obtener información<br>adicional sobre las posibles<br>causas.                                                                                                    |
| <b>BIOS</b><br>MANUFACTURING<br>MODE detected.<br>MANUFACTURING<br>MODE will be<br>cleared before<br>the next boot.<br>System reboot<br>required for<br>normal<br>operation. | El sistema está en modo de<br>fábrica.                                                                                                    | Reinicie el sistema para salir<br>del modo de fábrica.                                                                                                    |
| BIOS Update<br>Attempt Failed!                                                                                                    | Se ha producido un error al<br>intentar actualizar el BIOS<br>remoto.                                                                                                    | Vuelva a realizar la<br>actualización del BIOS. Si el<br>problema persiste, consulte<br>"Obtención de ayuda".                                                                                                    |

Tabla 1-2. Mensajes del sistema (continuación)

| <b>Mensaje</b>                                                                  | Causas                                                                                                    | <b>Acciones correctivas</b>                                                                                                    |
|---------------------------------------------------------------------------------|----------------------------------------------------------------------------------------------------|----------------------------------------------------------------------------------------------------|
| Caution!<br>NVRAM CLR jumper<br>is installed on<br>system board                 | Se ha instalado el puente<br>NVRAM CLR en la posición<br>de borrado. Se ha borrado<br>CMOS.                                    | Instale el puente<br>NVRAM CLR en la posición<br>predeterminada (patas 3 y 5).<br>En la ilustración 6-1 puede<br>ver la ubicación del puente.<br>Reinicie el sistema y vuelva a<br>introducir la configuración<br>del BIOS. Consulte "Uso del<br>programa de configuración<br>del sistema y de UEFI Boot<br>Manager". |
| CPU set to<br>minimum<br>frequency.                                             | Puede que la velocidad del<br>procesador se haya<br>establecido expresamente en<br>un valor bajo a fin de ahorrar<br>energía.  | Si no es así, compruebe si hay<br>otros mensajes para obtener<br>información sobre las<br>posibles causas.                                                                                                    |
| CPU x installed<br>with no memory.                                              | Los módulos de memoria<br>son necesarios, pero no se<br>han instalado en las ranuras<br>de memoria del procesador<br>indicado. | Instale los módulos de<br>memoria del procesador.<br>Consulte "Memoria del<br>sistema".                                                                                                    |
| CPUs with<br>different cache<br>sizes detected.<br>CPUs with<br>different cache | Se han instalado<br>procesadores no coincidentes<br>en el sistema.                                                             | Asegúrese de que todos los<br>procesadores tienen el<br>mismo tamaño de caché,<br>número de núcleos y<br>procesadores lógicos, y<br>alimentación eléctrica.                                                                                                    |
| sizes detected!<br>System halted.                                               |                                                                                                    | Asegúrese de que los<br>procesadores están instalados                                                                                                    |
| CPUs with<br>different<br>logical<br>processors<br>detected! System<br>halted.  |                                                                                                    | correctamente. Consulte<br>"Procesadores".                                                                                                    |
| CPUs with<br>different power<br>rating detected!<br>System halted.              |                                                                                                    |                                                                                                    |

Tabla 1-2. Mensajes del sistema (continuación)

| <b>Mensaje</b>                                                                                                    | <b>Causas</b>                                                                                                    | <b>Acciones correctivas</b>                                                                                                    |
|----------------------------------------------------------------------------------------------------|----------------------------------------------------------------------------------------------------|----------------------------------------------------------------------------------------------------|
| Current boot mode<br>is set to UEFI.<br>Please ensure<br>compatible<br>bootable media is<br>available. Use<br>the system setup<br>program to change<br>the boot mode as<br>needed. | No se ha podido iniciar el<br>sistema porque el modo de<br>inicio UEFI está habilitado<br>en el BIOS y el sistema<br>operativo no es UEFI.                                             | Asegúrese de que el modo de<br>inicio esté establecido<br>correctamente y de que el<br>medio de inicio adecuado<br>esté disponible. Consulte<br>"Uso del programa de<br>configuración del sistema y<br>de UEFI Boot Manager". |
| Decreasing<br>available memory                                                                                                    | Los módulos de memoria<br>están defectuosos o se han<br>instalado incorrectamente.                                                                                                    | Recoloque los módulos de<br>memoria. Consulte<br>"Solución de problemas de la<br>memoria del sistema".                                                                                                    |
| <b>DIMM</b><br>configuration on<br>each CPU should<br>match.                                                                                                    | La configuración de<br>memoria no es válida en un<br>sistema con dos<br>procesadores. La<br>configuración de los<br>módulos de memoria de<br>cada procesador debe ser<br>idéntica.     | Asegúrese de que los<br>módulos de memoria estén<br>instalados en una<br>configuración válida.<br>Consulte "Pautas generales<br>para la instalación de<br>módulos de memoria".                                                |
| Embedded NICx and<br>NICy:<br>OS NIC= <enabled<br>DISABLED&gt;,<br/>Management<br/>Shared NIC=<br/><enabled<br><i>DISABLED&gt;</i></enabled<br></enabled<br>                       | La interfaz NIC del sistema<br>operativo está establecida en<br>el BIOS. La interfaz NIC de<br>administración compartida<br>está definida en las<br>herramientas de<br>administración. | Compruebe las opciones de<br>NIC en el software de<br>administración del sistema o<br>en el programa de<br>configuración del sistema. Si<br>se indica un problema,<br>consulte "Solución de<br>problemas de una NIC".         |

Tabla 1-2. Mensajes del sistema (continuación)

| <b>Mensaje</b>                                                                      | Causas                                                                                                    | <b>Acciones correctivas</b>                                                                                                    |
|-------------------------------------------------------------------------------------|----------------------------------------------------------------------------------------------------|----------------------------------------------------------------------------------------------------|
| Error 8602 -<br>Auxiliary Device<br>Failure Verify                                  | El cable del ratón o del<br>teclado está suelto o mal<br>conectado.                                                                                                   | Recoloque el cable del ratón<br>o del teclado.                                                                                                    |
| that mouse and<br>keyboard are<br>securely<br>attached to<br>correct<br>connectors. | El ratón o el teclado están<br>defectuosos.                                                                                                    | Compruebe que el ratón o el<br>teclado funcionan<br>correctamente. Consulte<br>"Solución de problemas de<br>los dispositivos USB".                                                                   |
| Gate A20 failure                                                                    | La controladora del teclado o<br>la placa base están<br>defectuosas.                                                                                                  | Consulte "Obtención de<br>ayuda".                                                                                                    |
| General failure                                                                     | El sistema operativo no<br>puede ejecutar el comando.                                                                                                    | Este mensaje suele aparecer<br>seguido de información<br>específica. Fíjese en la<br>información y tome las<br>acciones adecuadas para<br>resolver el problema.                                      |
| Invalid<br>configuration<br>information -<br>please run SETUP<br>program.           | El sistema se ha detenido<br>debido a una configuración<br>no válida del sistema.                                                                                     | Abra el programa de<br>configuración del sistema<br>para corregir los valores<br>actuales. Consulte "Uso del<br>programa de configuración<br>del sistema y de UEFI Boot<br>Manager".                 |
| Invalid PCIe card<br>found in the<br>Internal_Storage<br>slot!                      | El sistema se ha detenido<br>porque se ha instalado una<br>tarjeta de expansión PCIe no<br>válida en la ranura dedicada<br>para la controladora de<br>almacenamiento. | Extraiga la tarjeta de<br>expansión PCIe e instale la<br>controladora de<br>almacenamiento integrada<br>en la ranura dedicada.<br>Consulte "Tarjeta<br>controladora de<br>almacenamiento integrada". |
| Keyboard<br>controller<br>failure                                                   | La controladora del teclado o<br>la placa base están<br>defectuosas.                                                                                                  | Consulte "Obtención de<br>ayuda".                                                                                                    |

Tabla 1-2. Mensajes del sistema (continuación)

| <b>Mensaje</b>                                                                                                    | Causas                                                                                                    | <b>Acciones correctivas</b>                                                                                                    |
|----------------------------------------------------------------------------------------------------|----------------------------------------------------------------------------------------------------|----------------------------------------------------------------------------------------------------|
| Keyboard data<br>line failure<br>Keyboard stuck<br>key failure                                                                                                    | El conector del cable del<br>teclado está suelto o mal<br>conectado, o bien el teclado<br>está defectuoso.                                  | Recoloque el cable del<br>teclado. Si el problema<br>persiste, consulte "Solución<br>de problemas de los<br>dispositivos USB".                                                                                                    |
| Keyboard fuse has<br>failed                                                                                                    | Se ha detectado una<br>sobrecorriente en el conector<br>del teclado.                                                                        | Consulte "Obtención de<br>ayuda".                                                                                                    |
| Local keyboard<br>may not work<br>because all user<br>accessible USB<br>ports are<br>disabled. If<br>operating<br>locally, power<br>cycle the system<br>and enter system<br>setup program to<br>change settings. | Los puertos USB están<br>desactivados en el BIOS del<br>sistema.                                                                            | Apague y reinicie el sistema<br>con el botón de encendido y,<br>a continuación, abra el<br>programa de configuración<br>del sistema para activar los<br>puertos USB. Consulte<br>"Acceso al programa de<br>configuración del sistema". |
| Manufacturing<br>mode detected                                                                                                    | El sistema está en modo de<br>fábrica.                                                                                                    | Reinicie el sistema para salir<br>del modo de fábrica.                                                                                                    |
| Maximum rank<br>count exceeded.<br>The following<br>DIMM has been<br>disabled: x                                                                                                    | La configuración de la<br>memoria no es válida. El<br>sistema se ejecutará, pero<br>con el módulo de memoria<br>especificado deshabilitado. | Asegúrese de que los<br>módulos de memoria estén<br>instalados en una<br>configuración válida.<br>Consulte "Pautas generales<br>para la instalación de<br>módulos de memoria".                                                         |
| Memory address<br>line failure at<br>dirección, read<br>valor expecting<br>valor                                                                                                    | Los módulos de memoria<br>están defectuosos o se han<br>instalado incorrectamente.                                                          | Consulte "Solución de<br>problemas de la memoria del<br>sistema".                                                                                                    |

Tabla 1-2. Mensajes del sistema (continuación)

| Mensaje                                                                                     | Causas                                                                                                    | <b>Acciones correctivas</b>                                                                                                    |
|---------------------------------------------------------------------------------------------|----------------------------------------------------------------------------------------------------|----------------------------------------------------------------------------------------------------|
| Memory double<br>word logic<br>failure at<br>dirección,<br>read<br>valor expecting<br>valor | Los módulos de memoria<br>están defectuosos o se han<br>instalado incorrectamente.                                                      | Consulte "Solución de<br>problemas de la memoria del<br>sistema".                                                                                                    |
| Memory<br>Initialization<br>Warning: Memory<br>size may be<br>reduced                       | La configuración de la<br>memoria no es válida. El<br>sistema se ejecutará, pero<br>con menos memoria que la<br>físicamente disponible. | Asegúrese de que los<br>módulos de memoria estén<br>instalados en una<br>configuración válida.<br>Consulte "Pautas generales<br>para la instalación de<br>módulos de memoria". |
| Memory odd/even<br>logic failure at<br>address, read<br>value expecting<br>value            | Los módulos de memoria<br>están defectuosos o se han<br>instalado incorrectamente.                                                      | Consulte "Solución de<br>problemas de la memoria del<br>sistema".                                                                                                    |
| Memory<br>write/read<br>failure at<br><i>address,</i> read<br>value expecting<br>value      | Los módulos de memoria<br>están defectuosos o se han<br>instalado incorrectamente.                                                      | Consulte "Solución de<br>problemas de la memoria del<br>sistema".                                                                                                    |
| Memory set to<br>minimum<br>frequency.                                                      | Puede que la frecuencia de la<br>memoria se haya establecido<br>expresamente en un valor<br>bajo con el fin de ahorrar<br>energía.      | Si no es así, compruebe si hay<br>otros mensajes para obtener<br>información sobre las<br>posibles causas.                                                                     |
|                                                                                             | Es posible que la<br>configuración actual de la<br>memoria sólo admita la<br>frecuencia mínima.                                         | Asegúrese de que la<br>configuración de la memoria<br>admita una frecuencia más<br>alta. Consulte "Pautas<br>generales para la instalación<br>de módulos de memoria".          |

Tabla 1-2. Mensajes del sistema (continuación)

| <b>Mensaje</b>                                                                                                    | Causas                                                                                                    | <b>Acciones correctivas</b>                                                                                                    |
|----------------------------------------------------------------------------------------------------|----------------------------------------------------------------------------------------------------|----------------------------------------------------------------------------------------------------|
| Memory tests<br>terminated by<br>keystroke.                                                                                                  | La prueba de la memoria<br>durante la POST ha<br>finalizado al pulsar la barra<br>espaciadora.                                                                                                    | Mensaje meramente<br>informativo.                                                                                                    |
| MEMTEST lane<br>failure detected<br>on x                                                                                                    | La configuración de la<br>memoria no es válida. Se ha<br>instalado un módulo de<br>memoria no coincidente.                                                                                                 | Asegúrese de que los<br>módulos de memoria estén<br>instalados en una<br>configuración válida.<br>Consulte "Pautas generales<br>para la instalación de<br>módulos de memoria".                                                                                                    |
| Mirror mode<br>disabled. For<br>mirror mode,<br>DIMMs must be<br>installed in<br>pairs. Pairs must<br>be matched in<br>size and<br>geometry. | La configuración de la<br>memoria no coincide con la<br>configuración en el BIOS. La<br>configuración del BIOS se ha<br>desactivado.                                                                       | Vuelva a configurar los<br>módulos de memoria en el<br>modo de duplicación de<br>memoria. Consulte<br>"Memoria del sistema".                                                                                                    |
| No boot device<br>available                                                                                                    | Falta un subsistema de<br>unidad óptica, una unidad<br>de disco duro o un<br>subsistema de unidad de<br>disco duro, o están<br>defectuosos, o bien no se ha<br>instalado ninguna memoria<br>USB de inicio. | Utilice una memoria USB,<br>un CD o una unidad de disco<br>duro de inicio. Si el problema<br>persiste, consulte "Solución<br>de problemas de una tarjeta<br>SD interna", "Solución de<br>problemas de los dispositivos<br>USB", "Solución de<br>problemas de una unidad<br>óptica" y "Solución de<br>problemas de una unidad de<br>disco duro". Consulte "Uso<br>del programa de<br>configuración del sistema y<br>de UEFI Boot Manager" para<br>obtener información sobre<br>cómo establecer el orden de<br>los dispositivos de inicio. |

Tabla 1-2. Mensajes del sistema (continuación)

| <b>Mensaje</b>                                                                     | <b>Causas</b>                                                                                                    | <b>Acciones correctivas</b>                                                                                                    |
|------------------------------------------------------------------------------------|----------------------------------------------------------------------------------------------------|----------------------------------------------------------------------------------------------------|
| No boot sector on<br>hard drive                                                    | Los valores de configuración<br>son incorrectos en el<br>programa de configuración<br>del sistema o no hay un<br>sistema operativo en la<br>unidad de disco duro.                                                                | Compruebe los valores de<br>configuración de la unidad<br>de disco duro en el programa<br>de configuración del sistema.<br>Consulte "Uso del programa<br>de configuración del sistema<br>y de UEFI Boot Manager". Si<br>es necesario, instale el<br>sistema operativo en el disco<br>duro. Consulte la<br>documentación del sistema<br>operativo. |
| No timer tick<br>interrupt                                                         | La placa base está<br>defectuosa.                                                                                                    | Consulte "Obtención de<br>ayuda".                                                                                                    |
| PCI BIOS failed<br>to install                                                      | Se ha detectado un error de<br>suma de comprobación del<br>BIOS (ROM opcional) de un<br>dispositivo PCIe durante la<br>replicación.<br>Hay cables sueltos en las<br>tarjetas de expansión, o éstas<br>están defectuosas o se han | Recoloque las tarjetas de<br>expansión. Asegúrese de que<br>todos los cables pertinentes<br>estén conectados firmemente<br>a las tarjetas de expansión. Si<br>el problema persiste,<br>consulte "Solución de<br>problemas de tarjetas de<br>expansión".                                                                                           |
| PCIe Training<br>Error: Expected<br>Link Width is x,<br>Actual Link Width<br>is y. | instalado incorrectamente.<br>La tarjeta PCIe está<br>defectuosa o se ha instalado<br>incorrectamente en la ranura<br>especificada.                                                                                              | Recoloque la tarjeta PCIe en<br>el número de ranura<br>especificado. Consulte<br>"Solución de problemas de<br>tarjetas de expansión". Si el<br>problema persiste, consulte<br>"Obtención de ayuda".                                                                                                    |

Tabla 1-2. Mensajes del sistema (continuación)

| <b>Mensaje</b>                                                                     | Causas                                                                                                    | <b>Acciones correctivas</b>                                                                                                    |
|------------------------------------------------------------------------------------|----------------------------------------------------------------------------------------------------|----------------------------------------------------------------------------------------------------|
| Plug & Play<br>Configuration<br>Error                                              | Se ha producido un error al<br>inicializar el dispositivo<br>PCIe, o la placa base está<br>defectuosa.                                                                                                    | Instale el puente<br>NVRAM_CLR en la posición<br>de borrado (patas 1 y 3) y<br>reinicie el sistema. En la<br>ilustración 6-1 puede ver la<br>ubicación del puente. Si el<br>problema persiste, consulte<br>"Solución de problemas de<br>tarjetas de expansión".                                                                                                    |
| Ouad rank DIMM<br>detected after<br>single rank or<br>dual rank DIMM in<br>socket. | La configuración de la<br>memoria no es válida.                                                                                                    | Asegúrese de que los<br>módulos de memoria estén<br>instalados en una<br>configuración válida.<br>Consulte "Pautas generales<br>para la instalación de<br>módulos de memoria".                                                                                                    |
| Read fault<br>Requested sector<br>not found                                        | El sistema operativo no<br>puede leer los datos de la<br>unidad de disco duro, de la<br>unidad óptica o del<br>dispositivo USB, el sistema<br>no pudo encontrar un<br>determinado sector en el<br>disco o el sector solicitado<br>está defectuoso. | Sustituya el medio óptico, el<br>medio USB o el dispositivo.<br>Asegúrese de que los cables<br>del plano posterior SAS, los<br>cables USB o los cables SATA<br>estén bien conectados.<br>Consulte "Solución de<br>problemas de los dispositivos<br>USB", "Solución de<br>problemas de una unidad<br>óptica" o "Solución de<br>problemas de una unidad de<br>disco duro" para obtener<br>información sobre las<br>unidades pertinentes<br>instaladas en el sistema. |
| SATA PortX device<br>not found.                                                    | No hay ningún dispositivo<br>conectado al puerto SATA<br>especificado.                                                                                                    | Mensaje meramente<br>informativo.                                                                                                    |

Tabla 1-2. Mensajes del sistema (continuación)

| <b>Mensaje</b>                                  | Causas                                                                                        | <b>Acciones correctivas</b>                                                                                                    |
|-------------------------------------------------|-----------------------------------------------------------------------------------------------|----------------------------------------------------------------------------------------------------|
| SATA port x<br>device auto-<br>sensing error    | La unidad conectada al<br>puerto SATA especificado<br>está defectuosa.                        | Sustituya la unidad<br>defectuosa.                                                                                                    |
| SATA port x<br>device<br>configuration<br>error |                                                                                               |                                                                                                    |
| SATA port x<br>device error                     |                                                                                               |                                                                                                    |
| Sector not found                                | La unidad de disco duro, el                                                                   | Sustituya el medio o                                                                                                    |
| Seek error                                      | dispositivo USB o el medio<br>USB están defectuosos.                                          | dispositivo USB. Asegúrese<br>de que los cables USB o los                                                                                                    |
| Seek operation<br>failed                        |                                                                                               | cables del plano posterior<br>SAS estén bien conectados.<br>Consulte "Solución de<br>problemas de los dispositivos<br>USB" o "Solución de<br>problemas de una unidad de<br>disco duro" para obtener<br>información sobre las<br>unidades pertinentes<br>instaladas en el sistema.                                                                              |
| Shutdown failure                                | Error general del sistema.                                                                    | Consulte "Obtención de<br>ayuda".                                                                                                    |
| The amount of<br>system memory has<br>changed.  | Se ha añadido o eliminado<br>memoria, o puede que un<br>módulo de memoria esté<br>defectuoso. | Si se ha añadido o eliminado<br>memoria, este mensaje será<br>informativo y se podrá<br>ignorar. Si no se ha añadido o<br>eliminado memoria, consulte<br>el SEL para determinar si se<br>han detectado errores de un<br>bit o varios bits y sustituya el<br>módulo de memoria<br>defectuoso. Consulte<br>"Solución de problemas de la<br>memoria del sistema". |

Tabla 1-2. Mensajes del sistema (continuación)

| <b>Mensaje</b>                                                                                                    | Causas                                                                                                    | <b>Acciones correctivas</b>                                                                                                    |
|----------------------------------------------------------------------------------------------------|----------------------------------------------------------------------------------------------------|----------------------------------------------------------------------------------------------------|
| The following<br>DIMMs should<br>match in<br>geometry:<br>$X, X, \ldots$<br>The following<br>DIMMs should<br>match in rank<br>$count: x, x, \ldots$ | La configuración de la<br>memoria no es válida. Los<br>módulos de memoria<br>especificados no coinciden<br>en tamaño, número de<br>certificaciones o número de<br>carriles de datos. | Asegúrese de que los<br>módulos de memoria estén<br>instalados en una<br>configuración válida.<br>Consulte "Pautas generales<br>para la instalación de<br>módulos de memoria". |
| The following<br>DIMMs should<br>match in size:<br>$X, X, \ldots$                                                                                   |                                                                                                    |                                                                                                    |
| The following<br>DIMMs should<br>match in size<br>and geometry:<br>$X, X, \ldots$                                                                   |                                                                                                    |                                                                                                    |
| The following<br>DIMMs should<br>match in size<br>and rank count:<br>$X, X, \ldots$                                                                 |                                                                                                    |                                                                                                    |
| Thermal sensor                                                                                                    | Se ha instalado un módulo<br>not detected on x de memoria sin un sensor<br>térmico en la ranura de<br>memoria especificada.                                                          | Sustituya el módulo de<br>memoria. Consulte<br>"Memoria del sistema".                                                                                                    |
| Time-of-day<br>clock stopped                                                                                                    | La batería o el chip están<br>defectuosos.                                                                                                    | Consulte "Solución de<br>problemas de la batería del<br>sistema".                                                                                                    |

Tabla 1-2. Mensajes del sistema (continuación)

| <b>Mensaje</b>                                                                                                    | <b>Causas</b>                                                                                                    | <b>Acciones correctivas</b>                                                                                                    |
|----------------------------------------------------------------------------------------------------|----------------------------------------------------------------------------------------------------|----------------------------------------------------------------------------------------------------|
| Time-of-day not<br>set - please run<br>SETUP program                                                                                            | Los valores de hora o fecha<br>son incorrectos, o bien la<br>batería del sistema está<br>defectuosa.                                                                                              | Compruebe los valores de<br>hora y fecha. Consulte "Uso<br>del programa de<br>configuración del sistema y<br>de UEFI Boot Manager". Si<br>el problema persiste,<br>sustituya la batería del<br>sistema. Consulte "Batería<br>del sistema". |
| Timer chip<br>counter 2 failed                                                                                                    | La placa base está<br>defectuosa.                                                                                                    | Consulte "Obtención de<br>ayuda".                                                                                                    |
| TPM<br>configuration<br>operation<br>honored. System<br>will now reset.                                                                         | Se ha introducido un<br>comando de configuración<br>de TPM. El sistema se<br>reiniciará y se ejecutará el<br>comando.                                                                             | Mensaje meramente<br>informativo.                                                                                                    |
| TPM<br>configuration<br>operation is<br>pending. Press<br>(I) to Ignore OR<br>(M) to Modify to<br>allow this change<br>and reset the<br>system. | Este mensaje se muestra<br>durante el reinicio del<br>sistema después de haber<br>introducido un comando de<br>configuración de TPM. Se<br>requiere la interacción del<br>usuario para continuar. | Introduzca I o M para<br>continuar.                                                                                                    |
| WARNING:<br>Modifying could<br>prevent<br>security.                                                                                             |                                                                                                    |                                                                                                    |
| TPM Failure                                                                                                    | Se ha producido un error en<br>una función del módulo de<br>plataforma segura (TPM).                                                                                                    | Consulte "Obtención de<br>ayuda".                                                                                                    |

Tabla 1-2. Mensajes del sistema (continuación)

| <b>Mensaje</b>                                                                 | Causas                                                                                                    | <b>Acciones correctivas</b>                                                                                                    |
|--------------------------------------------------------------------------------|----------------------------------------------------------------------------------------------------|----------------------------------------------------------------------------------------------------|
| Unable to launch<br>System Services<br>image. System<br>halted!                | El sistema se ha detenido<br>después de pulsar la tecla<br>F10 porque la imagen de los<br>servicios del sistema está<br>dañada en el firmware del<br>sistema o porque se ha<br>perdido debido a la<br>sustitución de la placa base. | Reinicie el sistema y<br>actualice el repositorio de<br>Unified Server Configurator<br>con el software más reciente<br>para restaurar la<br>funcionalidad completa.<br>Consulte la documentación<br>de usuario sobre Unified<br>Server Configuration para<br>obtener más información. |
|                                                                                | Puede que la memoria flash<br>de la tarjeta iDRAC6<br>Enterprise esté dañada.                                                                                                    | Restaure la memoria flash<br>utilizando la versión más<br>reciente que encontrará en<br>support.dell.com. Consulte<br>la guía del usuario de<br>iDRAC6 para obtener más<br>información sobre cómo<br>sustituir los campos de la<br>memoria flash.                                     |
| Unexpected<br>interrupt in<br>protected mode                                   | Los módulos de memoria<br>están instalados<br>incorrectamente o el chip de<br>la controladora del<br>teclado/ratón está<br>defectuoso.                                                                                              | Recoloque los módulos de<br>memoria. Consulte<br>"Solución de problemas de la<br>memoria del sistema". Si el<br>problema persiste, consulte<br>"Obtención de ayuda".                                                                                                    |
| Unsupported CPU<br>combination<br>Unsupported CPU<br>stepping<br>detected      | El sistema no es compatible<br>con los procesadores.                                                                                                    | Instale un procesador o una<br>combinación de procesadores<br>compatible. Consulte<br>"Procesadores".                                                                                                    |
| Unsupported DIMM<br>detected. The<br>following DIMM<br>has been<br>disabled: x | La configuración de la<br>memoria no es válida. El<br>sistema se ejecutará, pero<br>con el módulo de memoria<br>especificado deshabilitado.                                                                                         | Asegúrese de que los<br>módulos de memoria estén<br>instalados en una<br>configuración válida.<br>Consulte "Pautas generales<br>para la instalación de<br>módulos de memoria".                                                                                                    |

Tabla 1-2. Mensajes del sistema (continuación)

| <b>Mensaje</b>                                                                                                    | Causas                                                                                                    | <b>Acciones correctivas</b>                                                                                                    |
|----------------------------------------------------------------------------------------------------|----------------------------------------------------------------------------------------------------|----------------------------------------------------------------------------------------------------|
| Unsupported<br>memory<br>configuration.<br>DIMM mismatch<br>across slots<br>detected:<br>$X, X, \ldots$                                                       | La configuración de la<br>memoria no es válida. Los<br>módulos de memoria no<br>coinciden en las ranuras<br>especificadas.                                                       | Asegúrese de que los<br>módulos de memoria estén<br>instalados en una<br>configuración válida.<br>Consulte "Pautas generales<br>para la instalación de<br>módulos de memoria".                                                                                                    |
| Unused memory<br>detected. DIMM's<br>installed in the<br>following slot<br>are not available<br>when in mirror or<br>128-bit advanced<br>ECC modes: $x, x, x$ | La configuración de<br>memoria no es la óptima<br>para duplicación ni para el<br>modo de memoria ECC<br>avanzada. Los módulos de<br>las ranuras especificadas no<br>se utilizan. | Vuelva a configurar la<br>memoria para duplicación o<br>para el modo de memoria<br>ECC avanzada, o bien<br>cambie el modo de memoria<br>a <b>Optimized</b> (Optimizada)<br>en la pantalla de<br>configuración del BIOS.<br>Consulte "Memoria del<br>sistema".                                                            |
| Warning: A fatal<br>error has caused<br>system reset!<br>Please check the<br>system event log!                                                                | Se ha producido un error<br>grave en el sistema que ha<br>provocado su reinicio.                                                                                                 | Compruebe el registro de<br>eventos del sistema (SEL)<br>para ver la información<br>registrada durante el error.<br>Consulte la sección de<br>solución de problemas<br>pertinente en "Solución de<br>problemas del sistema" para<br>obtener información sobre<br>los componentes defectuosos<br>especificados en el SEL. |
| Warning: Control<br>Panel is not<br>installed.                                                                                                    | El panel de control no está<br>instalado o la conexión de<br>cables está defectuosa.                                                                                             | Instale el panel de control, o<br>compruebe las conexiones de<br>los cables entre el módulo de<br>visualización, la placa del<br>panel de control y la placa<br>base. Consulte "Ensamblaje<br>del panel de control<br>(procedimiento exclusivo<br>para el servicio técnico)".                                            |

Tabla 1-2. Mensajes del sistema (continuación)

| <b>Mensaje</b>                                                                                                    | Causas                                                                                                    | <b>Acciones correctivas</b>                                                                                                    |
|----------------------------------------------------------------------------------------------------|----------------------------------------------------------------------------------------------------|----------------------------------------------------------------------------------------------------|
| Warning! No micro<br>code update<br>loaded for<br>processor n                                                                                                    | La actualización del<br>microcódigo ha fallado.                                                                                                    | Actualice el firmware del<br>BIOS. Consulte "Obtención<br>de ayuda".                                                                                                    |
| Warning! Power<br>required exceeds<br>PSU wattage.<br>Check PSU and<br>system<br>configuration.<br>Warning!<br>Performance<br>degraded. CPU and<br>memory set to<br>minimum<br>frequencies to<br>meet PSU wattage.<br>System will<br>reboot. | Puede que las fuentes de<br>alimentación no sean<br>compatibles con la<br>configuración de los<br>procesadores, de los módulos<br>de memoria o de las tarjetas<br>de expansión. | Si se ha actualizado alguno<br>de los componentes del<br>sistema, restaure la<br>configuración anterior del<br>sistema. Si el sistema se<br>inicia sin este aviso, significa<br>que esta fuente de<br>alimentación no admite los<br>componentes sustituidos. Si<br>se han instalado fuentes de<br>alimentación de uso<br>inteligente de energía,<br>sustitúyalas por fuentes de<br>alimentación de alto<br>rendimiento. Consulte<br>"Fuentes de alimentación". |
| Warning! PSU<br>mismatch. PSU<br>redundancy lost.<br>Check PSU.                                                                                                    | Se ha instalado una fuente<br>de alimentación de alto<br>rendimiento y una fuente de<br>alimentación de uso<br>inteligente de energía a la<br>vez.                              | Instale dos fuentes de<br>alimentación de alto<br>rendimiento o dos fuentes de<br>alimentación de uso<br>inteligente de energía en el<br>sistema.                                                                                                    |
|                                                                                                    |                                                                                                    | También puede ejecutar el<br>sistema con una de las<br>fuentes de alimentación<br>hasta que pueda instalar las<br>dos fuentes de alimentación<br>del mismo tipo. Consulte<br>"Solución de problemas de<br>las fuentes de alimentación".                                                                                                    |

Tabla 1-2. Mensajes del sistema (continuación)

| <b>Mensaje</b>                                                                                                    | Causas                                                                                                    | <b>Acciones correctivas</b>                                                                                                    |
|----------------------------------------------------------------------------------------------------|----------------------------------------------------------------------------------------------------|----------------------------------------------------------------------------------------------------|
| Warning!<br>Unsupported<br>memory<br>configuration<br>detected. The<br>installed memory<br>configuration is<br>not optimal. The<br>recommended<br>memory<br>configuration<br>is: <message></message> | La configuración de la<br>memoria no es válida. El<br>sistema se ejecutará, pero<br>con funcionalidad reducida.                                                   | Asegúrese de que los<br>módulos de memoria estén<br>instalados en una<br>configuración válida.<br>Consulte "Pautas generales<br>para la instalación de<br>módulos de memoria". Si el<br>problema persiste, consulte<br>"Solución de problemas de la<br>memoria del sistema".                                                                           |
| Write fault<br>Write fault on<br>selected drive                                                                                                    | El dispositivo USB, el medio<br>USB, el conjunto de unidad<br>óptica, la unidad de disco<br>duro o el subsistema de<br>unidad de disco duro están<br>defectuosos. | Sustituya el medio o<br>dispositivo USB. Asegúrese<br>de que los cables USB, los<br>cables del plano posterior<br>SAS o los cables SATA estén<br>bien conectados. Consulte<br>"Solución de problemas de<br>los dispositivos USB",<br>"Solución de problemas de<br>una tarjeta SD interna" y<br>"Solución de problemas de<br>una unidad de disco duro". |

Tabla 1-2. Mensajes del sistema (continuación)

NOTA: Para ver el nombre completo de las abreviaturas o siglas utilizadas en esta tabla, consulte el ["Glosario](#page-198-0)".

## Mensajes de aviso

Un mensaje de aviso le alerta de un posible problema y le indica que responda antes de que el sistema continúe con una tarea. Por ejemplo, antes de formatear una unidad, aparecerá un mensaje que le advertirá que puede perder todos los datos que contiene. Los mensajes de aviso suelen interrumpir la tarea que se está realizando y requieren que el usuario responda y (sí) o  $n (no)$ .

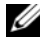

**NOTA:** La aplicación o el sistema operativo generan los mensajes de aviso. Para obtener más información, consulte la documentación incluida con el sistema operativo o la aplicación.

# Mensajes de diagnóstico

Las utilidades de diagnóstico del sistema pueden generar mensajes sobre las pruebas de diagnóstico ejecutadas en el sistema. Consulte "[Ejecución de los](#page-183-0)  [diagnósticos del sistema incorporado"](#page-183-0) para obtener más información sobre los diagnósticos del sistema.

## Mensajes de alerta

El software de administración de sistemas genera mensajes de alerta para el sistema. Los mensajes de alerta incluyen mensajes de información, de estado, de aviso y de error relativos a las condiciones de la unidad, la temperatura, el ventilador y la alimentación. Para obtener más información, consulte la documentación del software de administración de sistemas.

# Otra información útil

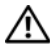

 $\sqrt{N}$  AVISO: Consulte la información sobre normativas y seguridad suministrada con el sistema. La información sobre la garantía puede estar incluida en este documento o constar en un documento aparte.

- En la documentación del rack incluida con la solución de rack se describe cómo instalar el sistema en un rack.
- En la Guía de introducción se ofrece una visión general sobre los componentes, la configuración y las especificaciones técnicas del sistema.
- En los soportes multimedia suministrados con el ordenador se incluyen documentación y herramientas para configurar y administrar el sistema, incluidas las relativas al sistema operativo, el software de administración del sistema, las actualizaciones del sistema y los componentes del sistema que haya adquirido con su sistema.

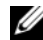

 $\mathbb Z$  NOTA: Compruebe si hay actualizaciones en support.dell.com y, si las hay, léalas antes de proceder a la instalación, puesto que a menudo sustituyen la información contenida en otros documentos.

# <span id="page-62-0"></span>Uso del programa de configuración del sistema y de UEFI Boot Manager

El programa de configuración del sistema es el programa del BIOS que permite administrar el hardware del sistema y especificar las opciones de nivel de BIOS. Con el programa de configuración del sistema puede:

- Modificar la configuración de la NVRAM tras añadir o quitar hardware
- Ver la configuración de hardware del sistema
- Habilitar o deshabilitar los dispositivos integrados
- Definir umbrales de administración de energía y rendimiento
- Administrar la seguridad del sistema

## Selección del modo de inicio del sistema

El programa de configuración del sistema también permite especificar el modo de inicio para instalar el sistema operativo:

- El modo de inicio del BIOS (el valor predeterminado) es la interfaz de inicio estándar de nivel de BIOS.
- El modo de inicio de UEFI es una interfaz de inicio de 64 bits mejorada basada en especificaciones de UEFI (interfaz de firmware extensible unificada) que reemplaza al BIOS del sistema. Para obtener más información sobre esta interfaz, consulte ["Acceso a UEFI Boot Manager](#page-77-0)".

El modo de inicio se selecciona en el campo Boot Mode (Modo de inicio) de la pantalla Boot Settings (Configuración de inicio) del programa de configuración del sistema. Consulte ["Pantalla Boot Settings"](#page-69-0). Una vez especificado el modo de inicio, el sistema se iniciará en el modo indicado y se podrá proceder a la instalación del sistema operativo desde dicho modo. A partir de entonces, deberá iniciar el sistema desde el mismo modo de inicio (BIOS o UEFI) para acceder al sistema operativo instalado. Si intenta iniciar el sistema operativo desde el otro modo de inicio, el sistema se interrumpirá inmediatamente durante el inicio.

 $\mathscr{A}$  NOTA: Los sistemas operativos deben ser compatibles con UEFI (por ejemplo, Microsoft® Windows Server® 2008 versión x64) para poder instalarlos desde el modo de inicio de UEFI. Los sistemas operativos de 32 bits y DOS no son compatibles con UEFI y sólo se pueden instalar desde el modo de inicio del BIOS.

## <span id="page-63-0"></span>Acceso al programa de configuración del sistema

- 1 Encienda o reinicie el sistema.
- 2 Pulse <F2> inmediatamente después de que aparezca el mensaje siguiente:

<F2> = System Setup (F2 = Programa de configuración del sistema)

**20 NOTA:** El sistema no responderá hasta que esté activo el teclado USB.

Si el sistema operativo empieza a cargarse antes de pulsar <F2>, espere a que el sistema termine de iniciarse y, a continuación, reinicie el sistema e inténtelo de nuevo.

#### Respuesta a los mensajes de error

Si aparece un mensaje de error mientras se inicia el sistema, anótelo. Consulte "[Mensajes del sistema"](#page-41-0) para obtener una explicación del mensaje y sugerencias para corregir los errores.

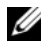

**NOTA:** Tras instalar una ampliación de memoria, es normal que el sistema muestre un mensaje en el que se indica que se ha modificado el tamaño de la memoria del sistema al iniciar el sistema por primera vez.

#### Uso de las teclas de navegación del programa de configuración del sistema

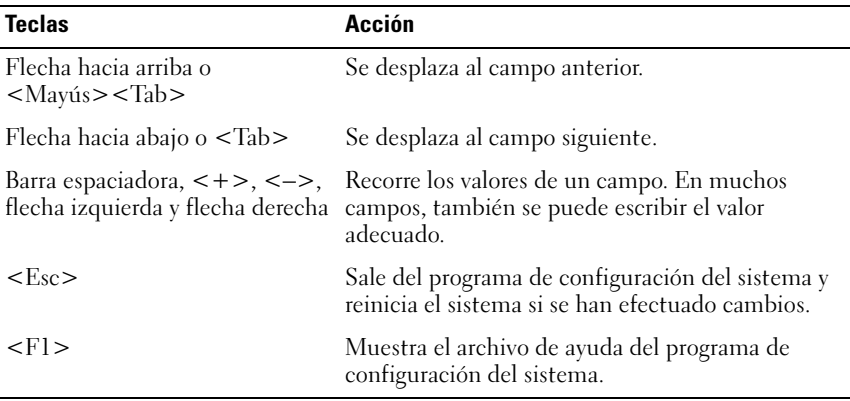

**NOTA:** Para la mayoría de las opciones, se registran los cambios efectuados pero no se aplican hasta que se reinicia el sistema.

## Opciones del programa de configuración del sistema

#### Pantalla principal

#### Ilustración 2-1. Pantalla principal del programa de configuración del sistema

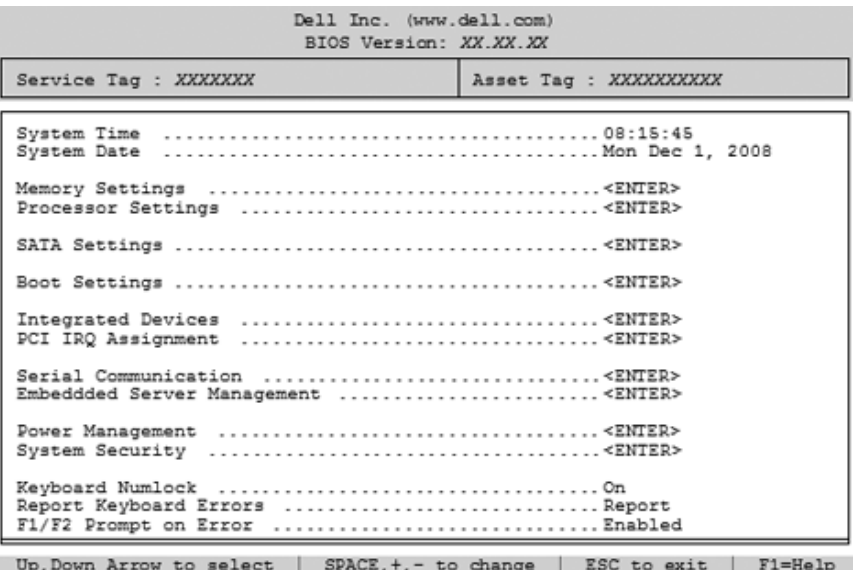

**NOTA:** Las opciones del programa de configuración del sistema cambian en función de la configuración del sistema.

NOTA: Los valores predeterminados del programa de configuración del sistema se enumeran en las opciones correspondientes de las secciones siguientes, si procede.

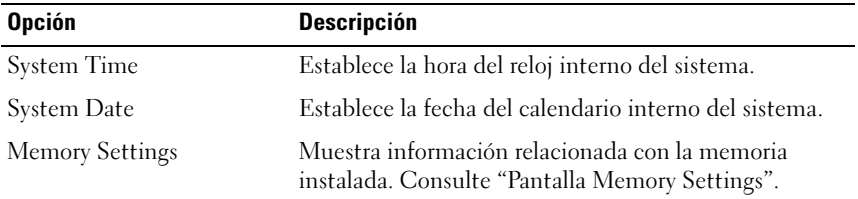

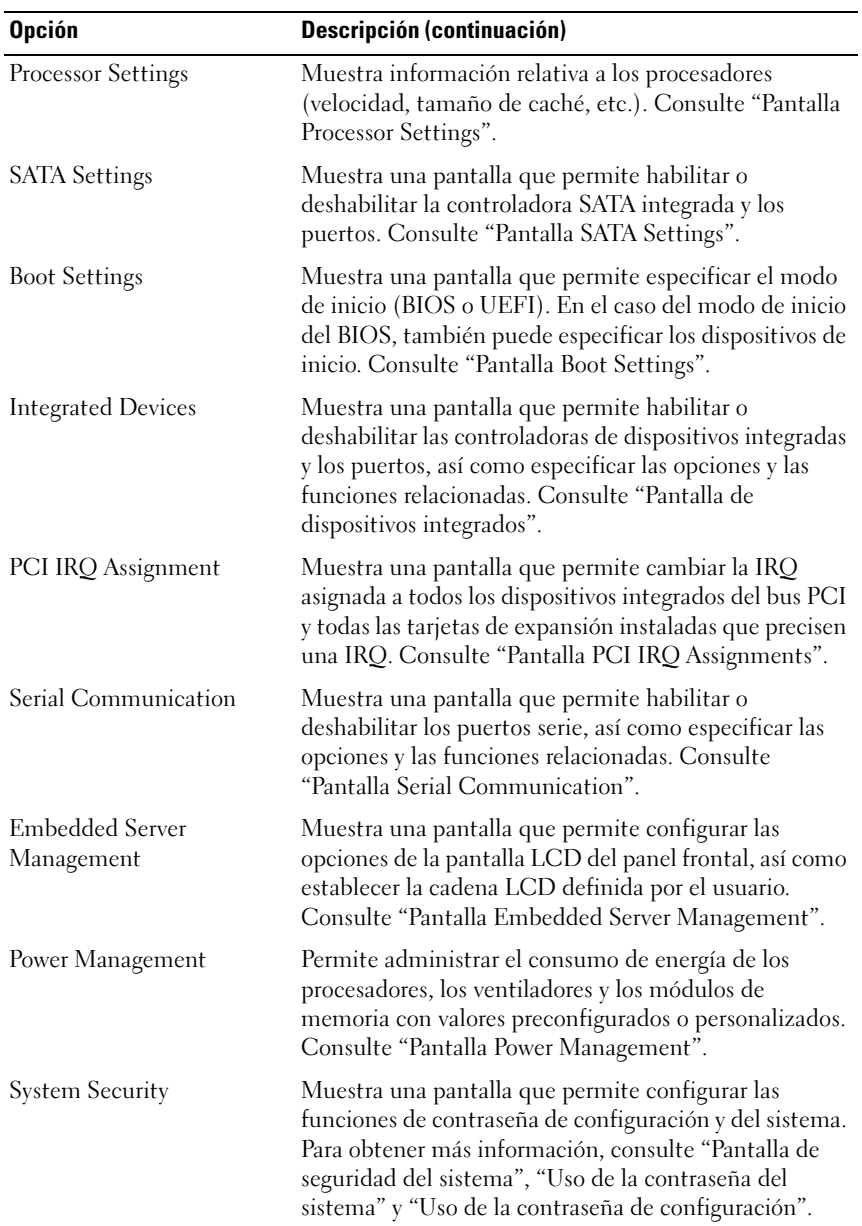

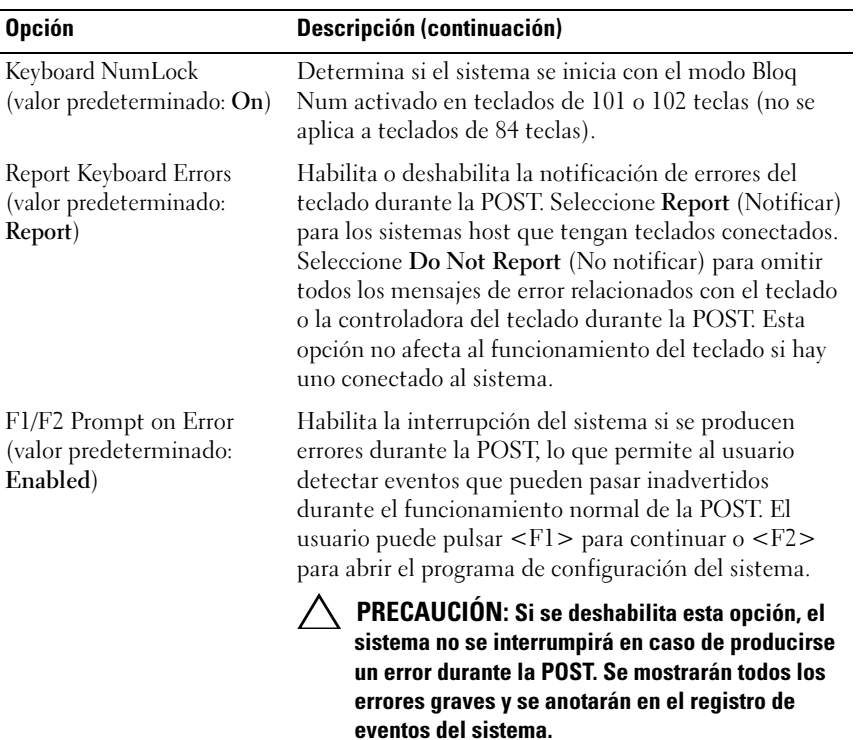

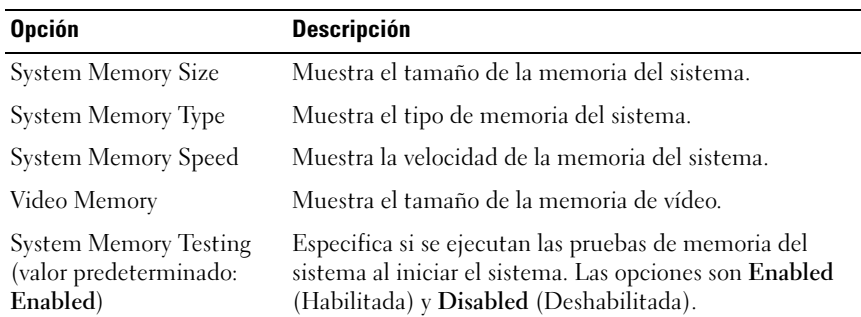

#### <span id="page-66-0"></span>Pantalla Memory Settings

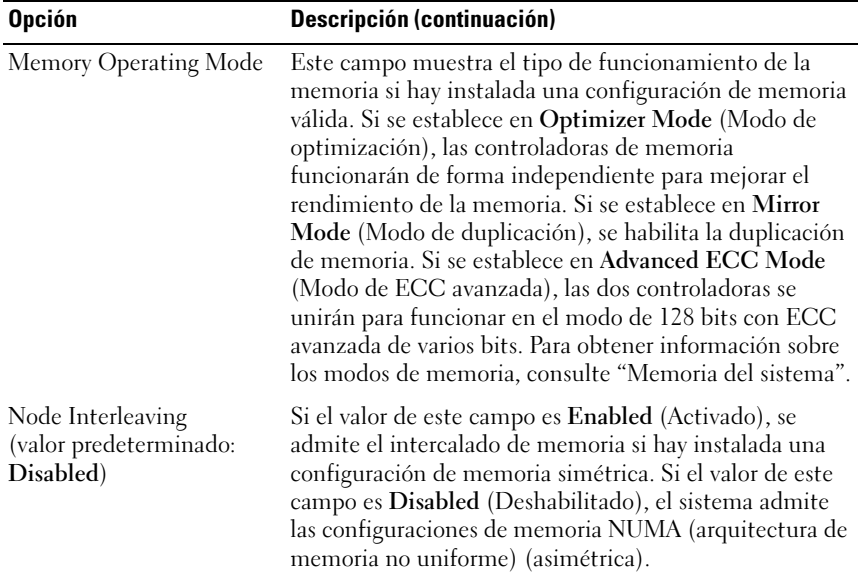

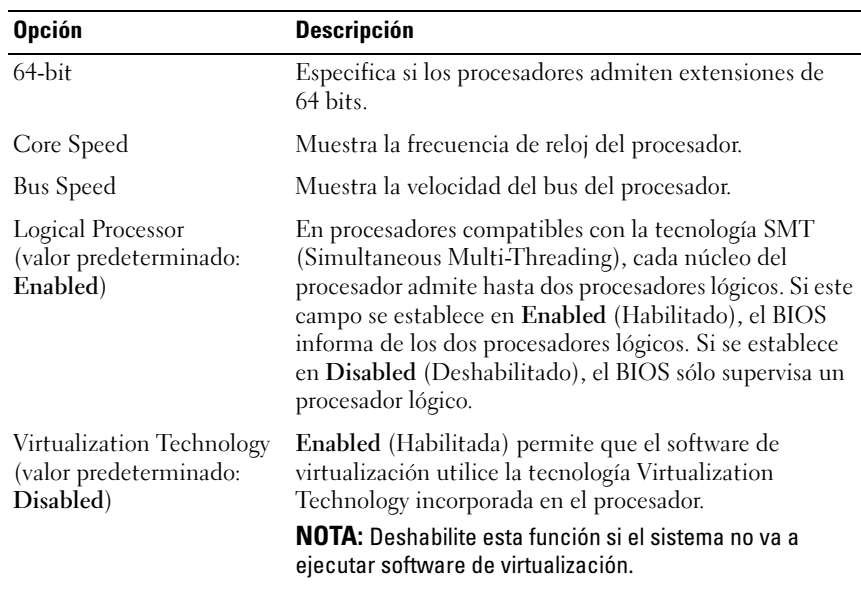

#### <span id="page-67-0"></span>Pantalla Processor Settings

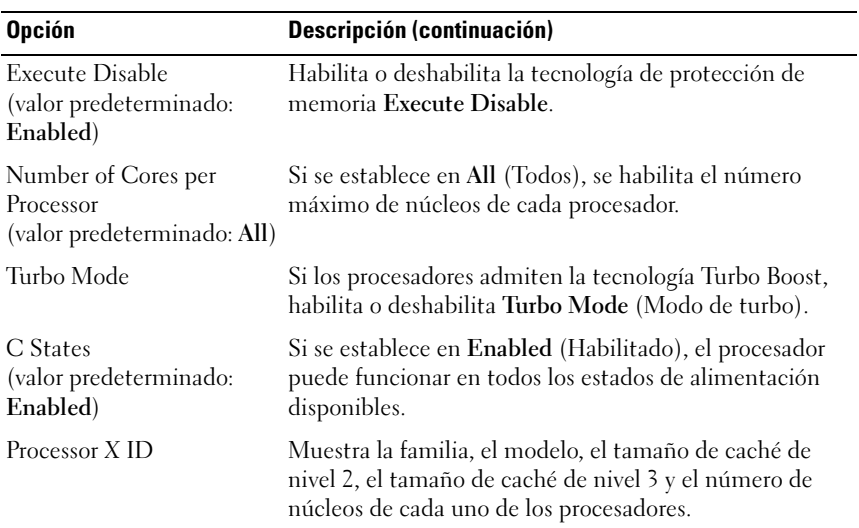

#### <span id="page-68-0"></span>Pantalla SATA Settings

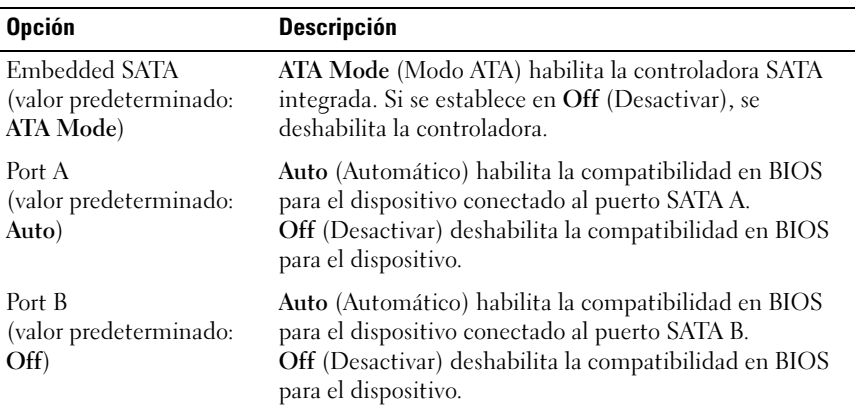

#### <span id="page-69-0"></span>Pantalla Boot Settings

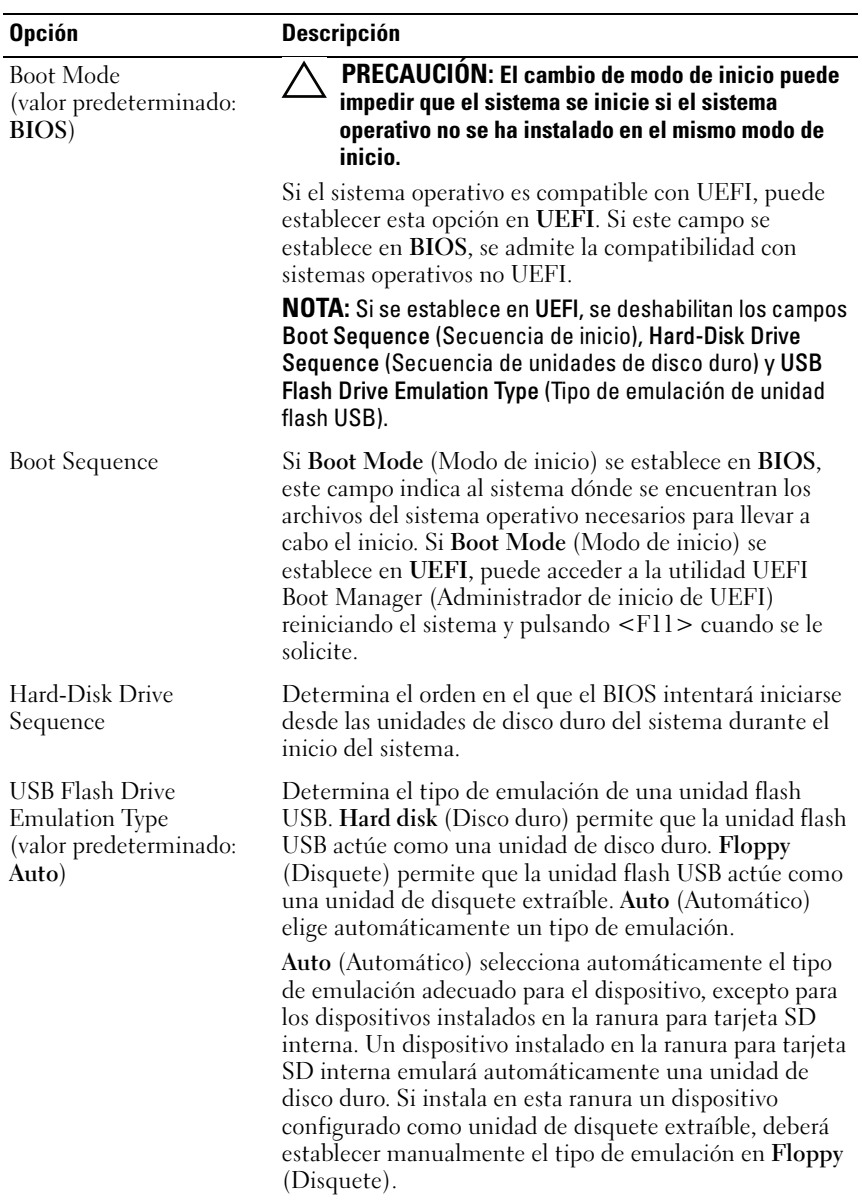

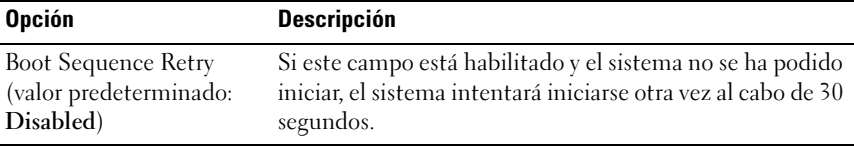

<span id="page-70-0"></span>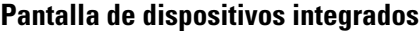

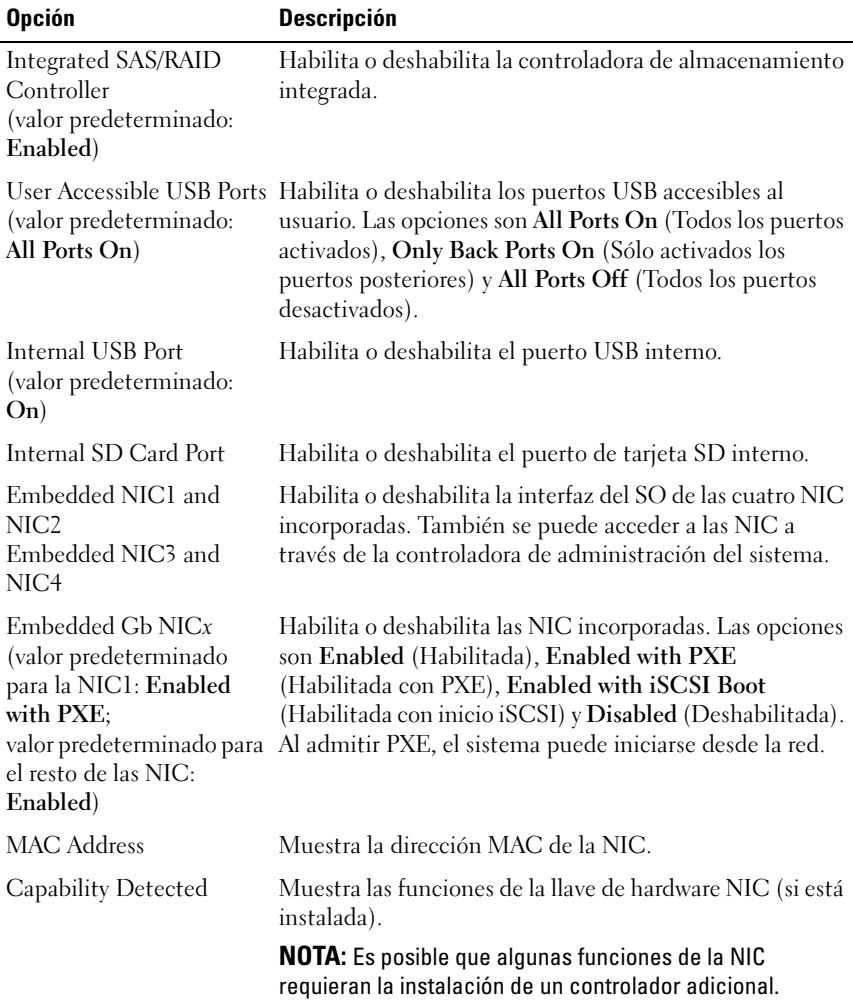

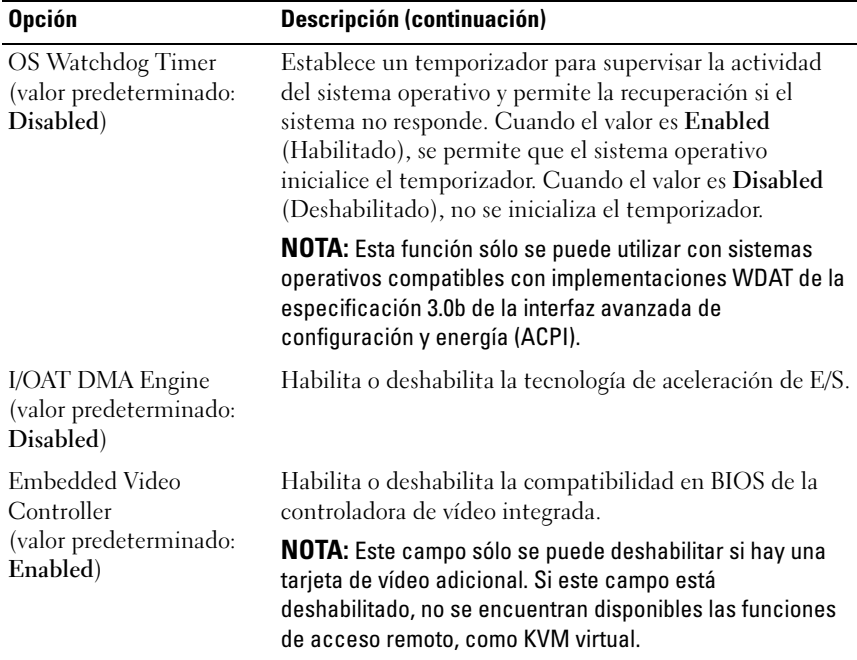

#### <span id="page-71-0"></span>Pantalla PCI IRQ Assignments

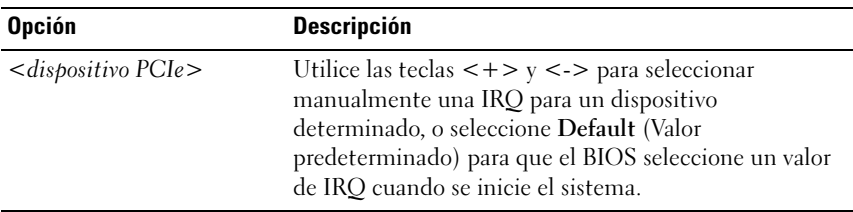
### Pantalla Serial Communication

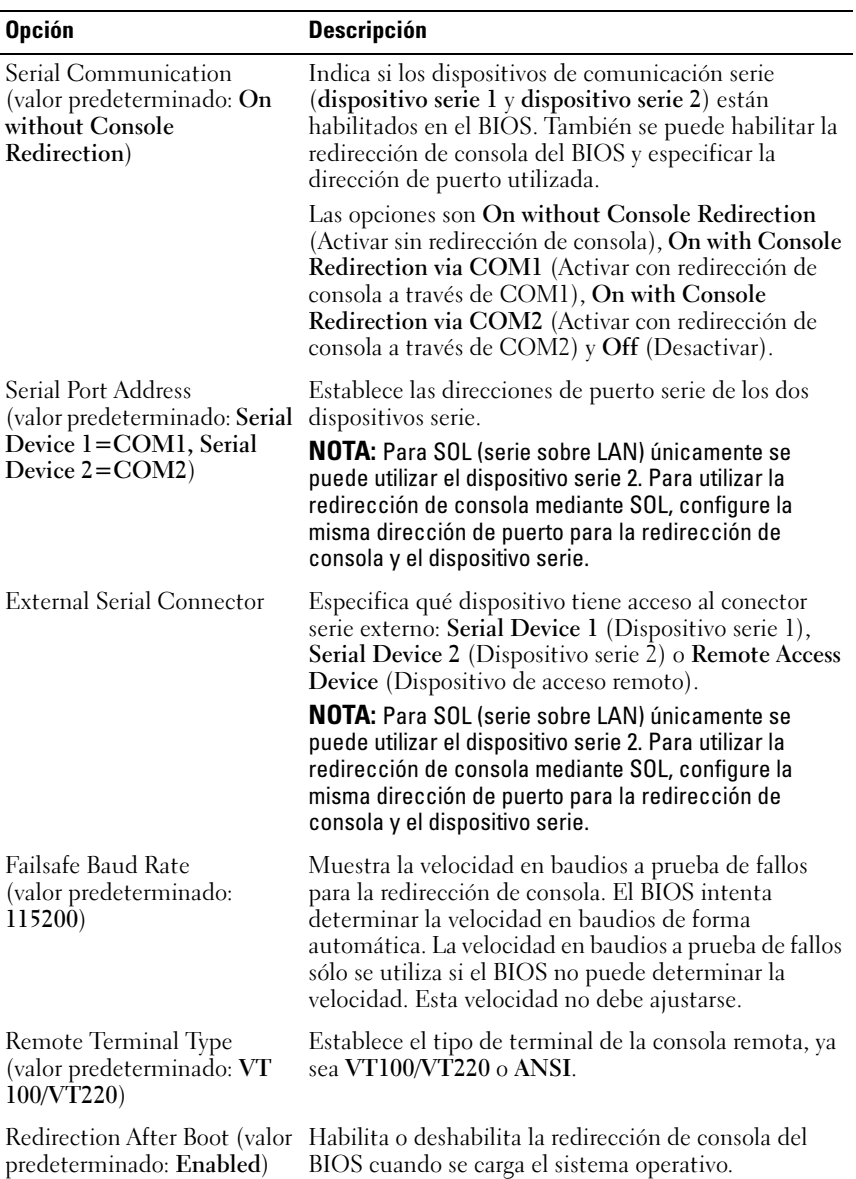

#### Pantalla Embedded Server Management

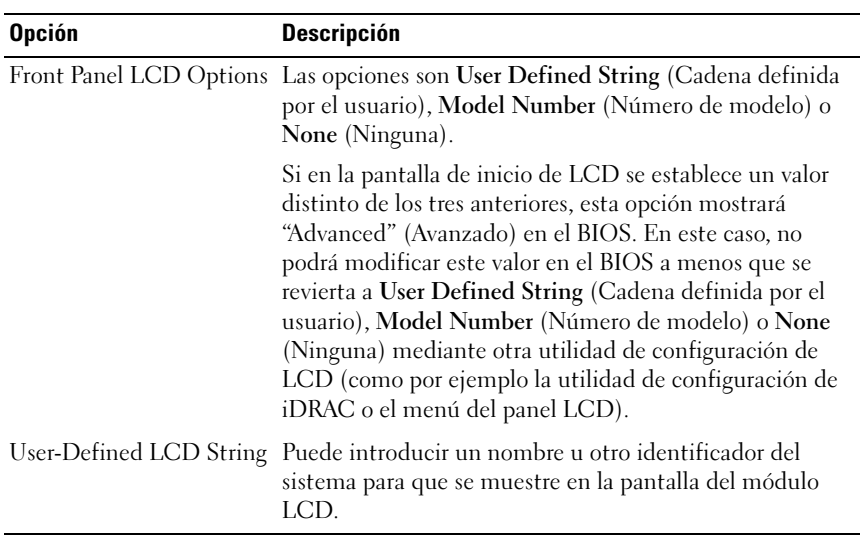

### Pantalla Power Management

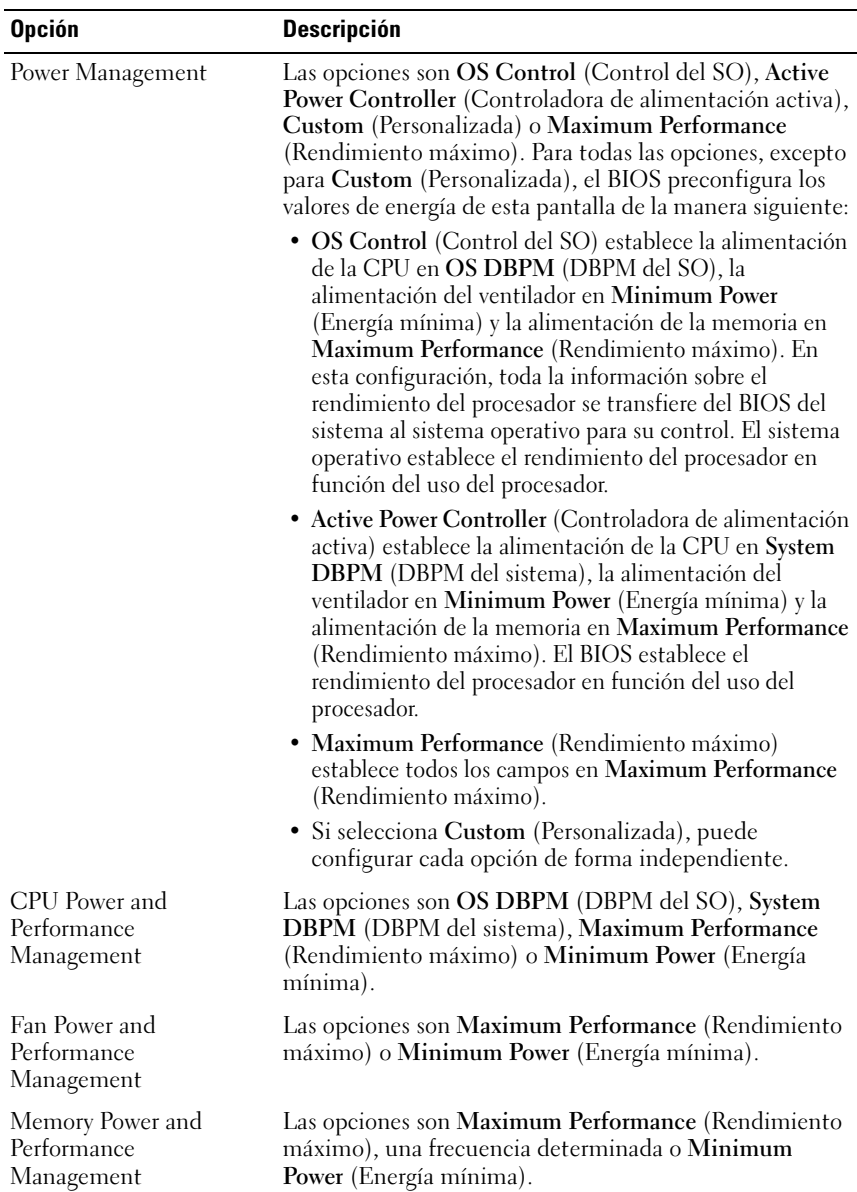

### Pantalla de seguridad del sistema

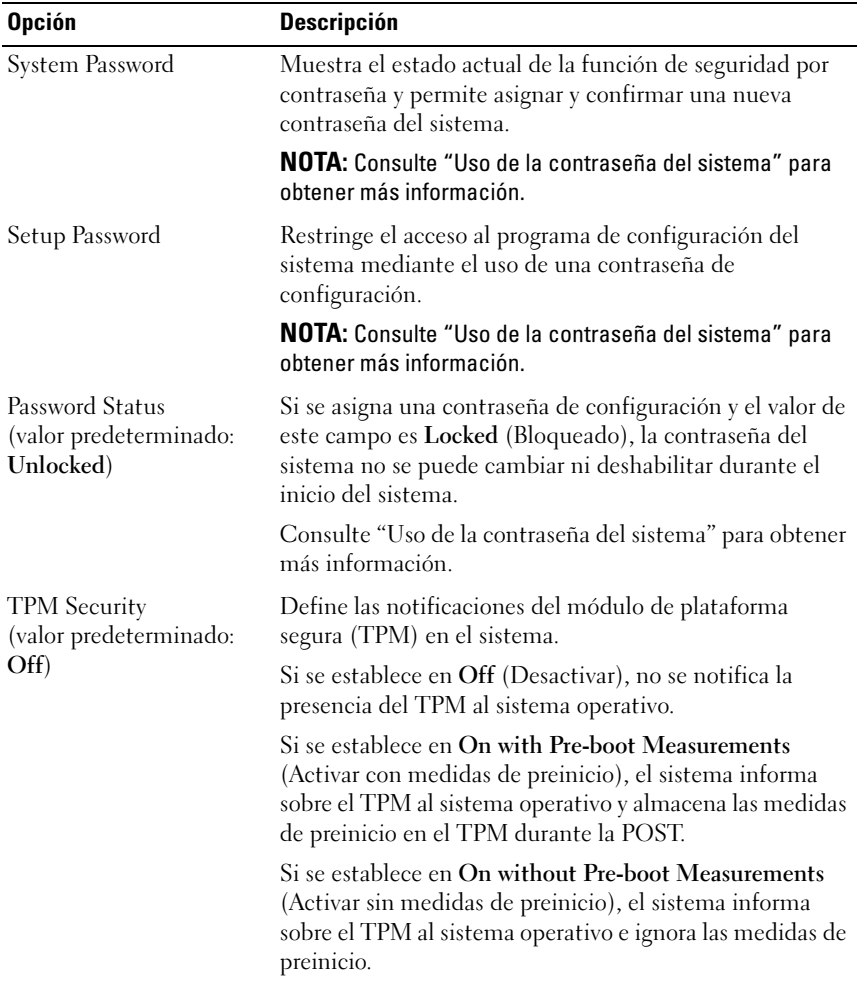

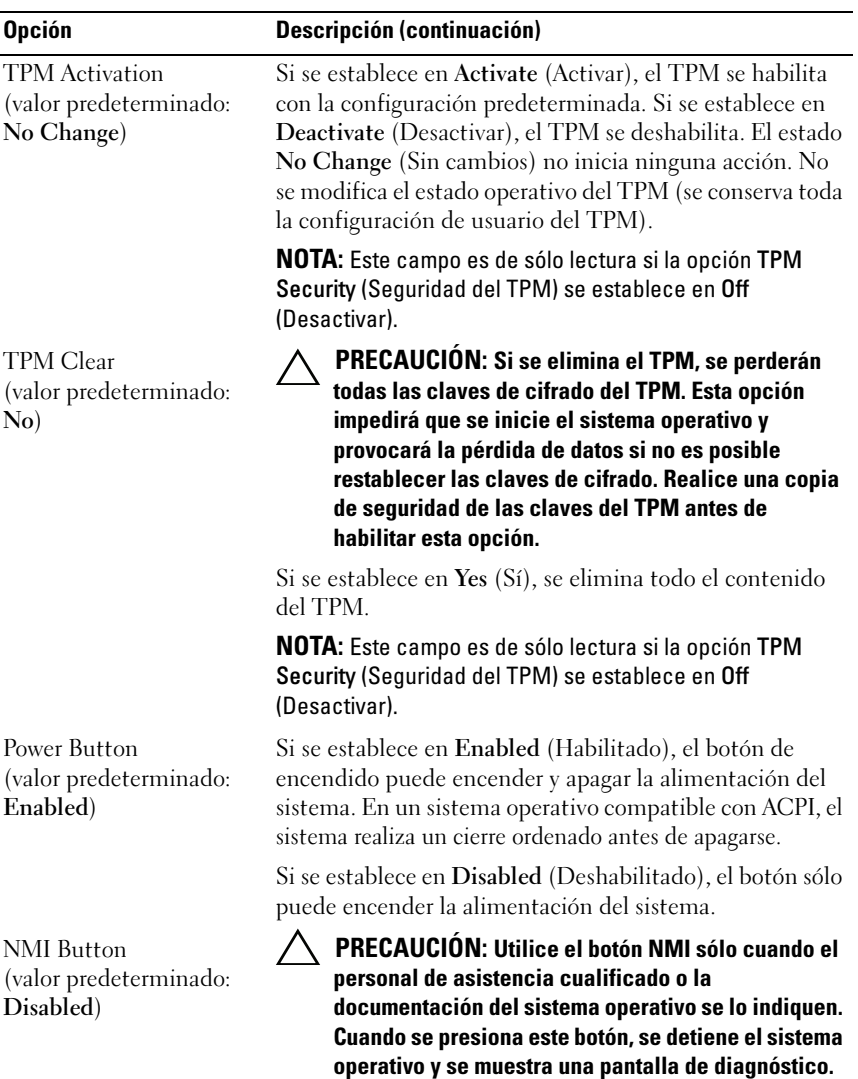

Habilita o deshabilita la función NMI.

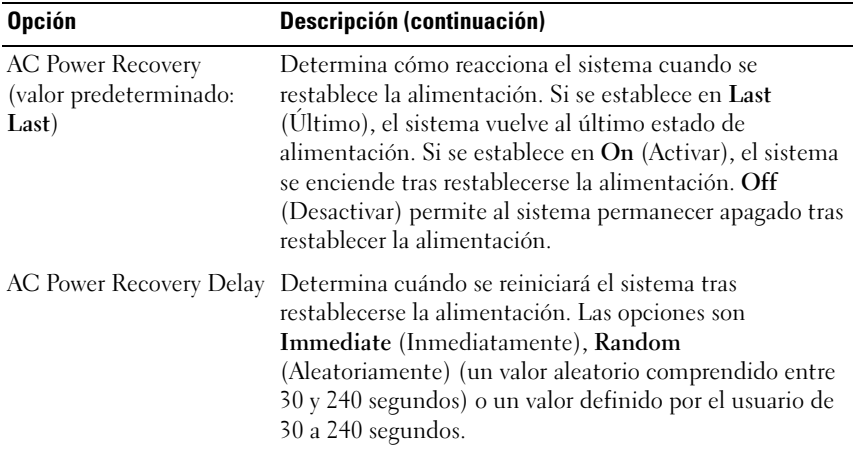

### Pantalla Exit

Pulse <Esc> para salir del programa de configuración del sistema; la pantalla Exit (Salir) muestra las opciones siguientes:

- Save Changes and Exit (Guardar los cambios y salir)
- Discard Changes and Exit (Descartar los cambios y salir)
- Return to Setup (Volver a la configuración)

# Acceso a UEFI Boot Manager

**NOTA:** Los sistemas operativos deben ser compatibles con UEFI de 64 bits (por ejemplo, Microsoft® Windows Server® 2008 versión x64) para poder instalarlos desde el modo de inicio de UEFI. Los sistemas operativos de 32 bits y DOS sólo se pueden instalar desde el modo de inicio del BIOS.

**NOTA:** Para acceder a UEFI Boot Manager, es preciso establecer el modo de inicio en UEFI en el programa de configuración del sistema.

UEFI Boot Manager permite:

- Añadir, eliminar y organizar opciones de inicio
- Acceder al programa de configuración del sistema y a las opciones de inicio de nivel de BIOS sin reiniciar
- 1 Encienda o reinicie el sistema.

2 Pulse <F11> inmediatamente después de que aparezca el mensaje siguiente:

<F11> = UEFI Boot Manager

**NOTA:** El sistema no responderá hasta que esté activo el teclado USB.

Si el sistema operativo empieza a cargarse antes de pulsar <F11>, espere a que el sistema termine de iniciarse y, a continuación, reinicie el sistema e inténtelo de nuevo.

#### Uso de las teclas de navegación de UEFI Boot Manager

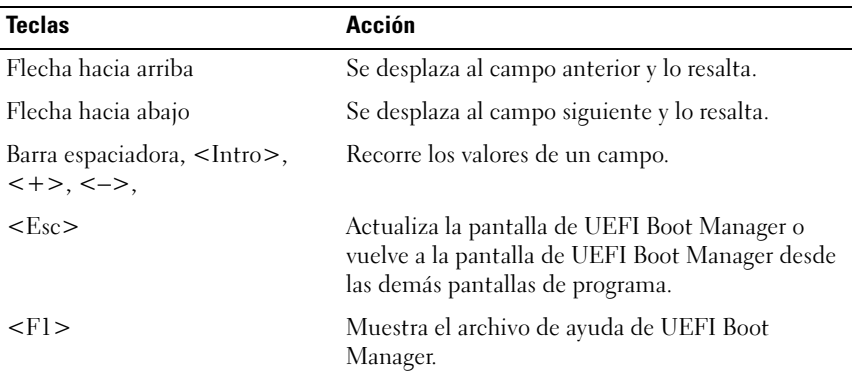

#### Pantalla de UEFI Boot Manager

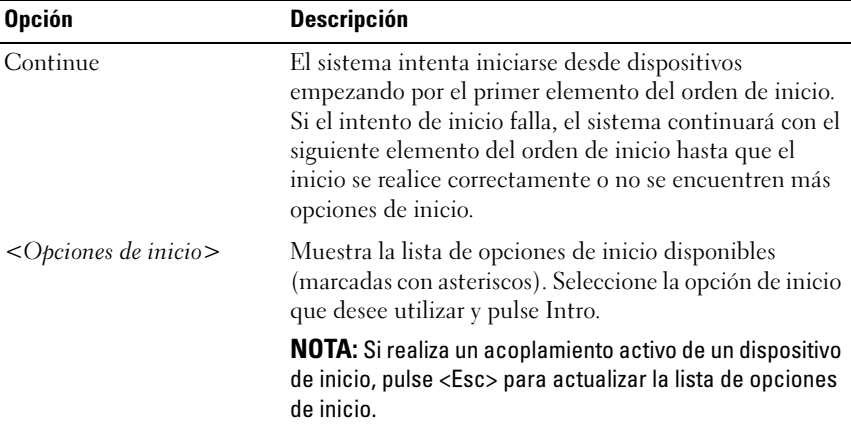

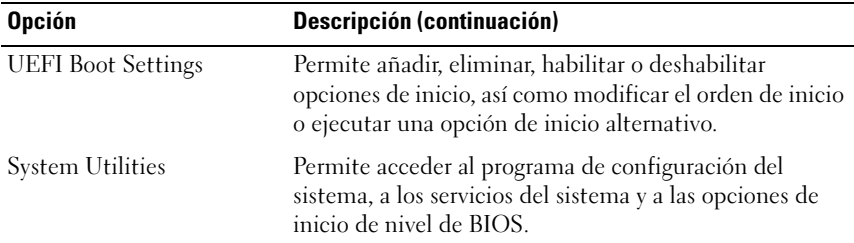

### Pantalla UEFI Boot Settings

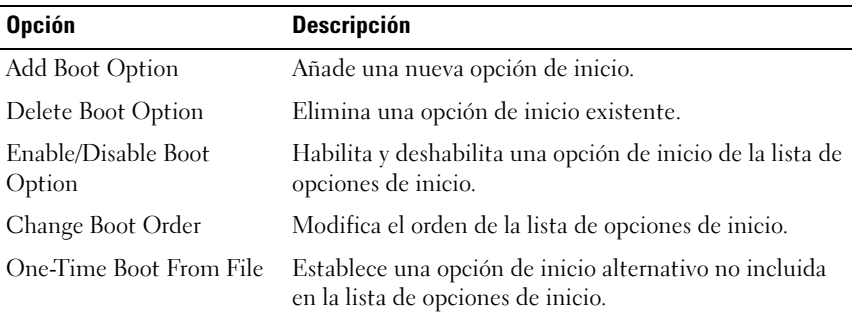

# Pantalla System Utilities

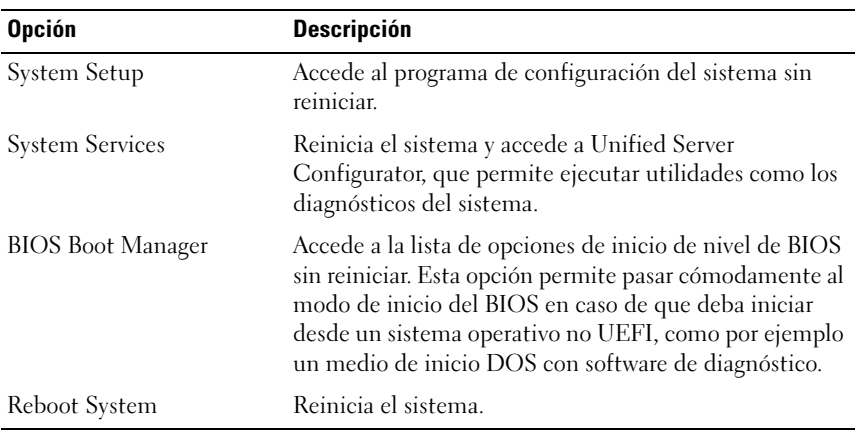

# Funciones de contraseña del sistema y contraseña de configuración

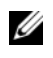

**NOTA:** Para obtener información sobre las contraseñas olvidadas, consulte ["Desactivación de una contraseña olvidada"](#page-194-0).

El sistema se entrega sin tener habilitada la función de contraseña del sistema en el BIOS.

#### PRECAUCIÓN: Cualquier persona puede acceder a los datos almacenados en su sistema si dicho sistema funciona sin supervisión.

### <span id="page-80-0"></span>Uso de la contraseña del sistema

Cuando se asigna una contraseña del sistema, el sistema solicita dicha contraseña después de iniciarse y sólo aquellas personas que disponen de la contraseña pueden hacer un uso completo del sistema.

#### Asignación de una contraseña del sistema

Antes de asignar una contraseña del sistema, abra el programa de configuración del sistema y compruebe la opción System Password (Contraseña del sistema).

Cuando hay asignada una contraseña del sistema, la opción System Password (Contraseña del sistema) tiene el valor Enabled (Habilitada). Si el valor que se muestra para Password Status (Estado de la contraseña) es Unlocked (Desbloqueado), puede cambiar la contraseña del sistema. Si el valor es Locked (Bloqueado), no puede cambiarla. Si se deshabilita el puente de contraseña en la placa base, la opción System Password (Contraseña del sistema) se establecerá en Disabled (Deshabilitada) y no será posible cambiar la contraseña del sistema ni introducir una nueva.

Si no se ha asignado ninguna contraseña del sistema y el puente de contraseña de la placa base está en la posición habilitada, el valor que se muestra para la opción System Password (Contraseña del sistema) es Not Enabled (No habilitada) y el campo Password Status (Estado de la contraseña) tiene el valor Unlocked (Desbloqueado). Para asignar una contraseña del sistema:

- 1 Compruebe que el campo Password Status (Estado de la contraseña) tenga el valor Unlocked (Desbloqueado).
- 2 Resalte la opción System Password (Contraseña del sistema) y pulse  $\langle$ Intro $\rangle$

3 Escriba la nueva contraseña del sistema.

La contraseña puede contener hasta 32 caracteres.

A medida que introduzca la contraseña, en el campo irán apareciendo marcadores.

En la asignación de contraseñas no se distingue entre mayúsculas y minúsculas. Para borrar un carácter, pulse la tecla de retroceso o la tecla de flecha izquierda.

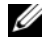

**2008** NOTA: Para salir del campo sin asignar una contraseña del sistema, pulse <Intro> para ir a otro campo, o pulse <Esc> antes de completar el paso 5.

- 4 Pulse  $\langle$ Intro $\rangle$ .
- 5 Para confirmar la contraseña, escríbala otra vez y pulse <Intro>.

El valor de System Password (Contraseña del sistema) pasa a ser Enabled (Habilitada). Cierre el programa de configuración del sistema y comience a utilizar el sistema.

6 Reinicie el sistema en este momento para que se aplique la protección por contraseña o bien continúe trabajando.

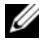

**NOTA:** La protección por contraseña no se aplicará hasta que reinicie el sistema.

#### Uso de la contraseña del sistema para proteger el sistema

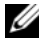

**NOTA:** Si ha asignado una contraseña de configuración (consulte "Uso de la [contraseña de configuración](#page-83-0)"), el sistema acepta su contraseña de configuración como contraseña del sistema alternativa.

Cuando Password Status (Estado de la contraseña) tiene el valor Unlocked (Desbloqueado), puede dejar la seguridad por contraseña habilitada o puede deshabilitarla.

Para dejar habilitada la seguridad por contraseña:

- 1 Encienda o reinicie el sistema; para ello, pulse <Ctrl><Alt><Supr>.
- 2 Escriba la contraseña y pulse <Intro>.

Para deshabilitar la seguridad por contraseña:

- 1 Encienda o reinicie el sistema; para ello, pulse <Ctrl><Alt><Supr>.
- 2 Escriba la contraseña y pulse <Ctrl><Intro>.

Cuando la opción Password Status (Estado de la contraseña) tiene el valor Locked (Bloqueado), debe introducir la contraseña y pulsar <Intro> cuando se le solicite al reiniciar.

Si se introduce una contraseña del sistema incorrecta, el sistema muestra un mensaje y le solicita que vuelva a introducir la contraseña. Dispone de tres intentos para introducir la contraseña correcta. Después del tercer intento incorrecto, el sistema muestra un mensaje de error que notifica que el sistema se ha detenido y se debe apagar manualmente con el botón de encendido. Incluso después de haber apagado y reiniciado el sistema, seguirá mostrándose el mensaje de error hasta que se introduzca la contraseña correcta.

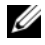

NOTA: Puede utilizar la opción Password Status (Estado de la contraseña) junto con las opciones System Password (Contraseña del sistema) y Setup Password (Contraseña de configuración) para proteger el sistema frente a cambios no autorizados.

#### Cambio de una contraseña del sistema configurada

- 1 Abra el programa de configuración del sistema pulsando <F2> durante la POST.
- 2 Seleccione la pantalla System Security (Seguridad del sistema).
- 3 Compruebe que el campo Password Status (Estado de la contraseña) tenga el valor Unlocked (Desbloqueado).
- 4 Introduzca la nueva contraseña del sistema en los dos campos de contraseña.

El campo System Password (Contraseña del sistema) pasa a tener el valor Not Enabled (No habilitada) si se ha eliminado la contraseña.

#### Deshabilitación de la contraseña del sistema

Si ya se ha establecido la contraseña del sistema, puede deshabilitarla introduciendo la contraseña durante la POST y pulsando <Ctrl><Intro> o puede abrir el programa de configuración del sistema y pulsar <Intro> dos veces desde el menú de contraseña del sistema.

### <span id="page-83-0"></span>Uso de la contraseña de configuración

#### Asignación de una contraseña de configuración

Sólo es posible asignar una contraseña de configuración si la opción Setup Password (Contraseña de configuración) tiene el valor Not Enabled (No habilitada). Para asignar una contraseña de configuración, resalte la opción Setup Password (Contraseña de configuración) y pulse la tecla  $\lt +$  >  $\circ$   $\lt$   $\lt$   $\gt$ . El sistema le pedirá que introduzca y confirme la contraseña.

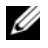

**NOTA:** La contraseña de configuración puede ser la misma que la contraseña del sistema. Si las dos contraseñas son diferentes, se puede utilizar la contraseña de configuración como contraseña del sistema alternativa. No se puede utilizar la contraseña del sistema en lugar de la contraseña de configuración.

La contraseña puede contener hasta 32 caracteres.

A medida que introduzca la contraseña, en el campo irán apareciendo marcadores.

En la asignación de contraseñas no se distingue entre mayúsculas y minúsculas. Para borrar un carácter, pulse la tecla de retroceso o la tecla de flecha izquierda.

Cuando haya verificado la contraseña, Setup Password (Contraseña de configuración) pasará a tener el valor Enabled (Habilitada). La próxima vez que intente abrir el programa de configuración del sistema, el sistema le pedirá que introduzca la contraseña de configuración.

Cualquier cambio en la opción Setup Password (Contraseña de configuración) se aplica inmediatamente (no es necesario reiniciar el sistema).

#### Funcionamiento con una contraseña de configuración habilitada

Si la opción Setup Password (Contraseña de configuración) está establecida en Enabled (Habilitada), deberá introducir la contraseña de configuración correcta para poder modificar la mayoría de las opciones del programa de configuración del sistema.

Si no introduce la contraseña correcta en tres intentos, el sistema le permitirá ver, pero no modificar, las pantallas del programa de configuración del sistema. Las opciones siguientes son excepciones: si System Password (Contraseña del sistema) no tiene el valor Enabled (Habilitada) y no se ha bloqueado mediante la opción Password Status (Estado de la contraseña), es posible asignar una contraseña del sistema. No se puede deshabilitar ni cambiar una contraseña del sistema existente.

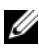

NOTA: Puede utilizar la opción Password Status (Estado de la contraseña) junto con la opción Setup Password (Contraseña de configuración) para proteger la contraseña del sistema frente a cambios no autorizados.

#### Eliminación o cambio de una contraseña de configuración existente

- 1 Abra el programa de configuración del sistema y seleccione la opción System Security (Seguridad del sistema).
- 2 Resalte la opción Setup Password (Contraseña de configuración) y pulse <Intro> para acceder a la ventana de contraseña de configuración. Pulse <Intro> dos veces para borrar la contraseña de configuración existente.

El valor pasará a Not Enabled (No habilitada).

3 Si desea asignar una nueva contraseña de configuración, realice los pasos que se indican en "Asignación de una contraseña de configuración".

# Utilidad de configuración de iDRAC

La utilidad de configuración de iDRAC es un entorno de configuración de preinicio que permite visualizar y establecer parámetros para iDRAC6 y para el servidor administrado. La utilidad de configuración de iDRAC permite:

- Configurar, habilitar o deshabilitar la red de área local de iDRAC6 mediante el puerto de tarjeta iDRAC6 Enterprise dedicado o las NIC incorporadas
- Habilitar o deshabilitar IPMI sobre LAN
- Habilitar un destino PET (Platform Event Trap) de LAN
- Conectar o desconectar los dispositivos de medios virtuales
- Cambiar la contraseña y el nombre de usuario del administrador y administrar privilegios de usuario
- Ver mensajes del registro de eventos del sistema (SEL) o borrar mensajes de dicho registro

Para obtener más información sobre cómo utilizar iDRAC6, consulte la documentación de iDRAC6 y de las aplicaciones de administración de sistemas.

### Acceso a la utilidad de configuración de iDRAC

- 1 Encienda o reinicie el sistema.
- 2 Pulse <Ctrl><E> cuando se le solicite durante la POST.

Si el sistema operativo empieza a cargarse antes de pulsar <Ctrl><E>, espere a que el sistema termine de iniciarse, reinicie el sistema e inténtelo de nuevo.

3

# Instalación de los componentes del sistema

# Herramientas recomendadas

- Llave para la cerradura del sistema
- Destornilladores Phillips número 1 y 2
- Muñequera de conexión a tierra
- Destornilladores Torx T8, T10 y T15

# Interior del sistema

 $\bigwedge$  AVISO: Los técnicos de servicio especializados son las únicas personas autorizadas para retirar las cubiertas y acceder a los componentes internos del sistema. Antes de iniciar este procedimiento, revise las instrucciones de seguridad incluidas con el sistema.

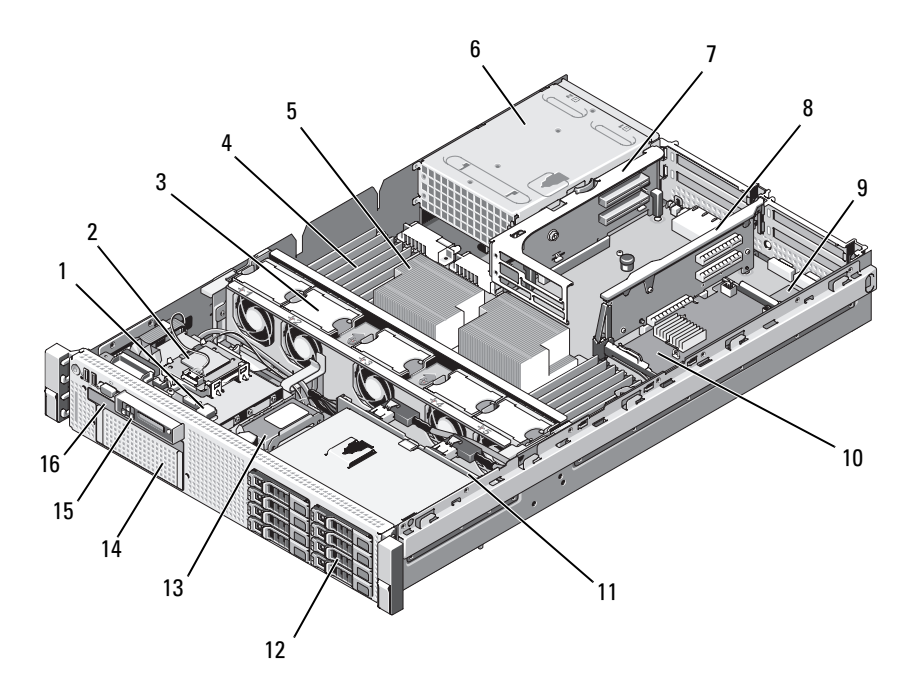

Ilustración 3-1. Interior del sistema (chasis de unidad de disco duro de 3,5 pulgadas)

- 1 Conector USB para memoria USB interna opcional
- 3 Ventiladores de refrigeración de intercambio activo (4 o 5)
- 
- 
- 9 Tarjeta iDRAC6 Enterprise (opcional) 10 Tarjeta controladora de
- 
- 
- 
- 2 Módulo SD interno
- 4 Módulos de memoria (hasta un total de 18, 9 por procesador)
- 5 Procesadores (1 o 2) 6 Compartimientos para fuente de alimentación (2)
- 7 Tarjeta vertical 2 (ranuras PCIe 3 y 4) 8 Tarjeta vertical 1 (ranuras PCIe 1 y 2)
	- almacenamiento integrada
- 11 Plano posterior SAS 12 Unidades de disco duro SAS o SATA (hasta 8)
- 13 Batería RAID (sólo PERC) 14 FlexBay para unidad de copia de seguridad en cinta
- 15 Panel de control 16 Unidad óptica reducida (opcional)

# Bisel frontal (opcional)

Una cerradura en el bisel restringe el acceso al botón de encendido, a la unidad óptica y a las unidades de disco duro. Al panel LCD y a los botones de navegación se puede acceder por medio del bisel frontal. Vea la ilustración 3-2.

# <span id="page-88-0"></span>Extracción del bisel frontal

- 1 Desbloquee el bisel mediante la llave del sistema.
- 2 Levante el pestillo de liberación situado junto a la cerradura.
- 3 Separe del sistema el extremo izquierdo del bisel para liberar el extremo derecho del bisel.
- 4 Separe el bisel del sistema. Vea la ilustración 3-2.

#### Ilustración 3-2. Extracción del bisel frontal

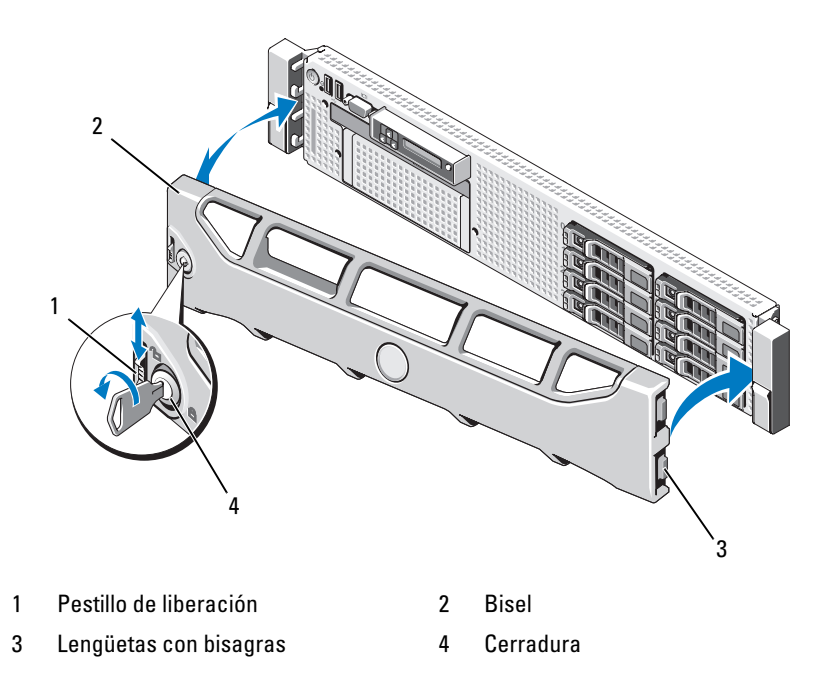

## <span id="page-89-0"></span>Instalación del bisel frontal

- 1 Inserte la lengüeta con bisagras situada en la parte derecha del bisel en la ranura ubicada en el lado derecho de la placa frontal del sistema.
- 2 Gire el lado izquierdo del bisel en dirección al sistema.
- 3 Presione el bisel en el sistema para enganchar el pestillo.

# Apertura y cierre del sistema

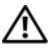

 $\sqrt{N}$  AVISO: Los técnicos de servicio especializados son las únicas personas autorizadas para retirar las cubiertas y acceder a los componentes internos del sistema. Antes de iniciar este procedimiento, revise las instrucciones de seguridad incluidas con el sistema.

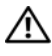

 $/$ !\ AVISO: Siempre que necesite levantar el sistema, pida la ayuda de otros. Con el fin de evitar lesiones personales, no intente mover el sistema usted solo.

### <span id="page-89-1"></span>Apertura del sistema

- 1 A menos que vaya a instalar un componente de intercambio activo, como por ejemplo un ventilador de refrigeración o una fuente de alimentación, apague el sistema y los periféricos conectados y desconecte el sistema de la toma eléctrica y de los periféricos.
- 2 Gire el cierre de liberación del pestillo en sentido contrario a las agujas del reloj hasta la posición de desbloqueo. Vea la ilustración 3-3.
- 3 Levante el pestillo de la parte superior del sistema y deslice la cubierta hacia atrás. Vea la ilustración 3-3.
- 4 Sujete la cubierta por ambos lados y levántela para extraerla del sistema.

### <span id="page-89-2"></span>Cierre del sistema

- 1 Levante el pestillo de la cubierta.
- 2 Coloque la cubierta en el chasis y desplácela ligeramente hacia atrás para que entre en las ranuras del chasis y quede enrasada con el chasis del sistema. Vea la ilustración 3-3.
- 3 Presione el pestillo hacia abajo para apalancar la cubierta en la posición de cierre.
- 4 Gire el cierre de liberación del pestillo en el sentido de las agujas del reloj para fijar la cubierta.

#### Ilustración 3-3. Extracción e instalación de la cubierta

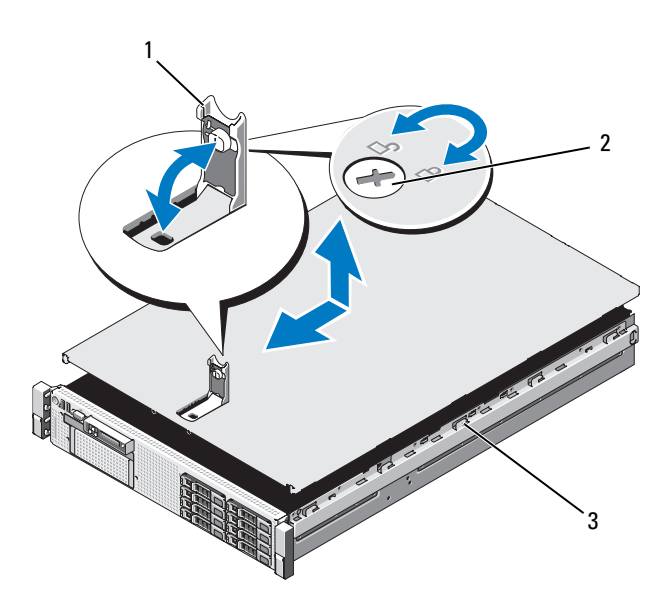

- 
- 1 Pestillo 2 Cierre de liberación del pestillo
- 3 Ganchos del chasis

# Unidades de disco duro

El sistema es compatible con seis compartimientos de unidad de 3,5 pulgadas, sin FlexBay.

Todos los chasis son compatibles con las unidades de disco duro SAS y SATA intercambiables sobre la marcha.

Todas las unidades se instalan en la parte frontal del sistema y se conectan a la placa base a través del plano posterior SAS. Las unidades de disco duro se suministran en portaunidades especiales de intercambio activo que encajan en los compartimientos para unidades de disco duro.

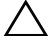

PRECAUCIÓN: Antes de intentar extraer o instalar una unidad mientras el sistema está en funcionamiento, consulte la documentación de la tarjeta controladora de almacenamiento para asegurarse de que el adaptador host está configurado correctamente para admitir la extracción e inserción de unidades de intercambio activo.

 $\bigwedge$  PRECAUCIÓN: No apaque ni reinicie el sistema mientras se está formateando la unidad. Si lo hace, puede producirse un error de disco.

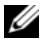

 $\mathbb Z$  NOTA: Utilice únicamente unidades que hayan sido probadas y aprobadas para su uso con la placa de plano posterior SAS.

Si formatea una unidad de disco duro, espere hasta que se complete la operación. Tenga en cuenta que las unidades de disco duro de gran capacidad pueden tardar varias horas en formatearse.

# Configuraciones combinadas de unidades de disco duro SAS/SATA

Se admiten configuraciones combinadas de unidad de disco duro de unidades SAS y SATA. En esta configuración, se deben instalar dos unidades SAS únicamente en las ranuras 0 y 1 de unidad de disco duro. El resto de ranuras pueden tener instaladas unidades SATA.

### <span id="page-91-1"></span>Extracción de una unidad de disco duro de relleno

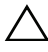

PRECAUCIÓN: Para mantener una refrigeración adecuada del sistema, todos los compartimientos para unidades de disco duro vacíos deben tener instaladas unidades de relleno.

- 1 Extraiga el bisel frontal. Consulte ["Extracción del bisel frontal](#page-88-0)".
- 2 Sujete la parte frontal de la unidad de disco duro de relleno, presione la palanca de liberación situada en el lateral derecho y deslice la unidad de relleno hasta liberarla del compartimiento para unidades. Vea la [ilustración 3-4](#page-91-0).

#### <span id="page-91-0"></span>Ilustración 3-4. Extracción e instalación de una unidad de disco duro de relleno

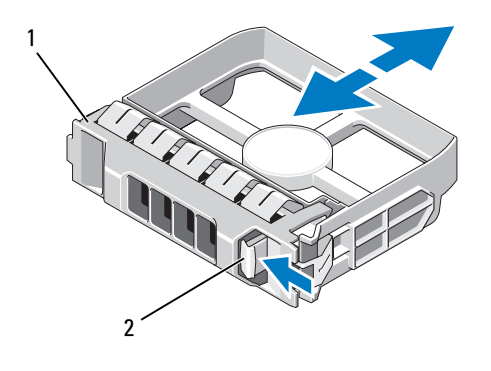

1 Unidad de disco duro de relleno de 3,5 pulgadas 2 Pestillo de liberación

### <span id="page-92-0"></span>Instalación de una unidad de disco duro de relleno

Alinee la unidad de disco duro de relleno con el compartimiento para unidades e inserte la unidad de relleno en el compartimiento para unidades hasta que la palanca de liberación se asiente en su lugar.

### Extracción de una unidad de disco duro de intercambio activo

 $\triangle$  PRECAUCIÓN: Asegúrese de que su sistema operativo sea compatible con la extracción e instalación de unidades de intercambio activo. Consulte la documentación suministrada con el sistema operativo para obtener más información.

- 1 Si lo hay, extraiga el bisel frontal. Consulte "[Extracción del bisel frontal](#page-88-0)".
- 2 Desde el software de administración de RAID, prepare la unidad para su extracción. Espere hasta que los indicadores de la unidad de disco duro del portaunidades indiquen que puede extraerse la unidad de forma segura. Para obtener información sobre cómo extraer unidades de intercambio activo, consulte la documentación de la controladora RAID SAS.

Si la unidad ha estado en línea, el indicador verde de actividad/fallo parpadeará conforme se apaga la unidad. Cuando los indicadores de la unidad se hayan apagado, la unidad estará lista para la extracción.

- 3 Presione el botón de la parte frontal del portaunidades y abra el asa de liberación del portaunidades para liberar la unidad. Vea la ilustración 3-5.
- 4 Tire de la unidad de disco duro hasta que salga del compartimiento para unidades.
- $\bigwedge$  PRECAUCIÓN: Para mantener una refrigeración adecuada del sistema, todos los compartimientos para unidades de disco duro vacíos deben tener instaladas unidades de relleno.
	- 5 Inserte una unidad de relleno en el compartimiento para unidades vacío. Consulte "[Instalación de una unidad de disco duro de relleno"](#page-92-0).
	- 6 Si es necesario, instale el bisel. Consulte ["Instalación del bisel frontal](#page-89-0)".

#### Instalación de una unidad de disco duro de intercambio activo

PRECAUCIÓN: Cuando instale una unidad de disco duro, asegúrese de que las unidades adyacentes estén completamente instaladas. Si inserta un portaunidades de disco duro e intenta bloquear su asa junto a un portaunidades instalado parcialmente, el muelle de protección de este último puede dañarse y quedar inservible.

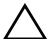

PRECAUCIÓN: Para evitar la pérdida de datos, asegúrese de que su sistema operativo admita la instalación de unidades de intercambio activo. Consulte la documentación incluida con el sistema operativo.

- 1 Si lo hay, extraiga el bisel frontal. Consulte "[Extracción del bisel frontal"](#page-88-0).
- 2 Si el compartimiento dispone de una unidad de relleno, extráigala. Consulte "[Extracción de una unidad de disco duro de relleno"](#page-91-1).

#### Ilustración 3-5. Instalación de una unidad de disco duro de intercambio activo

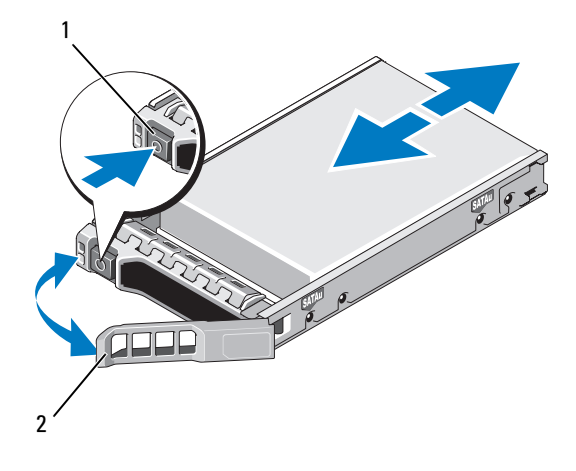

1 Botón de liberación 2 Asa del portaunidades de disco duro

- 3 Instale la unidad de disco duro de intercambio activo.
	- a Presione el botón de la parte frontal del portaunidades y abra el asa.
	- b Inserte el portaunidades de disco duro en el compartimiento para unidades hasta que el portaunidades entre en contacto con el plano posterior.
	- c Cierre el asa para bloquear la unidad en su sitio.
- 4 Si es necesario, instale el bisel. Consulte "[Instalación del bisel frontal"](#page-89-0).

#### Extracción de una unidad de disco duro de un portaunidades de disco duro

Quite los tornillos de los rieles deslizantes del portaunidades de disco duro y extraiga la unidad de disco duro del portaunidades. Vea la ilustración 3-6.

#### Instalación de una unidad de disco duro en un portaunidades de disco duro

- 1 Inserte la unidad de disco duro en el portaunidades de disco duro con el extremo del conector de la unidad hacia atrás. Vea la ilustración 3-6.
- 2 Alinee los orificios para tornillos de la unidad de disco duro con los orificios del portaunidades de disco duro.

Una vez que esté alineado correctamente, la parte posterior de la unidad de disco duro se encontrará en el mismo nivel que la parte posterior del portaunidades de disco duro.

3 Inserte los cuatro tornillos para fijar la unidad de disco duro al portaunidades de disco duro.

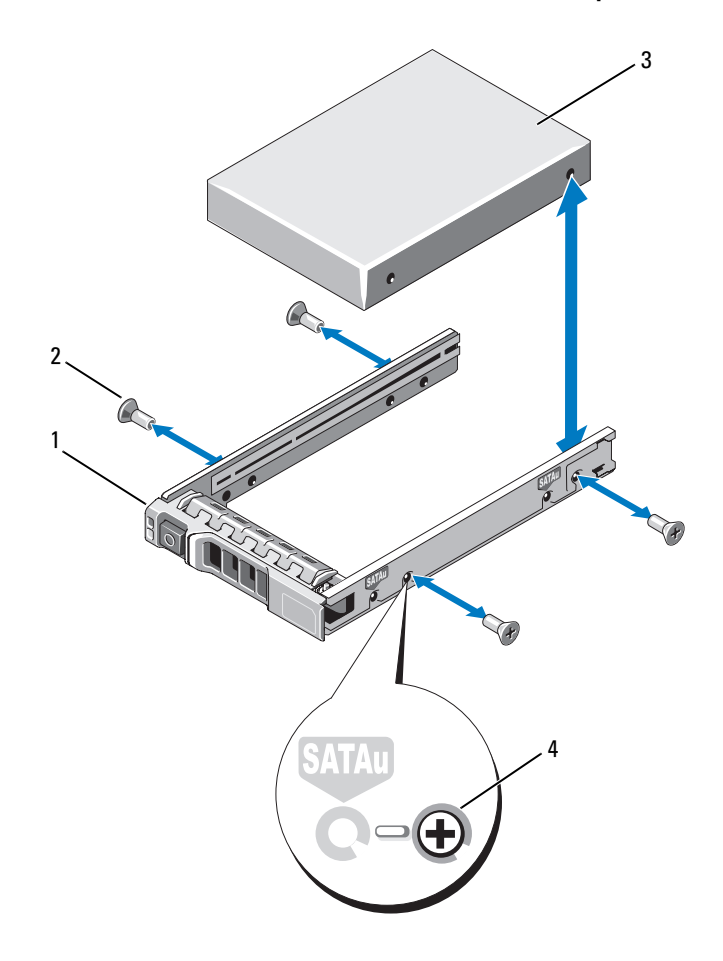

Ilustración 3-6. Instalación de una unidad de disco duro en un portaunidades

- 1 Portaunidades de disco duro 2 Tornillos (4)
	-

- 
- 3 Unidad de disco duro 4 Orificio para tornillo SAS

# Fuentes de alimentación

El sistema admite los módulos de fuente de alimentación siguientes:

- Fuente de alimentación de uso inteligente de energía de 570 W
- Fuente de alimentación opcional de alto rendimiento de 870 W

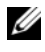

 $\mathscr{A}$  NOTA: La etiqueta de la fuente de alimentación especifica la salida de alimentación máxima.

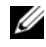

 $\mathbb Z$  NOTA: El sistema no admite una instalación combinada de fuentes de alimentación de alto rendimiento y uso inteligente de energía.

Si sólo hay instalada una fuente de alimentación, deberá estar instalada en el compartimiento para fuente de alimentación PS1.

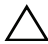

 $\triangle$  PRECAUCIÓN: Para garantizar una refrigeración adecuada del sistema, el panel de relleno para el hueco de la fuente de alimentación debe estar instalado en el compartimiento PS2 con una configuración sin redundancia. Consulte ["Instalación del panel de relleno para el hueco de la fuente de alimentación](#page-98-0)".

### Extracción de una fuente de alimentación

 $\triangle$  PRECAUCIÓN: Si va a solucionar un problema de error de discrepancia de fuente de alimentación, sustituya sólo la fuente de alimentación con el indicador parpadeante. Si se intercambia la fuente de alimentación contraria para crear un par coincidente, se puede generar una condición de error y el sistema se puede apagar de forma inesperada. Para cambiar de una configuración de alto rendimiento a una configuración de uso inteligente de energía o viceversa, debe apagar el sistema.

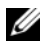

**NOTA:** Puede que sea necesario desencajar y levantar el brazo para tendido de cables opcional si éste entorpece la extracción de la fuente de alimentación. Para obtener información sobre el brazo para tendido de cables, consulte la documentación del rack del sistema.

- 1 Desconecte el cable de alimentación de la fuente de energía y la fuente de alimentación que vaya a extraer y extraiga los cables de la tira de velcro.
- 2 Presione el pestillo de liberación de la palanca y extraiga del chasis la fuente de alimentación. Vea la ilustración 3-7.

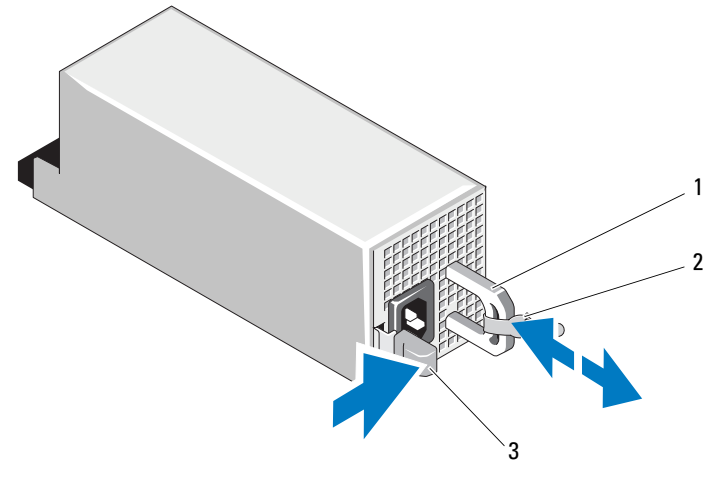

Ilustración 3-7. Extracción e instalación de una fuente de alimentación

1 Asa de la fuente de alimentación 2 Tira de velcro

3 Pestillo de liberación

### Colocación de una fuente de alimentación

1 En un sistema con fuentes de alimentación redundantes, compruebe que las dos fuentes de alimentación sean del mismo tipo y cuenten con la misma potencia de salida máxima.

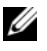

NOTA: La potencia de salida máxima (en vatios) se indica en la etiqueta de la fuente de alimentación.

2 Deslice la nueva fuente de alimentación en el chasis hasta que quede completamente insertada y el pestillo de liberación se asiente en su lugar. Vea la ilustración 3-7.

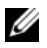

**NOTA:** Si en el paso 2 del procedimiento anterior ha tenido que desencajar el brazo para tendido de cables, vuelva a encajarlo. Para obtener información sobre el brazo para tendido de cables, consulte la documentación del rack del sistema.

3 Conecte el cable de alimentación a la fuente de alimentación y enchufe el cable a la toma eléctrica.

PRECAUCIÓN: Al conectar el cable de alimentación, fíjelo con la tira de velcro.

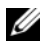

 $\mathbb Z$  NOTA: Cuando vaya a instalar, intercambiar en activo o acoplar en activo una nueva fuente de alimentación, espere varios segundos hasta que el sistema la reconozca y determine su estado. El indicador de estado de la fuente de alimentación se iluminará en color verde para indicar que la fuente de alimentación funciona correctamente. Vea la [ilustración 1-5](#page-24-0).

#### Extracción del panel de relleno para el hueco de la fuente de alimentación

Si va a instalar una segunda fuente de alimentación, extraiga el panel de relleno para el hueco de la fuente de alimentación del compartimiento. Para ello, tire hacia fuera el panel de relleno.

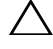

 $\triangle$  PRECAUCIÓN: Para asegurar la refrigeración adecuada del sistema, el panel de relleno para el hueco de la fuente de alimentación debe estar instalado en el segundo compartimiento para fuente de alimentación con una configuración sin redundancia. Extraiga el panel de relleno para el hueco de la fuente de alimentación sólo si va a instalar una segunda fuente de alimentación.

#### <span id="page-98-0"></span>Instalación del panel de relleno para el hueco de la fuente de alimentación

**2008** NOTA: Instale el panel de relleno para el hueco de la fuente de alimentación únicamente en el segundo compartimiento para fuente de alimentación.

Para instalar el panel de relleno para el hueco de la fuente de alimentación, alinee el panel de relleno con el compartimiento para fuente de alimentación e insértelo en el chasis hasta que quede encajado.

# Módulo SD interno

### Instalación del módulo SD interno

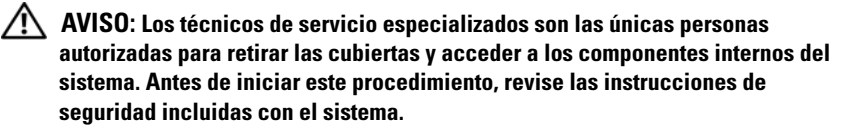

- 1 Apague el sistema, incluidos todos los periféricos conectados, y desconéctelo de la toma de corriente eléctrica.
- 2 Abra el sistema. Consulte "[Apertura del sistema"](#page-89-1).

3 Coloque el módulo de modo que las lengüetas de la parte inferior de la bandeja encajen en los ganchos del chasis y baje el borde opuesto de la tarjeta hasta que quede dispuesto en su sitio. Vea la ilustración 3-8.

Ilustración 3-8. Extracción e instalación del módulo SD interno

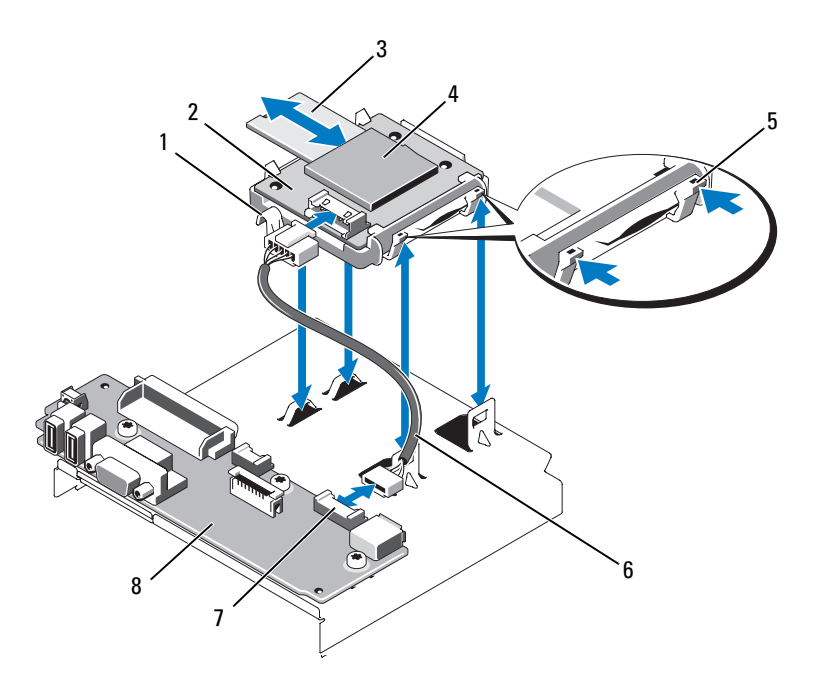

- 
- 
- 
- 7 Conector de módulo SD interno 8 Placa del panel de control
- 1 Pestillo 2 Módulo SD interno
- 3 Tarjeta flash SD 4 Ranura para tarjeta SD (conector SD)
- 5 Lengüeta de liberación 6 Cable de módulo SD interno
	-
- 4 Conecte el cable del módulo SD interno al conector de la placa del panel de control. Vea la ilustración 3-8.
- 5 Cierre el sistema. Consulte "[Cierre del sistema](#page-89-2)".
- 6 Vuelva a conectar el sistema y los periféricos a las fuentes de energía correspondientes y enciéndalos.

### Extracción del módulo SD interno

 $/$  $\wedge$  AVISO: Los técnicos de servicio especializados son las únicas personas autorizadas para retirar las cubiertas y acceder a los componentes internos del sistema. Antes de iniciar este procedimiento, revise las instrucciones de seguridad incluidas con el sistema.

- 1 Apague el sistema, incluidos todos los periféricos conectados, y desconéctelo de la toma de corriente eléctrica.
- 2 Abra el sistema. Consulte "[Apertura del sistema"](#page-89-1).
- 3 Desconecte el cable del módulo SD interno y de la placa del panel de control. Vea la ilustración 3-8.
- 4 Levante el pestillo que fija el módulo SD interno al chasis y, a continuación, extraiga la bandeja del chasis. Vea la ilustración 3-8.
- 5 Cierre el sistema. Consulte "[Cierre del sistema](#page-89-2)".
- 6 Vuelva a conectar el sistema y los periféricos a las fuentes de energía correspondientes y enciéndalos.

# Tarjeta flash SD interna

### Instalación de la tarjeta flash SD interna

 $\bigwedge$  AVISO: Los técnicos de servicio especializados son las únicas personas autorizadas para retirar las cubiertas y acceder a los componentes internos del sistema. Antes de iniciar este procedimiento, revise las instrucciones de seguridad incluidas con el sistema.

**NOTA:** Para utilizar una tarjeta SD con el sistema, asegúrese de que esté activado el puerto de tarjeta SD interna en el programa de configuración del sistema. Consulte "[Uso del programa de configuración del sistema y de UEFI Boot](#page-62-0)  [Manager](#page-62-0)".

- 1 Apague el sistema, incluidos todos los periféricos conectados, y desconéctelo de la toma de corriente eléctrica.
- 2 Abra el sistema. Consulte "[Apertura del sistema"](#page-89-1).
- 3 Localice el conector para tarjetas SD del módulo SD interno e inserte el extremo con los contactos de la tarjeta en la ranura con la etiqueta cara arriba. Vea la ilustración 3-8.

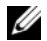

 $\mathbb Z$  NOTA: La ranura está diseñada para que la tarjeta se inserte correctamente.

- 4 Presione la tarjeta para introducirla en la ranura para tarjeta para encajarla en su sitio.
- 5 Cierre el sistema. Consulte "[Cierre del sistema](#page-89-2)".
- 6 Vuelva a conectar el sistema a la alimentación y reinícielo.

### Extracción de la tarjeta flash SD interna

- $\sqrt{N}$  AVISO: Los técnicos de servicio especializados son las únicas personas autorizadas para retirar las cubiertas y acceder a los componentes internos del sistema. Antes de iniciar este procedimiento, revise las instrucciones de seguridad incluidas con el sistema.
	- 1 Apague el sistema, incluidos todos los periféricos conectados, y desconéctelo de la toma de corriente eléctrica.
	- 2 Abra el sistema. Consulte "[Apertura del sistema"](#page-89-1).
	- 3 Localice la ranura para tarjeta SD en el módulo SD interno y presione la tarjeta hacia dentro para liberarla de la ranura y extraerla.
	- 4 Cierre el sistema. Consulte "[Cierre del sistema](#page-89-2)".
	- 5 Vuelva a conectar el sistema a la alimentación y reinícielo.

# Memoria USB interna

Se puede utilizar una memoria USB opcional instalada en el interior del sistema como dispositivo de inicio, llave de seguridad o dispositivo de almacenamiento masivo. El conector USB se debe habilitar con la opción Internal USB Port (Puerto USB interno) de la pantalla Integrated Devices (Dispositivos integrados) del programa de configuración del sistema. Consulte "[Uso del programa de configuración del sistema y de UEFI Boot](#page-62-0)  [Manager](#page-62-0)".

Para iniciar desde la memoria USB, debe configurarla con una imagen de inicio y luego especificarla en la secuencia de inicio mediante el programa de configuración del sistema.

 $\sqrt{N}$  AVISO: Los técnicos de servicio especializados son las únicas personas autorizadas para retirar las cubiertas y acceder a los componentes internos del sistema. Antes de iniciar este procedimiento, revise las instrucciones de seguridad incluidas con el sistema.

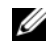

**20 NOTA:** Las dimensiones máximas admitidas para la memoria USB son 24 mm (0,94 pulg.) de ancho, 79 mm (3,11 pulg.) de largo y 8,6 mm (0,33 pulg.) de profundidad.

- 1 Apague el sistema, incluidos todos los periféricos conectados, y desconéctelo de la toma de corriente eléctrica.
- 2 Abra el sistema. Consulte "[Apertura del sistema"](#page-89-1).
- 3 Localice el conector USB en el panel de control. Vea la ilustración 3-9.
- 4 Inserte la memoria USB en el conector USB. Vea la ilustración 3-9.

Ilustración 3-9. Extracción o instalación de una memoria USB

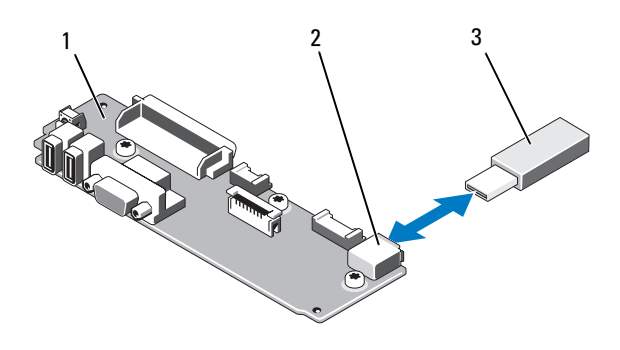

- 1 Placa del panel de control 2 Conector de memoria USB
- 3 Memoria USB
- 5 Cierre el sistema. Consulte "[Cierre del sistema](#page-89-2)".
- 6 Vuelva a conectar el sistema a la alimentación y reinícielo.

# <span id="page-102-0"></span>Tarjeta Dell Remote Access Controller 6 (iDRAC6) Enterprise integrada (opcional)

La tarjeta iDRAC6 Enterprise opcional proporciona un conjunto de funciones avanzadas que permiten administrar el servidor de forma remota.

### Instalación de una tarjeta iDRAC6 Enterprise

- $\sqrt{N}$  AVISO: Los técnicos de servicio especializados son las únicas personas autorizadas para retirar las cubiertas y acceder a los componentes internos del sistema. Antes de iniciar este procedimiento, revise las instrucciones de seguridad incluidas con el sistema.
	- 1 Apague el sistema, incluidos todos los periféricos conectados, y desconéctelo de la toma de corriente eléctrica.
	- 2 Abra el sistema. Consulte "[Apertura del sistema"](#page-89-1).
	- 3 Extraiga la pieza de relleno de plástico para el puerto de iDRAC6 Enterprise del panel posterior del sistema. Consulte "[Componentes e](#page-21-0)  [indicadores del panel posterior](#page-21-0)" para ver la ubicación de los puertos.
	- 4 En caso de que estén instaladas, extraiga todas las tarjetas de expansión de la tarjeta vertical de expansión 1. Consulte "[Extracción de una tarjeta de](#page-131-0)  [expansión"](#page-131-0).
	- 5 Instale la tarjeta iDRAC6 Enterprise:
		- a Incline la tarjeta de modo que el conector RJ-45 pase a través de la abertura del panel posterior. Vea la ilustración 3-10.
		- b Alinee el borde frontal de la tarjeta con los dos separadores de retención frontales de plástico situados junto al conector iDRAC6 de la placa base. En la [ilustración 6-2](#page-188-0) se muestra la ubicación del conector.
		- c Presione la tarjeta hacia abajo hasta que quede completamente insertada. Vea la ilustración 3-10.

Cuando la parte frontal de la tarjeta está totalmente asentada, los separadores de plástico encajan sobre el borde de la tarjeta.

- 6 Vuelva a instalar todas las tarjetas de expansión en la tarjeta vertical de expansión 1. Consulte ["Instalación de una tarjeta de expansión](#page-130-0)".
- 7 Cierre el sistema. Consulte "[Cierre del sistema](#page-89-2)".
- 8 Vuelva a conectar el sistema y los periféricos a las fuentes de energía correspondientes y enciéndalos.

#### Ilustración 3-10. Extracción e instalación de la tarjeta iDRAC6 Enterprise

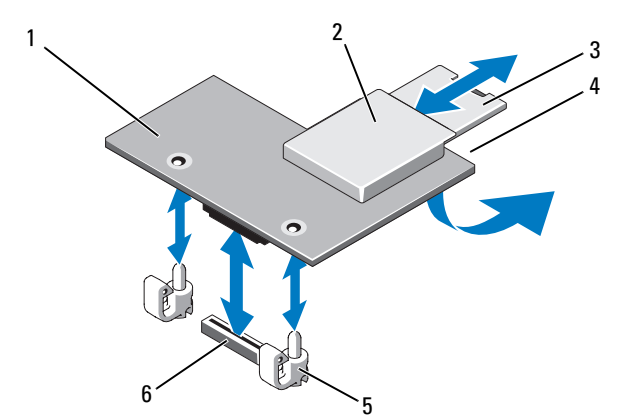

- 
- 
- 5 Postes de los separadores de retención (2)
- 1 Tarjeta iDRAC6 Enterprise 2 Ranura para tarjetas multimedia VFlash
- 3 Tarjeta VFlash SD 4 Puerto RJ-45 Ethernet (debajo de la tarieta)
	- 6 Conector para tarjeta iDRAC6 **Enterprise**

#### Extracción de una tarjeta iDRAC6 Enterprise

 $\sqrt{\phantom{a}}\phantom{a}$  AVISO: Los técnicos de servicio especializados son las únicas personas autorizadas para retirar las cubiertas y acceder a los componentes internos del sistema. Antes de iniciar este procedimiento, revise las instrucciones de seguridad incluidas con el sistema.

- 1 Apague el sistema, incluidos todos los periféricos conectados, y desconéctelo de la toma de corriente eléctrica.
- 2 Abra el sistema. Consulte "[Apertura del sistema"](#page-89-1).
- 3 En caso de que estén instaladas, extraiga todas las tarjetas de expansión de la tarjeta vertical de expansión 1. Consulte ["Extracción de una tarjeta de](#page-131-0)  [expansión"](#page-131-0).
- 4 Extraiga la tarjeta multimedia VFlash (si está instalada) de la tarjeta iDRAC6 Enterprise. Consulte ["Soporte VFlash \(opcional\)](#page-105-0)".
- 5 En caso de estar instalado, desconecte el cable Ethernet de la tarjeta iDRAC6 Enterprise.
- 6 Extraiga la tarjeta iDRAC6 Enterprise:
	- a Tire hacia atrás ligeramente de las dos lengüetas del borde frontal de la tarjeta y levante el borde frontal de la tarjeta de los separadores de retención.
	- b A medida que la tarjeta se libera de los separadores, el conector situado debajo de la tarjeta se desencaja del conector de la placa base.
	- c Extraiga la tarjeta de la parte posterior del sistema deslizándola hacia afuera hasta que el conector RJ-45 quede libre del panel posterior. A continuación, extraiga la tarjeta del sistema.
- 7 Instale la pieza de relleno de plástico para el puerto RJ-45 Ethernet vacío en el panel posterior del sistema.
- 8 Vuelva a instalar las tarjetas de expansión en la tarjeta vertical de expansión 1. Consulte ["Instalación de una tarjeta de expansión](#page-130-0)".
- 9 Cierre el sistema. Consulte "[Cierre del sistema](#page-89-2)".
- 10 Vuelva a conectar el sistema y los periféricos a las fuentes de energía correspondientes y enciéndalos.

# <span id="page-105-0"></span>Soporte VFlash (opcional)

El soporte VFlash es una tarjeta SD (Secure Digital) que puede utilizarse con la tarjeta iDRAC6 Enterprise opcional. Consulte ["Tarjeta Dell Remote Access](#page-102-0)  [Controller 6 \(iDRAC6\) Enterprise integrada \(opcional\)"](#page-102-0).

1 Localice la ranura para soporte VFlash en la parte posterior del sistema e inserte el extremo con los contactos de la tarjeta SD (con la etiqueta cara arriba) en la ranura. Consulte "[Componentes e indicadores del panel](#page-21-0)  [posterior"](#page-21-0) para ver la ubicación de las ranuras.

**20 NOTA:** La ranura está diseñada para que la tarjeta se inserte correctamente.

2 Presione hacia dentro la tarjeta para bloquearla en la ranura.

Para extraer la tarjeta, presiónela hacia dentro para liberarla y extráigala de la ranura para tarjetas.

# Llave de hardware NIC

 iSCSI y otras funciones futuras de las NIC incorporadas del sistema se activan mediante la instalación de una llave de hardware NIC opcional en el zócalo ISCSI\_KEY de la placa base.

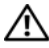

 $\bigwedge$  AVISO: Los técnicos de servicio especializados son las únicas personas autorizadas para retirar las cubiertas y acceder a los componentes internos del sistema. Antes de iniciar este procedimiento, revise las instrucciones de seguridad incluidas con el sistema.

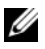

 $\mathscr U$  NOTA: Cuando se admitan funciones futuras de la NIC, deberá sustituir la llave de hardware NIC original (si está instalada) por una nueva.

- 1 Apague el sistema, incluidos todos los periféricos conectados, y desconéctelo de la toma de corriente eléctrica.
- 2 Abra el sistema. Consulte "[Apertura del sistema"](#page-89-1).
- 3 Localice el conector ISCSI KEY en la placa base. Vea la [ilustración 6-2.](#page-188-0)
- 4 Inserte la llave de hardware NIC en el conector de la placa. Vea la ilustración 3-11.

#### Ilustración 3-11. Extracción e instalación de una llave de hardware NIC

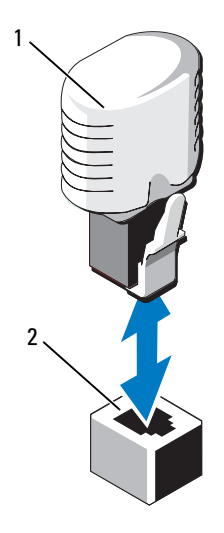

1 Llave de hardware NIC 2 Conector ISCSI KEY

- 5 Cierre el sistema. Consulte "[Cierre del sistema](#page-89-2)".
- 6 Vuelva a conectar el sistema a la toma eléctrica y enciéndalo junto con los periféricos que tenga conectados.

# Cubierta de refrigeración

El sistema proporciona una cubierta de refrigeración que dirige el flujo de aire de los ventiladores de refrigeración hasta los procesadores del sistema y los módulos de memoria.

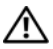

 $\bigwedge$  AVISO: Los técnicos de servicio especializados son las únicas personas autorizadas para retirar las cubiertas y acceder a los componentes internos del sistema. Antes de iniciar este procedimiento, revise las instrucciones de seguridad incluidas con el sistema.

 $\sqrt{N}$  AVISO: Los módulos de memoria permanecen calientes durante un tiempo tras apagar el sistema. Antes de manipularlos, deje que se enfríen.

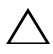

PRECAUCIÓN: No utilice el sistema si se ha extraído la cubierta de refrigeración. Se puede producir un sobrecalentamiento rápido del sistema, lo que ocasionaría un apagado del sistema y la pérdida de datos.

# Extracción de la cubierta de refrigeración

- 1 Apague el sistema, incluidos todos los periféricos conectados, y desconéctelo de la toma de corriente eléctrica.
- 2 Abra el sistema. Consulte "[Apertura del sistema"](#page-89-1).
- 3 Utilice las asas de elevación de la cubierta de refrigeración para retirar la cubierta del sistema. Vea la ilustración 3-12.
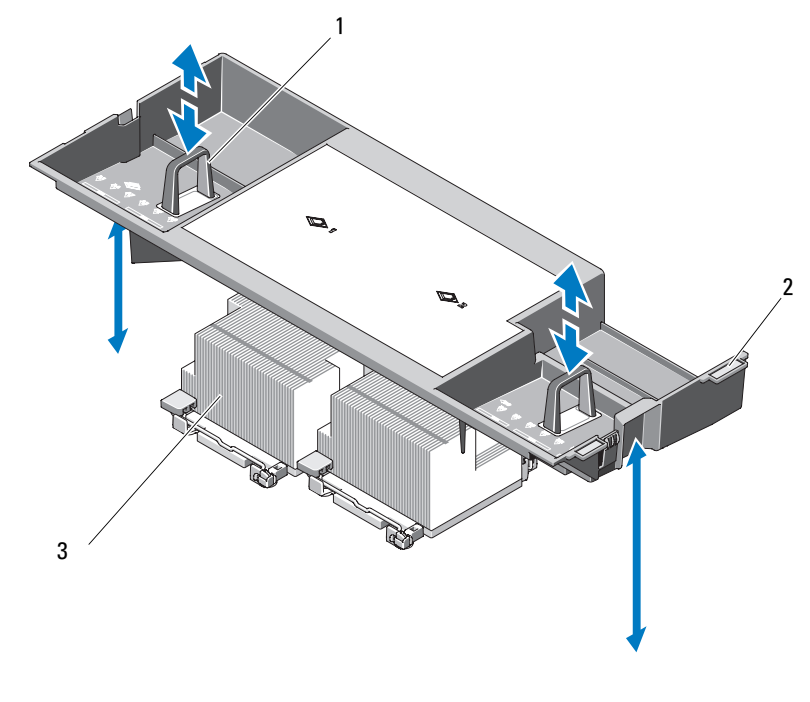

Ilustración 3-12. Extracción e instalación de la cubierta de refrigeración

1 Asas de elevación 2 Lengüetas de alineamiento

3 Procesadores

## <span id="page-108-0"></span>Instalación de la cubierta de refrigeración

- 1 Alinee las lengüetas situadas en el lado derecho de la cubierta de refrigeración con las hendiduras de la pared derecha del chasis.
- 2 Introduzca el extremo derecho de la cubierta en las hendiduras del chasis y gire el extremo izquierdo hacia abajo hasta que se introduzca en la pared izquierda del chasis.
- 3 Cierre el sistema. Consulte "[Cierre del sistema](#page-89-0)".
- 4 Vuelva a conectar el sistema a la toma eléctrica y enciéndalo junto con los periféricos que tenga conectados.

# Ventiladores de refrigeración

El sistema dispone de cuatro o cinco ventiladores de intercambio activo que refrigeran los componentes internos.

- Las configuraciones de doble procesador cuentan con cinco ventiladores.
- Las configuraciones de un único procesador disponen de cuatro ventiladores (ventiladores 1 a 4) y de una cubierta falsa insertada en el compartimiento del ventilador 5. El ventilador 5 puede instalarse de forma opcional.

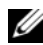

**NOTA:** En el caso de producirse algún problema con un ventilador concreto, el software de administración del sistema indica el número del ventilador, lo que le permite identificar y cambiar fácilmente el ventilador correspondiente.

# <span id="page-109-0"></span>Desmontaje de un ventilador de refrigeración

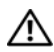

 $\sqrt{\phantom{a}}\phantom{a}$  AVISO: Los técnicos de servicio especializados son las únicas personas autorizadas para retirar las cubiertas y acceder a los componentes internos del sistema. Antes de iniciar este procedimiento, revise las instrucciones de seguridad incluidas con el sistema.

 $\triangle$  PRECAUCIÓN: Los ventiladores de refrigeración son de intercambio activo. Para mantener la refrigeración adecuada mientras el sistema está encendido, sustituya los ventiladores de uno en uno.

**A** PRECAUCIÓN: En sistemas de un único procesador y cuatro ventiladores, debe instalarse una falsa cubierta de ventilador en el compartimiento FAN5 con el fin de mantener una adecuada refrigeración mientras el sistema se encuentra en funcionamiento.

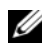

**NOTA:** Si se instala un ventilador en FAN5 en una configuración de un único procesador, el ventilador estará operativo, aunque no aparecerá en la interfaz de usuario de iDRAC a menos que se haya instalado antes de iniciar el sistema.

1 Abra el sistema. Consulte "[Apertura del sistema"](#page-89-1).

#### $\sqrt{\phantom{a}}\phantom{a}$  AVISO: Tenga cuidado al manipular el ventilador hasta que las aspas dejen de girar.

2 Presione la lengüeta de liberación mientras agarra los extremos del ventilador y extraiga completamente el ventilador del soporte. Vea la ilustración 3-13.

Ilustración 3-13. Extracción e instalación de un ventilador de refrigeración

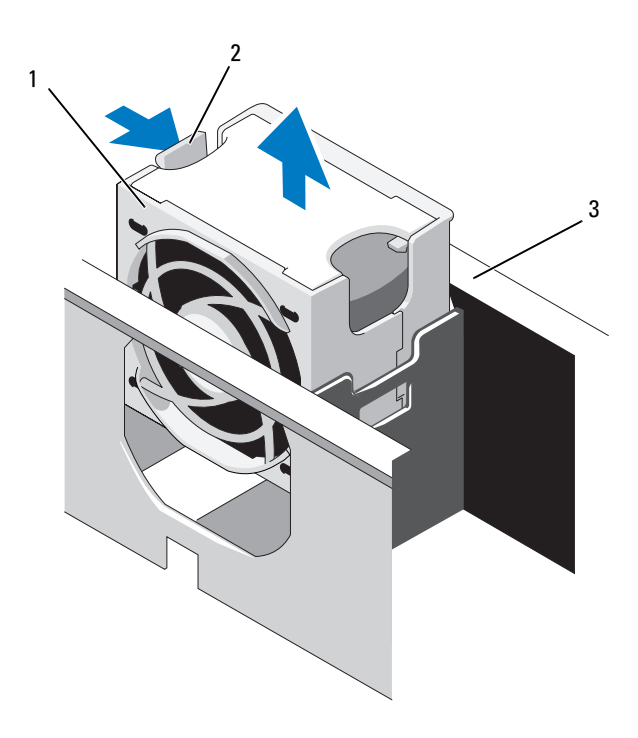

- 
- 1 Ventilador 2 Asa de liberación del ventilador
- 3 Soporte del ventilador

## <span id="page-110-0"></span>Colocación de un ventilador de refrigeración

- 1 Alinee el enchufe del ventilador con el conector situado en la base del soporte e introduzca el ventilador en el soporte hasta que esté completamente asentado. Vea la ilustración 3-13.
- 2 Cierre el sistema. Consulte "[Cierre del sistema](#page-89-0)".

# <span id="page-111-0"></span>Extracción del soporte del ventilador

- $\sqrt{N}$  AVISO: Los técnicos de servicio especializados son las únicas personas autorizadas para retirar las cubiertas y acceder a los componentes internos del sistema. Antes de iniciar este procedimiento, revise las instrucciones de seguridad incluidas con el sistema.
	- 1 Apague el sistema, incluidos todos los periféricos conectados, y desconéctelo de la toma de corriente eléctrica.
	- 2 Abra el sistema. Consulte "[Apertura del sistema"](#page-89-1).
	- 3 Opcional: extraiga los ventiladores del soporte del ventilador. Consulte ["Desmontaje de un ventilador de refrigeración"](#page-109-0).
	- 4 Levante los pestillos de liberación de cada extremo del soporte del ventilador y extraiga el soporte del sistema. Vea la ilustración 3-14.

#### Ilustración 3-14. Extracción e instalación del soporte del ventilador del procesador

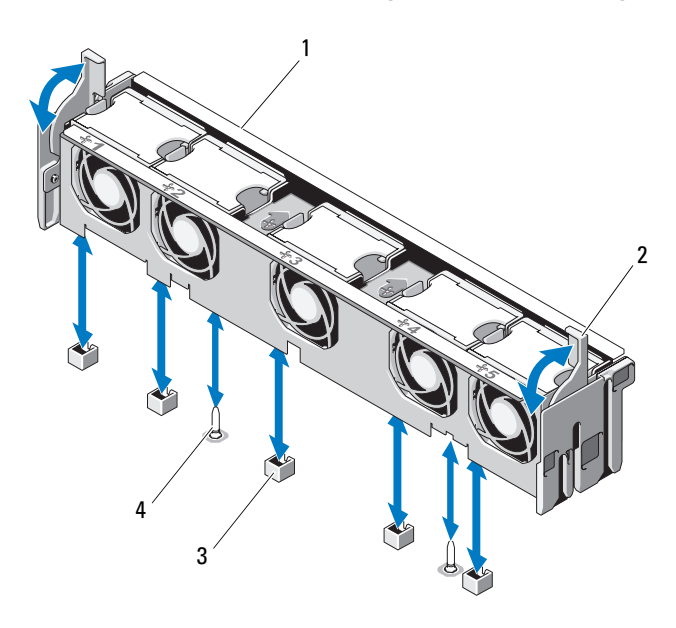

- 1 Soporte del ventilador 2 Pestillo de liberación
- 3 Conector del ventilador de la placa base
- 
- 4 Pata de montaje

# <span id="page-112-0"></span>Colocación del soporte del ventilador

- 1 Alinee el soporte del ventilador con la base del soporte de tal modo que las patas de montaje encajen correctamente en la base. Vea la ilustración 3-14.
- 2 Inserte el soporte y engrane las palancas de liberación para bloquearlo.
- 3 En caso de que se hayan retirado, vuelva a colocar los ventiladores en el soporte. Consulte ["Colocación de un ventilador de refrigeración](#page-110-0)".
- 4 Cierre el sistema. Consulte "[Cierre del sistema](#page-89-0)".

# Unidad óptica

Una unidad óptica reducida opcional de DVD-ROM o DVD+RW se desliza en el panel frontal y se conecta a la controladora SATA de la placa base. La unidad óptica se encuentra a la izquierda o a la derecha del sistema, dependiendo del chasis.

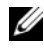

**NOTA:** Los dispositivos de DVD son sólo de datos.

# Extracción de la unidad óptica

#### $\sqrt{N}$  AVISO: Los técnicos de servicio especializados son las únicas personas autorizadas para retirar las cubiertas y acceder a los componentes internos del sistema. Antes de iniciar este procedimiento, revise las instrucciones de seguridad incluidas con el sistema.

- 1 Apague el sistema, incluidos los periféricos conectados, y desconecte el sistema de la toma eléctrica.
- 2 Abra el sistema. Consulte "[Apertura del sistema"](#page-89-1).
- 3 Desconecte el cable de la unidad óptica de la parte posterior de la unidad.
- 4 Para extraer la unidad óptica, presione la lengüeta de liberación azul situada en la parte posterior de la unidad óptica y empuje la bandeja para extraerla del sistema. Vea la ilustración 3-15.

# Instalación de la unidad óptica

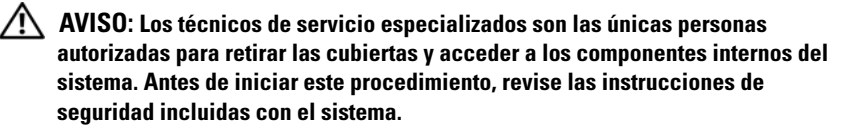

- 1 Apague el sistema, incluidos los periféricos conectados, y desconecte el sistema de la toma eléctrica.
- 2 Abra el sistema. Consulte "[Apertura del sistema"](#page-89-1).
- 3 Para extraer la unidad óptica de relleno, presione hacia abajo la lengüeta de liberación azul de la parte posterior del panel de relleno y extráigalo fuera del sistema.
- 4 Alinee la unidad óptica con la abertura correspondiente del panel frontal. Vea la ilustración 3-15.
- 5 Inserte la unidad óptica hasta que el pestillo se asiente en su lugar.
- 6 Conecte el cable de la unidad óptica a la parte posterior de la bandeja de la unidad.
- 7 Si todavía no lo ha hecho, conecte los cables de alimentación y de interfaz de la unidad óptica a los conectores de la placa base.
	- a Conecte el cable de alimentación al conector DVD/TBU\_PWR situado en la parte frontal de la placa base, debajo del soporte del ventilador. En la [ilustración 6-2](#page-188-0) se muestra la ubicación del conector.
	- b Direccione el cable de interfaz a lo largo de la pared interior derecha del chasis. Consulte ["Colocación de los cables"](#page-127-0) y [ilustración 3-17](#page-116-0) para el chasis del plano posterior de 3,5 pulgadas.
	- c Conecte el cable al conector SATA\_A de la placa base. En la [ilustración 6-2](#page-188-0) se muestra la ubicación del conector.
- 8 Cierre el sistema. Consulte "[Cierre del sistema](#page-89-0)".
- 9 Vuelva a colocar el bisel. Consulte ["Instalación del bisel frontal](#page-89-2)".
- 10 Vuelva a conectar el sistema y los periféricos a las tomas eléctricas y, a continuación, encienda el sistema.

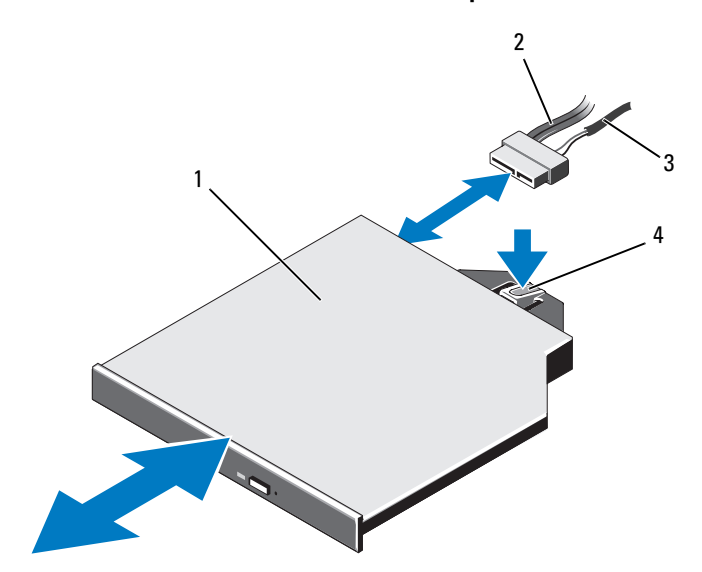

#### Ilustración 3-15. Extracción e instalación de la unidad óptica

- 
- 
- 1 Unidad óptica 2 Cable de interfaz de la unidad óptica
- 3 Cable de alimentación 4 Lengüeta de liberación de la unidad óptica

Ilustración 3-16. Enrutamiento del cable de la unidad óptica (chasis de unidad de disco duro de 3,5 pulgadas)

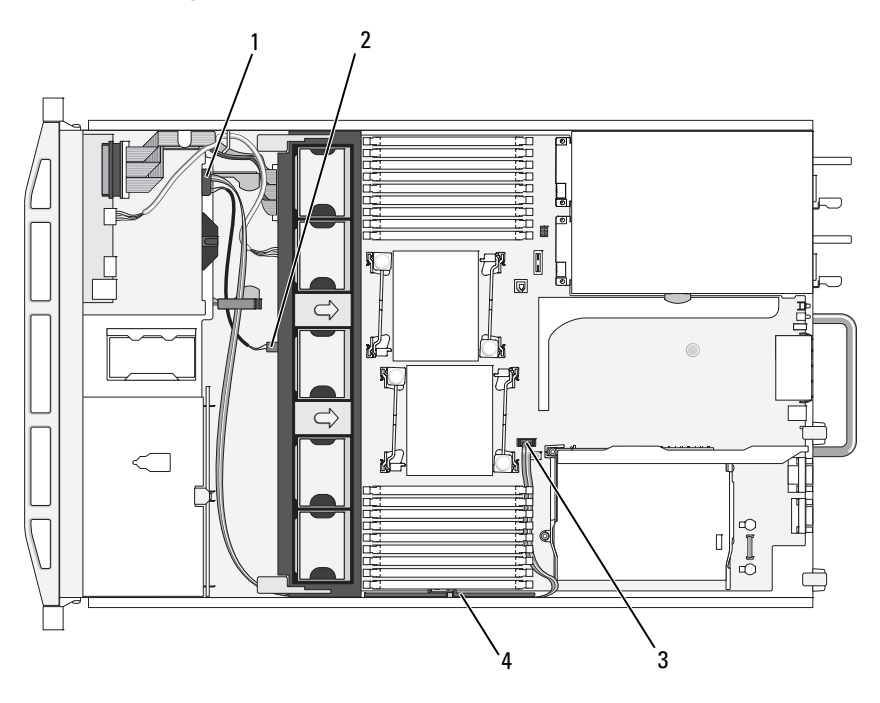

- 1 Conector de la unidad óptica 2 Conector DVD/TBU\_PWR
- 

- 
- 3 Conector SATA\_A 4 Soporte de retención de cables

<span id="page-116-0"></span>Ilustración 3-17. Enrutamiento del cable de la unidad óptica (chasis de unidad de disco duro de 3,5 pulgadas)

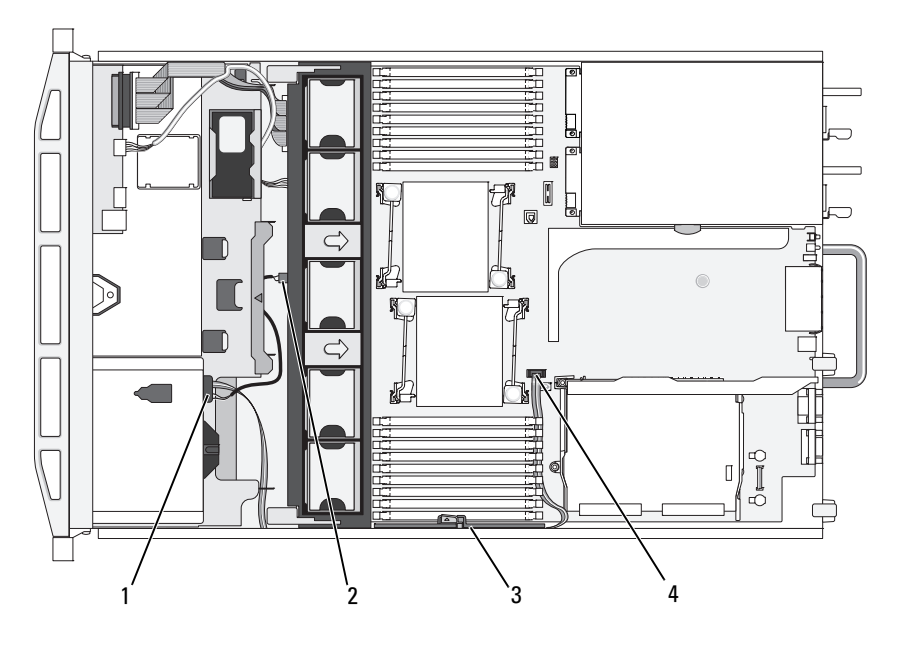

- 1 Conector de la unidad óptica  $2$  Conector DVD/TBU PWR
- 3 Soporte de retención de cables 4 Conector SATA\_A
- 
- 

# Unidad de copia de seguridad en cinta interna

Un chasis equipado con FlexBay permite la instalación de una unidad de copia de seguridad en cinta opcional. La unidad de copia de seguridad en cinta se conecta a la controladora SATA de la placa base si se trata de un dispositivo SATA o bien, a la tarjeta de expansión de una controladora SCSI si se trata de un dispositivo SCSI.

# <span id="page-116-1"></span>Instalación de la unidad de copia de seguridad en cinta

 $/$ !\ AVISO: Los técnicos de servicio especializados son las únicas personas autorizadas para retirar las cubiertas y acceder a los componentes internos del sistema. Antes de iniciar este procedimiento, revise las instrucciones de seguridad incluidas con el sistema.

- 1 Apague el sistema, incluidos los periféricos conectados, y desconecte el sistema de la toma eléctrica.
- 2 Abra el sistema. Consulte "[Apertura del sistema"](#page-89-1).
- 3 Retire la bandeja de relleno del FlexBay presionando las dos lengüetas de liberación azules situadas en la parte posterior de la bandeja y tirando de la bandeja hacia afuera.
- 4 Desmonte la bandeja de relleno mediante un destornillador Phillips: En sistemas de unidad de disco duro de 3,5 pulgadas, extraiga el relleno de la bandeja. Vea la ilustración 3-18.
- 5 En el caso de una unidad de cinta SCSI, direccione los datos SCSI y los cables de alimentación a través del FlexBay y de la bandeja y conecte los cables a la unidad de copia de seguridad en cinta.

#### Ilustración 3-18. Preparación de la unidad de copia de seguridad en cinta y de la bandeja (sólo chasis de unidad de disco duro de 3,5 pulgadas)

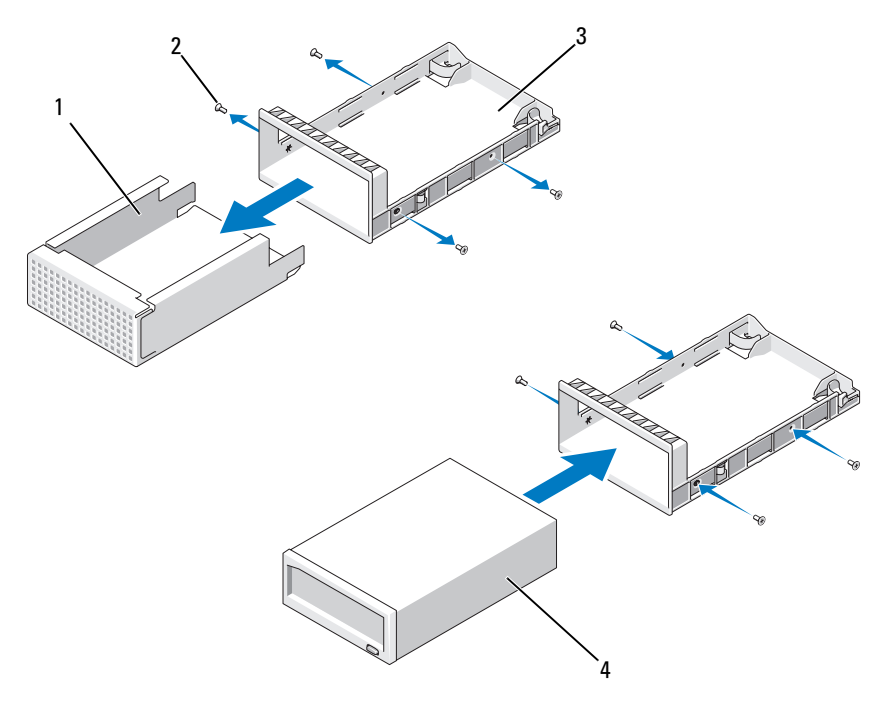

- 1 Unidad de relleno 2 Tornillos (4)
- 

- 
- 3 Bandeja 4 Unidad de copia de seguridad en cinta
- 6 Instale los rieles deslizantes o la bandeja en la unidad de copia de seguridad en cinta. En la ilustración 3-18 se muestra la instalación de la bandeja en unidades de 3,5 pulgadas.
- 7 Alinee la unidad de copia de seguridad en cinta con el FlexBay e introduzca la unidad deslizándola hasta que quede engranado el mecanismo de bloqueo. Vea la ilustración 3-19.
- 8 Si instala una unidad de copia de seguridad en cinta SCSI, instale la tarjeta de expansión de la controladora SCSI en una de las ranuras para tarjeta de expansión. Consulte ["Instalación de una tarjeta de expansión](#page-130-0)".
- 9 Conecte el cable de alimentación al conector de alimentación situado en la parte posterior de la unidad de copia de seguridad en cinta.
- 10 Conecte el otro extremo del cable de alimentación al conector DVD/TBU\_PWR de la placa base. Vea la [ilustración 6-2.](#page-188-0)
- 11 Conecte el cable de interfaz a la parte posterior de la unidad de copia de seguridad en cinta.
- 12 Conecte el otro extremo del cable de interfaz a la controladora correspondiente.
	- a En un dispositivo SCSI, conecte el extremo a la tarjeta de expansión de la controladora SCSI.
	- b En un dispositivo SATA, conecte el extremo al conector SATA\_B de la placa base. En la [ilustración 6-2](#page-188-0) se muestra la ubicación del conector.
- 13 Direccione el cable de interfaz a lo largo de la pared interior derecha. Consulte "[Colocación de los cables"](#page-127-0).
- 14 Cierre el sistema. Consulte "[Cierre del sistema](#page-89-0)".
- 15 Vuelva a conectar el sistema y los periféricos a las tomas eléctricas y, a continuación, encienda el sistema.

# Extracción de la unidad de copia de seguridad en cinta

- $\bigwedge$  AVISO: Los técnicos de servicio especializados son las únicas personas autorizadas para retirar las cubiertas y acceder a los componentes internos del sistema. Antes de iniciar este procedimiento, revise las instrucciones de seguridad incluidas con el sistema.
	- 1 Apague el sistema, incluidos los periféricos conectados, y desconecte el sistema de la toma eléctrica.
	- 2 Abra el sistema. Consulte "[Apertura del sistema"](#page-89-1).
- 3 En una unidad de copia de seguridad en cinta SATA, desconecte los cables de alimentación y de datos de la parte posterior de la unidad.
- 4 Presione las lengüetas de liberación azules situadas en la parte posterior de la bandeja de montaje y empuje la bandeja hacia afuera del sistema. Vea la ilustración 3-19.
- 5 Extraiga los rieles deslizantes o la bandeja de la unidad de copia de seguridad en cinta mediante un destornillador Phillips.
- 6 En una unidad de copia de seguridad en cinta SCSI, desconecte los cables de alimentación y de datos de la parte posterior de la unidad.
- 7 Instale los rieles deslizantes o la bandeja en el FlexBay de relleno. Si va a sustituir la unidad de copia de seguridad en cinta, siga el procedimiento detallado en "[Instalación de la unidad de copia de](#page-116-1)  [seguridad en cinta"](#page-116-1).
- 8 Inserte la bandeja de relleno montada en el FlexBay e introduzca la unidad deslizándola hasta que quede engranado el mecanismo de bloqueo.
- 9 Cierre el sistema. Consulte "[Cierre del sistema](#page-89-0)".
- 10 Vuelva a conectar el sistema y los periféricos a las tomas eléctricas y, a continuación, encienda el sistema.

#### Ilustración 3-19. Extracción e instalación de la unidad de copia de seguridad en cinta

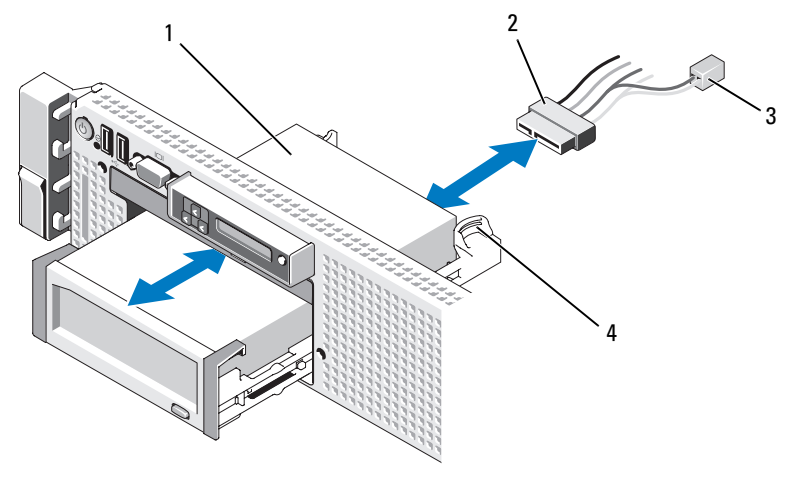

- 1 Unidad de copia de seguridad en cinta 2 Cable de interfaz/alimentación
- 3 Cable de alimentación para unidad óptica
- 
- 4 Lengüeta de liberación de bandeja de montaje (2)

# Tarjeta controladora de almacenamiento integrada

El sistema incluye una ranura de tarjeta de expansión dedicada en la tarjeta vertical 1 para una tarjeta controladora de almacenamiento integrada que proporciona el subsistema de almacenamiento para las unidades de disco duro internas del sistema. La controladora admite unidades de disco duro SAS y SATA y también permite configurar las unidades de disco duro en configuraciones RAID conforme a la versión de la controladora de almacenamiento incluida con el sistema.

# Extracción de la tarjeta controladora de almacenamiento integrada

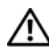

 $\sqrt{N}$  AVISO: Los técnicos de servicio especializados son las únicas personas autorizadas para retirar las cubiertas y acceder a los componentes internos del sistema. Antes de iniciar este procedimiento, revise las instrucciones de seguridad incluidas con el sistema.

- 1 Apague el sistema, incluidos todos los periféricos conectados, y desconéctelo de la toma de corriente eléctrica.
- 2 Abra el sistema. Consulte "[Apertura del sistema"](#page-89-1).
- 3 Extraiga todas las tarjetas de expansión de la tarjeta vertical de expansión 1. Consulte "[Extracción de una tarjeta de expansión"](#page-131-0).
- 4 Desconecte los cables SAS de la tarjeta controladora de almacenamiento.
- $\triangle$  PRECAUCIÓN: La desconexión del cable de la batería RAID de una tarjeta PERC puede ocasionar una pérdida de datos si está encendido el LED de caché con datos pendientes de la tarjeta. El LED indica que todavía hay datos en caché en la memoria de la controladora y que dichos datos no se han borrado al apagar el sistema.
	- 5 Si es necesario, desconecte el cable de la batería RAID de la controladora.
	- 6 Doble ambas guías de borde de tarjeta hacía afuera y extraiga la tarjeta controladora de almacenamiento del conector. Vea la ilustración 3-20.
	- 7 Doble hacia afuera ambas guías de borde de tarjeta para liberar la controladora, levante el lado de la controladora adyacente a la guía azul y, a continuación, extraiga la controladora en dirección hacia la parte posterior del chasis. Vea la ilustración 3-20.

## Instalación de la tarjeta controladora de almacenamiento integrada

- 1 Con el borde de la tarjeta controladora de almacenamiento orientado hacia la tarjeta vertical, inserte un lado de la tarjeta en la guía de borde de tarjeta negra.
- 2 Doble hacia afuera la guía de borde de tarjeta azul, coloque la tarjeta en la guía de borde de tarjeta azul y libere la guía. Vea la ilustración 3-20.

#### Ilustración 3-20. Instalación de una tarjeta controladora de almacenamiento

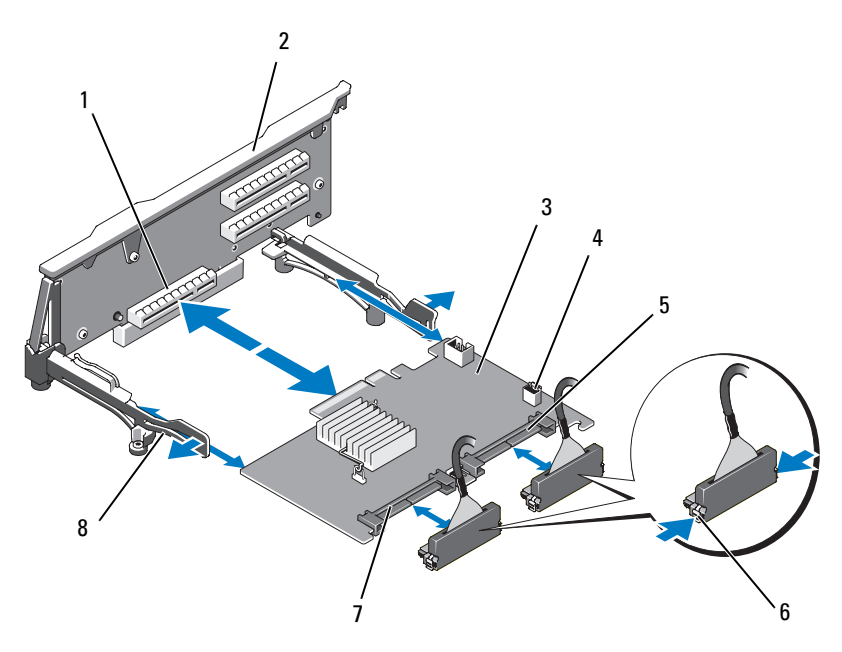

- 1 Conector de la tarjeta controladora de almacenamiento dedicada
- 3 Tarjeta controladora de almacenamiento integrada
- 
- 
- 2 Tarjeta vertical 1
- 4 Conector de batería RAID (sólo PERC)
- 5 Conector SAS\_1 6 Lengüetas de bloqueo del conector
- 7 Conector SAS\_0 8 Guías de borde de tarjeta (2)
- 3 Introduzca el borde de la tarjeta de la controladora de almacenamiento deslizándola en la ranura para tarjeta de la tarjeta vertical hasta que la tarjeta quede completamente asentada. Vea la ilustración 3-20.
- 4 Conecte el cable SAS\_0 al conector SAS\_0 de la controladora de almacenamiento y el cable SAS\_1 al conector SAS\_1 de la controladora.

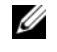

**NOTA:** Asegúrese de conectar el cable de acuerdo con las etiquetas de los conectores de dicho cable. Los cables no funcionarán si están invertidos.

- 5 En caso de una controladora PERC con caché respaldada con batería, instale la batería RAID. Consulte ["Instalación de la batería RAID"](#page-126-0).
- 6 Si no lo ha hecho ya, direccione los cables de interfaz y de batería RAID a través de la ruta de cables situada dentro de la pared interior derecha del chasis, debajo del soporte de retención de cables. Consulte "[Colocación de](#page-127-0)  [los cables](#page-127-0)" y de la ilustración 3-21 a la [ilustración 3-23.](#page-125-0)
- **7** Conecte el cable SAS A al conector SAS A del plano posterior y, si corresponde, conecte el cable SAS B al conector SAS B del plano posterior.
- 8 Cierre el sistema. Consulte "[Cierre del sistema](#page-89-0)".
- 9 Vuelva a conectar el sistema y los periféricos a las tomas eléctricas y, a continuación, encienda el sistema.

Ilustración 3-21. Cableado de la tarjeta controladora de almacenamiento (chasis de unidad de disco duro de 3,5 pulgadas)

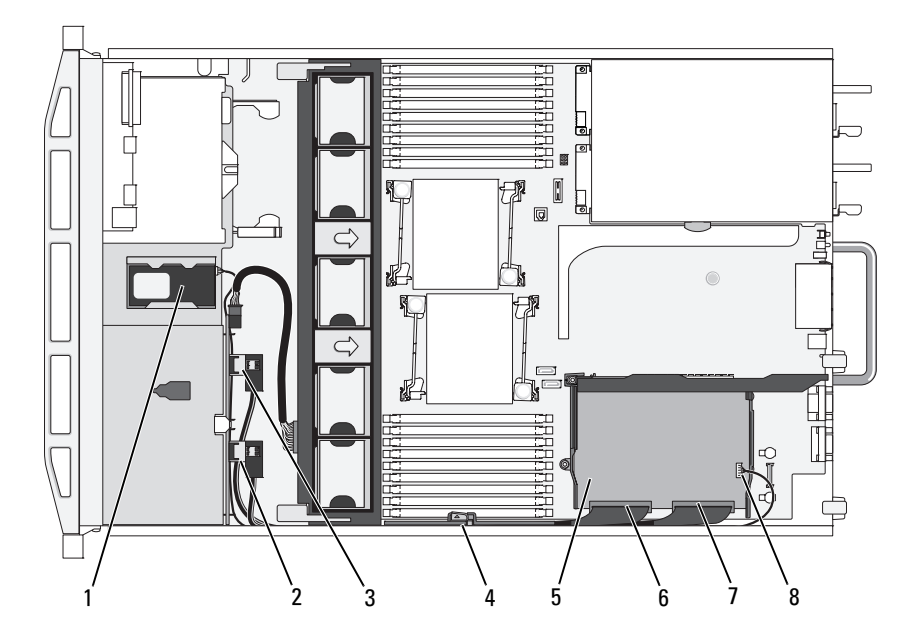

- 
- 3 Conector SAS A en plano posterior 4 Soporte de retención de cables
- 5 Tarjeta controladora de almacenamiento integrada
- 
- 1 Batería RAID (sólo PERC) 2 Conector SAS B en plano posterior
	-
	- 6 Conector SAS\_0
- 7 Conector SAS\_1 8 Conector de batería RAID (sólo PERC)

Ilustración 3-22. Cableado de la tarjeta controladora de almacenamiento (seis chasis de unidad de disco duro de 3,5 pulgadas)

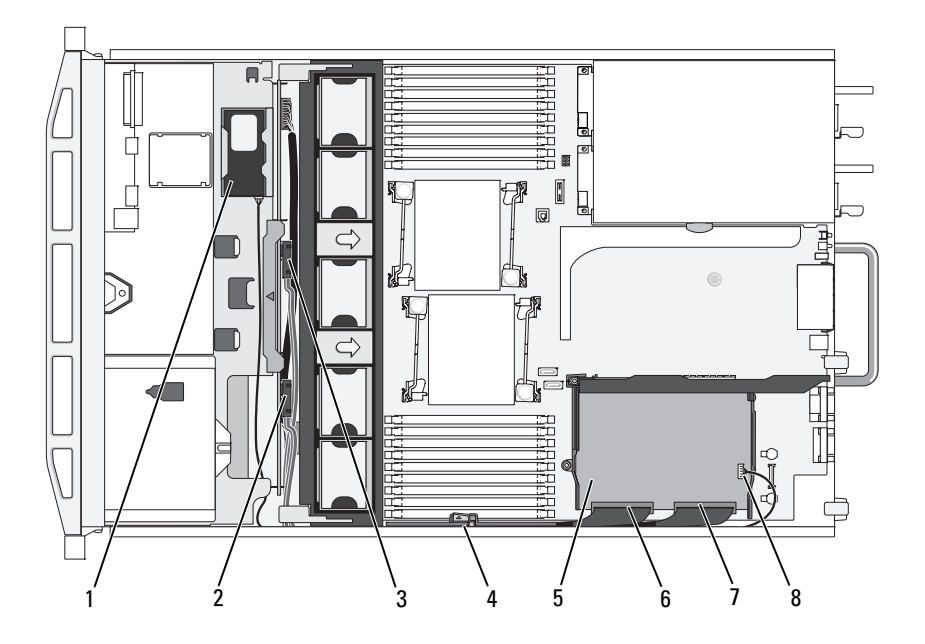

- 
- 3 Conector SAS A en plano posterior 4 Soporte de retención de cables
- 5 Tarjeta controladora de almacenamiento integrada
- 
- 1 Batería RAID (sólo PERC) 2 Conector SAS B en plano posterior
	-
	- 6 Conector SAS\_0
- 7 Conector SAS\_1 8 Conector de batería RAID (sólo PERC)

<span id="page-125-0"></span>Ilustración 3-23. Cableado de la tarjeta controladora de almacenamiento (cuatro chasis de unidad de disco duro de 3,5 pulgadas)

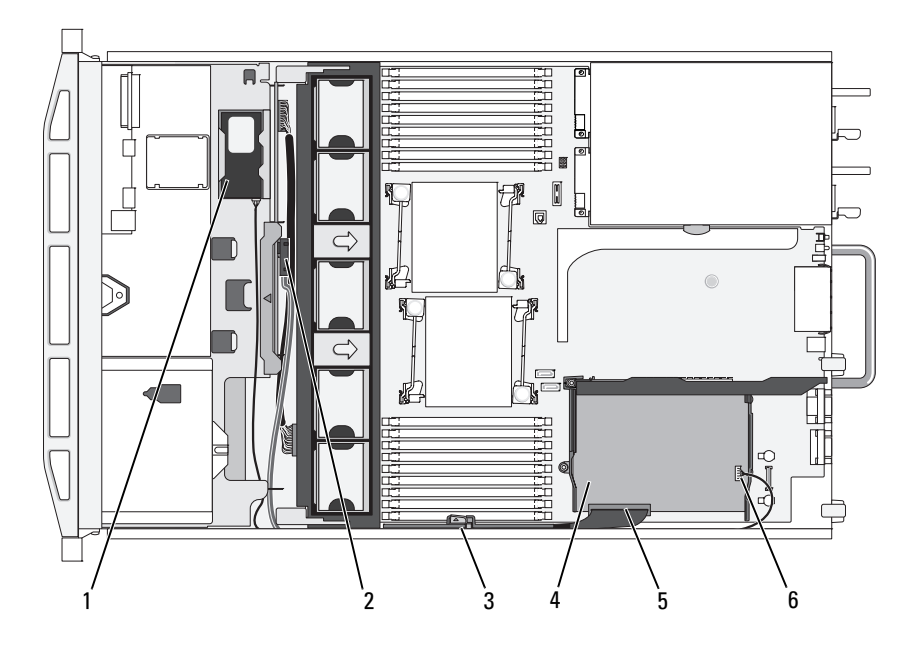

- 
- 3 Soporte de retención de cables 4 Tarjeta controladora de
- 1 Batería RAID (sólo PERC) 2 Conector SAS A en plano posterior
	- almacenamiento integrada
- 5 Conector SAS\_0 6 Conector de batería RAID (sólo PERC)

# Batería RAID

La información de esta sección sólo se aplica a los sistemas con la tarjeta controladora PERC opcional.

# Extracción de la batería RAID

- 1 Retire suavemente el borde derecho del compartimiento de la batería y extraiga la batería RAID del portabatería.
- 2 Desconecte el cable que conecta la batería RAID y la tarjeta controladora de almacenamiento. Vea la ilustración 3-24.

## <span id="page-126-0"></span>Instalación de la batería RAID

- 1 Conecte el cable de la batería al conector de la batería.
- 2 Localice el compartimiento de la batería en la parte superior de los compartimientos para unidades de disco duro. Vea la ilustración 3-1.
- 3 Con el cable orientado hacia la parte posterior, incline el lado izquierdo de la batería RAID hacia el lado izquierdo del compartimiento de la batería. Vea la ilustración 3-24.
- 4 Gire hacia abajo el lado derecho de la batería y presiónelo hasta que quede bloqueado.
- 5 Si no lo ha hecho ya, direccione el cable de la batería a través de la pared derecha del chasis. Consulte "[Colocación de los cables"](#page-127-0).
- 6 Conecte el cable de la batería al conector de la batería situado en la controladora de almacenamiento. Vea la ilustración 3-20.

#### Ilustración 3-24. Extracción e instalación de una batería RAID

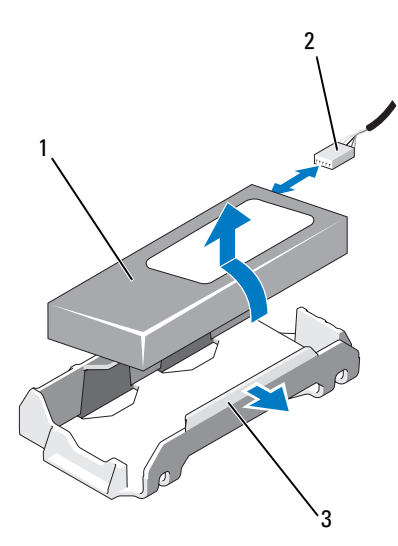

- 
- 1 Batería RAID 2 Cable de batería RAID procedente de la controladora de almacenamiento
- 3 Compartimiento de la batería

# <span id="page-127-0"></span>Colocación de los cables

Los cables que se extienden de la parte frontal a la parte posterior del sistema están direccionados a lo largo de una ruta situada dentro de la pared interior derecha del chasis del sistema. Los cables están fijados mediante un soporte de retención, que los fija a la pared interior.

# Extracción del soporte de retención de cables

- 1 Extraiga la cubierta de refrigeración. Consulte "[Extracción de la cubierta](#page-107-0)  [de refrigeración"](#page-107-0).
- 2 Extraiga el soporte del ventilador de refrigeración. Consulte ["Extracción](#page-111-0)  [del soporte del ventilador](#page-111-0)".
- 3 Presione hacia afuera el pestillo de liberación azul del soporte de retención de cables y deslice el soporte hacia atrás hasta que las lengüetas situadas en la parte inferior del soporte liberen el chasis. Vea la [ilustración 3-25](#page-127-1).
- 4 Levante el soporte de retención de cables de la pared del chasis.

#### <span id="page-127-1"></span>Ilustración 3-25. Extracción e instalación del soporte de retención de cables

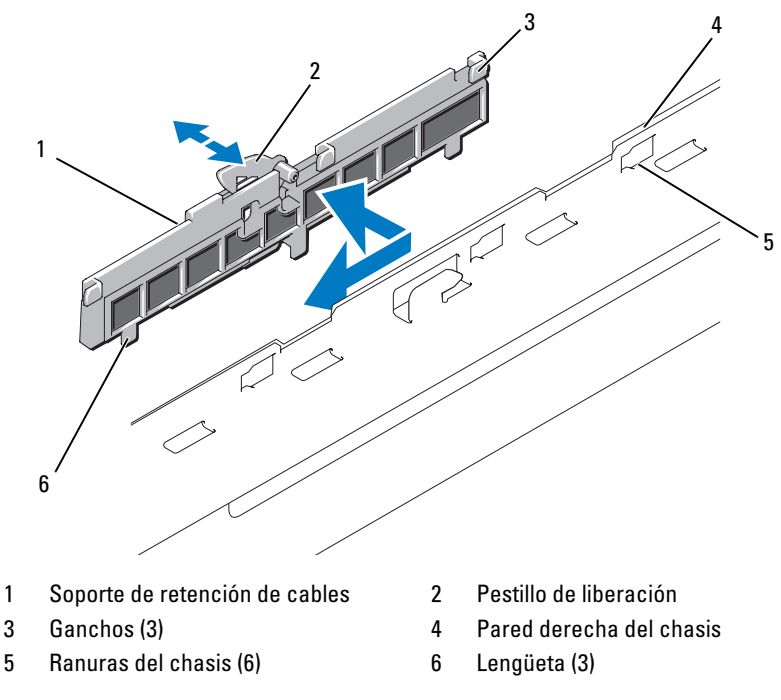

# Instalación del soporte de retención de cables

- 1 Inserte los ganchos y las lengüetas del soporte de retención de cables en las ranuras de la pared del chasis y deslice el soporte hacia atrás hasta que engrane el pestillo.
- 2 Instale el soporte del ventilador de refrigeración. Consulte ["Colocación del](#page-112-0)  [soporte del ventilador"](#page-112-0).
- 3 Instale la cubierta de refrigeración. Consulte "[Instalación de la cubierta de](#page-108-0)  [refrigeración"](#page-108-0).

# Tarjetas de expansión y tarjetas verticales de expansión

El sistema admite un máximo de cuatro tarjetas de expansión PCI Express (PCIe) en dos tarjetas verticales de expansión.

- La tarjeta vertical de expansión 1 proporciona dos ranuras de expansión PCIe x4 Gen 2.
- La tarieta vertical de expansión 2 se ofrece en dos versiones:
	- La tarjeta vertical de expansión 2 estándar proporciona dos ranuras de expansión PCIe x8 Gen 2.
	- La tarjeta vertical de expansión 2 opcional proporciona una ranura de expansión PCIe x16 Gen 2.

#### $\triangle$  PRECAUCIÓN: Las tarjetas de expansión sólo se pueden acoplar a las ranuras de las tarjetas verticales de expansión. No acople tarjetas de expansión a los conectores de tarjeta vertical de la placa base.

Para identificar las ranuras de expansión, consulte ["Buses PCIe y](#page-192-0)  [componentes de la tarjeta vertical de expansión"](#page-192-0).

# <span id="page-128-0"></span>Pautas para la instalación de tarjetas de expansión

Tenga en cuenta las notas y pautas siguientes relativas a las ranuras para tarjetas de expansión:

- Las tarjetas de expansión PCI Express de primera y segunda generación son compatibles con todas las ranuras.
- En las ranuras 2, 3 y 4, las tarjetas de expansión tienen una longitud máxima de 24,13 cm (9,5 pulg.). La ranura 1 admite una tarjeta de expansión de longitud completa de 30,99 cm (12,2 pulg.).
- El sistema admite tres tarjetas de expansión de altura completa y una tarjeta de expansión de perfil bajo (ranura 2).
- Aunque las ranuras 1 y 2 son físicamente conectores PCIe x8, funcionan sólo como ranuras PCIe x4.
- Si está instalada la tarjeta vertical x16 opcional, la ranura 4 no está disponible.
- Las ranuras de la tarjeta de expansión no son de intercambio activo.
- Además de la controladora de almacenamiento integrada, el sistema admite un máximo de dos tarjetas de expansión de controladora PERC o SAS para gestionar el almacenamiento externo.

#### PRECAUCIÓN: Para garantizar una refrigeración adecuada, sólo dos de las cuatro tarjetas de expansión pueden realizar un consumo de energía superior a 15 W (un máximo de 25 W cada una), sin incluir la controladora de almacenamiento integrada.

• En la [tabla 3-1](#page-129-0) se proporciona una guía para instalar tarjetas de expansión para garantizar una refrigeración adecuada y un ajuste mecánico apropiado. Las tarjetas de expansión con la prioridad más alta se deben instalar primero, según la prioridad de las ranuras indicada. Todas las demás tarjetas de expansión se deben instalar según la prioridad de las tarjetas y el orden de prioridad de las ranuras.

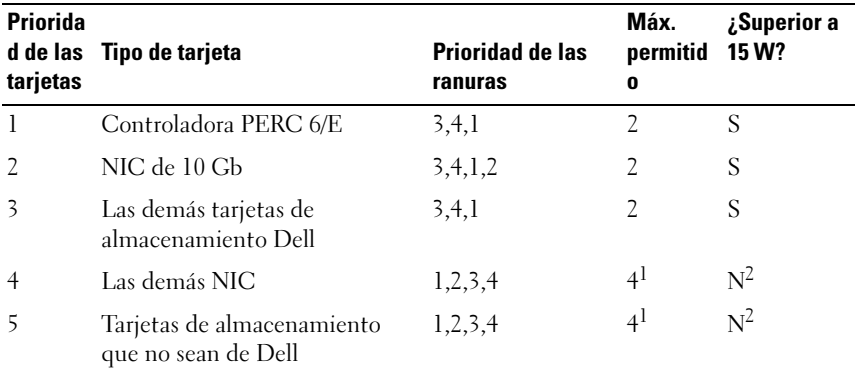

#### <span id="page-129-0"></span>Tabla 3-1. Orden de instalación de las tarjetas de expansión

 $1$  Un máximo de 2 de cualquier tarjeta cuya alimentación máxima sobrepase los 15 W.

 $2\,$  Consulte la documentación de la tarieta de expansión para asegurarse de que la alimentación máxima no sobrepase los 15 W.

# <span id="page-130-0"></span>Instalación de una tarjeta de expansión

 $\bigwedge$  AVISO: Los técnicos de servicio especializados son las únicas personas autorizadas para retirar las cubiertas y acceder a los componentes internos del sistema. Antes de iniciar este procedimiento, revise las instrucciones de seguridad incluidas con el sistema.

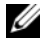

**NOTA:** Antes de instalar las tarjetas de expansión, consulte Pautas para la [instalación de tarjetas de expansión](#page-128-0).

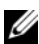

 $\mathbb Z$  NOTA: El procedimiento para instalar tarjetas de expansión en las tarjetas verticales 1 y 2 es el mismo, excepto en que las ranuras 3 y 4 de la tarjeta vertical 2 disponen de guías de borde de tarjeta para instalar tarjetas de expansión de 24,13 cm (9,5 pulgadas).

1 Desembale la tarjeta de expansión y prepárela para la instalación.

Para obtener instrucciones al respecto, consulte la documentación incluida con la tarjeta.

- 2 Apague el sistema, incluidos todos los periféricos conectados, y desconéctelo de la toma de corriente eléctrica.
- 3 Abra el sistema. Consulte "[Apertura del sistema"](#page-89-1).
- 4 Abra el pestillo de la guía de tarjeta de expansión y retire el cubrerranuras situado en la parte posterior del sistema. Vea la ilustración 3-26.

**NOTA:** Conserve el cubrerranuras por si debe extraer la tarjeta de expansión. Es necesario instalar cubrerranuras en las ranuras para tarjetas de expansión vacías a fin de cumplir la certificación FCC del sistema. Asimismo, evitan que entre polvo y suciedad en el sistema y contribuyen a mantener una refrigeración y circulación del aire adecuadas dentro del sistema.

- 5 Instale la tarjeta de expansión:
	- a Si la tarjeta de expansión tiene 24,13 cm (9,5 pulgadas) de largo, alinee su borde frontal con la guía de tarjeta frontal. Vea la ilustración 3-26.
	- b Coloque la tarjeta de expansión de forma que su conector de borde quede alineado con el conector de tarjeta de expansión de la tarjeta vertical de expansión.
	- c Inserte firmemente el conector de borde de tarjeta en el conector de tarjeta PCIe hasta que la tarjeta encaje por completo.
	- d Cuando la tarjeta esté colocada en el conector, cierre el pestillo de la tarjeta de expansión. Vea la ilustración 3-26.

6 Conecte los cables de la tarjeta de expansión para la nueva tarjeta.

Consulte la documentación suministrada con la tarjeta para obtener información sobre las conexiones de los cables.

- 7 Cierre el sistema. Consulte "[Cierre del sistema](#page-89-0)".
- 8 Vuelva a conectar el sistema y los periféricos a las tomas eléctricas y, a continuación, encienda el sistema.

# <span id="page-131-0"></span>Extracción de una tarjeta de expansión

- $\sqrt{N}$  AVISO: Los técnicos de servicio especializados son las únicas personas autorizadas para retirar las cubiertas y acceder a los componentes internos del sistema. Antes de iniciar este procedimiento, revise las instrucciones de seguridad incluidas con el sistema.
	- 1 Apague el sistema, incluidos todos los periféricos conectados, y desconéctelo de la toma de corriente eléctrica.
	- 2 Abra el sistema. Consulte "[Apertura del sistema"](#page-89-1).
	- 3 Desconecte todos los cables conectados a la tarjeta de expansión.
	- 4 Extraiga la tarjeta de expansión:
		- a Abra el pestillo de la tarjeta de expansión situado en la parte posterior del chasis del sistema. Vea la ilustración 3-26.
		- b Sujete la tarjeta de expansión por las esquinas superiores y extráigala con cuidado del conector para tarjetas de expansión.
	- 5 Si va a extraer la tarjeta de forma permanente, coloque un cubrerranuras metálico en la abertura de la ranura de expansión vacía y cierre el seguro de la tarjeta de expansión.

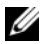

 $\mathscr{D}$  NOTA: Es necesario instalar un cubrerranuras en cada una de las ranuras de expansión vacías a fin de cumplir la certificación FCC del sistema. Los soportes también contribuyen a mantener una correcta refrigeración y circulación del aire dentro del sistema.

- 6 Cierre el sistema. Consulte "[Cierre del sistema](#page-89-0)".
- 7 Vuelva a conectar el sistema y los periféricos a las tomas eléctricas y, a continuación, encienda el sistema.

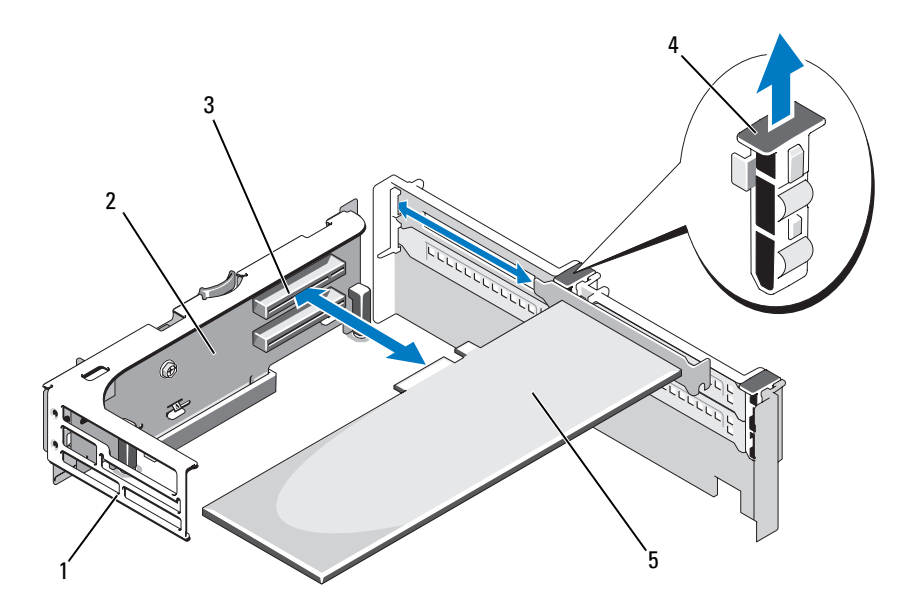

Ilustración 3-26. Extracción e instalación de una tarjeta de expansión

- 
- 3 Conector para tarjetas de expansión 4 Pestillo de la guía de la tarjeta de
- 1 Guía de tarjeta frontal 2 Tarjeta vertical de expansión 2
	- expansión

5 Tarjeta de expansión

# Extracción de la tarjeta vertical de expansión 1

 $\sqrt{N}$  AVISO: Los técnicos de servicio especializados son las únicas personas autorizadas para retirar las cubiertas y acceder a los componentes internos del sistema. Antes de iniciar este procedimiento, revise las instrucciones de seguridad incluidas con el sistema.

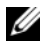

**NOTA:** Debe extraer todas las tarjetas de expansión de la tarjeta vertical de expansión antes de retirar la tarjeta vertical del sistema.

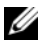

NOTA: El sistema no se iniciará con una tarjeta vertical extraída.

- 1 Apague el sistema, incluidos todos los periféricos conectados, y desconéctelo de la toma de corriente eléctrica.
- 2 Abra el sistema. Vea la ["Apertura del sistema" en la página 90.](#page-89-1)
- 3 Desconecte todos los cables conectados a la tarjeta de expansión.
- 4 Extraiga todas las tarjetas de expansión de la tarjeta vertical de expansión. Vea la ["Extracción de una tarjeta de expansión" en la página 132](#page-131-0).
- 5 Presione la lengüeta situada en la parte inferior de la tarjeta vertical para liberarla de la ranura para tarjeta y levante la tarjeta vertical de expansión 1 para sacarla de las patas de montaje y extraerla del sistema. Vea la ilustración 3-27.

# Sustitución de la tarjeta vertical de expansión 1

#### **20 NOTA:** El sistema no se iniciará con una tarieta vertical extraída.

- 1 Alineando el alojamiento de pata sobre la pata de montaje de la placa base, baje la tarjeta vertical de expansión 1 hasta que el conector de la placa quede asentado firmemente en el zócalo de la placa base. Vea la ilustración 3-27.
- 2 Vuelva a instalar las tarjetas de expansión. Consulte "[Instalación de una](#page-130-0)  tarieta de expansión".
- 3 Vuelva a conectar todos los cables de la tarjeta de expansión.
- 4 Cierre el sistema. Consulte "[Cierre del sistema](#page-89-0)".
- 5 Vuelva a conectar el sistema y los periféricos a las tomas eléctricas y, a continuación, encienda el sistema.

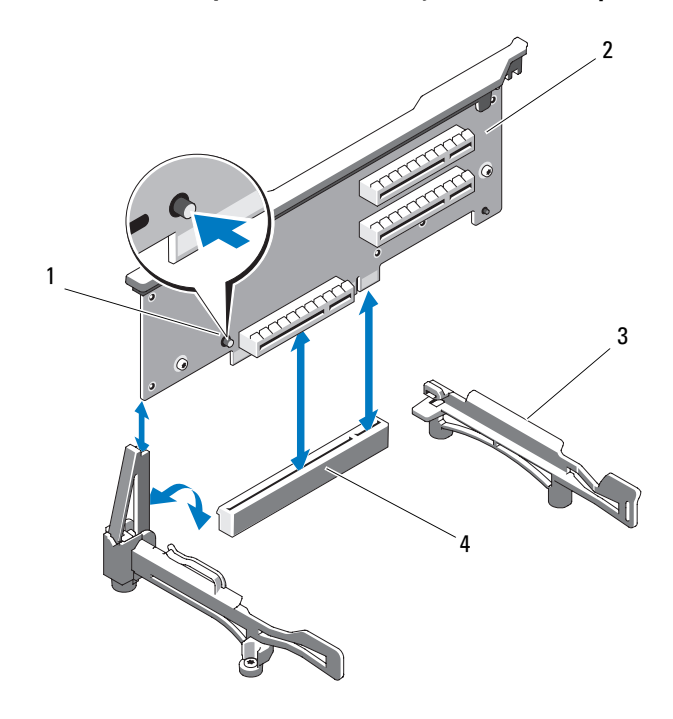

Ilustración 3-27. Extracción y colocación de la tarjeta vertical de expansión 1

- -
- 1 Botón de liberación 2 Tarjeta vertical de expansión 1
- 3 Guías de borde de tarjeta 4 Zócalo de la placa base
- 

## <span id="page-134-0"></span>Extracción de la tarjeta vertical de expansión 2

 $\bigwedge$  AVISO: Los técnicos de servicio especializados son las únicas personas autorizadas para retirar las cubiertas y acceder a los componentes internos del sistema. Antes de iniciar este procedimiento, revise las instrucciones de seguridad incluidas con el sistema.

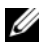

**NOTA:** Debe extraer todas las tarjetas de expansión de la tarjeta vertical de expansión antes de retirar la tarjeta vertical del sistema.

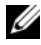

 $\mathbb Z$  NOTA: El sistema no se iniciará con una tarieta vertical de expansión extraída.

- 1 Apague el sistema, incluidos todos los periféricos conectados, y desconéctelo de la toma de corriente eléctrica.
- 2 Abra el sistema. Vea la [Apertura del sistema](#page-89-1).
- 3 Desconecte todos los cables conectados a la tarjeta de expansión.
- 4 Extraiga las tarjetas de expansión de la tarjeta vertical de expansión. Consulte "[Extracción de una tarjeta de expansión](#page-131-0)".
- 5 Presione el pestillo de liberación azul de la tarjeta vertical de expansión 2 y levante por completo la tarjeta vertical para dejar el chasis al descubierto. Vea la ilustración 3-28.

## <span id="page-135-0"></span>Colocación de la tarjeta vertical de expansión 2

- 1 Alinee las guías situadas en cada extremo de la tarjeta vertical de expansión 2 con las patas de montaje de la placa base, y baje la tarjeta vertical hacia el sistema hasta que los pestillos de la tarjeta vertical se enganchen. Vea la ilustración 3-28.
- 2 Vuelva a instalar las tarjetas de expansión. Consulte "[Instalación de una](#page-130-0)  [tarjeta de expansión](#page-130-0)".
- 3 Vuelva a conectar todos los cables de la tarjeta de expansión.
- 4 Cierre el sistema. Consulte "[Cierre del sistema](#page-89-0)".
- 5 Vuelva a conectar el sistema y los periféricos a las tomas eléctricas y, a continuación, encienda el sistema.

#### Ilustración 3-28. Extracción y colocación de la tarjeta vertical de expansión 2

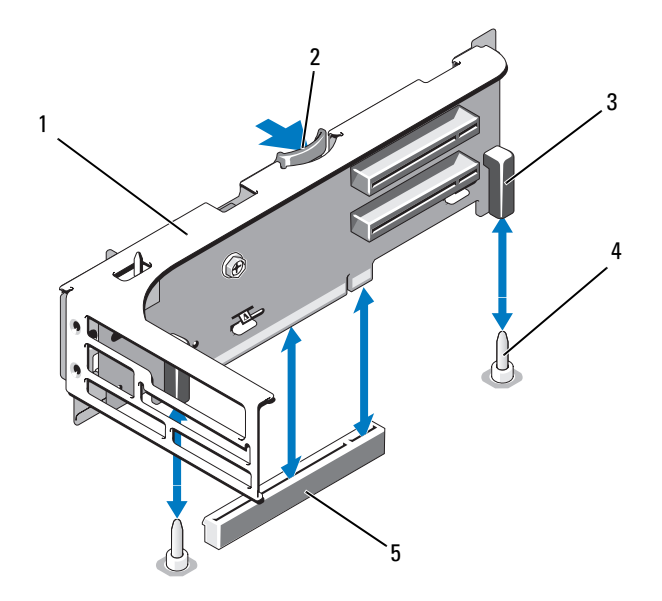

- 1 Tarjeta vertical de expansión 2 2 Pestillo de liberación
- 
- 3 Alojamientos de patas (2) 4 Patas de montaje (2)
- 
- 5 Conector de tarjeta vertical 2 de la placa base

## Extracción de la tarjeta vertical de expansión 2 del soporte de la tarjeta de expansión

- 1 Apague el sistema y los periféricos conectados y desconecte el sistema de la toma eléctrica.
- 2 Abra el sistema. Consulte "[Apertura del sistema"](#page-89-1).
- 3 Extraiga las tarjetas de expansión de la tarjeta vertical de expansión 2. Consulte "[Extracción de una tarjeta de expansión](#page-131-0)".
- 4 Extraiga la tarjeta vertical de expansión 2. Consulte "[Extracción de la](#page-134-0)  [tarjeta vertical de expansión 2](#page-134-0)".

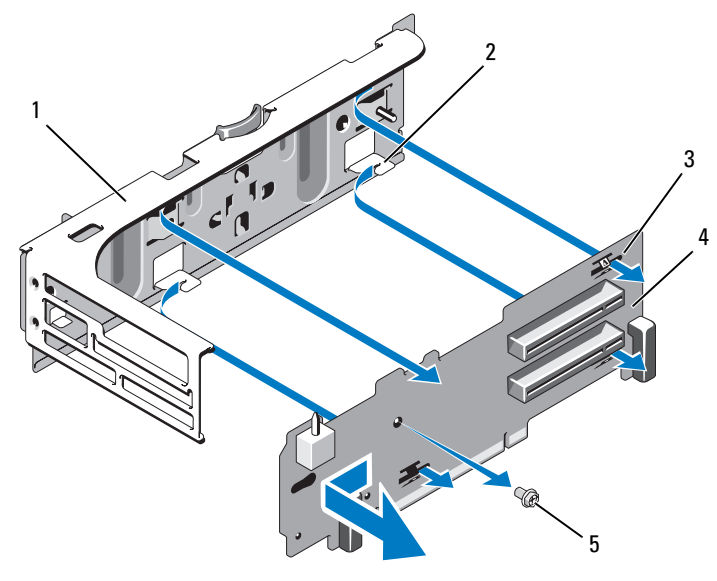

#### Ilustración 3-29. Extracción y colocación de la tarjeta vertical 2

- 1 Soporte de la tarjeta de expansión 2 Gancho de lengüeta (4)
- 
- 3 Ranura de lengüeta (4) 4 Placa de tarjeta vertical 2
- 

5 Tornillo

#### 5 Extraiga la tarjeta vertical de expansión:

- a Retire del ensamblaje el tornillo de fijación mediante un destornillador Phillips. Vea la ilustración 3-29.
- b Deslice la tarjeta vertical para extraerla de los cuatro ganchos de lengüeta de fijación.
- c Levante la tarjeta vertical del soporte.

## Colocación de la tarjeta vertical 2 en el soporte de la tarjeta de expansión

- 1 Coloque la tarjeta vertical en el soporte de la tarjeta de expansión de modo que los cuatro ganchos de lengüeta queden completamente insertados en las ranuras para lengüeta de la tarjeta vertical. Vea la ilustración 3-29.
- 2 Deslice la tarjeta vertical para introducirla en los ganchos de lengüeta.
- 3 Mediante un destornillador Phillips, fije la tarjeta con el tornillo Phillips.
- 4 Reinstale la tarjeta vertical de expansión 2. Consulte "[Colocación de la](#page-135-0)  [tarjeta vertical de expansión 2](#page-135-0)".
- 5 Instale todas las tarjetas de expansión en las ranuras correspondientes. Consulte "[Instalación de una tarjeta de expansión](#page-130-0)".
- 6 Cierre el sistema. Consulte "[Cierre del sistema](#page-89-0)".
- 7 Vuelva a conectar el sistema y los periféricos a las tomas eléctricas y, a continuación, encienda el sistema.

# Memoria del sistema

El sistema admite DIMM registrados DDR3 (RDIMM) o DIMM ECC sin búfer (UDIMM). Los módulos de memoria simples y duales pueden ser de 1 067 o 1 333 MHz, mientas que los módulos de memoria cuádruples pueden ser de 1 067 MHz.

El sistema contiene 18 zócalos de memoria divididos en dos conjuntos de nueve zócalos, un conjunto por cada procesador. Cada conjunto de nueve zócalos se organiza en tres canales de tres zócalos de memoria por canal. El primer zócalo de cada canal cuenta con palancas de liberación blancas.

La memoria máxima admitida en el sistema varía en función de los tipos y los tamaños de los módulos de memoria utilizados:

- Se admiten RDIMM duales y no duales con un tamaño de 2 GB, 4 GB y 8 GB (si está disponible) para un total de 144 GB como máximo.
- Se admiten RDIMM cuádruples (dos por canal) para un total de 96 GB como máximo.
- Se admiten UDIMM de 1 GB y 2 GB para un total de hasta 24 GB.

# Pautas generales para la instalación de módulos de memoria

Para garantizar un rendimiento óptimo del sistema, aplique las pautas generales siguientes al configurar la memoria del sistema.

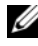

 $\mathbb Z$  NOTA: Configuraciones de memoria que no cumplan estas pautas pueden provocar que el sistema se detenga durante el inicio sin mensajes del sistema en forma de salida de vídeo.

- No se pueden combinar RDIMM y UDIMM.
- No es posible ocupar más de dos UDIMM por canal.
- Excepto en el caso de canales de memoria no utilizados, todos los canales de memoria ocupados deben presentar configuraciones idénticas.
- En una configuración con dos procesadores, la configuración de memoria de cada procesador debe ser idéntica.
- Los módulos de memoria de tamaños distintos se pueden combinar en un canal de memoria (por ejemplo, de 2, 4 y 8 GB), pero todos los canales ocupados deben presentar la misma configuración.
- Para el modo de optimización, los módulos de memoria se instalan en el orden numérico de los zócalos empezando por A1 o B1.
- En el caso del modo de duplicación de memoria o de ECC avanzada, los tres zócalos que se encuentran más alejados del procesador no se utilizan y los módulos de memoria se instalan empezando por el zócalo A2 o B2 y siguiendo el orden numérico de los zócalos restantes (por ejemplo, A2, A3, A5, A6, A8 y A9).
- El modo de ECC avanzada requiere anchos de dispositivos DRAM de x4 o x8.
- La velocidad de la memoria de cada canal depende de la configuración de la memoria:
	- En los módulos de memoria simples o duales:
		- Un módulo de memoria por canal admite hasta 1 333 MHz.
		- Dos módulos de memoria por canal admiten hasta 1 067 MHz.
		- Tres módulos de memoria por canal están limitados a 800 MHz, independientemente de la velocidad del módulo de memoria.
	- En los módulos de memoria cuádruples:
		- Un módulo de memoria por canal admite hasta 1 067 MHz.
		- Dos módulos de memoria por canal están limitados a 800 MHz, independientemente de la velocidad del módulo de memoria.
- Si se instala un módulo de memoria cuádruple, únicamente es posible añadir a dicho canal otro módulo de memoria.
- Si se combinan módulos de memoria cuádruples con módulos simples o duales, los módulos cuádruples se deben instalar en los zócalos con las palancas de liberación blancas.
- Si se instalan módulos de memoria con velocidades distintas, funcionarán a la velocidad de los módulos de memoria más lentos instalados.

# Pautas específicas de los modos

Se asignan tres canales de memoria a cada procesador. El número de canales y de configuraciones permitidas depende del modo de memoria seleccionado.

#### Compatibilidad con el modo de ECC avanzada (Lockstep)

En esta configuración, los dos canales más cercanos al procesador se combinan para formar un canal de 128 bits. Este modo admite SDDC para módulos de memoria basados en x4 y x8. Los módulos de memoria deben ser idénticos en lo que se refiere a tamaño, velocidad y tecnología al instalarlos en las ranuras correspondientes.

#### Compatibilidad con la duplicación de memoria

El sistema admite la duplicación de memoria si hay instalados módulos de memoria idénticos en los dos canales más cercanos al procesador. No se instala memoria en el canal más alejado. La duplicación se debe habilitar en el programa de configuración del sistema. En una configuración duplicada, la memoria total disponible del sistema es igual a la mitad de la memoria física total instalada.

## Modo de optimización (canal independiente)

En este modo, los tres canales están ocupados con módulos de memoria idénticos. Este modo permite una capacidad total de memoria mayor, pero no admite SDDC con módulos de memoria basados en x8.

En este modo también se admite una configuración mínima de un solo canal de un módulo de memoria de 1 GB por procesador.

En la tabla 3-2 y la tabla 3-3 se incluyen configuraciones de memoria de muestra que siguen las pautas de memoria pertinentes enumeradas en esta sección. Las muestras presentan configuraciones de módulos de memoria idénticas y los totales de memoria disponible y física. Las tablas no muestran configuraciones de módulos de memoria cuádruples o combinadas ni tampoco hacen referencia a consideraciones sobre la velocidad de la memoria de ninguna de las configuraciones.

|                        | <b>Tamaño</b><br>del<br>módulo<br> de<br>memoria | Zócalos de memoria         |                                                                                     |                       |        |            |                           |   |      |   |                                                                                | Un procesador                                | Dos procesadores                                       |                    |
|------------------------|--------------------------------------------------|----------------------------|-------------------------------------------------------------------------------------|-----------------------|--------|------------|---------------------------|---|------|---|--------------------------------------------------------------------------------|----------------------------------------------|--------------------------------------------------------|--------------------|
| Modo de<br>memoria     |                                                  | 1                          | 4                                                                                   | 7                     | 2      | 5          | 8                         | 3 | 6    | 9 | física<br>(GB)                                                                 | Memoria Memoria<br>disponible física<br>(GB) | Memoria Memoria<br>(GB)                                | disponible<br>(GB) |
| Optimiza- 2 GB<br>ción |                                                  | χ<br>X<br>X<br>X<br>χ      | $\boldsymbol{\mathsf{X}}$<br>$\boldsymbol{\mathsf{X}}$<br>X X                       | x x x   x x x         | X<br>X | XΧ<br>x x  | x x x  x x x  x x x       | X | X X  |   | $\overline{2}$<br>$\overline{4}$<br>6<br>$\overline{4}$<br>8<br>12<br>12<br>18 | toda                                         | $\overline{4}$<br>8<br>12<br>8<br>16<br>24<br>24<br>36 | toda               |
|                        | $4$ GB                                           | Χ<br>Χ<br>X<br>χ<br>Χ      | X X<br>$\pmb{\mathsf{X}}$<br>$\boldsymbol{\mathsf{X}}$                              | x x x   x x x         | Χ<br>x | XX<br> x x | $X$ X X $X$ X X $X$ X X X | X | IX X |   | $\overline{4}$<br>8<br>12<br>8<br>16<br>24<br>24<br>36                         | toda                                         | 8<br>16<br>24<br>16<br>32<br>48<br>48<br>72            | toda               |
|                        | $8 \text{ } GB^1$                                | χ<br>X<br>Χ<br>χ<br>x<br>x | $\boldsymbol{\mathsf{x}}$<br>$\boldsymbol{\mathsf{X}}$<br>$\boldsymbol{\mathsf{X}}$ | $x \times x \times x$ | X<br>X | x x<br>x x | x x x  x x x  x x x       | X | XХ   |   | 8<br>16<br>24<br>16<br>32<br>48<br>48<br>72                                    | toda                                         | 16<br>32<br>48<br>32<br>64<br>96<br>96<br>144          | toda               |

Tabla 3-2. Configuraciones de memoria dual y simple RDIMM de muestra (por procesador)

|                              | <b>Tamaño</b><br>del<br>módulo<br>lde.<br>Imemoria | Zócalos de memoria |             |                                    |              |    |              |   |                           | <b>Un procesador</b>                                | Dos procesadores               |                           |
|------------------------------|----------------------------------------------------|--------------------|-------------|------------------------------------|--------------|----|--------------|---|---------------------------|-----------------------------------------------------|--------------------------------|---------------------------|
| Modo de<br>memoria           |                                                    | 1<br>4<br>7        | 2           | 5                                  | 8            | 3  | 6            | 9 | física<br>(GB)            | <b>Memoria Memoria</b><br>disponible física<br>(GB) | <b>Memoria Memoria</b><br>(GB) | disponible<br>(GB)        |
| ECC<br>avanzada <sup>2</sup> | $2$ GB                                             | vacíos             | X           | X X                                | x x x  x x x | х  | xх           |   | $\overline{4}$<br>8<br>12 | toda                                                | 8<br>16<br>24                  | toda                      |
|                              | 4 GB                                               | vacíos             | X<br>χ      | $\boldsymbol{\mathsf{X}}$<br>X X X |              | Ιx | XΧ<br>X X X  |   | 8<br>16<br>24             | toda                                                | 16<br>32<br>48                 | toda                      |
|                              | $8$ GB <sup>I</sup>                                | vacíos             | X           | xх                                 | x x x  x x x | X  | IX X         |   | 16<br>32<br>48            | toda                                                | 32<br>64<br>96                 | toda                      |
| Duplica-<br>ción             | 2 GB                                               | vacíos             | X<br>x      | X X<br>X X                         |              | Ιx | x x<br>X X X |   | $\overline{4}$<br>8<br>12 | $\overline{c}$<br>$\overline{4}$<br>6               | 8<br>16<br>24                  | $\overline{4}$<br>8<br>12 |
|                              | $4$ GB                                             | vacíos             | ΙX          | X X                                | x x x  x x x | Iх | IX X         |   | 8<br>16<br>24             | $\overline{4}$<br>8<br>12                           | 16<br>32<br>48                 | 8<br>16<br>24             |
|                              | $8 \text{ GB}^1$                                   | vacíos             | X<br>x<br>Χ | X                                  | X X X X X    | X  | xх           |   | 16<br>32<br>48            | 8<br>16<br>24                                       | 32<br>64<br>96                 | 16<br>32<br>48            |

Tabla 3-2. Configuraciones de memoria dual y simple RDIMM de muestra (por procesador) (continuación)

<sup>1</sup> Cuando esté disponible.<br><sup>2</sup> Requiere módulos de memoria basados en x4 o x8.

|                              | Tamaño<br>del<br>módulo<br>de<br>memoria | Zócalos de memoria              |   |              |                                  |   |   |    |   |                                                  | Un procesador                                | Dos procesadores                      |                                        |
|------------------------------|------------------------------------------|---------------------------------|---|--------------|----------------------------------|---|---|----|---|--------------------------------------------------|----------------------------------------------|---------------------------------------|----------------------------------------|
| Modo de<br>memoria           |                                          | $\blacksquare$<br>4             | 7 | 2            | 5                                | 8 | 3 | 6  | 9 | física<br>(GB)                                   | Memoria Memoria<br>disponible física<br>(GB) | (GB)                                  | Memoria  Memoria<br>disponible<br>(GB) |
| Optimiza-   1 GB<br>ción     |                                          | Χ<br>χ<br>X<br>χ<br>X<br>X<br>x |   | χ<br>χ<br>X  | X<br>XΧ                          |   | X | xх |   | 1<br>$\frac{2}{3}$<br>$\overline{4}$<br>6        | toda                                         | 2<br>$\overline{4}$<br>6<br>8<br>12   | toda                                   |
|                              | $2$ GB                                   | Χ<br>χ<br>X<br>X<br>X<br>XХ     |   | X<br>X<br>X. | $\boldsymbol{\mathsf{X}}$<br>X X |   | X | XХ |   | $\overline{2}$<br>$\overline{4}$<br>6<br>8<br>12 | toda                                         | $\overline{4}$<br>8<br>12<br>16<br>24 | toda                                   |
| ECC<br>avanzada <sup>1</sup> | 1 GB                                     | vacíos                          |   | X            | XХ                               |   | X | xх |   | $\overline{2}$<br>$\overline{4}$                 | toda                                         | $\overline{4}$<br>8                   | toda                                   |
|                              | $2$ GB                                   | vacíos                          |   | X            | XХ                               |   | x | xх |   | $\overline{4}$<br>8                              | toda                                         | 8<br>16                               | toda                                   |
| Duplica-<br>ción             | 1 GB                                     | vacíos                          |   | X            | XХ                               |   | X | xх |   | $\overline{2}$<br>$\overline{4}$                 | $\mathbf{l}$<br>$\overline{2}$               | $\overline{4}$<br>8                   | $\sqrt{2}$<br>$\overline{4}$           |
|                              | 2 GB                                     | vacíos                          |   | X            | X X                              |   | X | xх |   | $\overline{4}$<br>8                              | $\overline{2}$<br>$\overline{4}$             | 8<br>16                               | $\overline{4}$<br>8                    |

Tabla 3-3. Configuraciones de memoria UDIMM de muestra (por procesador)

1 Requiere módulos de memoria basados en x4 o x8.

#### Instalación de módulos de memoria

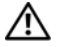

AVISO: Los técnicos de servicio especializados son las únicas personas autorizadas para retirar las cubiertas y acceder a los componentes internos del sistema. Antes de iniciar este procedimiento, revise las instrucciones de seguridad incluidas con el sistema.

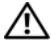

 $\triangle$  AVISO: Los módulos de memoria permanecen calientes durante un tiempo tras apagar el sistema. Antes de manipularlos, deje transcurrir tiempo suficiente para que se enfríen. Sujete los módulos de memoria por los bordes de la tarjeta y evite tocar sus componentes.
- 1 Apague el sistema, incluidos todos los periféricos conectados, y desconéctelo de la toma de corriente eléctrica.
- 2 Abra el sistema. Consulte "[Apertura del sistema"](#page-89-0).
- 3 Extraiga la cubierta de refrigeración. Consulte "[Extracción de la cubierta](#page-107-0)  [de refrigeración"](#page-107-0).
- 4 Localice los zócalos de módulo de memoria. Vea la [ilustración 6-2.](#page-188-0)
- <span id="page-144-0"></span>5 Presione hacia afuera los expulsores del módulo de memoria para permitir que se inserte en el zócalo. Vea la ilustración 3-30.

#### Ilustración 3-30. Instalación y extracción de un módulo de memoria

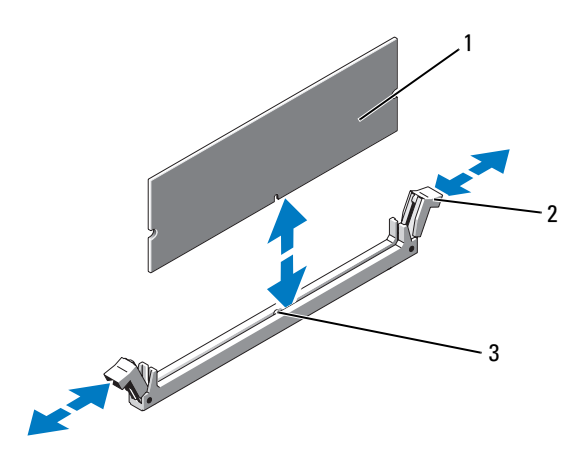

- 1 Módulo de memoria 2 Expulsores del zócalo de módulo de memoria (2)
- 3 Guía de alineamiento

#### PRECAUCIÓN: Manipule los módulos de memoria únicamente por los bordes de tarjeta y asegúrese de no tocar los componentes del módulo.

6 Alinee el conector de borde del módulo de memoria con la guía de alineamiento del zócalo e inserte el módulo de memoria en el zócalo.

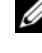

**NOTA:** El zócalo de módulo de memoria tiene una quía de alineamiento que permite instalar el módulo de memoria en el zócalo en una sola dirección.

<span id="page-144-1"></span>7 Presione el módulo de memoria con los pulgares hasta que los expulsores encajen en la posición de bloqueo. Vea la ilustración 3-30.

Cuando el módulo de memoria está encajado correctamente en el zócalo, los expulsores del zócalo deben estar alineados con los expulsores de los otros zócalos que tienen instalados módulos de memoria.

- 8 Repita del [paso 5](#page-144-0) al [paso 7](#page-144-1) de este procedimiento para instalar los módulos de memoria restantes. Vea la tabla 3-2 o la tabla 3-3.
- 9 Vuelva a colocar la cubierta de refrigeración. Consulte "[Instalación de la](#page-108-0)  [cubierta de refrigeración](#page-108-0)".
- 10 Cierre el sistema. Consulte "[Cierre del sistema](#page-89-1)".
- 11 Vuelva a conectar el sistema y los periféricos a las tomas eléctricas y, a continuación, encienda el sistema.
- <span id="page-145-0"></span>12 Pulse <F2> para abrir el programa de configuración del sistema y compruebe el valor de System Memory (Memoria del sistema) en la pantalla principal de System Setup (Configuración del sistema).

El sistema debería haber cambiado ya el valor para reflejar la nueva memoria instalada.

- 13 Si el valor es incorrecto, es posible que uno o varios de los módulos de memoria no estén instalados correctamente. Repita del paso 2 al [paso 12](#page-145-0) de este procedimiento, procurando que los módulos de memoria queden bien encajados en sus zócalos.
- 14 Ejecute la prueba de la memoria del sistema incluida en los diagnósticos del sistema. Consulte ["Ejecución de los diagnósticos del sistema](#page-183-0)  [incorporado"](#page-183-0).

#### <span id="page-145-1"></span>Extracción de módulos de memoria

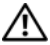

 $\sqrt{N}$  AVISO: Los técnicos de servicio especializados son las únicas personas autorizadas para retirar las cubiertas y acceder a los componentes internos del sistema. Antes de iniciar este procedimiento, revise las instrucciones de seguridad incluidas con el sistema.

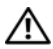

 $\sqrt{N}$  AVISO: Los módulos de memoria permanecen calientes durante un tiempo tras apagar el sistema. Antes de manipularlos, deje transcurrir tiempo suficiente para que se enfríen. Sujete los módulos de memoria por los bordes de la tarjeta y evite tocar sus componentes.

- 1 Apague el sistema, incluidos todos los periféricos conectados, y desconéctelo de la toma de corriente eléctrica.
- 2 Abra el sistema. Consulte "[Apertura del sistema"](#page-89-0).
- 3 Extraiga la cubierta de refrigeración. Consulte "[Extracción de la cubierta](#page-107-0)  [de refrigeración"](#page-107-0).
- 4 Localice los zócalos de módulo de memoria. Vea la [ilustración 6-2.](#page-188-0)
- 5 Presione hacia abajo y hacia fuera los expulsores de cada extremo del zócalo hasta que el módulo de memoria se expulse del zócalo. Vea la ilustración 3-30.

#### $\triangle$  PRECAUCIÓN: Manipule los módulos de memoria únicamente por los bordes de tarieta y asegúrese de no tocar los componentes del módulo.

- 6 Vuelva a colocar la cubierta de refrigeración.
- 7 Cierre el sistema. Consulte "[Cierre del sistema](#page-89-1)".
- 8 Vuelva a conectar el sistema y los periféricos a las tomas eléctricas y, a continuación, encienda el sistema.

### Procesadores

#### <span id="page-146-0"></span>Extracción de un procesador

#### $\sqrt{\phantom{a}}\!\!\!\!\phantom{a}$  AVISO: Los técnicos de servicio especializados son las únicas personas autorizadas para retirar las cubiertas y acceder a los componentes internos del sistema. Antes de iniciar este procedimiento, revise las instrucciones de seguridad incluidas con el sistema.

- 1 Antes de actualizar el sistema, descargue la versión más reciente del BIOS del sistema desde support.dell.com y siga las instrucciones incluidas en el archivo de descarga comprimido para instalar la actualización en el sistema.
- 2 Apague el sistema, incluidos todos los periféricos conectados, y desconéctelo de la toma de corriente eléctrica.
- 3 Abra el sistema. Consulte "[Apertura del sistema"](#page-89-0).
- 4 Extraiga la cubierta de refrigeración. Consulte "[Extracción de la cubierta](#page-107-0)  [de refrigeración"](#page-107-0).

 $\sqrt{!}$  AVISO: El disipador de calor y el procesador permanecen calientes durante un tiempo tras apagar el sistema. Antes de manipularlos, deje transcurrir tiempo suficiente para que se enfríen.

#### PRECAUCIÓN: No retire el disipador de calor de un procesador a menos que vaya a extraer el procesador. El disipador de calor es necesario para mantener unas condiciones térmicas óptimas.

- 5 Libere una de las palancas de liberación del disipador de calor. Vea la ilustración 3-31.
- 6 Espere 30 segundos para que el disipador de calor se suelte del procesador.
- 7 Suelte la otra palanca de liberación del disipador de calor.
- 8 Levante con cuidado el disipador de calor para extraerlo del procesador y déjelo a un lado boca abajo (con la parte de la pasta térmica hacia arriba).

Ilustración 3-31. Instalación y extracción del disipador de calor

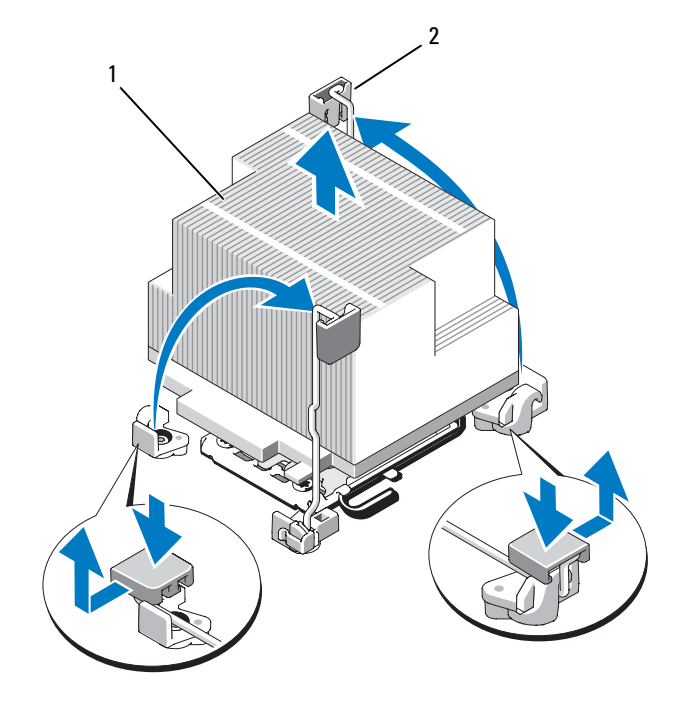

- 1 Disipador de calor 2 Palanca de liberación (2)
- 

#### $\wedge$  PRECAUCIÓN: El procesador se mantiene en su zócalo bajo gran presión. Tenga en cuenta que la palanca de liberación puede salir disparada de manera repentina si no se sujeta firmemente.

- 9 Apriete firmemente la palanca de liberación del zócalo del procesador con el pulgar y suéltela de su posición de bloqueo. Gire la palanca 90 grados hacia arriba hasta que el procesador se libere del zócalo. Vea la ilustración 3-32.
- 10 Gire el protector del procesador hacia arriba y retírelo del paso. Vea la ilustración 3-32.

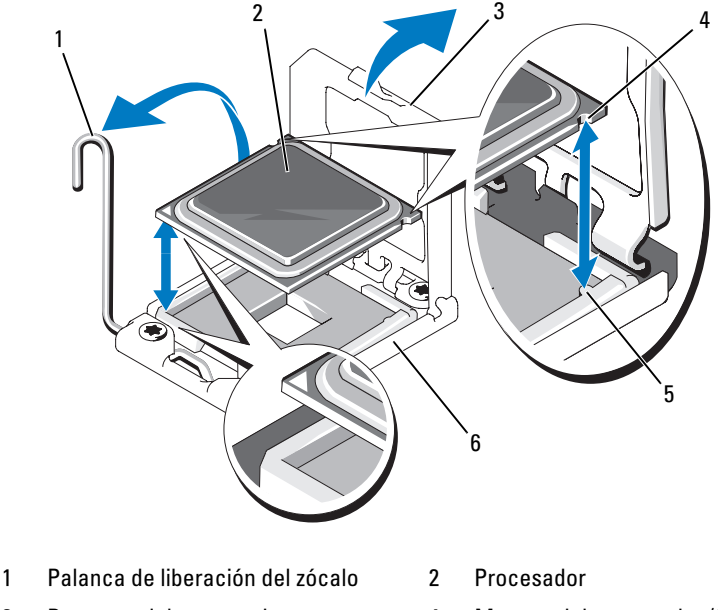

#### Ilustración 3-32. Instalación y extracción de un procesador

- 
- 3 Protector del procesador 4 Muesca del procesador (2)
- 5 Saliente del zócalo (2) 6 Zócalo ZIF
- 
- 

PRECAUCIÓN: Procure no doblar ninguna pata del zócalo ZIF al extraer el procesador. Si se doblan las patas, pueden producirse daños permanentes en la placa base.

11 Levante el procesador para extraerlo del zócalo y deje la palanca de liberación hacia arriba para que el zócalo esté preparado para el nuevo procesador.

Si va a extraer de forma permanente el procesador, debe instalar un panel de relleno para el hueco del procesador y un panel de relleno para el disipador de calor en el zócalo CPU2 para garantizar una refrigeración adecuada del sistema. La instalación de paneles de relleno es similar a la instalación de un procesador. Consulte ["Instalación de un procesador"](#page-149-0).

#### <span id="page-149-0"></span>Instalación de un procesador

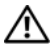

 $\sqrt{N}$  AVISO: Los técnicos de servicio especializados son las únicas personas autorizadas para retirar las cubiertas y acceder a los componentes internos del sistema. Antes de iniciar este procedimiento, revise las instrucciones de seguridad incluidas con el sistema.

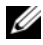

**MOTA:** En una configuración con un procesador, se debe utilizar el zócalo CPU1.

- 1 Si va a añadir un segundo procesador por primera vez, extraiga el panel de relleno para disipador de calor y el panel de relleno para el hueco del procesador del zócalo del procesador vacío. La extracción de los paneles de relleno es similar a la extracción de un procesador. Consulte ["Extracción](#page-146-0)  [de un procesador](#page-146-0)".
- 2 Desembale el nuevo procesador.
- 3 Alinee el procesador con los salientes del zócalo ZIF. Consulte el apartado ilustración 3-32.
- 4 Instale el procesador en el zócalo.

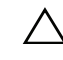

#### $\triangle$  PRECAUCIÓN: Si se coloca el procesador de forma incorrecta, pueden producirse daños permanentes en la placa base o en el procesador. Tenga cuidado de no doblar las patas del zócalo.

a Con la palanca de liberación del zócalo del procesador en la posición abierta, alinee el procesador con los salientes del zócalo e inserte con cuidado el procesador en el zócalo.

#### $\triangle$  PRECAUCIÓN: No emplee fuerza para colocar el procesador. Cuando el procesador está colocado de forma correcta, se encaja fácilmente en el zócalo.

- **b** Cierre el protector del procesador.
- c Gire la palanca de liberación del zócalo hacia abajo hasta que se asiente en su lugar.
- **5** Instale el disipador de calor.
	- a Con un paño limpio que no deje pelusa, retire la pasta térmica del disipador de calor.

#### PRECAUCIÓN: Si se aplica demasiada pasta térmica, puede que la pasta que sobra entre en contacto con el zócalo del procesador y lo contamine.

- b Abra el paquete de pasta suministrado con el kit del procesador y aplique una pequeña cantidad de pasta térmica (del tamaño de una uña) en la parte central de la parte superior del nuevo procesador.
- c Coloque el disipador de calor sobre el procesador. Vea la ilustración 3-31.
- d Cierre las palancas de liberación del disipador de calor. Vea la ilustración 3-31.
- 6 Vuelva a colocar la cubierta de refrigeración. Consulte "[Instalación de la](#page-108-0)  [cubierta de refrigeración](#page-108-0)".
- 7 Cierre el sistema. Consulte "[Cierre del sistema](#page-89-1)".
- 8 Vuelva a conectar el sistema y los periféricos a las tomas eléctricas y, a continuación, encienda el sistema.
- 9 Pulse <F2> para abrir el programa de configuración del sistema y compruebe que la información del procesador corresponda a la nueva configuración del sistema. Consulte "[Acceso al programa de configuración del sistema](#page-63-0)".
- 10 Ejecute los diagnósticos del sistema para verificar que el nuevo procesador funciona correctamente.

Consulte "[Ejecución de los diagnósticos del sistema incorporado"](#page-183-0) para obtener información sobre la ejecución de diagnósticos.

### <span id="page-150-0"></span>Batería del sistema

#### Sustitución de la batería del sistema

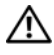

 $/$ !\ AVISO: Los técnicos de servicio especializados son las únicas personas autorizadas para retirar las cubiertas y acceder a los componentes internos del sistema. Antes de iniciar este procedimiento, revise las instrucciones de seguridad incluidas con el sistema.

 $\sqrt{N}$  AVISO: Existe el peligro de que una nueva batería explote si no se instala correctamente. Sustituya la batería únicamente por una del mismo tipo o de un tipo equivalente recomendado por el fabricante. Consulte las instrucciones de seguridad para obtener información adicional.

- 1 Apague el sistema, incluidos todos los periféricos conectados, y desconéctelo de la toma de corriente eléctrica.
- 2 Abra el sistema. Consulte "[Apertura del sistema"](#page-89-0).
- 3 Extraiga el soporte del ventilador. Consulte ["Extracción del soporte del](#page-111-0)  [ventilador"](#page-111-0).
- 4 Localice el zócalo de la batería. Consulte ["Conectores de la placa base](#page-188-1)".

#### $\bigwedge$  PRECAUCIÓN: Para evitar daños en el conector de la batería, sujete firmemente el conector mientras instala o extrae una batería.

- 5 Extraiga la batería del sistema.
	- a Sujete el conector de la batería presionando firmemente sobre el lado positivo del conector.
	- b Presione la batería hacia el lado positivo del conector y haga palanca para extraerla de las lengüetas de fijación en el lado negativo del conector.

#### Ilustración 3-33. Sustitución de la batería del sistema

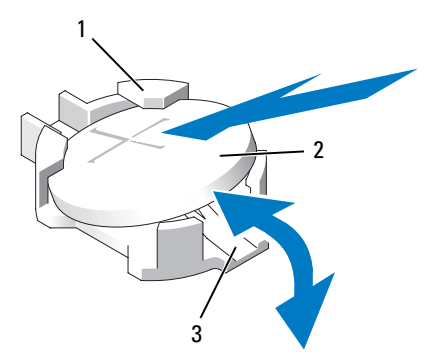

- 1 Lado positivo del conector de la batería 2 Batería del sistema
- 3 Lado negativo del conector de la batería
- 6 Instale la nueva batería del sistema.
	- a Sujete el conector de la batería presionando firmemente sobre el lado positivo del conector.
	- b Sostenga la batería con el signo "+" hacia arriba y deslícela debajo de las lengüetas de fijación en el lado positivo del conector.
	- c Presione la batería dentro del conector hasta que se asiente en su lugar.
- 7 Vuelva a colocar el soporte del ventilador. Consulte ["Colocación del](#page-112-0)  [soporte del ventilador"](#page-112-0).
- 8 Cierre el sistema. Consulte "[Cierre del sistema](#page-89-1)".
- 9 Vuelva a conectar el sistema a la toma eléctrica y enciéndalo junto con los periféricos que tenga conectados.
- 10 Abra el programa de configuración del sistema para confirmar que la batería funciona correctamente. Consulte "[Acceso al programa de](#page-63-0)  [configuración del sistema"](#page-63-0).
- 11 Especifique la fecha y hora correctas en los campos Time (Hora) y Date (Fecha) del programa de configuración del sistema y vuelva a introducir los ajustes necesarios de las opciones personalizadas.
- 12 Salga del programa de configuración del sistema.

### Ensamblaje del panel de control (procedimiento exclusivo para el servicio técnico)

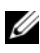

NOTA: El ensamblaje del panel de control consta de dos módulos distintos: el módulo de visualización y la placa de circuito del panel de control. Utilice las siguientes instrucciones para extraer e instalar los dos módulos.

### Extracción del módulo de visualización del panel de control

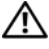

 $\sqrt{N}$  AVISO: Los técnicos de servicio especializados son las únicas personas autorizadas para retirar las cubiertas y acceder a los componentes internos del sistema. Antes de iniciar este procedimiento, revise las instrucciones de seguridad incluidas con el sistema.

- 1 Apague el sistema y los dispositivos periféricos conectados, y desconecte el sistema de la toma eléctrica y los dispositivos periféricos.
- 2 Abra el sistema. Consulte "[Apertura del sistema"](#page-89-0).
- 3 Desconecte el cable del módulo de visualización de la placa del panel de control. Vea la ilustración 3-34.
- 4 Inserte la hoja de un cuchillo o un pequeño destornillador de punta plana por debajo del panel frontal de la pantalla y deslice la hoja por la parte inferior para levantar el panel. Vea la ilustración 3-34.
- 5 Doble el panel hacia arriba para permitir el acceso a los tornillos de montaje.
- 6 Con un destornillador Torx T10, extraiga los dos tornillos que fijan el módulo de visualización al chasis del sistema.
- 7 Extraiga el módulo de visualización de la hendidura del chasis.

#### Instalación del módulo de visualización del panel de control

- 1 Inserte el módulo de visualización en la hendidura del chasis y fíjelo con los dos tornillos Torx. Vea la ilustración 3-34.
- 2 Conecte el panel de sustitución a la parte frontal del módulo de visualización.
- 3 Conecte el cable del módulo de visualización a la placa del panel de control.
- 4 Cierre el sistema. Consulte "[Cierre del sistema](#page-89-1)".
- 5 Vuelva a conectar el sistema a la fuente de energía y, a continuación, encienda el sistema y los periféricos conectados a éste.

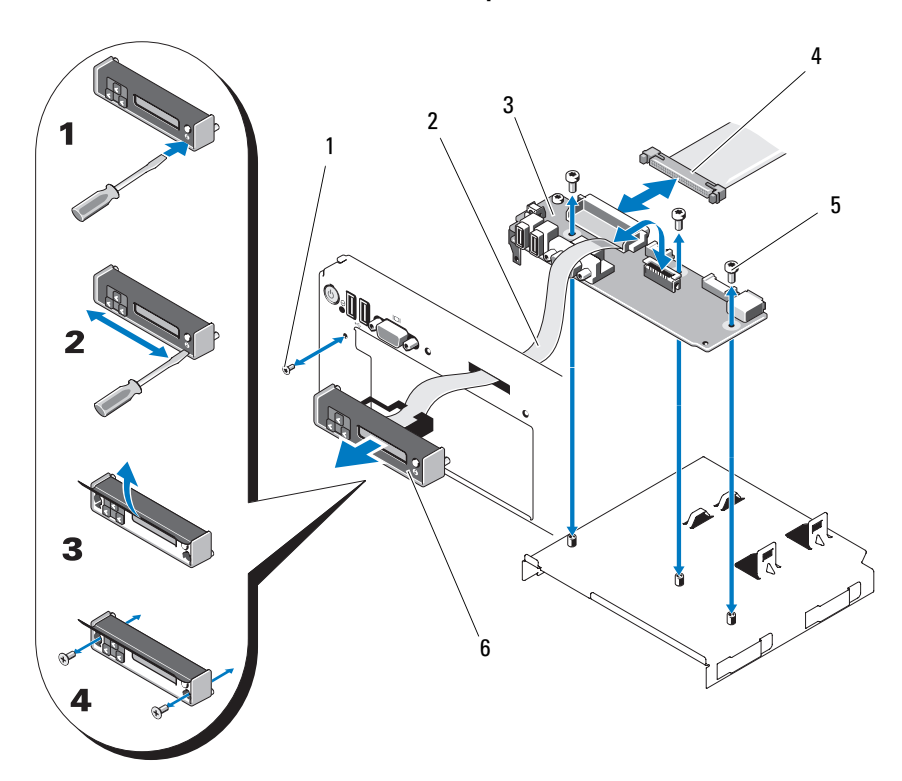

#### Ilustración 3-34. Extracción e instalación del panel de control

- 
- 3 Placa del panel de control 4 Cable del panel de control
- 5 Tornillos de montaje (3 Torx) 6 Módulo de visualización
- 1 Tornillo del panel frontal (Torx) 2 Cable del módulo de visualización
	-
	-

#### Extracción de la placa del panel de control

 $\bigwedge$  AVISO: Los técnicos de servicio especializados son las únicas personas autorizadas para retirar las cubiertas y acceder a los componentes internos del sistema. Antes de iniciar este procedimiento, revise las instrucciones de seguridad incluidas con el sistema.

- 1 Apague el sistema y los dispositivos periféricos conectados, y desconecte el sistema de la toma eléctrica y los dispositivos periféricos.
- 2 Abra el sistema. Consulte "[Apertura del sistema"](#page-89-0).
- 3 Desconecte el cable del módulo de visualización de la placa del panel de control. Vea la ilustración 3-34.
- 4 Desconecte el cable del panel de control, en la parte posterior de la placa del panel de control. Vea la ilustración 3-34.
- 5 Desconecte el cable del módulo SD interno.
- 6 Extraiga la memoria USB interna si la hay.

#### $\triangle$  PRECAUCIÓN: No tire del cable para desconectar el conector. Si lo hace, puede dañar el cable.

- 7 Con un destornillador Torx T8, extraiga el tornillo del panel frontal ubicado debajo del conector USB izquierdo. Vea la ilustración 3-34.
- 8 Con un destornillador Torx T10, extraiga los tres tornillos que fijan la placa del panel de control al chasis del sistema y retire la placa.

#### Instalación de la placa del panel de control

- 1 Instale el tornillo del panel frontal en el orificio para tornillos ubicado debajo del conector USB izquierdo. Vea la ilustración 3-34.
- 2 Instale la placa del panel de control en el chasis del sistema y fíjela mediante los tres tornillos Torx. Vea la ilustración 3-34.
- 3 Conecte el cable del módulo de visualización a la placa del panel de control.
- 4 Conecte el cable del panel de control a la placa del panel de control.
- 5 Conecte el cable del módulo SD interno.
- 6 Instale la memoria USB interna.
- 7 Cierre el sistema. Consulte "[Cierre del sistema](#page-89-1)".
- 8 Vuelva a conectar el sistema a la fuente de energía y, a continuación, encienda el sistema y los periféricos conectados a éste.

### Plano posterior SAS (procedimiento exclusivo para el servicio técnico)

#### <span id="page-156-0"></span>Extracción del plano posterior SAS

 $\sqrt{N}$  AVISO: Los técnicos de servicio especializados son las únicas personas autorizadas para retirar las cubiertas y acceder a los componentes internos del sistema. Antes de iniciar este procedimiento, revise las instrucciones de seguridad incluidas con el sistema.

- 1 Si procede, extraiga el bisel. Consulte "[Extracción del bisel frontal"](#page-88-0).
- 2 Apague el sistema y los periféricos conectados y desconecte el sistema de la toma eléctrica.
- 3 Abra el sistema. Consulte "[Apertura del sistema"](#page-89-0).

 $\bigwedge$  PRECAUCIÓN: Para evitar daños en las unidades y el plano posterior, debe extraer las unidades SAS del sistema antes de extraer el plano posterior.

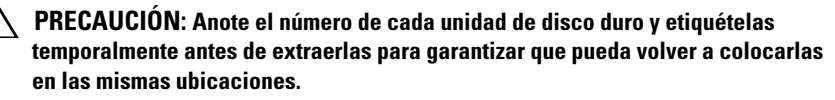

- 4 Extraiga todas las unidades de disco duro. Consulte "[Extracción de una](#page-92-0)  [unidad de disco duro de intercambio activo"](#page-92-0).
- 5 Desconecte el cable de alimentación del extremo del plano posterior SAS.
- 6 Desconecte los cables de datos SAS del plano posterior.
- 7 Extraiga el plano posterior SAS del sistema:
	- a Mientras tira del seguro azul hacia la parte frontal del sistema, deslice el plano posterior hacia arriba. Vea la [ilustración 3-35.](#page-157-0)
	- b Cuando el plano posterior llegue a su tope, tire de él hacia la parte posterior del sistema para desencajarlo de los ganchos de retención.
	- c Levante la placa y extráigala del sistema procurando no dañar los componentes de la parte frontal de la placa.
	- d Coloque el plano posterior SAS boca abajo en una superficie de trabajo.

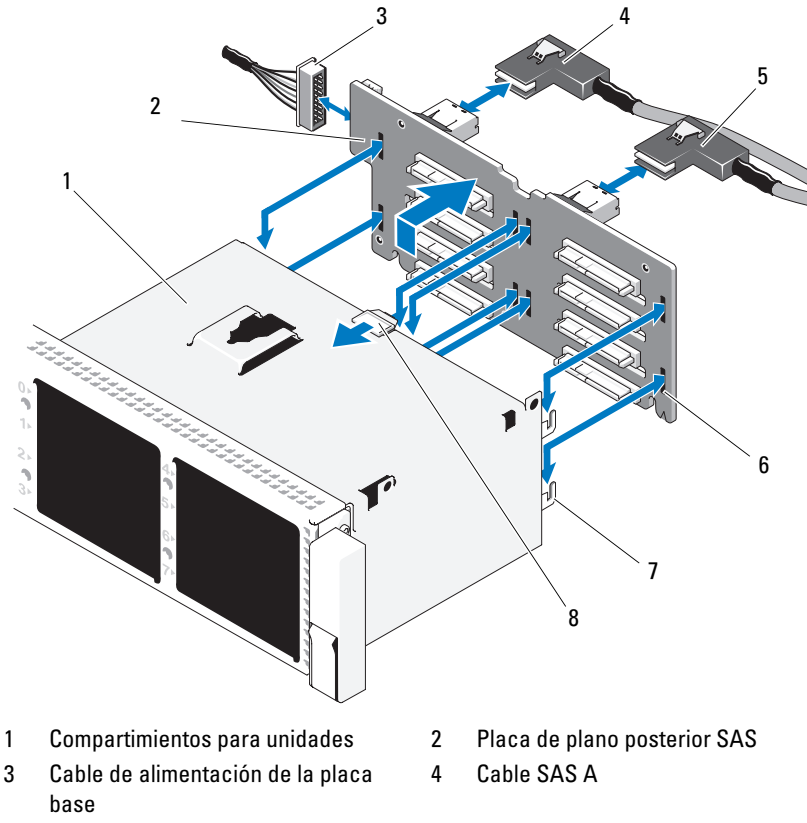

<span id="page-157-0"></span>Ilustración 3-35. Extracción e instalación de un plano posterior SAS

- 
- 
- 
- 
- 5 Cable SAS B 6 Ranuras de fijación (8)
- 7 Lengüetas de fijación (7) 8 Lengüeta de liberación de la placa de plano posterior SAS

#### Instalación de un plano posterior SAS

- 1 Instale el plano posterior SAS:
	- a Baje el plano posterior hacia el sistema, procurando no dañar los componentes de la parte frontal de la placa.
- b Alinee las ranuras del plano posterior con los ganchos de retención de la parte posterior de los compartimientos para unidades y, a continuación, mueva el plano posterior hacia delante hasta que los ganchos de retención encajen en las ranuras del plano posterior. Vea la [ilustración 3-35](#page-157-0).
- c Deslice el plano posterior hacia abajo hasta que el seguro de retención azul quede bloqueado.
- 2 Conecte los cables de datos SAS y de alimentación al plano posterior SAS.
- 3 Instale las unidades de disco duro en sus ubicaciones originales.
- 4 Cierre el sistema. Consulte "[Cierre del sistema](#page-89-1)".
- 5 Vuelva a conectar el sistema a la toma eléctrica y enciéndalo junto con los periféricos que tenga conectados.

### <span id="page-158-0"></span>Placa base (procedimiento exclusivo para el servicio técnico)

#### Extracción de la placa base

 $/$ !\ AVISO: Los técnicos de servicio especializados son las únicas personas autorizadas para retirar las cubiertas y acceder a los componentes internos del sistema. Antes de iniciar este procedimiento, revise las instrucciones de seguridad incluidas con el sistema.

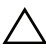

 $\bigwedge$  PRECAUCIÓN: Si el sistema utiliza el módulo de plataforma segura (TPM) con un programa de cifrado, debe proporcionar la clave de recuperación de datos antes de poder acceder a los datos cifrados contenidos en las unidades de disco duro. Consulte la documentación del software de cifrado para obtener más información.

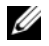

**NOTA:** Tras volver a colocar la placa base, es necesario que actualice el repositorio de Unified Server Configurator con el software más reciente para restaurar la funcionalidad completa. Consulte la documentación del usuario de Unified Server Configurator para obtener más información.

- 1 Apague el sistema y los periféricos conectados y desconecte el sistema de la toma eléctrica.
- 2 Abra el sistema. Consulte "[Apertura del sistema"](#page-89-0).
- 3 Extraiga las fuentes de alimentación. Consulte ["Extracción de una fuente](#page-96-0)  [de alimentación](#page-96-0)".
- 4 Extraiga la cubierta de refrigeración. Consulte "[Extracción de la cubierta](#page-107-0)  [de refrigeración"](#page-107-0).
- 5 Extraiga todas las tarjetas de expansión y la tarjeta controladora de almacenamiento integrada. Consulte "[Extracción de una tarjeta de](#page-131-0)  [expansión"](#page-131-0) y ["Extracción de la tarjeta controladora de almacenamiento](#page-120-0)  [integrada](#page-120-0)".
- 6 Extraiga la llave de hardware NIC de la placa base si está instalada. Consulte "[Llave de hardware NIC"](#page-106-0).
- 7 Extraiga las dos tarjetas verticales. Consulte "[Extracción de la tarjeta](#page-132-0)  [vertical de expansión 1"](#page-132-0) y "[Extracción de la tarjeta vertical de expansión 2"](#page-134-0).
- 8 Extraiga el soporte del ventilador. Consulte ["Extracción del soporte del](#page-111-0)  [ventilador"](#page-111-0).
- 9 Sólo en el caso del chasis de unidad de disco duro de 3,5 pulgadas: extraiga el plano posterior SAS. Consulte ["Extracción del plano posterior SAS"](#page-156-0).

#### $\bigwedge$  PRECAUCIÓN: Para evitar daños en las unidades y el plano posterior, debe extraer las unidades SAS del sistema antes de extraer el plano posterior.

#### PRECAUCIÓN: Anote el número de cada unidad de disco duro y etiquételas temporalmente antes de extraerlas para garantizar que pueda volver a colocarlas en las mismas ubicaciones.

- a Extraiga todas las unidades de disco duro. Consulte "[Extracción de](#page-92-0)  [una unidad de disco duro de intercambio activo](#page-92-0)".
- b Desconecte los cables de alimentación y de interfaz del plano posterior SAS. Vea la [ilustración 3-35.](#page-157-0)
- c Tire del seguro azul hacia la parte frontal del sistema y deslice el plano posterior hacia arriba.
- d Cuando el plano posterior llegue a su tope, tire de él hacia la parte posterior del sistema para desencajarlo de los ganchos de retención.
- e Levante la placa y extráigala del sistema procurando no dañar los componentes de la parte frontal de la placa.
- f Coloque el plano posterior SAS boca abajo en una superficie de trabajo.
- 10 Desconecte todos los cables de la placa base.
- 11 Extraiga el ensamblaje de la placa base:
	- a Tire hacia arriba del perno de retención con muelle azul situado en la parte central de la placa base y, a continuación, deslice el ensamblaje de la placa base hacia la parte frontal del chasis.

#### $\bigwedge$  AVISO: No levante la placa base por los pestillos de los módulos de memoria, por el disipador de calor del procesador ni por ningún componente de la placa base.

b Sujete el ensamblaje de la placa base por los bordes de la bandeja de la placa base y extraiga el ensamblaje del chasis. Vea la ilustración 3-36.

#### Ilustración 3-36. Extracción de la placa base

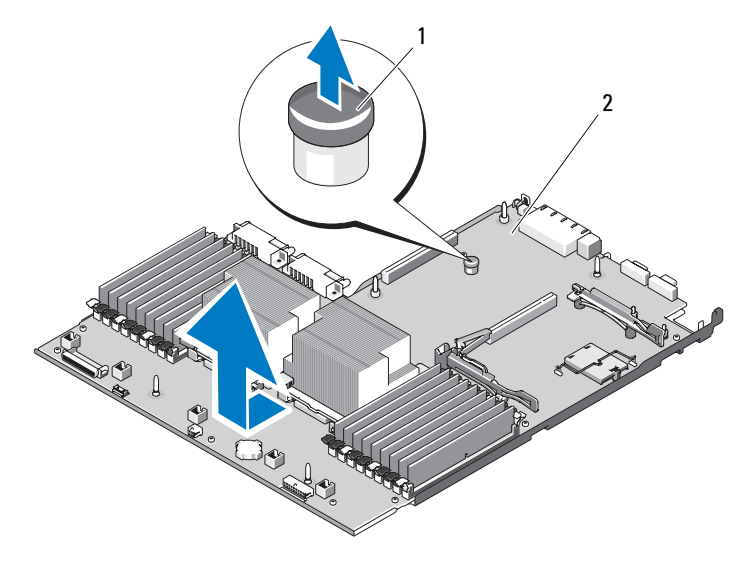

1 Pata de liberación de la tarjeta vertical en la bandeja de la placa base 2 Placa base

#### Instalación de la placa base

- 1 Desempaquete la nueva placa base y extraiga la hoja de etiquetas que está insertada en el zócalo de módulo de memoria.
- 2 Quite las etiquetas de la hoja y péguelas en la etiqueta de información, en la parte frontal del sistema. Vea la [ilustración 1-1.](#page-13-0)
- 3 Transfiera los procesadores y los disipadores de calor a la nueva placa base. Consulte "[Extracción de un procesador"](#page-146-0).
- 4 Extraiga los módulos de memoria y transfiéralos a las mismas ubicaciones de la nueva placa. Consulte ["Extracción de módulos de memoria"](#page-145-1) y "[Instalación de módulos de memoria"](#page-143-0).
- 5 Instale la nueva placa base:
	- a Incline la placa base a medida que la baja para introducirla en el chasis y colóquela en horizontal dentro del chasis.
	- b Manipule la placa base de tal modo que todos los ganchos de retención del chasis queden insertados en las ranuras de retención de la placa.
	- c Empuje la placa base hacia la parte posterior del chasis hasta que el perno de retención azul quede bloqueado.
- 6 Si corresponde, transfiera la llave de hardware NIC.
- 7 Vuelva a colocar las tarjetas verticales. Consulte ["Sustitución de la tarjeta](#page-133-0)  [vertical de expansión 1](#page-133-0)" y "[Colocación de la tarjeta vertical de expansión 2"](#page-135-0).
- 8 Vuelva a instalar la tarjeta controladora de almacenamiento integrada. Consulte "[Instalación de la tarjeta controladora de almacenamiento](#page-121-0)  [integrada](#page-121-0)".
- 9 Si procede, vuelva a conectar el cable de la batería RAID a la tarjeta controladora de almacenamiento.
- 10 Vuelva a conectar todos los cables de alimentación y de interfaz (vea la [ilustración 6-2](#page-188-0) para conocer la ubicación de los conectores de la placa base).
- 11 En caso de que se hayan extraído, vuelva a instalar el plano posterior SAS y todas las unidades de disco duro. Consulte "[Placa base \(procedimiento](#page-158-0)  [exclusivo para el servicio técnico\)"](#page-158-0).
- 12 Instale todas las tarjetas de expansión. Consulte ["Instalación de una](#page-130-0)  [tarjeta de expansión](#page-130-0)".
- 13 Si corresponde, transfiera la tarjeta iDRAC6 Enterprise a la nueva placa base. Consulte ["Instalación de una tarjeta iDRAC6 Enterprise"](#page-103-0).
- 14 Vuelva a colocar el soporte del ventilador. Consulte ["Colocación del](#page-112-0)  [soporte del ventilador"](#page-112-0).
- 15 Vuelva a colocar la cubierta de refrigeración. Consulte "[Instalación de la](#page-108-0)  [cubierta de refrigeración](#page-108-0)".
- 16 Cierre el sistema. Consulte "[Cierre del sistema](#page-89-1)".
- 17 Vuelva a conectar el sistema a la toma eléctrica y enciéndalo junto con los periféricos que tenga conectados.

# Solución de problemas del sistema

### Seguridad para el usuario y el sistema

 $\sqrt{\phantom{a}}\phantom{a}$ AVISO: Los técnicos de servicio especializados son las únicas personas autorizadas para retirar las cubiertas y acceder a los componentes internos del sistema. Antes de iniciar este procedimiento, revise las instrucciones de seguridad incluidas con el sistema.

### Solución de problemas de inicio del sistema

Si el sistema se interrumpe durante el inicio antes de mostrarse las imágenes de vídeo o los mensajes de la pantalla LCD y, en particular, después de instalar un sistema operativo o reconfigurar el hardware del sistema, compruebe si se dan las situaciones siguientes.

- Si inicia el sistema en el modo de inicio del BIOS después de instalar el sistema operativo en el modo de inicio de UEFI, el sistema se bloqueará. En el caso inverso también se bloqueará. Deberá iniciar el sistema en el mismo modo de inicio en el que haya instalado el sistema operativo. Consulte "[Uso del programa de configuración del sistema y de UEFI Boot](#page-62-0)  [Manager"](#page-62-0).
- Las configuraciones de memoria que no sean válidas pueden hacer que el sistema se detenga durante el inicio sin ninguna salida de vídeo. Consulte "[Memoria del sistema"](#page-138-0).

Para cualquier otro problema relacionado con el inicio, tenga en cuenta los mensajes del panel LCD y los mensajes del sistema que aparezcan en pantalla. Para obtener más información, consulte "[Mensajes de estado de la pantalla](#page-25-0)  [LCD](#page-25-0)" y ["Mensajes del sistema"](#page-41-0).

### Solución de problemas de las conexiones externas

Asegúrese de que todos los cables externos estén bien enchufados en los conectores externos del sistema antes de solucionar cualquier problema relacionado con un dispositivo externo. En la [ilustración 1-1](#page-13-0) y la [ilustración 1-4](#page-21-0) se muestran los conectores del panel frontal y del panel posterior del sistema.

## Solución de problemas del subsistema de vídeo

- 1 Compruebe las conexiones de alimentación y del sistema al monitor.
- 2 Compruebe el cableado de la interfaz de vídeo del sistema al monitor.
- 3 Si hay dos monitores conectados al sistema, desconecte uno.

El sistema sólo admite un monitor conectado al conector de vídeo frontal o posterior.

- 4 Pruebe a utilizar un monitor que sepa que funciona correctamente.
- 5 Ejecute la prueba de diagnóstico en línea adecuada. Consulte ["Uso de](#page-182-0)  Dell<sup>™</sup> Diagnostics".

Si las pruebas se ejecutan correctamente, el problema no está relacionado con el hardware de vídeo.

Si las pruebas fallan, consulte "[Obtención de ayuda"](#page-196-0).

### Solución de problemas de los dispositivos USB

- 1 Realice los pasos siguientes para solucionar un problema con el teclado o el ratón USB. Para obtener información sobre otros dispositivos USB, vaya a paso 2.
	- a Desconecte brevemente los cables del teclado y del ratón del sistema y, a continuación, vuelva a conectarlos.
	- b Conecte el teclado/ratón a los puertos USB del lado opuesto del sistema.

Si el problema se resuelve, reinicie el sistema, abra el programa de configuración del sistema y compruebe si los puertos USB que no funcionan están activados.

- c Sustituya el teclado o el ratón por otro que funcione. Si el problema se resuelve, sustituya el teclado o el ratón defectuosos. Si el problema persiste, continúe con el paso siguiente para solucionar el problema de otros dispositivos USB conectados al sistema.
- 2 Apague los dispositivos USB conectados y desconéctelos del sistema.
- 3 Reinicie el sistema y, si el teclado funciona, abra el programa de configuración del sistema. Verifique que todos los puertos USB estén habilitados. Consulte ["Pantalla de dispositivos integrados](#page-70-0)".

Si el teclado no funciona, puede utilizar el acceso remoto.

- 4 Vuelva a conectar los dispositivos USB y enciéndalos de uno en uno.
- 5 Si se vuelve a producir el mismo problema con un dispositivo, apague el dispositivo, sustituya el cable USB y vuelva a encender el dispositivo.

Si el problema persiste, sustituya el dispositivo. Si todas las medidas de corrección fallan, consulte "[Obtención de ayuda](#page-196-0)".

### Solución de problemas de un dispositivo de E/S serie

- 1 Apague el sistema, incluidos todos los periféricos conectados, y desconéctelo de la toma eléctrica.
- 2 Cambie el cable de interfaz serie por otro que funcione y, a continuación, encienda el sistema y el dispositivo serie.

Si el problema se resuelve, sustituya el cable de interfaz.

- 3 Apague el sistema y el dispositivo serie y cambie el dispositivo por uno equivalente.
- 4 Encienda el sistema y el dispositivo serie.

Si el problema se resuelve, sustituya el dispositivo serie.

Si el problema persiste, consulte "[Obtención de ayuda](#page-196-0)".

### Solución de problemas de una NIC

- 1 Ejecute la prueba de diagnóstico en línea adecuada. Consulte "[Uso de](#page-182-0)  Dell<sup>™</sup> Diagnostics".
- 2 Reinicie el sistema y compruebe si hay algún mensaje del sistema relacionado con la controladora NIC.
- 3 Compruebe el indicador correspondiente en el conector de NIC. Consulte ["Códigos de los indicadores de la NIC](#page-24-0)".
	- Si el indicador de enlace no se enciende, compruebe todas las conexiones de los cables.
	- Si el indicador de actividad no se enciende, es posible que falten los archivos de los controladores de red o que estén dañados.
	- Utilice otro conector del concentrador o conmutador.

Si va a utilizar una tarjeta NIC en lugar de una NIC integrada, consulte la documentación de dicha tarjeta.

- 4 Asegúrese de que estén instalados los controladores adecuados y que los protocolos estén vinculados. Consulte la documentación de la NIC.
- 5 Abra el programa de configuración del sistema y asegúrese de que los puertos NIC estén habilitados. Consulte ["Pantalla de dispositivos](#page-70-0)  [integrados](#page-70-0)".
- 6 Asegúrese de que las NIC, los concentradores y los conmutadores de la red estén definidos en la misma velocidad de transmisión de datos y dúplex. Consulte la documentación de cada dispositivo de red.
- 7 Asegúrese de que todos los cables de red sean del tipo adecuado y no superen la longitud máxima.

Si todas las medidas de corrección fallan, consulte ["Obtención de ayuda"](#page-196-0).

### Solución de problemas en caso de que se moje el sistema

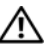

 $\sqrt{N}$  AVISO: Los técnicos de servicio especializados son las únicas personas autorizadas para retirar las cubiertas y acceder a los componentes internos del sistema. Antes de iniciar este procedimiento, revise las instrucciones de seguridad incluidas con el sistema.

- 1 Apague el sistema y los periféricos conectados y desconecte el sistema de la toma eléctrica.
- 2 Abra el sistema. Consulte "[Apertura del sistema"](#page-89-2).
- <span id="page-165-0"></span>3 Desmonte los componentes del sistema. Consulte "[Instalación de los](#page-86-0)  [componentes del sistema"](#page-86-0).
	- Cubierta de refrigeración
	- Unidades de disco duro
- Tarjetas SD
- Memoria USB
- Llave de hardware NIC
- Módulo SD interno
- Tarjetas de expansión y las dos tarjetas verticales de expansión
- Controladora de almacenamiento integrado
- Tarjeta iDRAC6 Enterprise
- Fuentes de alimentación
- Procesadores y disipadores de calor
- Módulos de memoria
- Soporte del ventilador
- 4 Deje secar el sistema durante 24 horas como mínimo.
- 5 Vuelva a instalar los procesadores y los disipadores de calor, los módulos de memoria, las fuentes de alimentación, la cubierta de refrigeración y el soporte del ventilador.
- 6 Cierre el sistema. Consulte "[Cierre del sistema](#page-89-3)".
- 7 Vuelva a conectar el sistema a la toma eléctrica y, a continuación, enciéndalo.

Si el sistema no se inicia correctamente, consulte "[Obtención de ayuda](#page-196-0)".

- 8 Si el sistema se inicia correctamente, apáguelo y vuelva a instalar el resto de los componentes que ha extraído en el [paso 3.](#page-165-0) Consulte "[Instalación de](#page-130-1)  [una tarjeta de expansión"](#page-130-1).
- 9 Ejecute la prueba de diagnóstico en línea adecuada. Consulte "[Uso de](#page-182-0)  Dell<sup>™</sup> Diagnostics".

Si las pruebas fallan, consulte ["Obtención de ayuda"](#page-196-0).

### Solución de problemas en caso de que se dañe el sistema

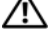

 $\sqrt{\phantom{a}}\phantom{a}$ AVISO: Los técnicos de servicio especializados son las únicas personas autorizadas para retirar las cubiertas y acceder a los componentes internos del sistema. Antes de iniciar este procedimiento, revise las instrucciones de seguridad incluidas con el sistema.

- 1 Apague el sistema y los periféricos conectados y desconecte el sistema de la toma eléctrica.
- 2 Abra el sistema. Consulte "[Apertura del sistema"](#page-89-2).
- 3 Asegúrese de que los componentes siguientes estén instalados correctamente:
	- Tarjetas de expansión y las dos tarjetas verticales de expansión
	- Fuentes de alimentación
	- Ventiladores y cubierta de refrigeración
	- Procesadores y disipadores de calor
	- Módulos de memoria
	- Portaunidades de disco duro
- 4 Asegúrese de que todos los cables estén bien conectados.
- 5 Cierre el sistema. Consulte "[Cierre del sistema](#page-89-3)".
- 6 Ejecute las pruebas de la placa base incluidas en los diagnósticos del sistema. Consulte "[Ejecución de los diagnósticos del sistema](#page-183-0)  [incorporado"](#page-183-0).

Si las pruebas fallan, consulte ["Obtención de ayuda](#page-196-0)".

### Solución de problemas de la batería del sistema

- 1 Vuelva a introducir la fecha y la hora mediante el programa de configuración del sistema. Consulte ["Uso del programa de configuración](#page-62-0)  [del sistema y de UEFI Boot Manager](#page-62-0)".
- 2 Apague el sistema y desconéctelo de la toma eléctrica durante una hora como mínimo.
- 3 Vuelva a conectar el sistema a la toma eléctrica y, a continuación, enciéndalo.
- 4 Abra el programa de configuración del sistema.

Si la fecha y la hora no son correctas en el programa de configuración del sistema, sustituya la batería. Consulte ["Batería del sistema"](#page-150-0).

 $\sqrt{N}$  AVISO: Los técnicos de servicio especializados son las únicas personas autorizadas para retirar las cubiertas y acceder a los componentes internos del sistema. Antes de iniciar este procedimiento, revise las instrucciones de seguridad incluidas con el sistema.

Si el problema no se resuelve al sustituir la batería, consulte ["Obtención de](#page-196-0)  [ayuda](#page-196-0)".

### Solución de problemas de las fuentes de alimentación

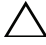

 $\triangle$  PRECAUCIÓN: Para que el sistema funcione se debe instalar una fuente de alimentación como mínimo. Si se utiliza el sistema con una única fuente de alimentación instalada durante periodos prolongados sin un panel de relleno de fuente de alimentación instalado en el compartimiento para fuente de alimentación PS2, puede producirse un sobrecalentamiento.

1 Identifique la fuente de alimentación defectuosa mediante el indicador de estado de la fuente de alimentación. Consulte "[Códigos del indicador de](#page-23-0)  [alimentación](#page-23-0)".

 $\triangle$  PRECAUCIÓN: Si va a solucionar un problema de error de discrepancia de fuente de alimentación, sustituya sólo la fuente de alimentación con el indicador parpadeante. Si se intercambia la fuente de alimentación contraria para crear un par coincidente, se puede generar una condición de error y el sistema se puede apagar de forma inesperada. Para cambiar de una configuración de alto rendimiento a una configuración de uso inteligente de energía o viceversa, debe apagar el sistema.

2 Recoloque la fuente de alimentación; para ello, extráigala y vuelva a instalarla. Consulte ["Extracción de una fuente de alimentación"](#page-96-1) y ["Colocación de una fuente de alimentación](#page-97-0)".

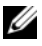

**20 NOTA:** Después de instalar una fuente de alimentación, espere unos segundos hasta que el sistema la reconozca y determine si funciona correctamente. El indicador de estado se iluminará en color verde para indicar que la fuente de alimentación funciona correctamente.

Si el problema persiste, sustituya la fuente de alimentación defectuosa por otra del mismo tipo.

Si el problema persiste, consulte "[Obtención de ayuda"](#page-196-0).

### Solución de problemas de refrigeración del sistema

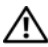

 $\sqrt{N}$  AVISO: Los técnicos de servicio especializados son las únicas personas autorizadas para retirar las cubiertas y acceder a los componentes internos del sistema. Antes de iniciar este procedimiento, revise las instrucciones de seguridad incluidas con el sistema.

Asegúrese de que no se dé ninguna de las situaciones siguientes:

- Se ha extraído la cubierta del sistema, la cubierta de refrigeración, la unidad de relleno, el panel de relleno para el hueco de la fuente de alimentación (en configuraciones de una sola fuente de alimentación) o el panel de relleno frontal o posterior.
- En configuraciones de un solo procesador, se ha extraído el panel de relleno para FAN5 o para el disipador de calor.
- No se han seguido las pautas para la instalación de las tarjetas de expansión. Consulte "[Pautas para la instalación de tarjetas de expansión"](#page-128-0).
- La temperatura ambiente es demasiado elevada. Para obtener información sobre los requisitos de temperatura del sistema operativo, consulte la Guía de introducción.
- El flujo de aire externo está obstruido.
- Los cables internos del sistema obstruyen el flujo de aire.
- Se ha extraído un ventilador de refrigeración, o ha fallado. Consulte ["Solución de problemas de los ventiladores](#page-170-0)".

### <span id="page-170-0"></span>Solución de problemas de los ventiladores

 $\sqrt{N}$  AVISO: Los técnicos de servicio especializados son las únicas personas autorizadas para retirar las cubiertas y acceder a los componentes internos del sistema. Antes de iniciar este procedimiento, revise las instrucciones de seguridad incluidas con el sistema.

1 Abra el sistema. Consulte "[Apertura del sistema"](#page-89-2).

 $\triangle$  PRECAUCIÓN: Los ventiladores de refrigeración son de intercambio activo. Para mantener la refrigeración adecuada mientras el sistema está encendido, sustituya los ventiladores de uno en uno.

- 2 Localice el ventilador defectuoso que indica el panel LCD o el software de diagnóstico.
- 3 Recoloque el ventilador. Consulte [Desmontaje de un ventilador de](#page-109-0)  [refrigeración"](#page-109-0) y ["Colocación de un ventilador de refrigeración](#page-110-0)".

**NOTA:** Espere al menos 30 segundos para que el sistema reconozca el ventilador y determine si funciona correctamente.

4 Si el problema no se resuelve, instale un ventilador nuevo.

Si el ventilador de repuesto no funciona, consulte ["Obtención de ayuda](#page-196-0)".

### Solución de problemas de la memoria del sistema

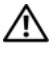

 $\bigwedge$  AVISO: Los técnicos de servicio especializados son las únicas personas autorizadas para retirar las cubiertas y acceder a los componentes internos del sistema. Antes de iniciar este procedimiento, revise las instrucciones de seguridad incluidas con el sistema.

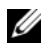

 $\mathscr Q$  NOTA: Las configuraciones de la memoria que no sean válidas pueden provocar la interrupción del sistema en el inicio sin salida de vídeo. Consulte "[Pautas generales](#page-138-1)  [para la instalación de módulos de memoria"](#page-138-1) y verifique que se han seguido las pautas correspondientes para configurar la memoria.

1 Si el sistema está operativo, ejecute la prueba de diagnóstico en línea adecuada. Consulte "[Uso de Dell™ Diagnostics](#page-182-0)".

Si el diagnóstico indica que hay un fallo, realice las acciones correctivas que se muestran en el programa de diagnóstico.

- 2 Si el sistema no funciona, apague el sistema y todos los periféricos conectados y desconecte el sistema de la fuente de energía. Espere al menos 10 segundos y vuelva a conectar el sistema a la alimentación.
- 3 Encienda el sistema y los periféricos conectados y tenga en cuenta los mensajes que aparecen en la pantalla.

Vaya al paso 14 si aparece un mensaje de error que indica un fallo en un módulo de memoria específico.

4 Abra el programa de configuración del sistema y compruebe la configuración de la memoria del sistema. Consulte "[Pantalla Memory](#page-66-0)  [Settings](#page-66-0)". Efectúe cambios en la configuración de la memoria, si es necesario.

Si la configuración de la memoria coincide con la memoria instalada, pero la indicación del problema no desaparece, vaya al paso 14.

- 5 Apague el sistema y los periféricos conectados y desconecte el sistema de la toma eléctrica.
- 6 Abra el sistema. Consulte "[Apertura del sistema"](#page-89-2).
- 7 Extraiga la cubierta de refrigeración. Consulte "[Extracción de la cubierta](#page-107-1)  [de refrigeración"](#page-107-1).
- 8 Compruebe los canales de memoria y asegúrese de que estén ocupados correctamente. Consulte "[Pautas generales para la instalación de módulos](#page-138-1)  [de memoria](#page-138-1)".
- 9 Vuelva a instalar los módulos de memoria en los zócalos correspondientes. Consulte "[Instalación de módulos de memoria"](#page-143-1).
- 10 Vuelva a colocar la cubierta de refrigeración. Consulte "[Instalación de la](#page-108-1)  [cubierta de refrigeración](#page-108-1)".
- 11 Cierre el sistema. Consulte "[Cierre del sistema](#page-89-3)".
- 12 Vuelva a conectar el sistema a la toma eléctrica y enciéndalo junto con los periféricos que tenga conectados.
- 13 Abra el programa de configuración del sistema y compruebe la configuración de la memoria del sistema. Consulte "[Pantalla Memory](#page-66-0)  [Settings](#page-66-0)".

Si el problema no se resuelve, continúe con el paso siguiente.

- 14 Apague el sistema y los periféricos conectados y desconecte el sistema de la fuente de energía.
- 15 Abra el sistema. Consulte "[Apertura del sistema"](#page-89-2).
- 16 Extraiga la cubierta de refrigeración. Consulte "[Extracción de la cubierta](#page-107-1)  [de refrigeración"](#page-107-1).
- 17 Si una prueba de diagnóstico o mensaje de error indica que un módulo de memoria específico es defectuoso, cambie o sustituya dicho módulo.
- 18 Para solucionar un problema en un módulo de memoria defectuoso no especificado, sustituya el módulo de memoria del primer zócalo DIMM por otro del mismo tipo y capacidad. Consulte "[Instalación de módulos de](#page-143-1)  [memoria](#page-143-1)".
- 19 Vuelva a colocar la cubierta de refrigeración. Consulte "[Instalación de la](#page-108-1)  [cubierta de refrigeración](#page-108-1)".
- 20 Cierre el sistema. Consulte "[Cierre del sistema](#page-89-3)".
- 21 Vuelva a conectar el sistema a la toma eléctrica y enciéndalo junto con los periféricos que tenga conectados.
- 22 Mientras el sistema se inicia, observe los mensajes de error que aparezcan en la pantalla o en el panel LCD del panel frontal del sistema.
- 23 Si la indicación del problema de memoria no desaparece, repita del paso 14 al paso 22 para cada módulo de memoria instalado.

Si el problema persiste después de haber comprobado todos los módulos de memoria, consulte ["Obtención de ayuda](#page-196-0)".

### Solución de problemas de una tarjeta SD interna

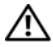

 $\bigwedge$  AVISO: Los técnicos de servicio especializados son las únicas personas autorizadas para retirar las cubiertas y acceder a los componentes internos del sistema. Antes de iniciar este procedimiento, revise las instrucciones de seguridad incluidas con el sistema.

- 1 Abra el programa de configuración del sistema y asegúrese de que el puerto de la tarjeta SD interna esté habilitado. Consulte "[Pantalla de dispositivos](#page-70-0)  [integrados](#page-70-0)".
- <span id="page-172-0"></span>2 Apague el sistema, incluidos todos los periféricos conectados, y desconéctelo de la toma eléctrica.
- 3 Abra el sistema. Consulte "[Apertura del sistema"](#page-89-2).
- 4 Recoloque el cable del módulo SD interno. Consulte "[Instalación del](#page-98-0)  [módulo SD interno"](#page-98-0).
- 5 Localice la tarjeta SD y recolóquela. Consulte "[Extracción de la tarjeta](#page-101-0)  [flash SD interna"](#page-101-0) y ["Instalación de la tarjeta flash SD interna"](#page-100-0).
- 6 Cierre el sistema. Consulte "[Cierre del sistema](#page-89-3)".
- 7 Encienda el sistema y los periféricos conectados y compruebe si la tarjeta SD funciona.
- 8 Si el problema no se resuelve, repita el [paso 2](#page-172-0) y el paso 3.
- 9 Inserte una tarjeta SD distinta que funcione correctamente.
- 10 Cierre el sistema. Consulte "[Cierre del sistema](#page-89-3)".
- 11 Encienda el sistema y los periféricos conectados y compruebe si la tarjeta SD funciona.

Si el problema no se resuelve, consulte ["Obtención de ayuda"](#page-196-0).

### Solución de problemas de una memoria USB interna

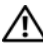

- <span id="page-173-0"></span> $\triangle$  AVISO: Los técnicos de servicio especializados son las únicas personas autorizadas para retirar las cubiertas y acceder a los componentes internos del sistema. Antes de iniciar este procedimiento, revise las instrucciones de seguridad incluidas con el sistema.
	- 1 Abra el programa de configuración del sistema y asegúrese de que el puerto de la memoria USB esté habilitado. Consulte "[Pantalla de dispositivos](#page-70-0)  [integrados](#page-70-0)".
	- 2 Apague el sistema, incluidos todos los periféricos conectados, y desconéctelo de la toma eléctrica.
	- 3 Abra el sistema. Consulte "[Apertura del sistema"](#page-89-2).
	- 4 Localice la memoria USB interna y recolóquela. Consulte ["Memoria USB](#page-101-1)  [interna](#page-101-1)".
	- 5 Cierre el sistema. Consulte "[Cierre del sistema](#page-89-3)".
- 6 Encienda el sistema y los periféricos conectados y compruebe si la memoria USB funciona.
- 7 Si el problema no se resuelve, repita el [paso 2](#page-173-0) y el paso 3.
- 8 Inserte una memoria USB distinta que funcione correctamente.
- 9 Cierre el sistema. Consulte "[Cierre del sistema](#page-89-3)".
- 10 Encienda el sistema y los periféricos conectados y compruebe si la memoria USB funciona.

Si el problema no se resuelve, consulte "[Obtención de ayuda"](#page-196-0).

### Solución de problemas de una unidad óptica

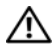

 $\sqrt{\phantom{a}}\phantom{a}$  AVISO: Los técnicos de servicio especializados son las únicas personas autorizadas para retirar las cubiertas y acceder a los componentes internos del sistema. Antes de iniciar este procedimiento, revise las instrucciones de seguridad incluidas con el sistema.

- 1 Si procede, extraiga el bisel. Consulte "[Extracción del bisel frontal"](#page-88-1).
- 2 Pruebe a utilizar un DVD diferente.
- 3 Asegúrese de que los controladores de dispositivo para la unidad óptica estén instalados y configurados correctamente.
- 4 Abra el programa de configuración del sistema y asegúrese de que la controladora de la unidad esté activada. Consulte "[Uso del programa de](#page-62-0)  [configuración del sistema y de UEFI Boot Manager"](#page-62-0).
- 5 Ejecute la prueba de diagnóstico en línea adecuada. Consulte "[Uso de](#page-182-0)  [Dell™ Diagnostics](#page-182-0)".
- 6 Apague el sistema y los periféricos conectados y desconecte el sistema de la toma eléctrica.
- 7 Abra el sistema. Consulte "[Apertura del sistema"](#page-89-2).
- 8 Asegúrese de que el cable de interfaz esté debidamente conectado a la unidad óptica y a la placa base. Consulte ["Unidad óptica"](#page-112-1).
- 9 Asegúrese de que el cable de alimentación esté bien conectado a la unidad y a la placa base.
- 10 Cierre el sistema. Consulte "[Cierre del sistema](#page-89-3)".

11 Vuelva a conectar el sistema a la toma eléctrica y enciéndalo junto con los periféricos que tenga conectados.

Si el problema no se resuelve, consulte "[Obtención de ayuda"](#page-196-0).

### Solución de problemas de una unidad de copia de seguridad en cinta

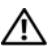

AVISO: Los técnicos de servicio especializados son las únicas personas autorizadas para retirar las cubiertas y acceder a los componentes internos del sistema. Antes de iniciar este procedimiento, revise las instrucciones de seguridad incluidas con el sistema.

- 1 Pruebe a utilizar un cartucho de cinta diferente.
- 2 Asegúrese de que los controladores de dispositivo para la unidad de cinta estén instalados y configurados correctamente. Consulte la documentación de la unidad de copia de seguridad en cinta para obtener más información sobre los controladores de dispositivo.
- 3 Vuelva a instalar el software de copia de seguridad en cinta como se indica en la documentación de dicho software.
- 4 Para unidades de copia de seguridad en cinta externas, asegúrese de que el cable de interfaz de la unidad de cinta esté bien conectado a la unidad de cinta y al puerto externo de la tarjeta controladora.
- 5 En una unidad de copia de seguridad de cinta SCSI, verifique que el dispositivo de cinta está configurado para una ID SCSI exclusiva y que el cable de la interfaz está terminado correctamente.

Consulte la documentación de la unidad de copia de seguridad en cinta para ver las instrucciones sobre cómo seleccionar la ID SCSI y terminar el cable SCSI.

- 6 Ejecute las pruebas de diagnóstico en línea adecuadas. Consulte ["Uso de](#page-182-0)  Dell<sup>™</sup> Diagnostics".
- 7 Apague el sistema y los periféricos conectados y desconecte el sistema de la toma eléctrica.
- 8 Abra el sistema. Consulte "[Apertura del sistema"](#page-89-2).
- 9 Compruebe las conexiones del cable interno y las controladoras.
	- a En dispositivos de cinta SCSI, recoloque la tarjeta controladora SCSI en la ranura de expansión y asegúrese de que el cable de interfaz esté bien conectado al conector SCSI.
	- b En dispositivos de cinta SATA, recoloque el cable de interfaz en el conector SATA de la placa base.
	- c Asegúrese de que el cable de alimentación esté bien conectado a la unidad y a la placa base.
- 10 Cierre el sistema. Consulte "[Cierre del sistema](#page-89-3)".
- 11 Vuelva a conectar el sistema a la toma eléctrica y enciéndalo junto con los periféricos que tenga conectados.

Si el problema no se resuelve, consulte la documentación de la unidad de cinta para obtener instrucciones adicionales sobre la solución de problemas.

Si no puede resolver el problema, consulte "[Obtención de ayuda"](#page-196-0).

### Solución de problemas de una unidad de disco duro

- 
- AVISO: Los técnicos de servicio especializados son las únicas personas autorizadas para retirar las cubiertas y acceder a los componentes internos del sistema. Antes de iniciar este procedimiento, revise las instrucciones de seguridad incluidas con el sistema.

 $\diagup\diagdown\blacktriangleright$  PRECAUCION: Este procedimiento de solución de problemas puede borrar los datos almacenados en la unidad de disco duro. Antes de continuar, realice una copia de seguridad de todos los archivos de la unidad de disco duro.

1 Ejecute la prueba de diagnóstico en línea adecuada. Consulte " [Uso de](#page-182-0)  [Dell™ Diagnostics](#page-182-0)".

Según los resultados de la prueba de diagnóstico, continúe con los pasos necesarios que se describen a continuación.

- 2 Extraer el bisel. Consulte "[Extracción del bisel frontal"](#page-88-1).
- 3 Si las unidades de disco duro están configuradas en una matriz RAID, realice los pasos siguientes.

a Reinicie el sistema y abra el programa de la utilidad de configuración del adaptador host, pulsando <Ctrl><R> en el caso de una controladora PERC o <Ctrl><C> si se trata de una controladora SAS.

Consulte la documentación suministrada con el adaptador host para obtener información sobre la utilidad de configuración.

- b Asegúrese de que se hayan configurado correctamente las unidades de disco duro para la matriz RAID.
- c Desconecte la unidad de disco duro y recolóquela. Consulte "[Extracción de una unidad de disco duro de intercambio activo"](#page-92-1).
- d Salga de la utilidad de configuración y deje que el sistema inicie el sistema operativo.
- 4 Asegúrese de que los controladores de dispositivo necesarios para la tarjeta controladora estén instalados y configurados correctamente. Para obtener más información, consulte la documentación del sistema operativo.
- 5 Reinicie el sistema, abra el programa de configuración del sistema y verifique que la controladora esté habilitada y que las unidades aparezcan en dicho programa. Consulte "[Uso del programa de configuración del](#page-62-0)  [sistema y de UEFI Boot Manager"](#page-62-0).

Si el problema persiste, consulte "[Solución de problemas de una](#page-177-0)  [controladora de almacenamiento"](#page-177-0).

### <span id="page-177-0"></span>Solución de problemas de una controladora de almacenamiento

**ZA NOTA:** Cuando deba solucionar problemas relacionados con una controladora SAS o PERC, consulte también la documentación del sistema operativo y de la controladora.

- 1 Ejecute la prueba de diagnóstico en línea adecuada. Consulte "[Uso de](#page-182-0)  Dell<sup>™</sup> Diagnostics".
- 2 Abra el programa de configuración del sistema y asegúrese de que la controladora SAS o PERC esté habilitada. Consulte ["Uso del programa de](#page-62-0)  [configuración del sistema y de UEFI Boot Manager"](#page-62-0).
- 3 Reinicie el sistema y pulse la secuencia de teclas correspondiente para abrir el programa de la utilidad de configuración:
- <Ctrl><C> para una controladora SAS
- <Ctrl><R> para una controladora PERC

Consulte la documentación de la controladora para obtener información sobre los valores de configuración.

4 Compruebe los valores de configuración, haga las correcciones necesarias y reinicie el sistema.

#### $\bigwedge$  AVISO: Los técnicos de servicio especializados son las únicas personas autorizadas para retirar las cubiertas y acceder a los componentes internos del sistema. Antes de iniciar este procedimiento, revise las instrucciones de seguridad incluidas con el sistema.

- 5 Apague el sistema y los periféricos conectados y desconecte el sistema de la toma eléctrica.
- 6 Abra el sistema. Consulte "[Apertura del sistema"](#page-89-2).
- 7 Asegúrese de que la tarjeta controladora esté bien colocada en el conector de la tarjeta de expansión. Consulte ["Instalación de la tarjeta controladora](#page-121-1)  [de almacenamiento integrada"](#page-121-1).
- 8 Si dispone de una controladora PERC con caché respaldada por batería, asegúrese de que la batería RAID esté conectada correctamente y, si procede, que el módulo de memoria de la tarjeta PERC esté bien colocado.
- 9 Verifique que las conexiones de los cables entre el plano posterior SAS y la controladora de almacenamiento integrada sean correctas. Consulte "[Instalación de la tarjeta controladora de almacenamiento integrada"](#page-121-1) y la [ilustración 6-3](#page-191-0).
- 10 Asegúrese de que los cables estén conectados firmemente a la controladora de almacenamiento y a la placa de plano posterior SAS.
- 11 Cierre el sistema. Consulte "[Cierre del sistema](#page-89-3)".
- 12 Vuelva a conectar el sistema a la toma eléctrica y enciéndalo junto con los periféricos que tenga conectados.

Si el problema persiste, consulte "[Obtención de ayuda"](#page-196-0).

## Solución de problemas de tarjetas de expansión

 $\bigwedge$  AVISO: Los técnicos de servicio especializados son las únicas personas autorizadas para retirar las cubiertas y acceder a los componentes internos del sistema. Antes de iniciar este procedimiento, revise las instrucciones de seguridad incluidas con el sistema.

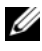

**NOTA:** Para solucionar los problemas de una tarjeta de expansión, consulte también la documentación del sistema operativo y de la tarjeta.

- 1 Ejecute la prueba de diagnóstico en línea adecuada. Consulte "[Uso de](#page-182-0)  [Dell™ Diagnostics"](#page-182-0).
- 2 Apague el sistema y los periféricos conectados y desconecte el sistema de la toma eléctrica.
- 3 Abra el sistema. Consulte "[Apertura del sistema"](#page-89-2).
- 4 Verifique que las tarjetas de expansión instaladas cumplen las pautas para la instalación. Consulte ["Pautas para la instalación de tarjetas de](#page-128-0)  [expansión"](#page-128-0).
- 5 Recoloque las tarjetas de expansión que no estén bien asentadas en su conector. Consulte "[Instalación de una tarjeta de expansión"](#page-130-1).
- 6 Cierre el sistema. Consulte "[Cierre del sistema](#page-89-3)".
- 7 Vuelva a conectar el sistema a la toma eléctrica y enciéndalo junto con los periféricos que tenga conectados.

Si el problema no se resuelve, continúe con paso 8.

- 8 Apague el sistema y los periféricos conectados y desconecte el sistema de la toma eléctrica.
- 9 Abra el sistema. Consulte "[Apertura del sistema"](#page-89-2).
- 10 Extraiga todas las tarjetas de expansión instaladas en el sistema. Consulte ["Extracción de una tarjeta de expansión"](#page-131-1).
- 11 Recoloque la tarjeta vertical de expansión de la placa base. Consulte ["Tarjetas de expansión y tarjetas verticales de expansión](#page-128-1)".
- 12 Cierre el sistema. Consulte "[Cierre del sistema](#page-89-3)".
- 13 Vuelva a conectar el sistema a la toma eléctrica y enciéndalo junto con los periféricos que tenga conectados.
- 14 Ejecute la prueba de diagnóstico en línea adecuada. Si las pruebas fallan, consulte ["Obtención de ayuda"](#page-196-0).
- 15 Para cada tarjeta de expansión que haya extraído en el paso 10, realice los pasos siguientes:
	- a Apague el sistema y los periféricos conectados y desconecte el sistema de la toma eléctrica.
	- b Abra el sistema. Consulte ["Apertura del sistema](#page-89-0)".
	- c Vuelva a instalar una de las tarjetas de expansión.
	- d Cierre el sistema. Consulte ["Cierre del sistema"](#page-89-1).
	- e Ejecute la prueba de diagnóstico adecuada. Si las pruebas fallan, consulte "[Obtención de ayuda](#page-196-0)".

## <span id="page-180-0"></span>Solución de problemas de los procesadores

- $\sqrt{N}$  AVISO: Los técnicos de servicio especializados son las únicas personas autorizadas para retirar las cubiertas y acceder a los componentes internos del sistema. Antes de iniciar este procedimiento, revise las instrucciones de seguridad incluidas con el sistema.
	- 1 Ejecute la prueba de diagnóstico en línea adecuada. Consulte "[Uso de](#page-182-0)  Dell<sup>™</sup> Diagnostics".
	- 2 Apague el sistema y los periféricos conectados y desconecte el sistema de la toma eléctrica.
	- 3 Abra el sistema. Consulte "[Apertura del sistema"](#page-89-0).
	- 4 Extraiga la cubierta de refrigeración. Consulte "[Extracción de la cubierta](#page-107-0)  [de refrigeración"](#page-107-0).
	- 5 Asegúrese de que todos los procesadores y disipadores de calor estén instalados correctamente. Consulte ["Instalación de un procesador"](#page-149-0).
	- 6 Vuelva a colocar la cubierta de refrigeración. Consulte "[Instalación de la](#page-108-0)  [cubierta de refrigeración](#page-108-0)".
	- 7 Cierre el sistema. Consulte "[Cierre del sistema](#page-89-1)".
	- 8 Vuelva a conectar el sistema a la toma eléctrica y enciéndalo junto con los periféricos que tenga conectados.
	- 9 Ejecute la prueba de diagnóstico en línea adecuada.

Si el sistema sólo dispone de un procesador y se sigue notificando un problema, consulte "[Obtención de ayuda"](#page-196-0).

- 10 En sistemas con varios procesadores, apague el sistema y los periféricos conectados, y desconecte el sistema de la toma eléctrica.
- 11 Abra el sistema. Consulte "[Apertura del sistema"](#page-89-0).
- 12 Extraiga la cubierta de refrigeración. Consulte "[Extracción de la cubierta](#page-107-0)  [de refrigeración"](#page-107-0).
- $\triangle$  PRECAUCIÓN: Procure no doblar ninguna pata del zócalo ZIF al extraer el procesador. Si se doblan las patas, pueden producirse daños permanentes en la placa base.
- 13 Extraiga el procesador 2. Consulte "[Extracción de un procesador](#page-146-0)".
- 14 Vuelva a colocar la cubierta de refrigeración. Consulte "[Instalación de la](#page-108-0)  [cubierta de refrigeración](#page-108-0)".
- 15 Cierre el sistema. Consulte "[Cierre del sistema](#page-89-1)".
- 16 Vuelva a conectar el sistema a la toma eléctrica y enciéndalo junto con los periféricos que tenga conectados.
- 17 Ejecute la prueba de diagnóstico en línea adecuada.

Si la prueba falla, el procesador es defectuoso. Consulte "[Obtención de](#page-196-0)  [ayuda"](#page-196-0).

- 18 Apague el sistema y los periféricos conectados y desconecte el sistema de la toma eléctrica.
- 19 Abra el sistema. Consulte "[Apertura del sistema"](#page-89-0).
- 20 Extraiga la cubierta de refrigeración. Consulte "[Extracción de la cubierta](#page-107-0)  [de refrigeración"](#page-107-0).
- 21 Sustituya el procesador por el que ha extraído en el paso 13. Consulte ["Instalación de un procesador"](#page-149-0).
- 22 Vuelva a colocar la cubierta de refrigeración. Consulte "[Instalación de la](#page-108-0)  [cubierta de refrigeración](#page-108-0)".
- 23 Repita del paso 15 al paso 17.

Si el problema persiste, la placa base es defectuosa. Consulte "[Obtención](#page-196-0)  [de ayuda](#page-196-0)".

# Ejecución de los diagnósticos del sistema

Si tiene algún problema con el sistema, ejecute los diagnósticos antes de llamar para solicitar asistencia técnica. El propósito de los diagnósticos es probar el hardware del sistema sin la ayuda de equipo adicional y sin riesgo de perder datos. Si no puede corregir el problema, el personal de servicio y asistencia puede utilizar los resultados de las pruebas de diagnóstico para ayudarle a resolver el problema.

## <span id="page-182-0"></span>Uso de Dell™ Diagnostics

Para evaluar un problema del sistema, utilice primero los diagnósticos en línea. Los diagnósticos en línea de Dell son un conjunto de programas de diagnóstico, o módulos de prueba, que incluye pruebas de diagnóstico para los componentes de almacenamiento y del chasis, como por ejemplo unidades de disco duro, memoria física, comunicaciones y puertos de impresora, NIC, CMOS y otros. Si no puede identificar el problema mediante los diagnósticos en línea, utilice los diagnósticos del sistema incorporado.

Los archivos necesarios para ejecutar los diagnósticos en línea en ordenadores con sistemas operativos Microsoft® Windows® y Linux admitidos están disponibles en support.dell.com y en los DVD que se entregan con el sistema. Para obtener información sobre cómo utilizar los diagnósticos, consulte la guía del usuario de diagnósticos en línea de Dell.

Los diagnósticos del sistema incorporado se pueden ejecutar mediante Unified Server Configurator (USC). Para obtener más información sobre cómo utilizar USC, consulte la guía del usuario de Dell Unified Server Configurator en la página web de asistencia de Dell (support.dell.com/manuals).

## Características de los diagnósticos del sistema incorporado

Los diagnósticos del sistema incorporado proporcionan una serie de menús y opciones para dispositivos o grupos de dispositivos específicos. Los menús y las opciones de los diagnósticos del sistema permiten realizar lo siguiente:

- Ejecutar pruebas de forma individual o conjunta
- Controlar el orden de las pruebas
- Repetir las pruebas
- Ver, imprimir o guardar los resultados de las pruebas
- Suspender temporalmente las pruebas si se detecta un error o terminarlas cuando se llega a un límite de errores definido por el usuario
- Ver mensajes de ayuda que describen brevemente cada prueba y sus parámetros
- Ver mensajes de estado que indican si las pruebas se han completado correctamente
- Ver mensajes de error que informan de los problemas que se han encontrado durante las pruebas

## <span id="page-183-0"></span>Cuándo deben utilizarse los diagnósticos del sistema incorporado

Si un dispositivo o un componente principal del sistema no funcionan correctamente, puede indicarse un error del componente. Si el microprocesador y los dispositivos de entrada/salida del sistema funcionan, puede utilizar los diagnósticos del sistema como ayuda para identificar el problema.

## Ejecución de los diagnósticos del sistema incorporado

El programa de diagnósticos del sistema se ejecuta desde la partición de utilidades de la unidad de disco duro.

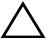

 $\wedge$  PRECAUCIÓN: Utilice los diagnósticos del sistema para probar únicamente su sistema. La utilización de este programa con otros sistemas puede ocasionar mensajes de error o resultados no válidos.

- 1 Mientras se inicia el sistema, pulse <F10>.
- 2 Haga clic en Diagnostics (Diagnósticos) en el panel izquierdo y en Launch Diagnostics (Iniciar diagnósticos) en el panel derecho.

El menú Diagnostics (Diagnósticos) permite ejecutar todas las pruebas de diagnóstico, o algunas pruebas específicas, o bien salir de los diagnósticos del sistema.

## <span id="page-184-0"></span>Opciones de prueba de diagnósticos del sistema incorporado

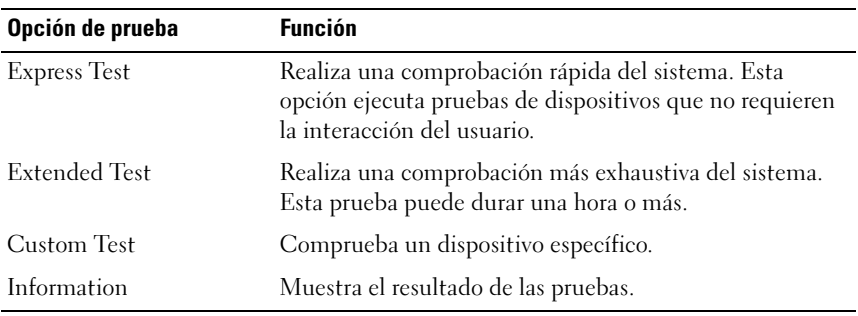

Haga clic en la opción de prueba en la ventana Main Menu (Menú principal).

## <span id="page-184-1"></span>Uso de las opciones de prueba personalizada

Al seleccionar Custom Test (Prueba personalizada) en la ventana Main Menu (Menú principal), aparece la ventana Customize (Personalizar), que permite seleccionar los dispositivos que van a probarse y las opciones específicas para las pruebas, además de ver los resultados de dichas pruebas.

### Selección de dispositivos para las pruebas

En el lado izquierdo de la ventana Customize (Personalizar) se enumeran los dispositivos que pueden probarse. Haga clic en el signo (+) situado junto a un dispositivo o módulo para ver sus componentes. Haga clic en el signo (+) de cualquier componente para ver las pruebas disponibles. Si hace clic en un dispositivo y no en sus componentes, se seleccionan todos los componentes del dispositivo para probarlos.

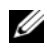

 $\mathscr{A}$  NOTA: Tras seleccionar todos los dispositivos y componentes que desea probar, resalte All Devices (Todos los dispositivos) y, a continuación, haga clic en Run Tests (Ejecutar pruebas).

#### Selección de opciones de diagnóstico

En el área Diagnostics Options (Opciones de diagnóstico), seleccione las pruebas que desea ejecutar en un dispositivo.

- Non-Interactive Tests Only (Sólo pruebas no interactivas): sólo ejecuta pruebas que no requieren la intervención del usuario.
- Quick Tests Only (Sólo pruebas rápidas): sólo ejecuta las pruebas rápidas en el dispositivo.
- Show Ending Timestamp (Mostrar indicación de la hora de finalización): indica la hora del registro de la prueba.
- Test Iterations (Repeticiones de la prueba): selecciona el número de veces que se ejecuta una prueba.
- Log output file pathname (Ruta del archivo de salida de registro): permite especificar la unidad de disquete o la memoria USB en la que se guarda el archivo de registro de la prueba. No se puede guardar el archivo de registro en una unidad de disco duro.

#### Visualización de información y resultados

Las fichas de la ventana Customize (Personalizar) proporcionan información sobre la prueba y los resultados de ésta.

- Results (Resultados): muestra la prueba ejecutada y los resultados.
- Errors (Errores): muestra los errores que se han producido durante la prueba.
- Help (Ayuda): muestra información sobre el dispositivo, componente o prueba seleccionados en ese momento.
- Configuration (Configuración): muestra información básica de configuración sobre el dispositivo seleccionado en ese momento.
- Parameters (Parámetros): muestra los parámetros que pueden establecerse para la prueba.

# Puentes y conectores

 $\bigwedge$  AVISO: Los técnicos de servicio especializados son las únicas personas autorizadas para retirar las cubiertas y acceder a los componentes internos del sistema. Antes de iniciar este procedimiento, revise las instrucciones de seguridad incluidas con el sistema.

## Puentes de la placa base

Para obtener información sobre cómo restablecer el puente de contraseña para deshabilitar una contraseña, consulte "[Desactivación de una contraseña](#page-194-0)  [olvidada"](#page-194-0).

#### Ilustración 6-1. Puentes de la placa base

<span id="page-186-0"></span>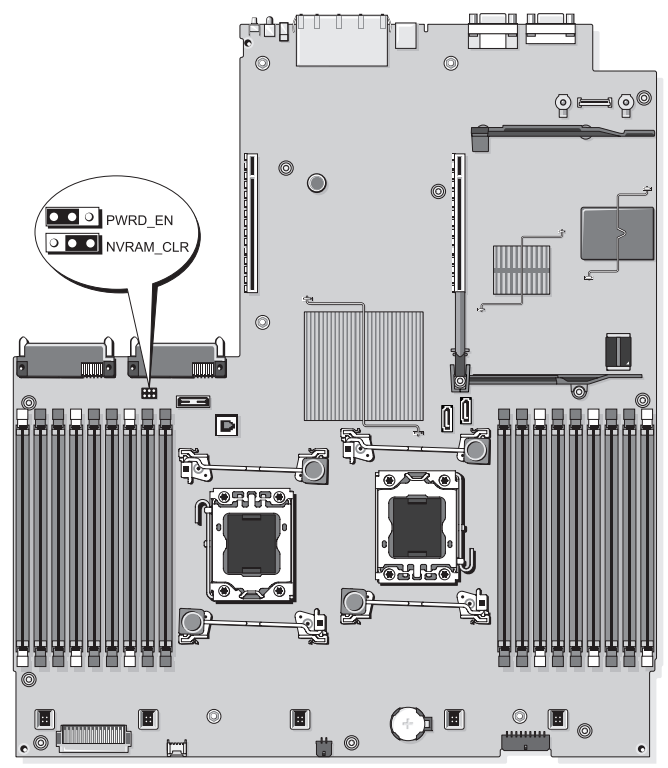

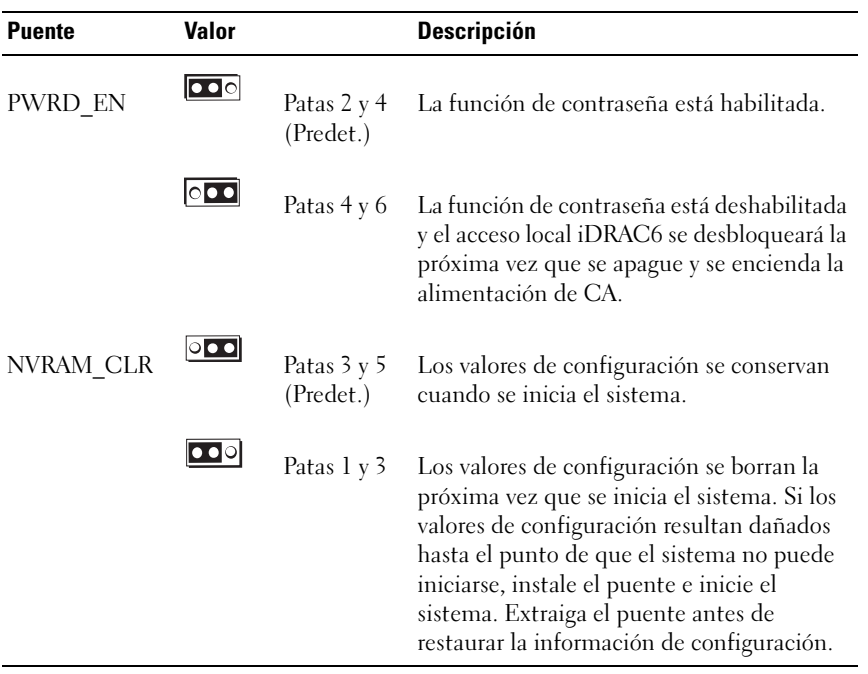

## Conectores de la placa base

#### Ilustración 6-2. Conectores de la placa base

<span id="page-188-0"></span>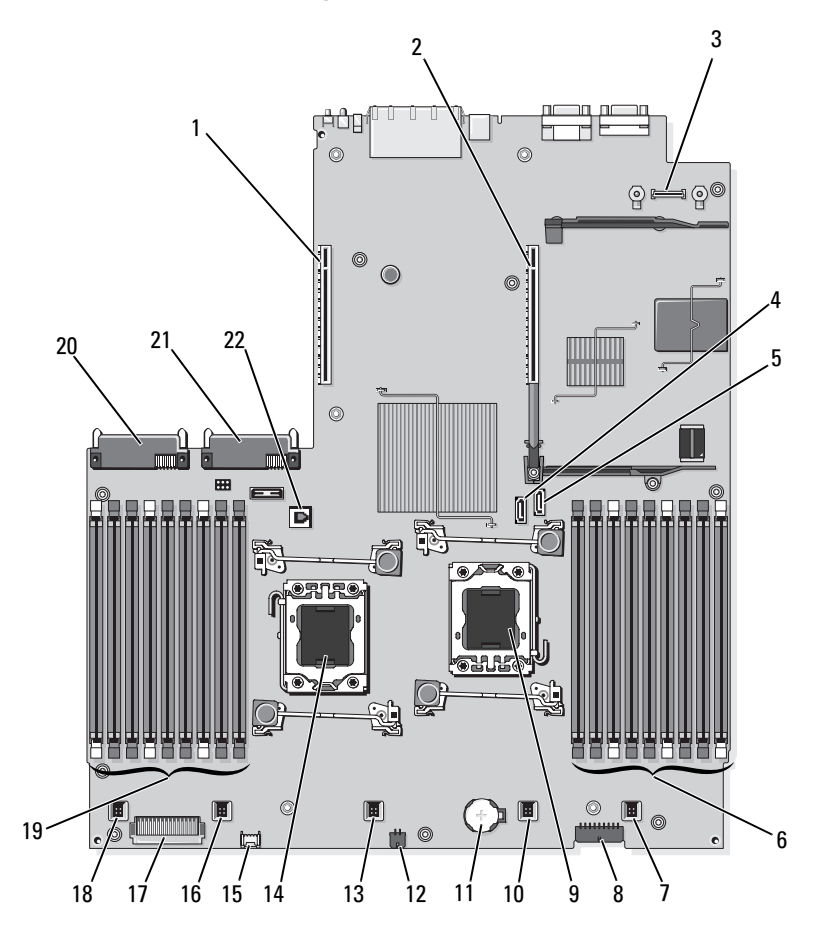

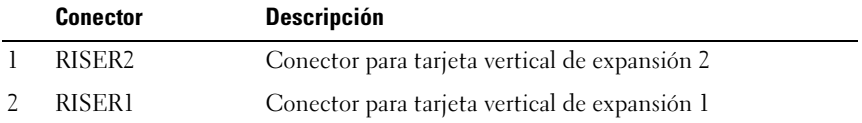

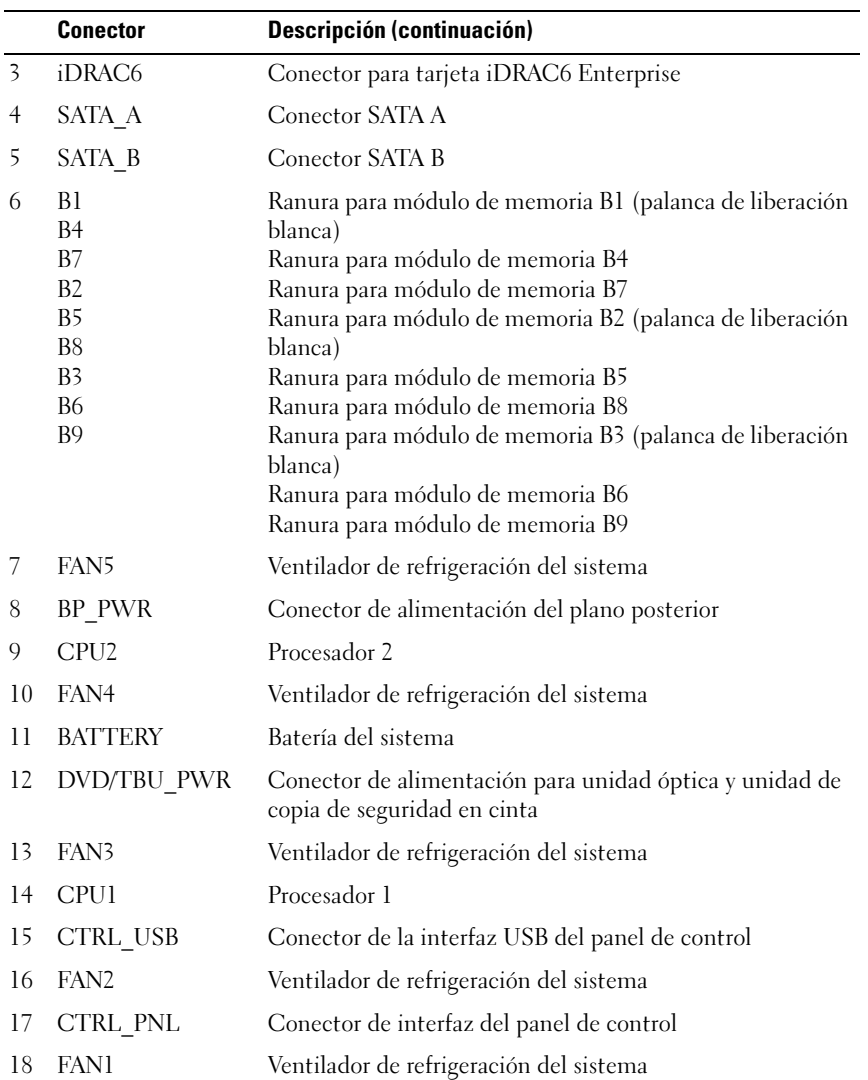

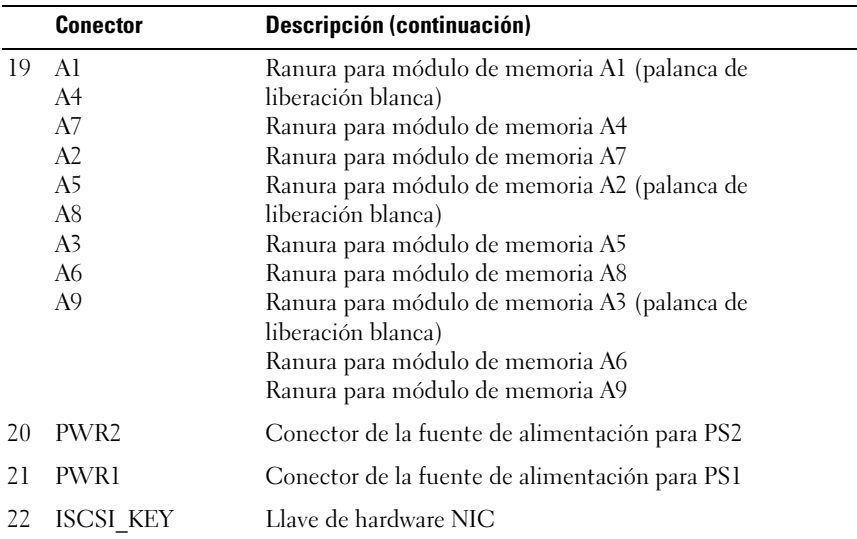

## <span id="page-191-0"></span>Conectores de la placa de plano posterior SAS

<span id="page-191-1"></span>Ilustración 6-3. Placa de plano posterior SAS para unidades de disco duro de 3,5 pulgadas (6 ranuras)

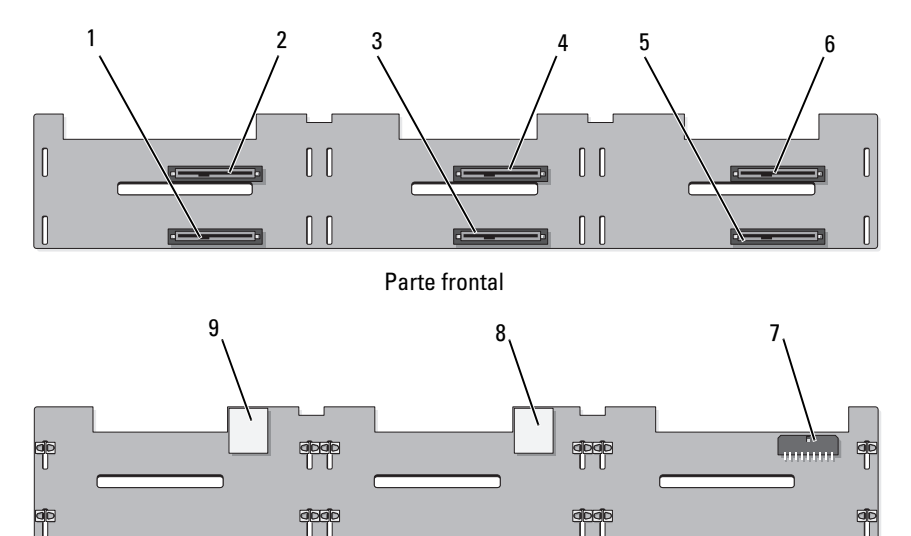

Parte posterior

- 
- 
- 
- 7 Alimentación del plano posterior (BP\_PWR)
- 9 Conector SAS B
- 1 Conector de la unidad 1 2 Conector de la unidad 0
- 3 Conector de la unidad 3 4 Conector de la unidad 2
- 5 Conector de la unidad 5 6 Conector de la unidad 4
	- 8 Conector SAS A

## <span id="page-192-1"></span>Buses PCIe y componentes de la tarjeta vertical de expansión

#### Ilustración 6-4. Componentes de la tarjeta vertical de expansión PCIe 1

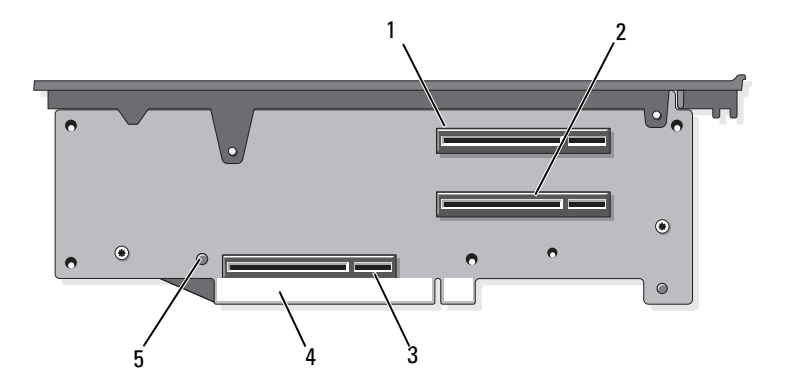

- 1 Ranura 1 PCIe con 4 enlaces de datos de altura completa, 30,99cm (12,2 pulg.) de longitud
- 3 Zócalo de controladora de almacenamiento
- <span id="page-192-0"></span>2 Ranura 2 PCIe con 4 enlaces de datos, bajo perfil, 24,13 cm (9,5 pulg.) de longitud
- 4 Conector del borde de la tarjeta

5 Botón de liberación

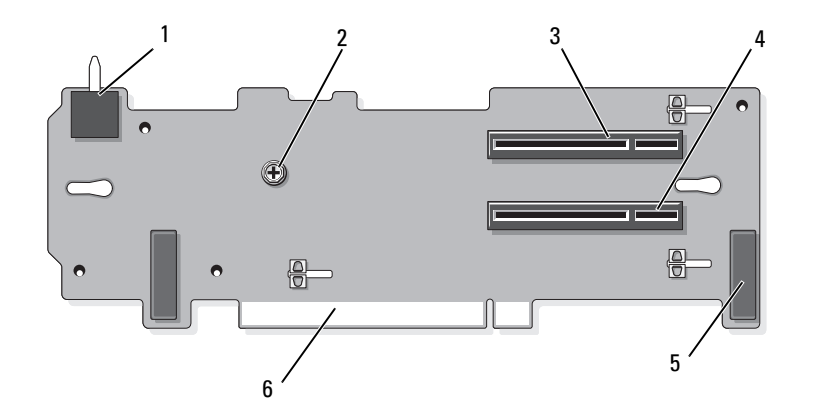

#### Ilustración 6-5. Componentes de la tarjeta vertical de expansión PCIe 2 estándar

- 1 Interruptor de intrusión en el chasis 2 Tornillo
- 3 Ranura 3 PCIe con 8 enlaces de datos, de altura completa, 24,13 cm (9,5 pulg.) de longitud
- 
- <span id="page-193-0"></span>
- 4 Ranura 4 PCIe con 8 enlaces de datos, de altura completa, 24,13 cm (9,5 pulg.) de longitud
- 5 Alojamientos de patas (2) 6 Conector del borde de la tarjeta

Ilustración 6-6. Componentes opcionales de la tarjeta vertical de expansión PCIe x16 2

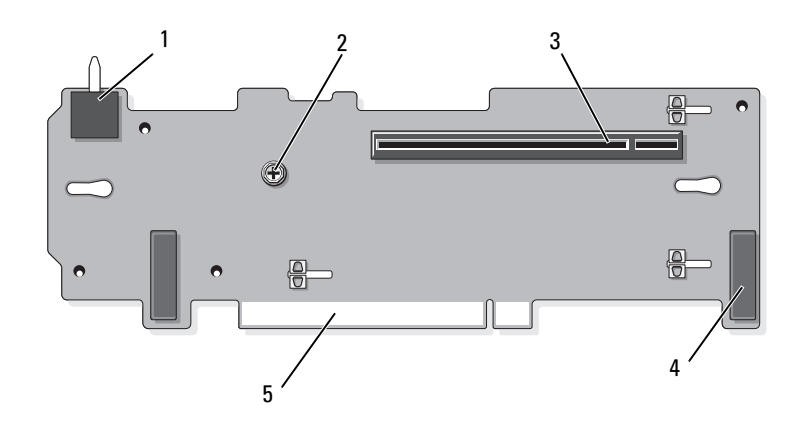

- 1 Interruptor de intrusión en el chasis 2 Fiador
- 3 Ranura 3 PCIe con 16 enlaces de datos, de altura completa, 24,13 cm (9,5 pulg.) de longitud
- <span id="page-194-1"></span>

<span id="page-194-2"></span>4 Alojamientos de patas (2)

5 Conector del borde de la tarjeta

## <span id="page-194-0"></span>Desactivación de una contraseña olvidada

Las funciones de seguridad del software del sistema incluyen una contraseña del sistema y una contraseña de configuración, que se describen detalladamente en "[Uso del programa de configuración del sistema y de UEFI](#page-62-0)  [Boot Manager](#page-62-0)". El puente de contraseña habilita o deshabilita estas funciones de contraseña y borra las contraseñas que se están utilizando actualmente.

#### $\triangle$  AVISO: Los técnicos de servicio especializados son las únicas personas autorizadas para retirar las cubiertas y acceder a los componentes internos del sistema. Antes de iniciar este procedimiento, revise las instrucciones de seguridad incluidas con el sistema.

- 1 Apague el sistema, incluidos todos los periféricos conectados, y desconéctelo de la toma eléctrica.
- 2 Abra el sistema. Consulte "[Apertura del sistema"](#page-89-0).

3 Mueva el conector del puente de la contraseña a la posición de deshabilitado (patas 4 y 6).

Para ver la ubicación del puente de contraseña (marcado como "PWRD\_EN") en la placa base, vea la ilustración 6-1.

- 4 Cierre el sistema. Consulte "[Cierre del sistema](#page-89-1)".
- 5 Vuelva a conectar el sistema y los periféricos a las tomas eléctricas y, a continuación, encienda el sistema.

Las contraseñas existentes no se deshabilitan (borran) hasta que no se inicia el sistema con el conector del puente de contraseña en la posición de deshabilitado. Sin embargo, antes de asignar una nueva contraseña del sistema o de configuración, debe restablecer el conector del puente a la posición de habilitado.

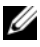

**NOTA:** Si asigna una nueva contraseña del sistema o de configuración con el conector del puente todavía en la posición de deshabilitado, el sistema deshabilitará las nuevas contraseñas la próxima vez que se inicie.

- 6 Apague el sistema, incluidos todos los periféricos conectados, y desconéctelo de la toma eléctrica.
- 7 Abra el sistema. Consulte "[Apertura del sistema"](#page-89-0).
- 8 Mueva el conector del puente de la contraseña hasta la posición de habilitado (patas 2 y 4).
- 9 Cierre el sistema. Consulte "[Cierre del sistema](#page-89-1)".
- 10 Vuelva a conectar el sistema y los periféricos a las tomas eléctricas y, a continuación, encienda el sistema.
- 11 Asigne una nueva contraseña del sistema o de configuración.

Para asignar una nueva contraseña mediante el programa de configuración del sistema, consulte "[Asignación de una contraseña del sistema](#page-80-0)".

# <span id="page-196-0"></span>Obtención de ayuda

## Cómo ponerse en contacto con Dell

Los clientes de los Estados Unidos pueden llamar al 800-WWW-DELL (800-999-3355).

<span id="page-196-1"></span>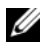

 $\mathscr{A}$  NOTA: Si no dispone de una conexión a Internet activa, puede encontrar información de contacto en la factura de compra, en el albarán o en el catálogo de productos de Dell.

Dell proporciona varias opciones de servicio y asistencia en línea o telefónica. Puesto que la disponibilidad varía en función del país y del producto, es posible que no pueda disponer de algunos servicios en su área. Si desea ponerse en contacto con Dell para tratar cuestiones relacionadas con las ventas, la asistencia técnica o el servicio al cliente:

- 1 Vaya a support.dell.com.
- 2 Seleccione su país o región en el menú desplegable Choose A Country/Region (Elija un país/región) que aparece al final de la página.
- 3 Haga clic en Contáctenos en el lado izquierdo de la página.
- 4 Seleccione el enlace de servicio o asistencia que necesite.

Elija el método para ponerse en contacto con Dell que le resulte más cómodo.

# Glosario

A: amperio.

ACPI: sigla de "advanced configuration and power interface" (interfaz avanzada de configuración y energía). Interfaz estándar que permite al sistema operativo controlar la configuración y la administración de energía.

adaptador de vídeo: circuitos lógicos que, en combinación con el monitor, proporcionan las funciones de vídeo del sistema. El adaptador de vídeo puede estar integrado en la placa base o puede ser una tarjeta de expansión que se conecta a una ranura de expansión.

adaptador host: controladora que implementa la comunicación entre el bus del sistema y el dispositivo periférico, que suele ser un dispositivo de almacenamiento.

ANSI: sigla de "American National Standards Institute" (Instituto Estadounidense de Estándares Nacionales), que es la principal organización de elaboración de estándares de tecnología de los Estados Unidos.

archivo de sólo lectura: archivo que no puede modificarse ni eliminarse.

archivo Léame: archivo de texto, normalmente suministrado con el software o el hardware, que contiene información complementaria o de actualización de la documentación del producto.

banda de paridad: en matrices RAID, el disco de paridad de un conjunto de unidades de disco duro de paridad contiene datos de paridad que permiten recuperar datos en caso de que falle uno de los discos.

BTU: sigla de "British thermal unit" (unidad térmica británica).

bus de expansión: el sistema contiene un bus de expansión que permite al procesador comunicarse con controladoras para dispositivos periféricos, como las NIC.

bus local: en un sistema con capacidad de expansión de bus local, pueden designarse ciertos dispositivos periféricos (como los circuitos del adaptador de vídeo) para que funcionen mucho más rápidamente de como lo harían con un bus de expansión convencional. Consulte también bus.

bus: ruta de información entre los componentes de un sistema. El sistema contiene un bus de expansión que permite que el procesador se comunique con las controladoras para dispositivos periféricos conectados al sistema. Asimismo, contiene un bus de direcciones y un bus de datos para las comunicaciones entre el procesador y la memoria RAM.

C: Celsius.

CA: sigla de "corriente alterna".

caché: área de almacenamiento rápido que conserva una copia de los datos o instrucciones para una recuperación rápida de los datos.

CC: sigla de "corriente continua".

cm: centímetro.

COM: los nombres de dispositivo para los puertos serie del sistema. Los puertos serie pueden ser físicos o virtuales.

conector para tarjetas de expansión: conector de la placa base o de la tarjeta vertical que sirve para conectar una tarjeta de expansión.

configuración por bandas: la configuración de discos por bandas graba los datos en tres o más discos de una matriz, pero sólo utiliza una parte del espacio de cada disco. La cantidad de espacio que utiliza una "banda" es la misma en todos los discos utilizados. Un disco virtual puede utilizar varias bandas en el mismo conjunto de discos de una matriz. Consulte también protección por disco de paridad, duplicación y RAID.

controlador de dispositivo: programa que permite que el sistema operativo u otro programa establezca una interfaz correcta con un dispositivo periférico.

controlador: consulte controlador de dispositivo.

controladora: chip o tarjeta de expansión que controla la transferencia de datos entre el procesador y la memoria, o entre el procesador y un dispositivo periférico.

copia de seguridad: copia de un archivo de programa o de datos. Como medida de precaución, realice regularmente una copia de seguridad de las unidades de disco duro del sistema.

coprocesador: chip que libera al procesador del sistema de determinadas tareas de procesamiento. Por ejemplo, un coprocesador matemático gestiona el procesamiento numérico.

CPU: sigla de "central processing unit" (unidad central de proceso). Consulte procesador.

DDR: sigla de "double-data rate" (velocidad doble de datos). Tecnología de los módulos de memoria que puede llegar a doblar la velocidad de los datos al transferir datos en los flancos tanto de subida como de bajada de un ciclo de reloj.

DHCP: sigla de "dynamic host configuration protocol" (protocolo de configuración dinámica de host). Método de asignación automática de una dirección IP a un sistema cliente.

diagnósticos: conjunto completo de pruebas para el sistema.

DIMM: sigla de "dual in-line memory module" (módulo de memoria dual en línea). Consulte también módulo de memoria.

dirección de memoria: ubicación específica, generalmente expresada mediante un número hexadecimal, de la RAM del sistema.

dirección MAC: dirección del control de acceso a medios (MAC, media access control). Número de hardware exclusivo de cada sistema en una red.

DNS: sigla de "domain name system" (sistema de nombres de dominio). Método de conversión de nombres de dominio de Internet en direcciones IP; por ejemplo, conversión de www.ejemplo.com en 208.77.188.166.

DRAM: sigla de "dynamic random-access memory" (memoria dinámica de acceso aleatorio síncrona). La memoria RAM de un sistema suele estar formada por chips de DRAM.

duplicación: tipo de redundancia de datos aplicable a las unidades de disco duro o a la memoria del sistema. Cuando se aplica a las unidades de disco duro, un conjunto de unidades físicas almacena datos y uno o más conjuntos de unidades adicionales almacenan copias duplicadas de dichos datos. El software proporciona la función de duplicación. Consulte también configuración por bandas y RAID. Cuando se aplica a la memoria del sistema, los datos de un conjunto de módulos de memoria se duplican en un conjunto idéntico de módulos de memoria.

DVD: sigla de "digital versatile disc" (disco versátil digital) o de "digital video disc" (disco de vídeo digital).

E/S: entrada/salida. El teclado es un dispositivo de entrada, y el monitor es un dispositivo de salida. En general, la actividad de E/S puede diferenciarse de la actividad de proceso.

ECC: sigla de "error checking and correction" (verificación y corrección de errores).

EMI: sigla de "electromagnetic interference" (interferencia electromagnética).

ESD: sigla de "electrostatic discharge" (descarga electrostática).

ESM: sigla de "embedded server management" (administración de servidor incorporado). Consulte iDRAC.

etiqueta de inventario: código individual asignado a un sistema, generalmente por el administrador, con fines de seguridad o seguimiento.

etiqueta de servicio: etiqueta de código de barras ubicada en el sistema que permite identificarlo cuando se llama a Dell para solicitar asistencia técnica.

F: Fahrenheit.

FAT: sigla de "file allocation table" (tabla de asignación de archivos). Se trata de la estructura del sistema de archivos que utiliza MS-DOS para organizar y realizar un seguimiento del almacenamiento de archivos. Los sistemas operativos Microsoft $^{\circledR}$  Windows $^{\circledR}$  pueden usar opcionalmente una estructura de sistema de archivos FAT.

Fibre Channel: interfaz de red de alta velocidad que se utiliza principalmente con dispositivos de almacenamiento conectados a una red.

FTP: sigla de "file transfer protocol" (protocolo de transferencia de archivos).

g: gramo.

G: gravedad.

Gb: gigabit. Un gigabit equivale a 1.024 megabits o a 1.073.741.824 bits.

GB: gigabyte. Un gigabyte equivale a 1.024 megabytes o a 1.073.741.824 bytes. No obstante, cuando se hace referencia a la capacidad de la unidad de disco duro, normalmente se redondea a 1.000.000.000 bytes.

Hz: hercio.

iDRAC, iDRAC6: sigla de "Integrated Dell Remote Access Controller" (controladora de acceso remoto de Dell integrada). Solución de hardware y de software de administración de sistemas que proporciona funciones de administración remota, recuperación en caso de bloqueo del sistema y control de alimentación para los sistemas Dell PowerEdge.

información de configuración del sistema: datos almacenados en la memoria que indican al sistema qué hardware está instalado y cómo debe configurarse el sistema para que funcione.

intercambio activo: capacidad de insertar o instalar un dispositivo, normalmente una unidad de disco duro o un ventilador de refrigeración interno, en el sistema host mientras éste está encendido y en funcionamiento.

IP: sigla de "Internet protocol" (protocolo Internet).

IPv6: sigla de "Internet protocol version 6" (protocolo de Internet versión 6).

IPX: sigla de "Internet package exchange" (intercambio de paquetes de Internet).

IRQ: sigla de "interrupt request" (petición de interrupción). Una señal que indica que un dispositivo periférico está a punto de enviar o recibir datos se transmite al procesador mediante una línea IRQ. Cada conexión de dispositivo periférico debe tener un número IRQ asignado. Dos dispositivos pueden compartir la misma asignación de IRQ, pero no pueden utilizarse simultáneamente.

iSCSI: sigla de "Internet small computer system interface" (interfaz de ordenador pequeño por Internet). Consulte SCSI. Protocolo que permite a los dispositivos SCSI comunicarse a través de una red o Internet.

k: prefijo "kilo", que indica 1000 unidades.

Kb: kilobit. Un kilobit equivale a 1024 bits.

KB: kilobyte. Un kilobyte equivale a 1024 bytes.

Kbps: kilobits por segundo.

KBps: kilobytes por segundo.

kg: kilogramo. Un kilogramo equivale a 1000 gramos.

kHz: kilohercio.

KVM: sigla de "keyboard/video/mouse" (teclado/vídeo/ratón). KVM se refiere a un conmutador que permite seleccionar el sistema del que se mostrarán las imágenes y para el que se utilizarán el teclado y el ratón.

LAN: sigla de "local area network" (red de área local). Una LAN suele comprender un solo edificio o unos cuantos edificios cercanos cuyos equipos están enlazados mediante cables dedicados específicamente a la LAN.

LCD: sigla de "liquid crystal display" (pantalla de cristal líquido).

LED: sigla de "light-emitting diode" (diodo emisor de luz). Se trata de un dispositivo electrónico que se enciende cuando pasa por él una corriente.

LOM: sigla de "LAN on motherboard" (LAN en placa madre). También se conoce como NIC incorporada.

LVD: sigla de "low voltage differential" (diferencial de bajo voltaje).

m: metro.

mA: miliamperio.

mAh: miliamperios por hora.

Mb: megabit. un megabit equivale a 1.048.576 bits.

MB: megabyte. un megabyte equivale a 1.048.576 bytes. No obstante, cuando se hace referencia a la capacidad de la unidad de disco duro, normalmente se redondea a 1.000.000 bytes.

Mbps: megabits por segundo.

MBps: megabytes por segundo.

MBR: sigla de "master boot record" (registro maestro de inicio).

medio de inicio: disquete, memoria USB o dispositivo óptico que se utiliza para iniciar el sistema en lugar de los discos duros.

memoria de vídeo: la mayoría de los adaptadores de vídeo VGA y SVGA incluyen chips de memoria además de la RAM del sistema. La cantidad de memoria de vídeo instalada afecta principalmente el número de colores que puede mostrar un programa (con los controladores de vídeo y la capacidad del monitor adecuados).

memoria del sistema: consulte RAM.

memoria flash: tipo de chip electrónico que puede programarse y reprogramarse mediante una utilidad de software.

memoria USB: dispositivo portátil de almacenamiento en memoria flash con un

conector USB integrado.

memoria: área del sistema donde se almacenan los datos básicos del sistema. Un sistema puede tener varios tipos de memoria, como memoria integrada (ROM y RAM) y módulos de memoria adicionales (módulos DIMM).

memory stick: consulte memoria USB.

MHz: megahercio.

mm: milímetro.

modo de gráficos: modo de vídeo que puede definirse en términos de x píxeles horizontales por y píxeles verticales por z colores.

módulo de alta densidad: módulo que contiene un procesador, memoria y una unidad de disco duro. Los módulos se montan en un chasis que contiene las fuentes de alimentación y los ventiladores.

módulo de memoria: pequeña placa de circuito que contiene chips de DRAM y se conecta a la placa base.

ms: milisegundo.

NAS: sigla de "network attached storage" (almacenamiento conectado a red). NAS es uno de los conceptos que se utilizan para implementar un almacenamiento compartido en una red. Los sistemas NAS disponen de sus propios sistemas operativos y de hardware y software integrados que están optimizados para satisfacer las necesidades de almacenamiento específicas.

NIC: sigla de "network interface controller" (controladora de interfaz de red). Dispositivo instalado o integrado en un sistema que permite conectarse a una red.

NMI: sigla de "nonmaskable interrupt" (interrupción no enmascarable). Un dispositivo envía una NMI para advertir al procesador de errores del hardware.

ns: nanosegundo.

NVRAM: sigla de "nonvolatile random-access memory" (memoria no volátil de acceso aleatorio). Memoria cuyo contenido no se pierde cuando se apaga el sistema. La NVRAM se utiliza para mantener la información de configuración del sistema, de fecha y de hora.

panel de control: parte del sistema que contiene indicadores y controles, como el botón de encendido y el indicador de alimentación.

paridad: información redundante asociada a un bloque de datos.

partición: se puede dividir una unidad de disco duro en varias secciones físicas denominadas particiones mediante el comando fdisk. Cada partición puede contener varias unidades lógicas. Se debe formatear cada unidad lógica con el comando format.

PCI: sigla de "peripheral component interconnect" (interconexión de componentes

periféricos). Estándar para la implementación de un bus local.

PCIe: PCI Express. Tecnología de bus de expansión PCI mejorada que utiliza una o varias líneas de datos serie en modo dúplex completo para la interfaz entre la CPU y la tarjeta de expansión y que incrementa en gran medida la amplitud de banda de los datos.

PDU: sigla de "power distribution unit" (unidad de distribución de alimentación). Fuente de energía con varias tomas eléctricas que proporciona alimentación a los servidores y a los sistemas de almacenamiento de un rack.

periférico: dispositivo interno o externo, como por ejemplo una unidad de disquete o un teclado, que se conecta a un sistema.

píxel: un punto en una pantalla de vídeo. Los píxeles se organizan en filas y columnas para crear una imagen. Una resolución de vídeo (por ejemplo, 640 x 480) se expresa como el número de píxeles horizontales por el número de píxeles verticales.

placa base: como placa de circuito principal, la placa base suele incluir la mayoría de los componentes fundamentales del sistema, como los procesadores, la RAM, las controladoras de dispositivos periféricos y diversos chips de ROM.

POST: sigla de "power-on self-test" (autoprueba de encendido). Antes de que se cargue el sistema operativo cuando se enciende el sistema, la POST comprueba varios componentes del sistema, como por ejemplo la RAM y las unidades de disco duro.

procesador: chip computacional principal que se encuentra dentro del sistema y que controla la interpretación y la ejecución de las funciones aritméticas y lógicas. El software escrito para un procesador suele tener que revisarse para poder ejecutarse en otro procesador. CPU es sinónimo de procesador.

programa de configuración del sistema: programa basado en el BIOS que permite configurar el hardware del sistema y personalizar el funcionamiento del sistema estableciendo características como por ejemplo la protección por contraseña. Dado que el programa de configuración del sistema se almacena en la memoria NVRAM, los valores seguirán aplicándose hasta que los vuelva a cambiar.

PSU: sigla de "power supply unit" (unidad de fuente de alimentación).

puente: bloques pequeños de una placa de circuito con dos o más patas que sobresalen de ellos. Se trata de conectores de plástico con sus patas cortocircuitadas mediante un conductor interior. Los cables conectan las patas y crean un circuito, con lo que ofrecen un método sencillo y reversible para cambiar el circuito de una placa.

puerto de enlace ascendente: puerto de un concentrador o un conmutador de red que se utiliza para conectar a otros concentradores o conmutadores sin necesidad de utilizar un cable cruzado.

puerto serie: puerto de E/S de legado con un conector de nueve patas que transfiere datos bit a bit y que suele utilizarse para conectar un módem al sistema.

PXE: sigla de "Preboot eXecution Environment" (entorno de ejecución de preinicio). Modo de iniciar un sistema mediante una LAN sin una unidad de disco duro ni un disquete de inicio.

QPI: sigla de "QuickPath Interconnect". Interfaz de bus entre procesadores y entre procesadores y el chip IOH.

RAID: sigla de "redundant array of independent disks" (matriz redundante de discos independientes). Método de redundancia de datos. Algunas de las implementaciones basadas en RAID más habituales son RAID 0, RAID 1, RAID 5, RAID 10, RAID 50 y RAID 60. Consulte también duplicación y configuración por bandas.

RAM: sigla de "random-access memory" (memoria de acceso aleatorio). Se trata del área principal de almacenamiento temporal del sistema para datos e instrucciones de programas. Toda la información almacenada en la memoria RAM se pierde cuando se apaga el sistema.

RDIMM: módulo de memoria DDR3 registrada.

resolución de vídeo: la resolución de vídeo (por ejemplo, 800 x 600) se expresa como el número de píxeles horizontales por el número de píxeles verticales. Para que un programa funcione con una resolución de gráficos específica, deben instalarse los controladores de vídeo adecuados y el monitor debe admitir dicha resolución.

ROM: sigla de "read-only memory" (memoria de sólo lectura). El sistema contiene algunos programas fundamentales para su funcionamiento en código ROM. Un chip de memoria ROM conserva su contenido incluso después de haber apagado el sistema. Un ejemplo de código en la memoria ROM sería el programa que inicia la rutina de inicio del sistema y la POST.

ROMB: sigla de "RAID on motherboard" (RAID en placa madre).

s: segundo.

SAI: sigla de "sistema de alimentación ininterrumpida". Se trata de una unidad que funciona con batería y que proporciona automáticamente alimentación al sistema en caso de que se produzcan fallos eléctricos.

SAN: sigla de "storage area network" (red de área de almacenamiento). Arquitectura de red que permite que un servidor vea como locales dispositivos de almacenamiento remotos conectados por red.

SAS: sigla de "serial-attached SCSI" (SCSI de conexión serie).

SATA: sigla de "serial advanced technology attachment" (dispositivo conector de tecnología avanzada serie). Interfaz estándar entre la placa base y los dispositivos de almacenamiento.

SCSI: sigla de "small computer system interface" (interfaz de ordenador pequeño). Interfaz de bus de E/S.

SDDC: sigla de "single device data correction" (corrección de datos de dispositivo único).

SDRAM: sigla de "synchronous dynamic random-access memory" (memoria dinámica de acceso aleatorio síncrona).

SMART: sigla de "self-monitoring analysis and reporting technology" (tecnología de informes de análisis de autosupervisión). Permite que las unidades de disco duro informen de errores y fallos al BIOS del sistema y posteriormente muestren un mensaje de error en la pantalla.

SMP: sigla de "symmetric multiprocessing" (multiprocesamiento simétrico). Sistema con dos o más procesadores conectados mediante un enlace de gran amplitud de banda y gestionado por un sistema operativo donde cada procesador tiene el mismo tipo de acceso a los dispositivos de E/S.

SNMP: sigla de "simple network management protocol" (protocolo simple de administración de red). Interfaz estándar que permite que un administrador de red supervise y administre estaciones de trabajo de forma remota.

SSD: sigla de "solid state drives" (unidades de estado sólido).

tarjeta de expansión: tarjeta adicional, como un adaptador NIC o SCSI, que se conecta a un conector para tarjetas de expansión de la placa base. Una tarjeta de expansión añade algunas funciones especializadas al sistema, ya que proporciona una interfaz entre el bus de expansión y un dispositivo periférico.

tarjeta SD: tarjeta de memoria flash Secure Digital.

TB: terabyte. Un terabyte equivale a 1024 gigabytes o a 1.099.511.627.776 bytes. No obstante, cuando se refiere a la capacidad de la unidad de disco duro, se suele redondear a 1.000.000.000.000 bytes.

TCP/IP: sigla de "transmission control protocol/Internet protocol" (protocolo de control de transmisión/protocolo Internet).

temperatura ambiente: temperatura de la zona o de la sala donde se encuentra el sistema.

terminación: algunos dispositivos (como el último dispositivo de cada extremo de un cable SCSI) deben estar terminados para evitar reflexiones y señales espurias en el cable. Cuando estos dispositivos están conectados en una serie, es posible que deba habilitar o deshabilitar la terminación de dichos dispositivos cambiando el puente o la configuración del conmutador de los dispositivos o bien cambiando los valores en el software de configuración de los dispositivos.

TOE: sigla de "TCP/IP Offload Engine" (motor de descarga TCP/IP). Tecnología que descarga el procesamiento de red en la controladora de red.

UDIMM: módulo de memoria DDR3 (sin búfer) no registrada.

UEFI: sigla de "unified extensible firmware interface" (interfaz de firmware extensible unificada).

USB: sigla de "universal serial bus" (bus serie universal). Un conector USB proporciona un solo punto de conexión para varios dispositivos compatibles con USB, como por ejemplo ratones y teclados. Los dispositivos USB pueden conectarse y desconectarse mientras el sistema está en funcionamiento.

utilidad: programa utilizado para administrar los recursos del sistema, como por ejemplo la memoria, las unidades de disco o las impresoras.

V CA: voltio de corriente alterna.

V CC: voltio de corriente continua.

V: voltio.

virtualización: posibilidad de compartir, a través del software, los recursos de un único ordenador en varios entornos. De este modo, un usuario puede ver un único sistema físico como varios sistemas virtuales capaces de alojar distintos sistemas operativos.

W: vatio.

WH: vatios por hora.

XML: sigla de "extensible markup language" (lenguaje de marcación extensible). XML es un modo de crear formatos de información común y compartir el formato y los datos en Internet, en intranets o en cualquier otro lugar.

ZIF: sigla de "zero insertion force" (fuerza de inserción cero).

 $\mathbf{I}$ 

# Índice

## A

[alimentación, indicadores, 14,](#page-13-0)  [24](#page-23-0) ampliaciones [procesador, 147](#page-146-1) asistencia [ponerse en contacto con Dell, 197](#page-196-1) [aviso, mensajes, 60](#page-59-0)

#### B

batería (RAID) [extraer, 126](#page-125-0) [instalar, 126](#page-125-1) batería (sistema) [solución de problemas, 168](#page-167-0) [sustituir, 151](#page-150-0)

#### C

cableado [controladora de almacenamiento](#page-124-0)  (cuatro chasis de unidad de disco duro de 3,5 pulg.), 125 [controladora de almacenamiento](#page-125-2)  (seis chasis de unidad de disco duro de 3,5 pulg.), 126

cablear [colocar cables, 128](#page-127-0) [unidad óptica, 113](#page-112-0) [cables, colocación, 128](#page-127-0) colocar [fuente de alimentación, 98](#page-97-0) [soportes del ventilador, 113](#page-112-1) [ventilador de refrigeración, 111](#page-110-0) [componentes del panel](#page-13-0)  frontal, 14 [componentes del panel](#page-21-0)  posterior, 22 componentes del sistema [acceder, 13](#page-12-0) [Conector serie, 24](#page-23-1) conectores [NIC, 23](#page-22-0) [placa base, 189](#page-188-0) [placa de plano posterior SAS, 192](#page-191-0) [serie, 24](#page-23-1) [tarjeta vertical de](#page-192-0)  expansión 1, 193 [tarjeta vertical de](#page-193-0)  [expansión 2, 194-](#page-193-0)[195](#page-194-1) [USB, 14](#page-13-0) [vídeo, 14](#page-13-0) [configuración, contraseña, 84](#page-83-0) contraseña [configuración, 84](#page-83-0) [deshabilitar, 195](#page-194-2) [sistema, 81](#page-80-1)

controladora de almacenamiento [cableado para cuatro chasis de](#page-124-0)  unidad de disco duro de 3,5 pulg., 125 cableado para seis chasis de [unidad de disco duro de 3,5](#page-125-2)  pulg., 126 [extraer, 121](#page-120-0) [instalar, 122](#page-121-0) [solución de problemas, 178](#page-177-0) controladora de almacenamiento integrada [Consulte](#page-120-1) controladora de almacenamiento. controladora SAS [Consulte](#page-120-1) controladora de almacenamiento. cubierta [abrir, 90](#page-89-2) [cerrar, 90](#page-89-3) cubierta de refrigeración [extraer, 108](#page-107-1) [instalar, 109](#page-108-1)

## D

Dell [ponerse en contacto, 197](#page-196-1) Dell PowerEdge Diagnostics [utilizar, 183](#page-182-0) diagnósticos [cuándo deben utilizarse, 184](#page-183-0) [opciones de prueba, 185](#page-184-0)

210 | Índice

[opciones de prueba](#page-184-1)  avanzadas, 185 [utilizar Dell PowerEdge](#page-182-0)  Diagnostics, 183 DIMM [Consulte](#page-138-0) módulos de memoria (DIMM). [disipador de calor, 148](#page-147-0) [duplicación de memoria, modo](#page-140-0)  de memoria, 141

## E

[ECC avanzada, modo de](#page-140-1)  memoria, 141 ensamblaje del panel de control [componentes, 14](#page-13-0) [componentes del panel LCD, 17](#page-16-0) [error de inicio del sistema, 163](#page-162-0) [error, mensajes, 64](#page-63-0) extraer [batería RAID, 126](#page-125-0) [controladora de almacenamiento](#page-120-0)  integrada, 121 [cubierta de refrigeración, 108](#page-107-1) [fuente de alimentación, 97](#page-96-0) [módulo de visualización del panel](#page-152-0)  de control, 153 [módulo SD interno, 101](#page-100-0) [módulos de memoria, 146](#page-145-0) [panel de relleno para el hueco de la](#page-98-0)  fuente de alimentación, 99 [placa base, 159](#page-158-0) [placa de plano posterior SAS, 157](#page-156-0)

[placa del panel de control, 155](#page-154-0) [procesador, 147](#page-146-2) [soporte de retención de](#page-127-1)  cables, 128 [soportes del ventilador, 112](#page-111-0) [tarjeta flash SD interna, 101](#page-100-1) [tarjeta iDRAC6 Enterprise, 105](#page-104-0) [tarjeta SD, 102](#page-101-0) [tarjeta vertical 2 del soporte, 137](#page-136-0) [tarjeta vertical de expansión](#page-132-0)  1, 133 [tarjeta vertical de expansión](#page-134-0)  2, 135 [tarjetas de expansión PCIe, 132](#page-131-0) [unidad de copia de seguridad en](#page-118-0)  cinta, 119 [unidad de disco duro de](#page-91-0)  relleno, 92 [unidad de disco duro de un](#page-94-0)  portaunidades, 95 [unidad óptica, 113](#page-112-2) [unidades de disco duro, 93](#page-92-0) [ventilador de refrigeración, 110](#page-109-0)

### F

FA [Consulte](#page-96-1) fuente de alimentación. [fuente de alimentación, panel de](#page-98-0)  relleno, 99 fuentes de alimentación [colocar, 98](#page-97-0) [extraer, 97](#page-96-0) [indicadores, 24](#page-23-0) [solución de problemas, 169](#page-168-0)

#### G

[garantía, 61](#page-60-0)

### I

indicadores [alimentación, 14,](#page-13-0) [24](#page-23-0) [NIC, 25](#page-24-0) [panel frontal, 14](#page-13-0) [panel posterior, 22](#page-21-0) inicio [acceder a los componentes del](#page-12-0)  sistema, 13 instalar [batería RAID,](#page-125-1) 126-[127](#page-126-0) controladora de [almacenamiento, 122](#page-121-0) [cubierta de refrigeración, 109](#page-108-1) [memoria USB interna, 102](#page-101-1) [módulo de visualización del panel](#page-153-0)  de control, 154 [módulo SD interno, 99](#page-98-1) [módulos de memoria, 144](#page-143-0) [panel de relleno para el hueco de la](#page-98-2)  fuente de alimentación, 99 [placa de plano posterior SAS, 158](#page-157-0) [placa del panel de control, 156](#page-155-0) [procesador, 150](#page-149-0) [soporte de retención de](#page-128-0)  cables, 129 [tarjeta flash SD interna, 101](#page-100-1) [tarjeta iDRAC6 Enterprise, 104](#page-103-0) [tarjeta SD, 101](#page-100-2) [tarjeta vertical 2 en el soporte de la](#page-137-0)  [tarjeta de expansión, 138](#page-137-0)

[tarjeta vertical de](#page-133-0)  expansión 1, 134 [tarjeta VFlash SD, 106](#page-105-0) [tarjetas de expansión PCIe, 131](#page-130-0) [unidad de copia de seguridad en](#page-116-0)  cinta, 117 [unidad de disco duro de](#page-92-1)  relleno, 93 [unidad óptica, 113](#page-112-3) [unidades de disco duro, 94](#page-93-0) Integrated Dell Remote Access Controller [Consulte](#page-102-0) tarjeta iDRAC6 Enterprise. intercambio activo [fuentes de alimentación, 97](#page-96-1)

[unidades de disco duro, 91](#page-90-0) [ventiladores de refrigeración, 110](#page-109-1)

## L

LAN en placa madre (LOM) [Consulte](#page-24-0) NIC. [Llave de hardware NIC, 107](#page-106-0)

#### M

memoria [solución de problemas, 171](#page-170-0) memoria USB [Consulte](#page-101-1) memoria USB interna. [memoria USB interna, 102](#page-101-1) [solución de problemas, 174](#page-173-0)

mensajes [aviso, 60](#page-59-0) [LCD de estado, 26](#page-25-0) [mensajes de error, 64](#page-63-0) [sistema, 42](#page-41-0) microprocesador [Consulte](#page-146-1) procesador. [modo de inicio, 63](#page-62-1) [modo de inicio de UEFI, 63](#page-62-1) [modo de inicio del BIOS, 63](#page-62-1) modo de memoria [duplicación de memoria, 141](#page-140-0) [ECC avanzada, 141](#page-140-1) [optimización, 141](#page-140-2) módulo de visualización del panel de control [extraer, 153](#page-152-0) [instalar, 154](#page-153-0) módulo SD interno [extraer, 101](#page-100-0) [instalar, 99](#page-98-1) módulos de memoria (DIMM) [configuraciones RDIMM, 142](#page-141-0) [configuraciones UDIMM, 130,](#page-129-0)  [144](#page-143-1) [configurar, 139](#page-138-1) [extraer, 146](#page-145-0) [instalar, 144](#page-143-0)

#### N

NIC [conectores, 23](#page-22-0) [indicadores, 25](#page-24-0) [llave de hardware, 107](#page-106-0) [solución de problemas, 165](#page-164-0)

#### O

óptica, unidad [instalar, 113](#page-112-3) [optimización, modo de](#page-140-2)  memoria, 141

#### P

panel de relleno [fuente de alimentación, 99](#page-98-0) panel LCD [componentes, 17](#page-16-0) [menús, 18](#page-17-0) pautas [instalación de la tarjeta de](#page-128-1)  expansión, 129 [instalación de memoria, 139](#page-138-1) placa base [conectores, 189](#page-188-0) [extraer, 159](#page-158-0) [instalar, 161](#page-160-0) [puentes, 187](#page-186-0) placa de plano posterior SAS [conectores, 192](#page-191-0) [extraer, 157](#page-156-0) [instalar, 158](#page-157-0) [unidades de disco duro de 3,5](#page-191-1)  pulgadas (6 ranuras), 192

placa del panel de control [extraer, 155](#page-154-0) [instalar, 156](#page-155-0) plano posterior [Consulte](#page-191-0) plano posterior SAS. [ponerse en contacto con](#page-196-1)  Dell, 197 portaunidades [unidad de disco duro, 95](#page-94-0) **POST** [acceder a los componentes del](#page-12-0)  sistema, 13 procedimientos exclusivos para el servicio técnico [ensamblaje del panel de](#page-152-1)  control, 153 [placa base, 159](#page-158-0) [plano posterior SAS, 157](#page-156-1) procesador [ampliaciones, 147](#page-146-1) [extraer, 147](#page-146-2) [instalar, 150](#page-149-0) [solución de problemas, 181](#page-180-0) programa de configuración del sistema [asignaciones de IRQ PCI, 72](#page-71-0) [configuración de inicio, 70](#page-69-0) [configuración de la memoria, 67](#page-66-0) [configuración de SATA, 69](#page-68-0) [configuración del procesador, 68](#page-67-0) [opciones de administración de](#page-74-0)  energía, 75 [opciones de administración de](#page-73-0)  [servidor incorporado, 74](#page-73-0)

[opciones de comunicaciones](#page-72-0)  serie, 73 [opciones de dispositivos](#page-70-0)  integrados, 71 [opciones de seguridad del](#page-75-0)  sistema, 76 [pantalla principal, 65](#page-64-0) [pulsación de tecla para entrar, 64](#page-63-1) [proteger el sistema, 76,](#page-75-0) [82](#page-81-0) [puentes \(placa base\), 187](#page-186-0)

## R

RAID, batería [extraer, 126](#page-125-0) [instalar, 127](#page-126-0) refrigeración del sistema [solución de problemas, 170](#page-169-0) relleno [unidad de disco duro, 92](#page-91-0)

## S

[seguridad, 163](#page-162-1) [seguridad del TPM, 76](#page-75-0) sistema mojado [solución de problemas, 166](#page-165-0) [sistema, contraseña, 81](#page-80-1) [sistema, mensajes, 42](#page-41-0) sistemas dañados [solución de problemas, 168](#page-167-1)

solución de problemas [batería del sistema, 168](#page-167-0) [conexiones externas, 164](#page-163-0) controladora de [almacenamiento, 178](#page-177-0) [error de inicio del sistema, 163](#page-162-0) [fuentes de alimentación, 169](#page-168-0) [memoria, 171](#page-170-0) [memoria USB interna, 174](#page-173-0) [NIC, 165](#page-164-0) [procesadores, 181](#page-180-0) [refrigeración del sistema, 170](#page-169-0) [sistema dañado, 168](#page-167-1) [sistema mojado, 166](#page-165-0) [tarjeta SD, 173](#page-172-0) [tarjetas de expansión PCIe, 180](#page-179-0) [teclado, 164](#page-163-1) [unidad de copia de seguridad en](#page-175-0)  cinta, 176 [unidad de disco duro, 177](#page-176-0) [unidad óptica, 175](#page-174-0) [ventiladores de refrigeración, 171](#page-170-1) [vídeo, 164](#page-163-2) soporte de retención de cables [extraer, 128](#page-127-1) [instalar, 129](#page-128-0) soportes del ventilador [colocar, 113](#page-112-1) [extraer, 112](#page-111-0) sustituir [batería del sistema, 151](#page-150-0) [tarjeta vertical de](#page-133-0)  expansión 1, 134 tarieta vertical de [expansión 2, 136](#page-135-0)

## T

tarjeta flash SD interna [instalar, 101](#page-100-1) tarjeta iDRAC6 Enterprise [extraer, 105](#page-104-0) [instalar, 104](#page-103-0) [tarjeta multimedia VFlash, 106](#page-105-0) tarjeta SD [extraer, 102](#page-101-0) [instalar, 101](#page-100-2) [solución de problemas, 173](#page-172-0) tarjeta SD (VFlash) [instalar, 106](#page-105-0) tarjeta vertical de expansión 1 [conectores, 193](#page-192-0) [extraer, 133](#page-132-0) [instalar, 134](#page-133-0) tarjeta vertical de expansión 2 [conectores, 194-](#page-193-0)[195](#page-194-1) [extraer, 135](#page-134-0) [extraer del soporte de la tarjeta de](#page-136-0)  expansión, 137 [instalar, 136](#page-135-0) [instalar en soporte de la tarjeta de](#page-137-0)  expansión, 138 tarjetas de expansión [Consulte](#page-128-2) tarjetas de expansión PCIe. tarjetas de expansión PCIe [extraer, 132](#page-131-0) [instalar, 131](#page-130-0) [solución de problemas, 180](#page-179-0) [tarjetas verticales, 193](#page-192-1)

teclado [solución de problemas, 164](#page-163-1)

#### $\mathbf{u}$

UEFI Boot Manager [acceder, 78](#page-77-0) [pantalla principal, 79](#page-78-0) [pantalla System Utilities, 80](#page-79-0) [pantalla UEFI Boot Settings, 80](#page-79-1) unidad de copia de seguridad en cinta [extraer, 119](#page-118-0) [instalar, 117](#page-116-0) [solución de problemas, 176](#page-175-0) unidad de disco duro [configuraciones combinadas, 92](#page-91-1) [extraer, 93](#page-92-0) [instalar, 94](#page-93-0) [portaunidades, 95](#page-94-0) [solución de problemas, 177](#page-176-0) unidad de DVD [Consulte](#page-112-4) unidad óptica. unidad de relleno [extraer, 92](#page-91-0) [instalar, 93](#page-92-1) unidad óptica [extraer, 113](#page-112-2) [solución de problemas, 175](#page-174-0) [unidades de disco duro SSD, 91](#page-90-1) USB [conectores del panel frontal, 14](#page-13-0) [conectores del panel posterior, 23](#page-22-1) [utilidad de configuración de](#page-84-0)  iDRAC, 85

## V

ventilador [colocar, 111](#page-110-0) [extraer, 110](#page-109-0) ventilador de refrigeración [colocar, 111](#page-110-0) [extraer, 110](#page-109-0) [solución de problemas, 171](#page-170-1) vídeo [conectores del panel frontal, 14](#page-13-0) [solución de problemas, 164](#page-163-2)